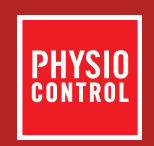

# **LIFEPAK<sup>®</sup> 20e** DEFIBRILLATOR/MONITOR

# Operating Instructions

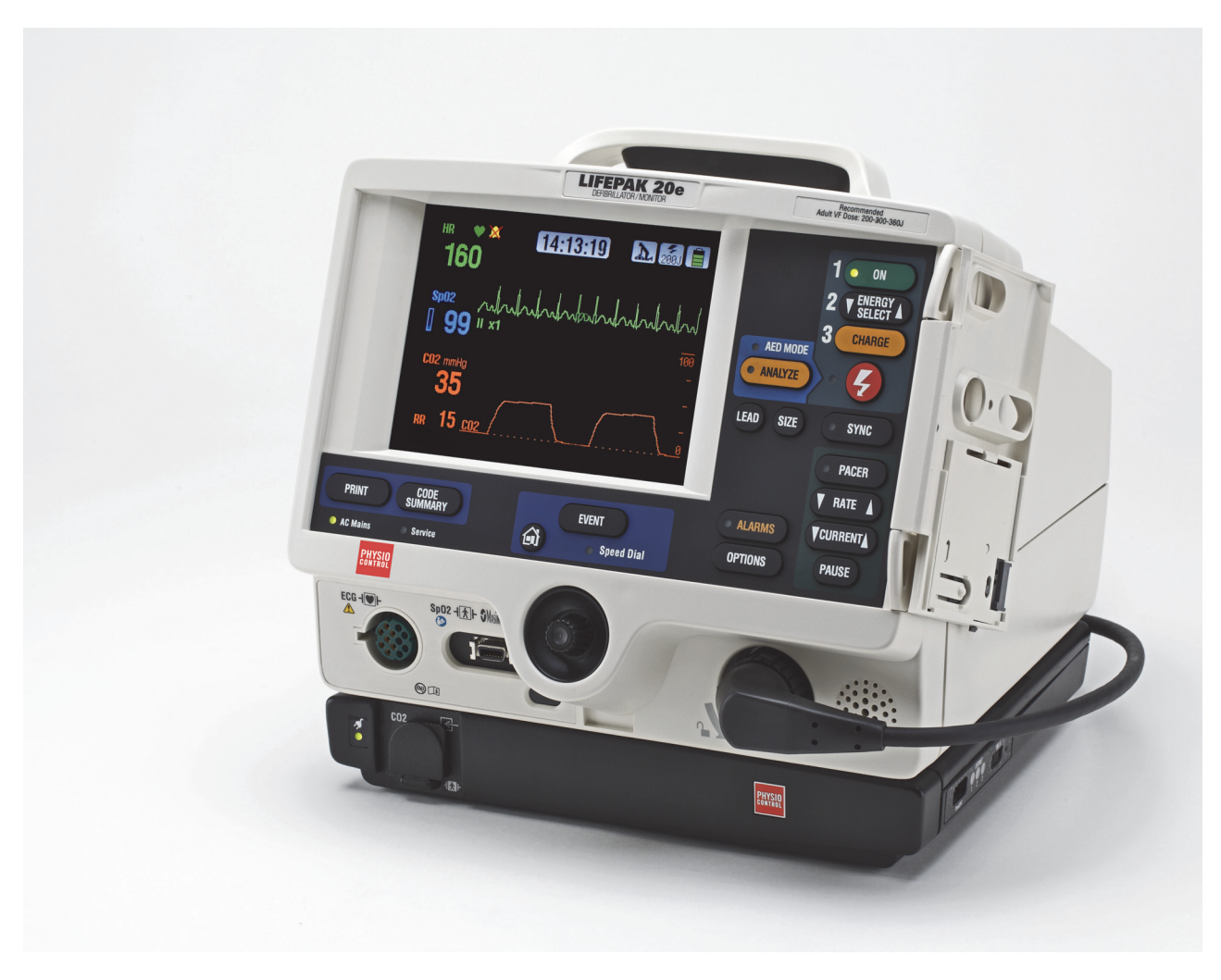

# **LIFEPAK® 20e** DEFIBRILLATOR/MONITOR

OPERATING INSTRUCTIONS

# Important Information

!USA | Rx Only

!USA | Device Tracking

The U.S. Food and Drug Administration requires defibrillator manufacturers and distributors to track the location of their defibrillators. If the device is located somewhere other than the shipping address or the device has been sold, donated, lost, stolen, exported, destroyed, permanently retired from use, or if the device was not obtained directly from Physio-Control, please do one of the following: register the device at http://www.physio-control.com, call the device tracking coordinator at 1.800.426.4448, or use one of the postage-paid address change cards located in the back of this manual to update this vital tracking information.

## **Text Conventions**

Throughout these operating instructions, special text characters are used to indicate labels, screen messages, and voice prompts:

- Operating control labels: **CAPITAL LETTERS** such as **ON/OFF** and **SHOCK**.
- Screen messages and voice prompts: *CAPITAL ITALICIZED LETTERS* such as *CONNECT ELECTRODES*.

## **Applicable Products**

These operating instructions are for use with the following product catalog numbers.

**REF** 

99507-000094, 99507-000095, 99507-000103, 99507-000107

Physio-Control or its affiliates own, use, or have applied for the following trademarks or service marks: LIFEPAK, FAST-PATCH, DERMA-JEL, QUIK-LOOK, QUIK-COMBO, CodeManagement Module, ADAPTIV, CODE-STAT, CODE SUMMARY, REDI-PAK, and Shock Advisory System. All other trademarks are trademarks of their respective owners or holders. Specifications are subject to change without notice.

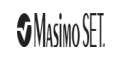

©2019 Physio-Control, Inc.

Publication Date: 01/2019 **Publication** Date: 01/2019 **Publication** Date: 01/2019

# **CONTENTS**

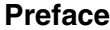

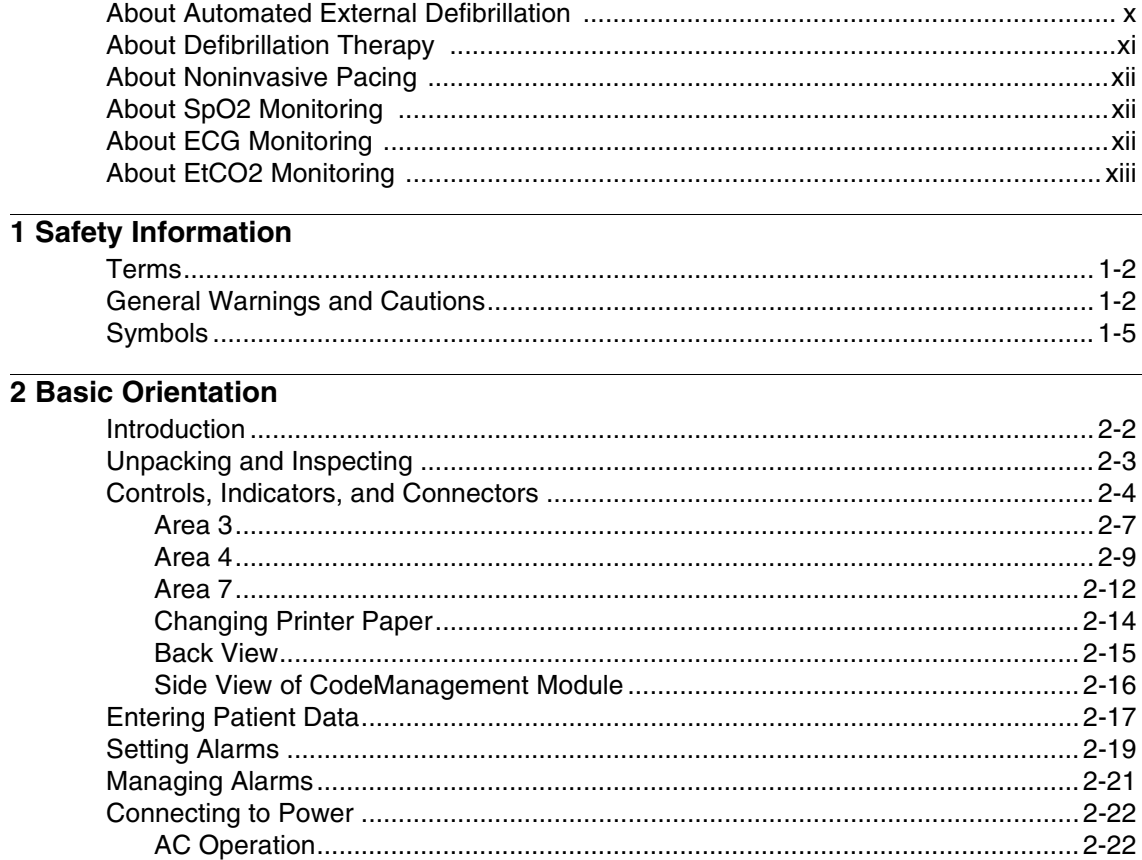

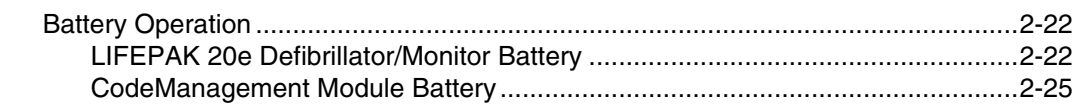

## 3 Monitoring

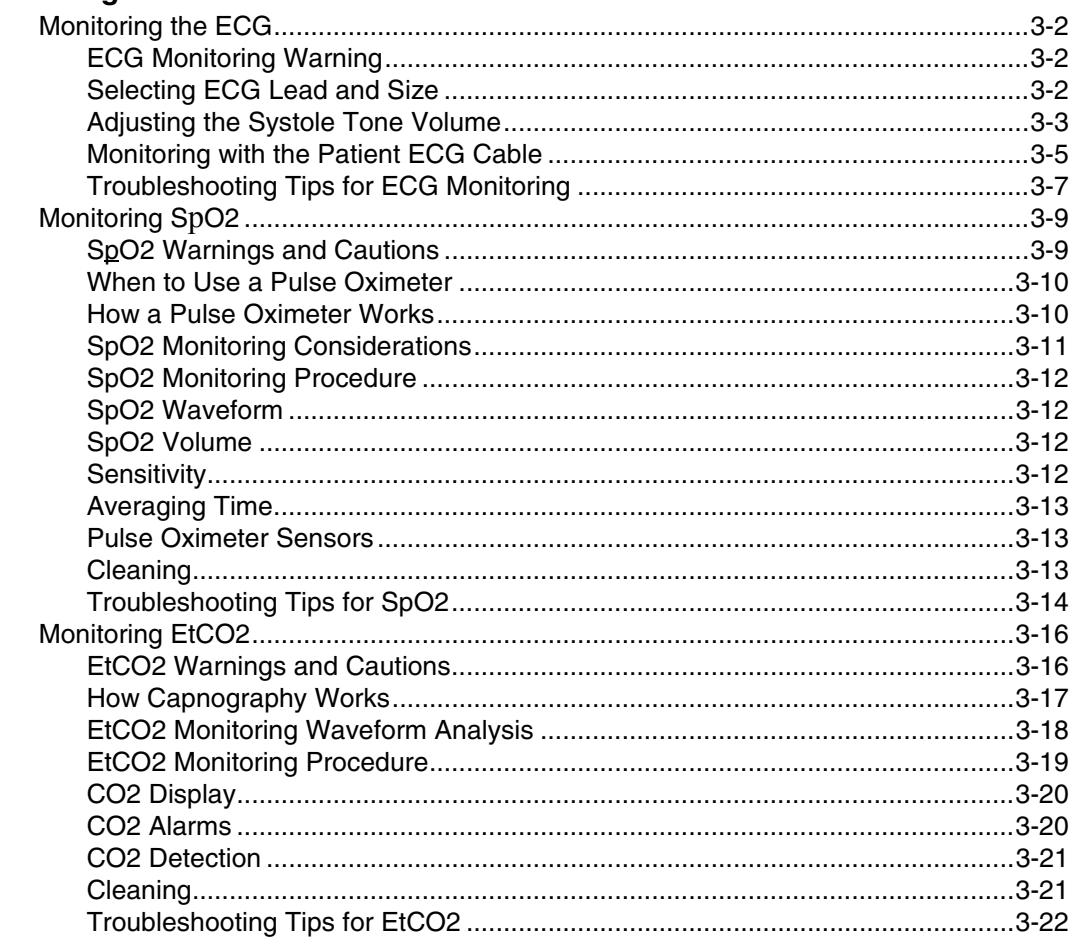

## 4 Therapy

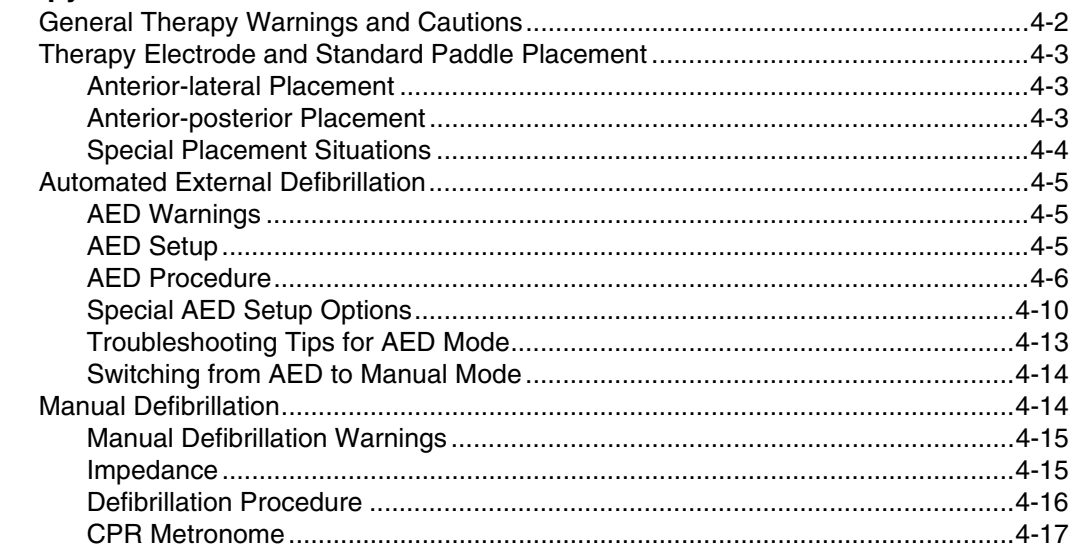

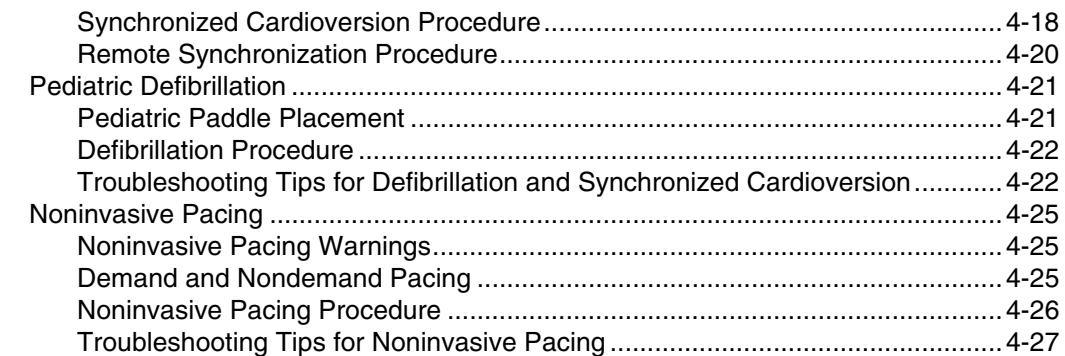

## **5 Paddle Accessory Options**

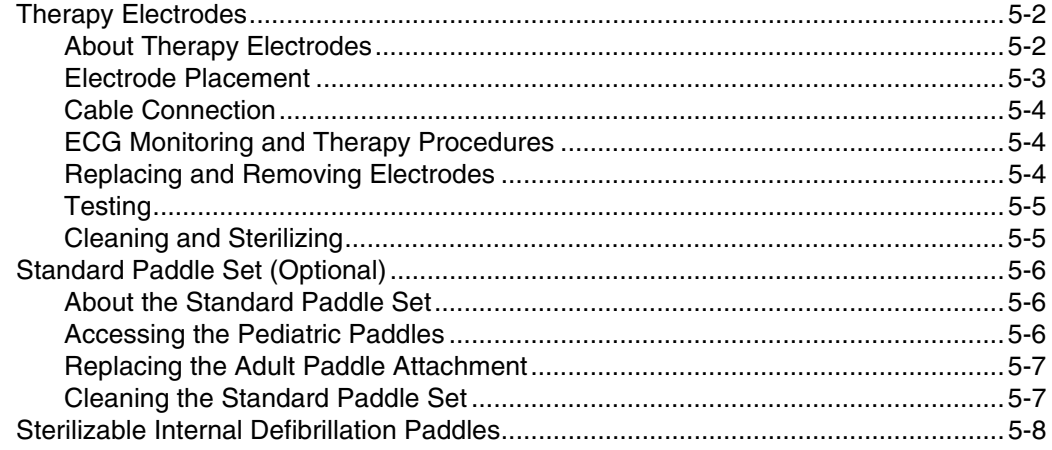

## 6 Data Management

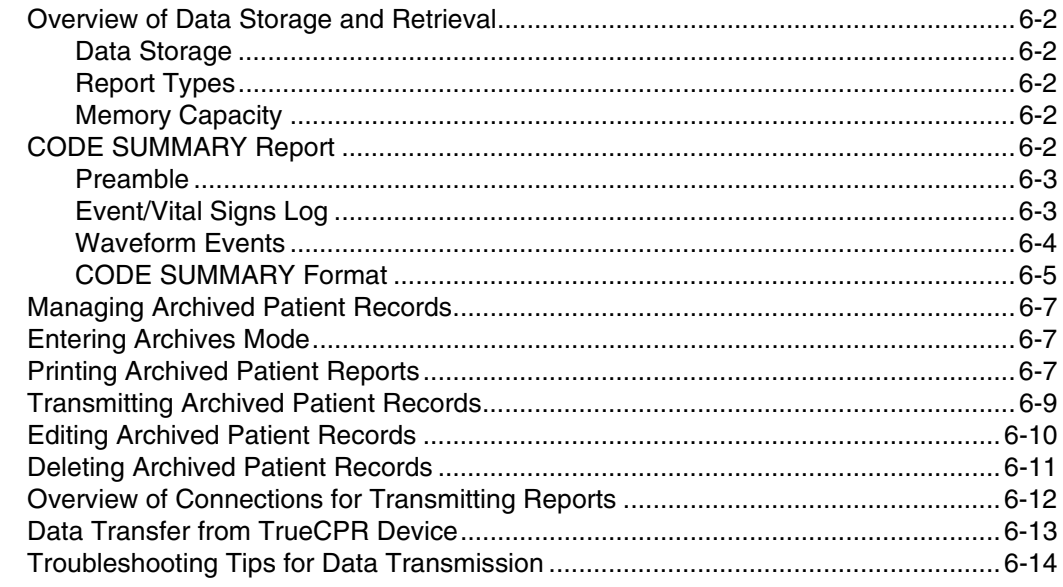

# **7 Maintaining the Equipment**

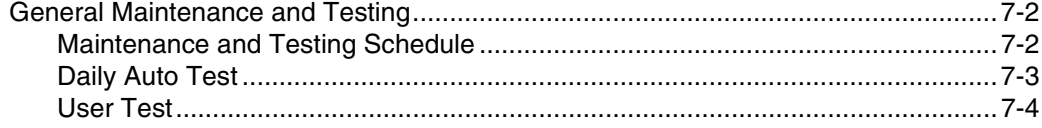

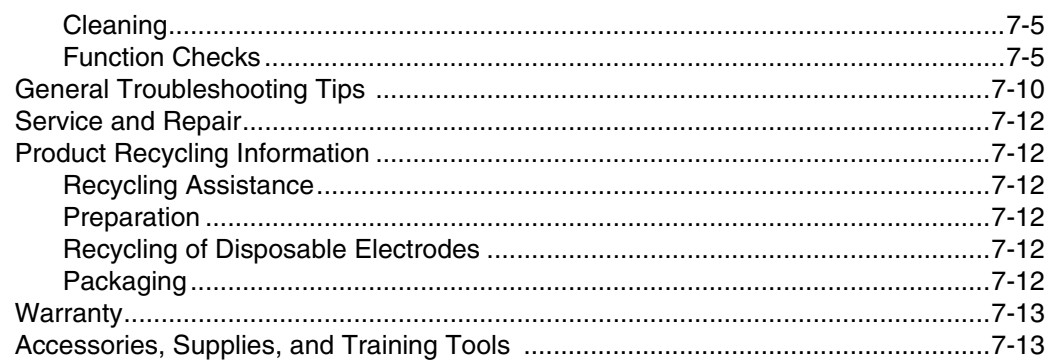

## **8 Setup Options**

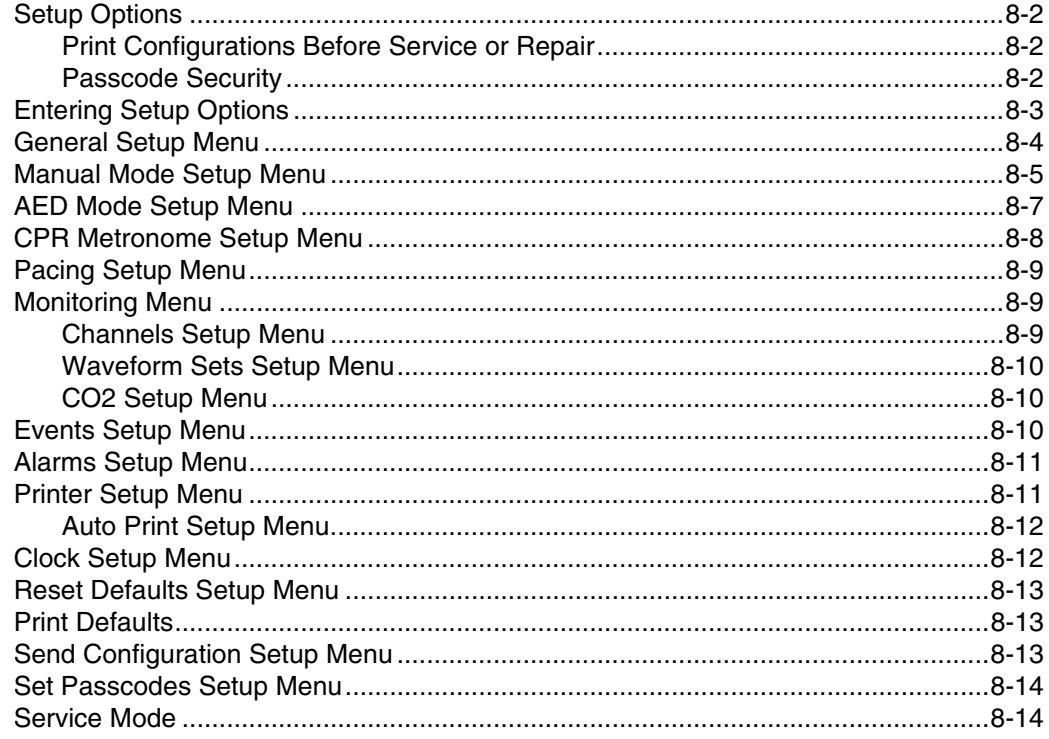

## A Specifications and Performance Characteristics

### **B Defibrillation Clinical Summaries**

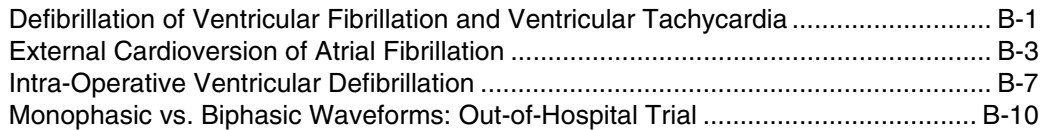

## **C Screen Messages**

- **D Operator's Checklist**
- **E Shock Advisory System**
- F SpO2 Specifications and Validation
- **G About cprMAX Technology**

## **H** Docking Station

**[I Electromagnetic Compatibility Guidance](#page-216-0)**

**[Index](#page-224-0)**

# <span id="page-10-0"></span>**PREFACE**

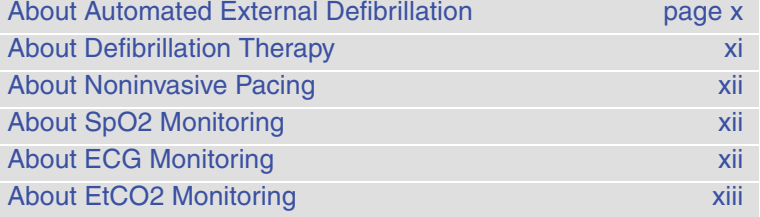

## <span id="page-11-0"></span>**ABOUT AUTOMATED EXTERNAL DEFIBRILLATION**

The following considerations and guidelines apply when using the LIFEPAK® 20e defibrillator/monitor as an automated external defibrillator (AED).

#### **Operator Considerations**

The LIFEPAK 20e defibrillator/monitor, when in AED mode, is a semiautomatic defibrillator that uses a patented Shock Advisory System™. This software algorithm analyzes the patient's electrocardiographic (ECG) rhythm and indicates whether or not it detects a shockable rhythm. The LIFEPAK 20e defibrillator/monitor in AED mode requires operator interaction to defibrillate the patient.

The LIFEPAK 20e defibrillator/monitor in AED mode is intended for use by personnel who are authorized by a physician/medical director and have, at a minimum, the following skills and training:

- CPR training.
- AED training equivalent to that recommended by the American Heart Association.
- Training in the use of the LIFEPAK 20e defibrillator/monitor in AED mode.

For information about training options, contact your local Physio-Control representative.

#### **Indications**

The AED mode is to be used only on patients in cardiopulmonary arrest. The patient must be unconscious, pulseless, and not breathing normally before using the defibrillator to analyze the patient's ECG rhythm.

In AED mode, the LIFEPAK 20e defibrillator/monitor is not intended for use on pediatric patients less than 8 years old.

#### **Contraindications**

None known.

## <span id="page-12-0"></span>**ABOUT DEFIBRILLATION THERAPY**

## **Operator Considerations**

A direct current defibrillator applies a brief, intense pulse of electricity to the heart muscle. The LIFEPAK 20e defibrillator/monitor delivers this energy through disposable electrodes, standard paddles or internal paddles applied to the patient's chest.

Defibrillation is only one aspect of the medical care required to resuscitate a patient with a shockable ECG rhythm. Depending on the situation, other supportive measures may include:

- Cardiopulmonary resuscitation (CPR)
- Administration of supplemental oxygen
- Drug therapy

Successful resuscitation is related to the length of time between the onset of a heart rhythm that does not circulate blood (ventricular fibrillation, pulseless ventricular tachycardia) and defibrillation. The American Heart Association has identified the following as critical links in the chain of survival from cardiac arrest:

- Early access
- Early CPR by first responders or bystanders
- Early defibrillation
- Early advanced life support

The physiological state of the patient may affect the likelihood of successful defibrillation. Thus, failure to resuscitate a patient is not a reliable indicator of defibrillator performance. Patients will often exhibit a muscular response (such as jumping or twitching) during an energy transfer. The absence of such a response is not a reliable indicator of actual energy delivery or device performance.

## **Indications**

Defibrillation is a recognized means of terminating certain potentially fatal arrhythmias, such as ventricular fibrillation and symptomatic ventricular tachycardia. Delivery of this energy in the synchronized mode is a method for treating atrial fibrillation, atrial flutter, paroxysmal supraventricular tachycardia and, in relatively stable patients, ventricular tachycardia.

## **Contraindications**

Defibrillation is contraindicated in the treatment of Pulseless Electrical Activity (PEA) such as idioventricular or ventricular escape rhythms, and in the treatment of asystole.

#### <span id="page-13-0"></span>**ABOUT NONINVASIVE PACING**

A noninvasive pacemaker is a device that delivers an electrical stimulus to the heart, causing cardiac depolarization and myocardial contraction. The energy is delivered through large adhesive electrodes placed on the chest. In addition to noninvasive pacing, other supportive measures may be necessary.

Among other factors, it is recognized that successful pacing of a patient is related to the length of time between the onset of a dysrhythmia and the initiation of pacing. Rapid pacing and prompt follow-up care are essential. The physiologic state of the patient may affect the likelihood of successful pacing or of skeletal muscle activity. The failure to successfully pace a patient is not a reliable indicator of pacemaker performance. Similarly, the patient's muscular response to pacing is not a reliable indicator of energy delivered. Refer to the booklet, *Noninvasive Pacing: What You Should Know* for further information.

#### **Indications**

Noninvasive pacing is indicated for symptomatic bradycardia in patients with a pulse.

#### **Contraindications**

Noninvasive pacing is contraindicated for the treatment of ventricular fibrillation and asystole.

#### <span id="page-13-1"></span>**ABOUT SPO2 MONITORING**

A pulse oximeter is a noninvasive device that checks the saturation of oxygen in arterial blood (SpO2). It uses an optical sensor that directs light through the patient's finger and then measures the received light with a detector. This received light is translated into a saturation percentage and is displayed as an SpO2 reading.

#### **Indications**

A pulse oximeter is indicated for use in any patient who is at risk of developing hypoxemia.

#### **Contraindications**

None known.

#### <span id="page-13-2"></span>**ABOUT ECG MONITORING**

The ECG (electrocardiogram) is a recording of the electrical activity of the heart. ECG monitoring allows for identification and interpretation of cardiac rhythms or dysrhythmias and calculation of heart rate. The ECG is obtained by placing either electrodes or paddles on the patient and allows the heart's electrical activity to be monitored and recorded.

## <span id="page-14-0"></span>**ABOUT ETCO2 MONITORING**

The end-tidal carbon dioxide (EtCO2) monitor is a capnograph device that uses non-dispersive infrared spectroscopy to continuously measure the amount of CO2 during each breath and report the amount present at the end of exhalation (EtCO2). The sample is obtained by the side stream method and can be used with intubated or nonintubated patients. Respiration rate is also measured and displayed in breaths per minute.

The EtCO2 monitor is a tool to be used in addition to patient assessment. Care should be taken to assess the patient at all times; do not rely solely on the EtCO2 monitor.

## **Indications**

EtCO2 monitoring is used to detect the level of expired CO2. It is used for monitoring breathing efficacy and treatment effectiveness in acute cardiopulmonary care, for example, to determine if adequate compressions are being performed during CPR or to rapidly detect whether an endotracheal tube has been placed successfully.

## **Contraindications**

None known.

# <span id="page-16-0"></span>**SAFETY INFORMATION**

This section provides important information to help you operate the LIFEPAK 20e defibrillator/ monitor. Familiarize yourself with all of these terms, warnings, and symbols.

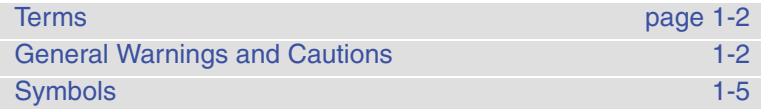

## <span id="page-17-0"></span>**TERMS**

The following terms are used either in these operating instructions or on the LIFEPAK 20e defibrillator/ monitor:

Danger: Immediate hazards that will result in serious personal injury or death.

Warning: Hazards or unsafe practices that may result in serious personal injury or death.

Caution: Hazards or unsafe practices that may result in minor personal injury, product damage, or property damage.

## <span id="page-17-1"></span>**GENERAL WARNINGS AND CAUTIONS**

The following are general warning and caution statements. Other specific warnings and cautions are provided as needed in other sections of these operating instructions.

#### **WARNINGS!**

#### **Shock hazard.**

The defibrillator delivers up to 360 J of electrical energy. Unless properly used as described in these operating instructions, this electrical energy may cause serious injury or death. Do not attempt to operate this device unless thoroughly familiar with these operating instructions and the function of all controls, indicators, connectors, and accessories.

#### **Shock hazard.**

Do not disassemble the defibrillator. It contains no operator serviceable components and dangerous high voltages may be present. Contact authorized service personnel for repair.

#### **Shock hazard.**

To avoid the risk of electrical shock, this equipment must only be connected to a supply mains with protective earth.

#### **Shock or fire hazard.**

Do not immerse any portion of this defibrillator in water or other fluids. Avoid spilling any fluids on defibrillator or accessories. Spilled liquids may cause the defibrillator and accessories to perform inaccurately or fail. Do not clean with ketones or other flammable agents. Do not autoclave or sterilize this defibrillator or accessories unless otherwise specified.

#### **Possible fire or explosion.**

Do not use this device in the presence of flammable gases or anesthetics. Use care when operating this device close to oxygen sources (such as bag-valve-mask devices or ventilator tubing). Turn off gas source or move source away from patient during defibrillation.

#### **Possible electrical interference with device performance.**

Equipment operating in close proximity could emit strong electromagnetic or radio frequency disturbances that could cause electromagnetic interference (EMI) and affect the performance of this defibrillator. EMI may result in improper defibrillator operation, distorted ECG, failure to detect a shockable rhythm, or cessation of pacing. Avoid operating the defibrillator near cauterizers, diathermy equipment, cellular phones, metal detectors, or electronic articles surveillance gates. Do not rapidly key EMS radios on and off. Refer to the Recommended Separation Distances table (on page I-4) for recommended distances of equipment. Contact a technical support representative if assistance is required.

#### **WARNINGS! (CONTINUED)**

#### **Possible electrical interference with device performance.**

Portable radio frequency (RF) communications equipment (including peripherals such as antenna cables and external antennas) should be used no closer than the distance listed in the Recommended Separation Distances table (on page I-4) to any part of the LIFEPAK 20e defibrillator, including cables specified by Physio-Control. Shorter distances may result in compromised performance.

#### <span id="page-18-0"></span>**Possible electrical interference.**

Using cables, electrodes, or accessories not specified for use with this device may result in increased emissions or decreased resistance to electromagnetic interference which could affect the performance of this device or of equipment in close proximity. Use only parts and accessories specified in these operating instructions.

#### **Possible electrical interference.**

This defibrillator may cause electromagnetic interference (EMI) especially during charge and energy transfers. EMI may affect the performance of equipment operating in close proximity. Verify the effects of defibrillator discharge on other equipment prior to using defibrillator in an emergency situation, if possible.

#### **Possible electrical interference.**

The defibrillator should not be used adjacent to or stacked with other equipment. If adjacent or stacked use is necessary, the defibrillator should be observed to verify normal operation in the configuration in which it will be used.

#### **Possible defibrillator shutdown.**

When operating on battery power, adhere to battery maintenance and replacement intervals discussed in the Battery Performance and Life section to prevent possible defibrillator shutdown. If the defibrillator shuts down without warning, or if a *LOW BATTERY: CONNECT TO AC POWER* message appears on the monitor screen, immediately connect the AC power cord to an outlet.

#### **Possible device failure.**

Do not modify the defibrillator or CodeManagement Module.

#### **Possible equipment damage.**

Use only ECG cables that are specified for use with this device. Protection of the device against defibrillator discharge is dependent on the use of ECG cables that are specified by Physio-Control.

#### **Possible improper defibrillator performance.**

Changing factory default settings will change the behavior of the device. Changes to the default settings must only be made by authorized personnel.

#### **Possible improper defibrillator performance.**

Using other manufacturers' cables, electrodes, or batteries may cause the device to perform improperly and invalidates the safety agency certification. Use only the accessories specified in these operating instructions.

#### **Possible failure to detect an out of range condition.**

Reselecting QUICK SET will reset the alarm limits around the patient's current vital sign values. This may be outside the safe range for the patient.

#### **WARNINGS! (CONTINUED)**

#### **Safety risk and possible equipment damage.**

MR unsafe: keep the defibrillator away from magnetic resonance imaging (MRI) equipment.

#### **Possible Patient Burns**

A defect in the neutral electrode connection on HF surgical equipment could cause burns at the lead or sensor site and damage to the monitor/defibrillator. Do not apply patient leads or sensors when using high frequency (HF) electrosurgical equipment.

## <span id="page-20-0"></span>**SYMBOLS**

 $\overline{\phantom{0}}$ 

 $\overline{a}$ 

 $\overline{\phantom{0}}$ 

The symbols below may be found in these operating instructions or on various configurations of LIFEPAK 20e defibrillator/monitor and accessories.

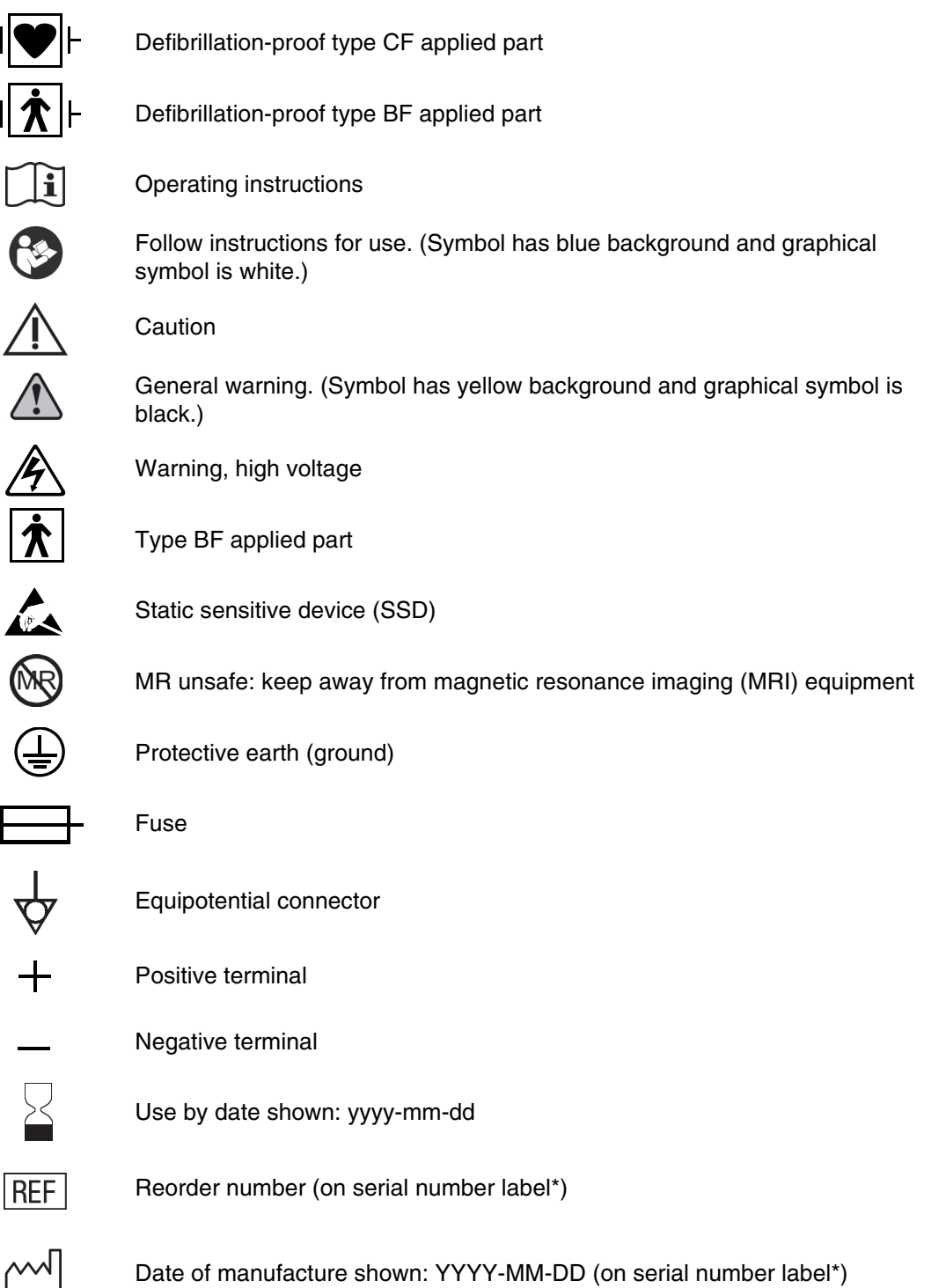

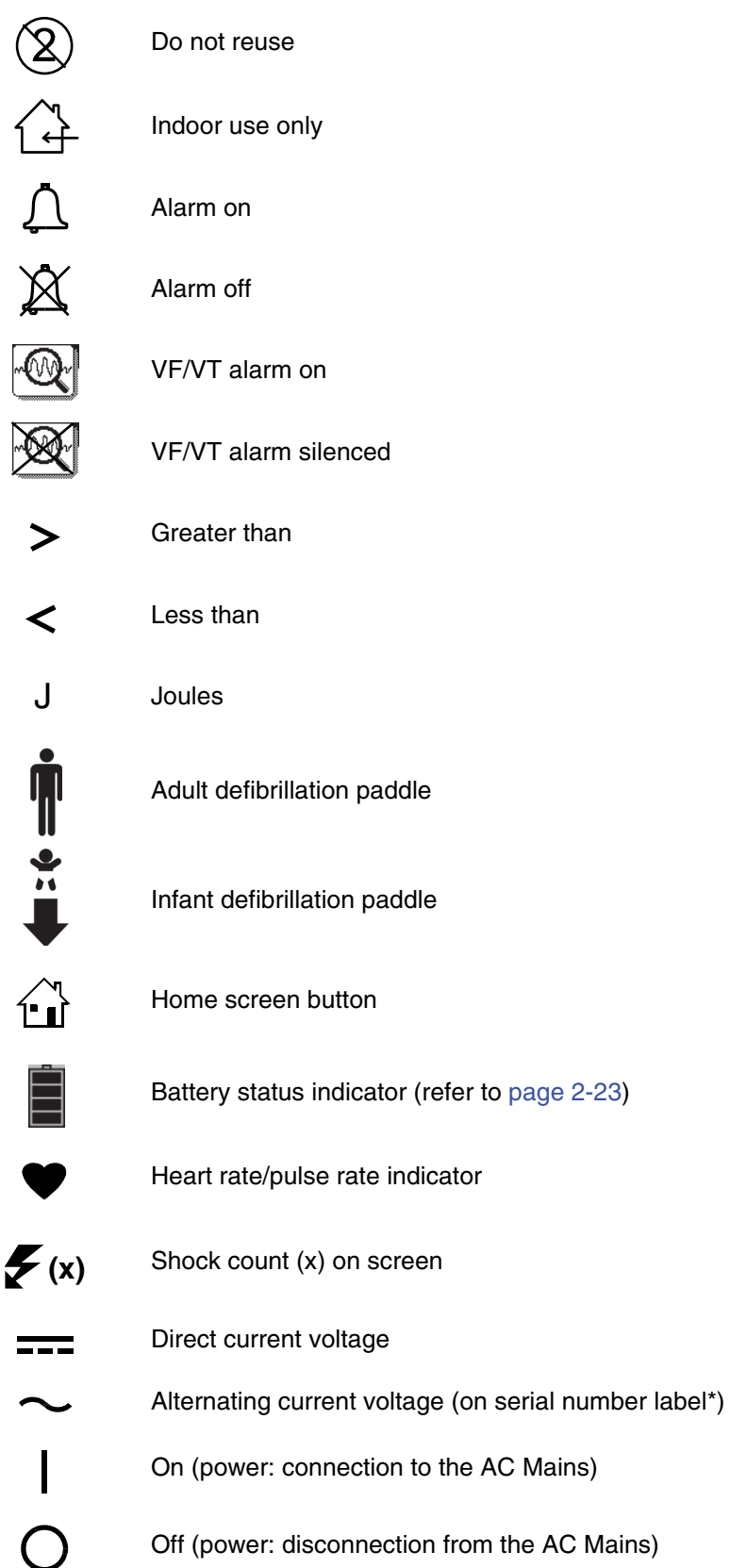

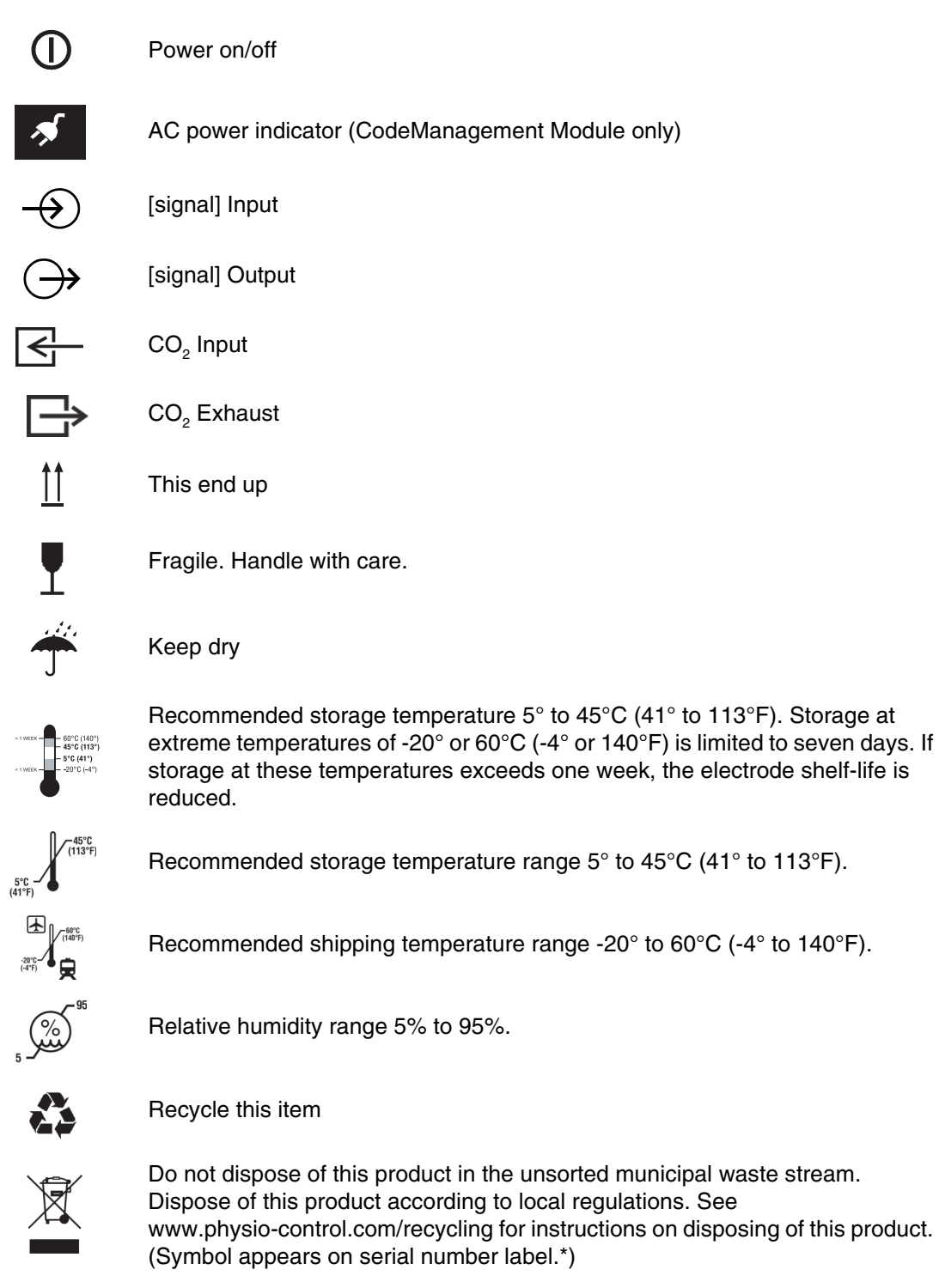

Symbol for China RoHS indicating the Environmentally Friendly Use Period (EFUP) denoting the number of years before any substance is likely to leak out into the environment. (Symbol appears on serial number label.\*)

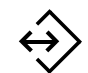

System connector/Data in

**1** 

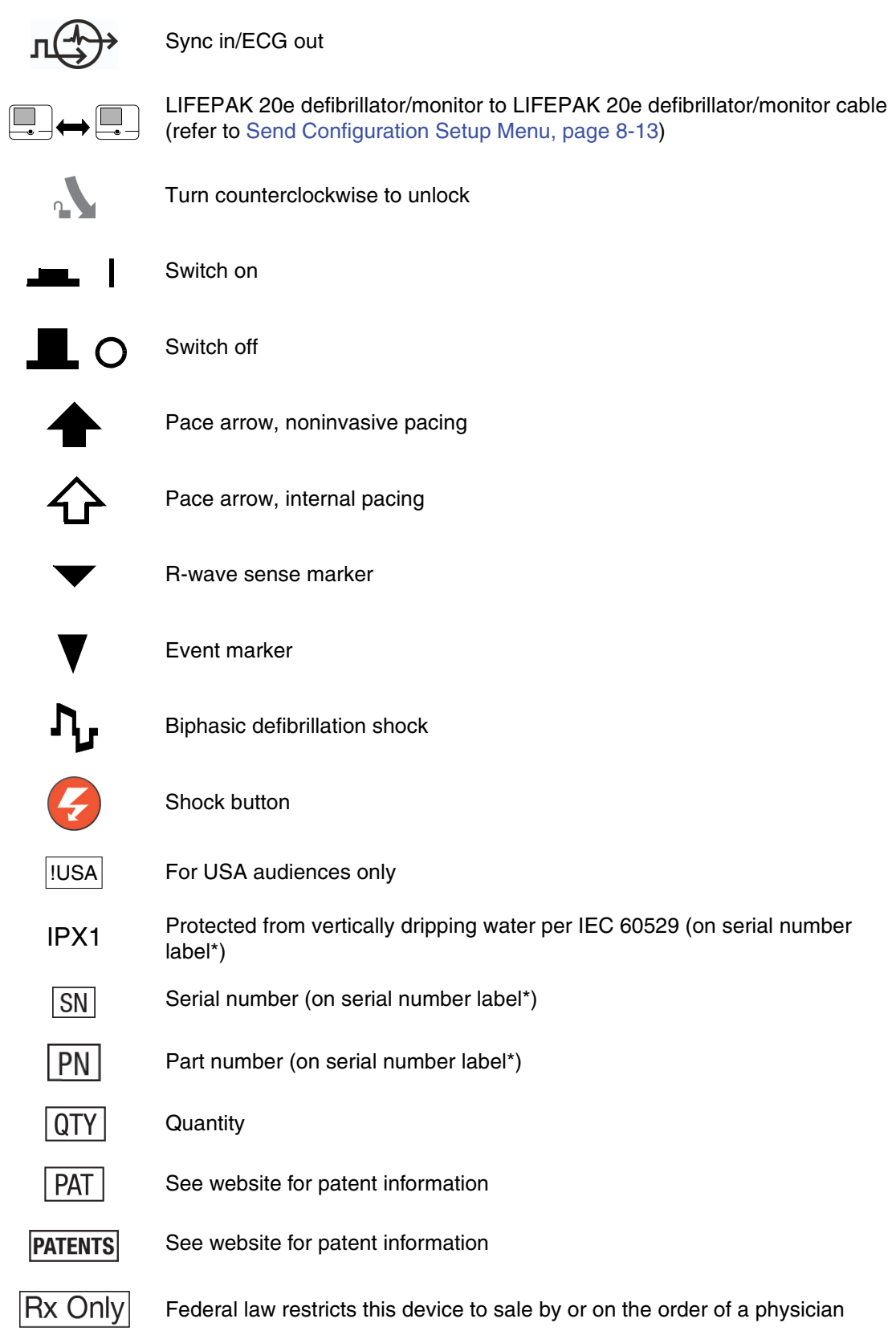

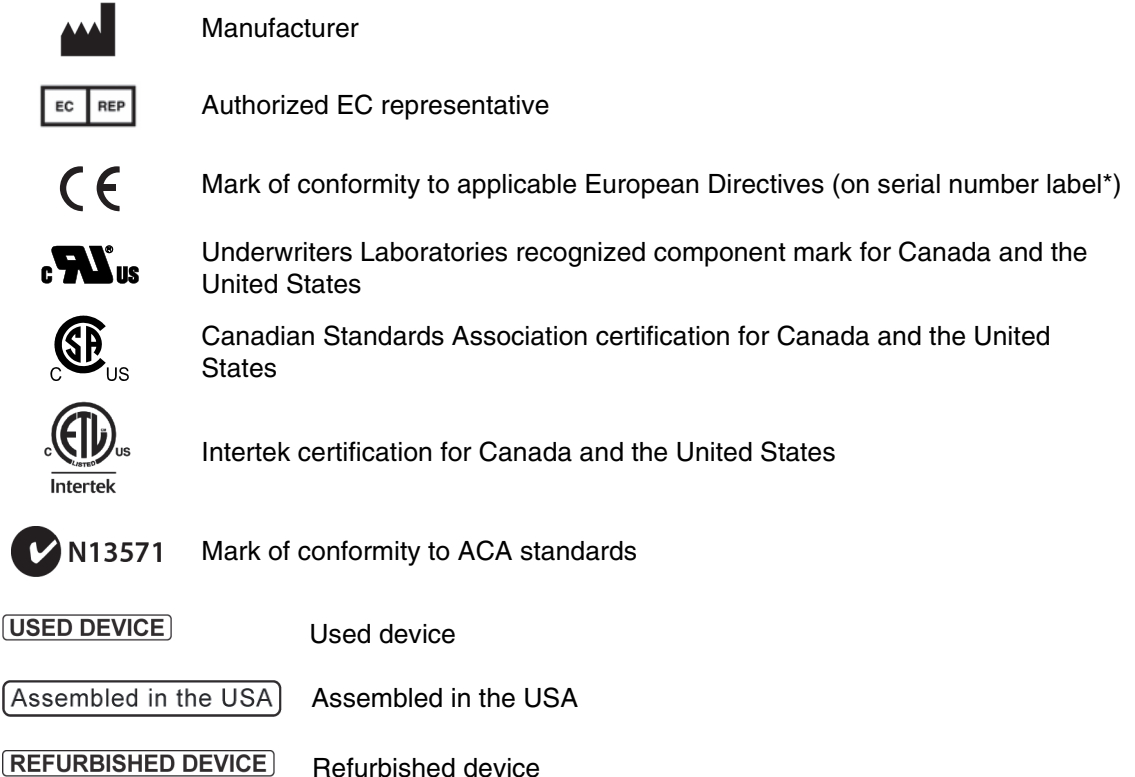

\*The serial number label is located on the bottom of the device. If a CodeManagement Module is installed, the serial number label that is visible is for the CodeManagement Module only. To view the serial number label for the LIFEPAK 20e defibrillator, the CodeManagement Module must be removed. Refer to the *Installation Instructions* provided with the CodeManagement Module for more information.

# <span id="page-26-0"></span>**BASIC ORIENTATION**

This section provides a basic orientation to the LIFEPAK 20e defibrillator/monitor.

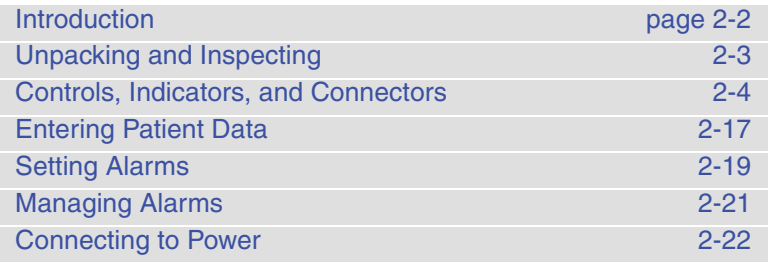

### <span id="page-27-0"></span>**INTRODUCTION**

The LIFEPAK 20e defibrillator/monitor with enhanced battery technology is an acute cardiac care response system intended for use by authorized healthcare providers in hospital and clinic settings. The defibrillator/monitor is to be used on one patient at a time.

The LIFEPAK 20e defibrillator/monitor is intended for use by personnel who have been trained in its operation.

The LIFEPAK 20e defibrillator/monitor offers the following optional features:

- Semiautomatic defibrillator
- Noninvasive pacemaker
- Pulse oximeter
- Paddle accessories
- $\bullet$  End-tidal CO<sub>2</sub> monitor
- Data transmission

**Note:** These operating instructions include information and procedures related to all features of the LIFEPAK 20e defibrillator/monitor and the CodeManagement Module for use with the LIFEPAK 20e defibrillator/monitor. Your LIFEPAK 20e defibrillator/monitor may not have all of these features. For more information, contact your Physio-Control representative or call the number listed on the back cover of these operating instructions.

The LIFEPAK 20e defibrillator/monitor is available only with the biphasic defibrillation waveform. For a description of the defibrillation waveform, refer to [Appendix A](#page-154-1).

The LIFEPAK 20e defibrillator/monitor uses QUIK-COMBO® pacing/defibrillation/ECG electrodes for ECG monitoring and patient therapy. The therapy cable connects the QUIK-COMBO electrodes to the defibrillator. For more information about QUIK-COMBO electrodes, refer to [Section 3](#page-52-1) of these operating instructions.

The standard paddle set is an accessory for the LIFEPAK 20e defibrillator/monitor and includes adult and pediatric defibrillator (hard) paddles. The standard paddles can be used for QUIK-LOOK® ECG monitoring, defibrillation, and synchronized cardioversion therapies. When using standard paddles, a conductive interface designed for defibrillation, such as defibrillation gel or gel pads, must be used between the paddle electrode surface and the skin.

The adult standard paddles can be used for any pediatric patient weighing approximately 10 kg (22 lb) or more as long as the paddles fit completely on the chest and there is at least 2.5 cm (1 in.) of space between the paddle electrodes. Pediatric paddles should be used for patients weighing 10 kg (22 lb) or less or those whose chests are too small to accommodate the adult paddles.

Optional internal paddles are also available.

For more information about using paddle accessories, refer to [Section 5](#page-104-1) of these operating instructions.

## <span id="page-28-0"></span>**UNPACKING AND INSPECTING**

After you have removed the LIFEPAK 20e defibrillator/monitor from the shipping container, make sure you have all the required supplies and accessories including cables and ECG paper. Examine the defibrillator and all accessories for any sign of damage that may have occurred during shipping. If possible, save the shipping container and foam inserts in case you have to ship the defibrillator at a later date.

Note the label located to the right of the screen ([Figure 2-1](#page-28-1)). Before the defibrillator/monitor's first use, plug the power cord into an AC outlet for 3 hours to charge the internal battery.

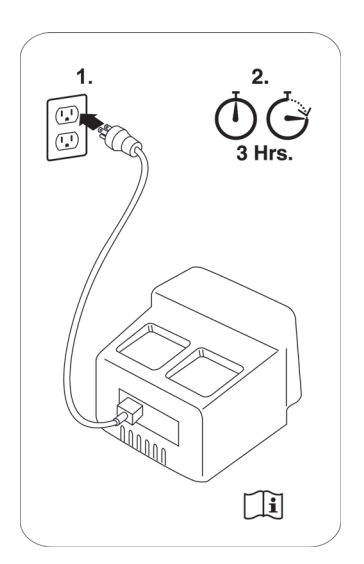

<span id="page-28-1"></span>**Figure 2-1** Initial Battery Charge

If you purchased the CodeManagement Module, you will need to connect it to the LIFEPAK 20e defibrillator/monitor. Refer to the *Installation Instructions* provided with the CodeManagement Module for more information.

## <span id="page-29-0"></span>**CONTROLS, INDICATORS, AND CONNECTORS**

The following figures provide a brief description of the controls, indicators, and connectors for the LIFEPAK 20e defibrillator/monitor and CodeManagement Module. [Figure 2-2](#page-29-1) shows the front view of the LIFEPAK 20e defibrillator/monitor and [Figure 2-3](#page-30-0) shows the front view divided into seven areas. [Figure 2-4](#page-31-0) through [Figure 2-15](#page-39-1) show details of each area. [Figure 2-16](#page-40-1) and [Figure 2-17](#page-40-2) show back views of the defibrillator with and without the CodeManagement Module. Additional information about areas 3, 4, and 7 follow the applicable figures. The light emitting diode (LED) illuminates (turns on) indicating when the corresponding function is active. For example, the **ANALYZE** button LED is on when the advisory function is active.

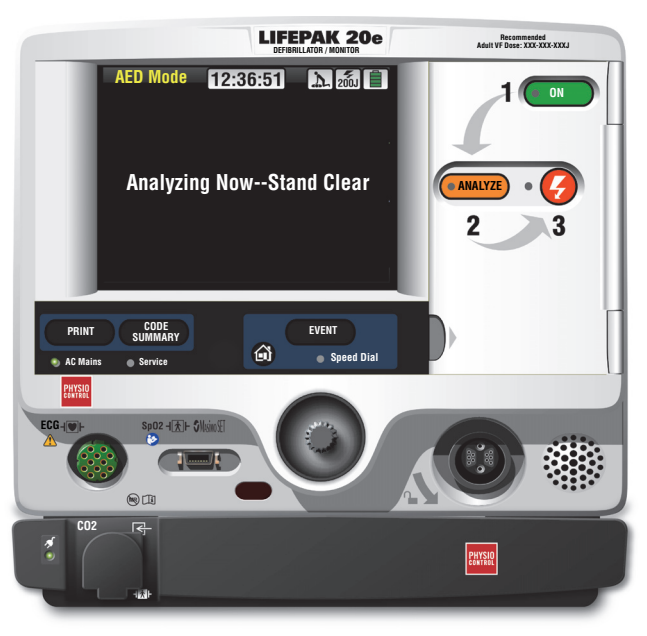

**Figure 2-2** Front View with Door and CodeManagement Module

<span id="page-29-1"></span>The door on the LIFEPAK 20e defibrillator/monitor hides the manual defibrillation and noninvasive pacing buttons. When the door is closed, the appearance and operation of the device is simplified for the automated external defibrillator (AED) user.

To enter manual mode, press the **MANUAL** button located on the lower left corner of the door. This opens the door and automatically takes the device out of AED mode and allows access to manual mode defibrillation and pacing. After entering manual mode, closing the door does not affect operation.

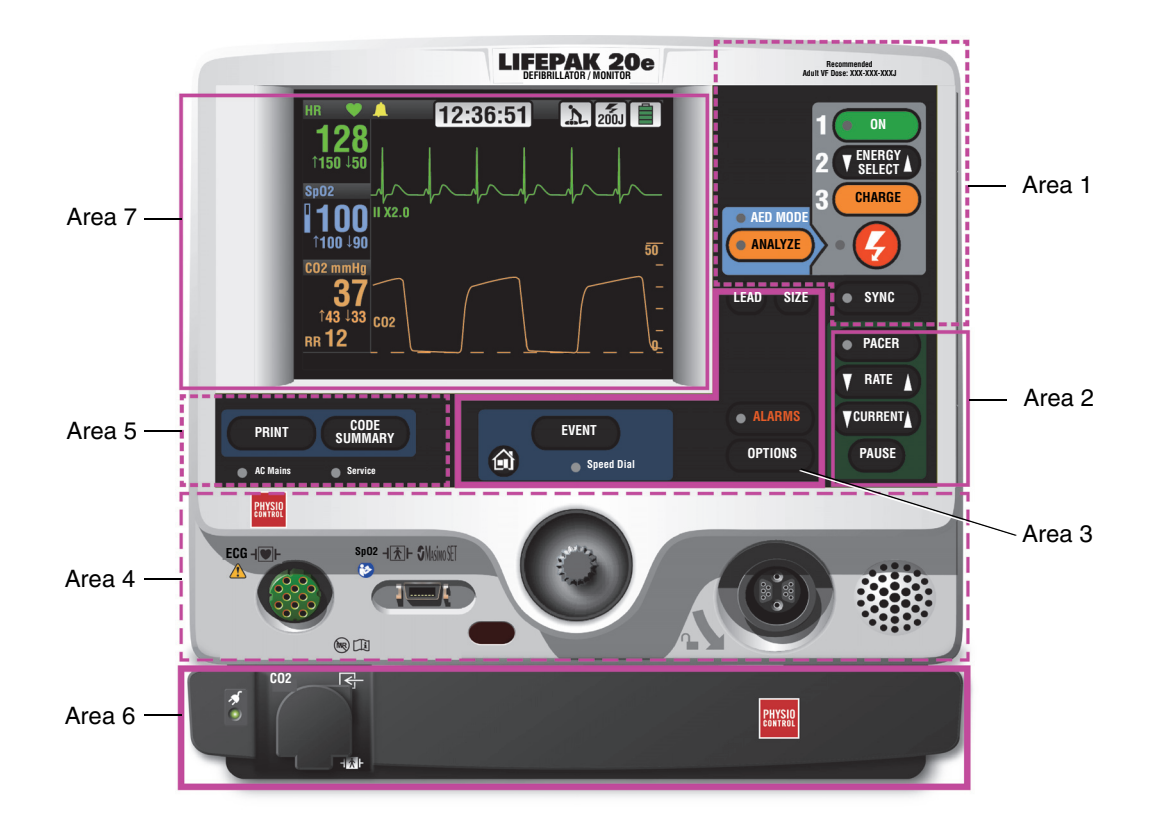

<span id="page-30-0"></span>**Figure 2-3** Front View without Door and with CodeManagement Module

# **Area 1**

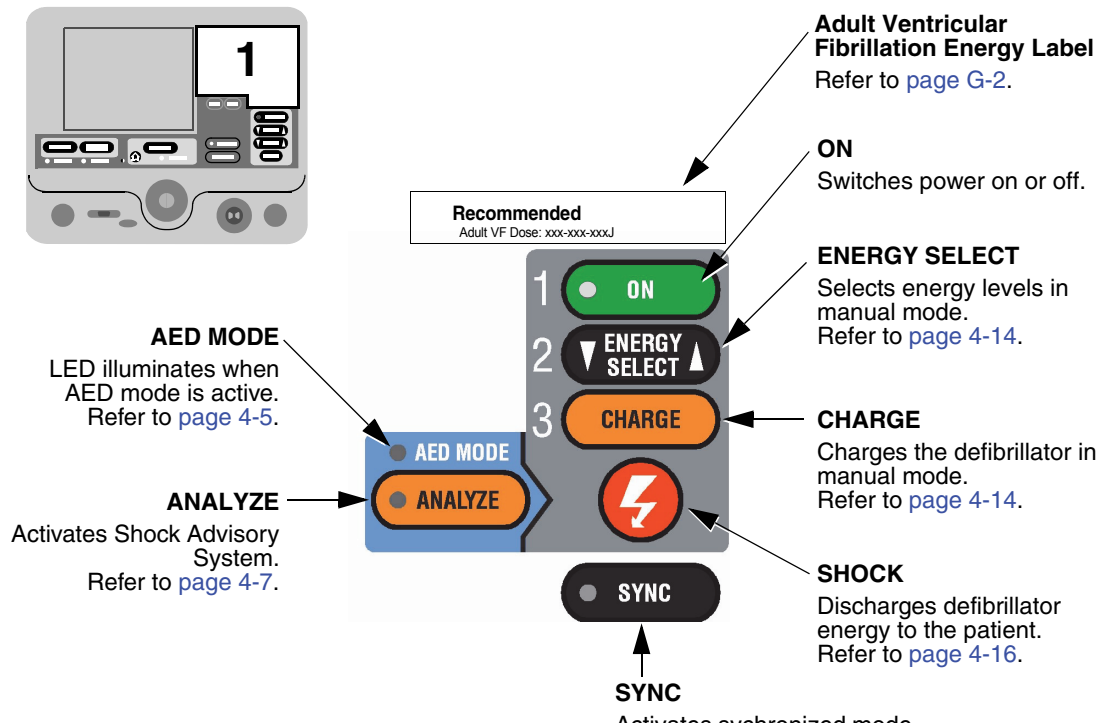

Activates sychronized mode. Refer to [page 4-18.](#page-93-1)

<span id="page-31-0"></span>**Figure 2-4** Area 1

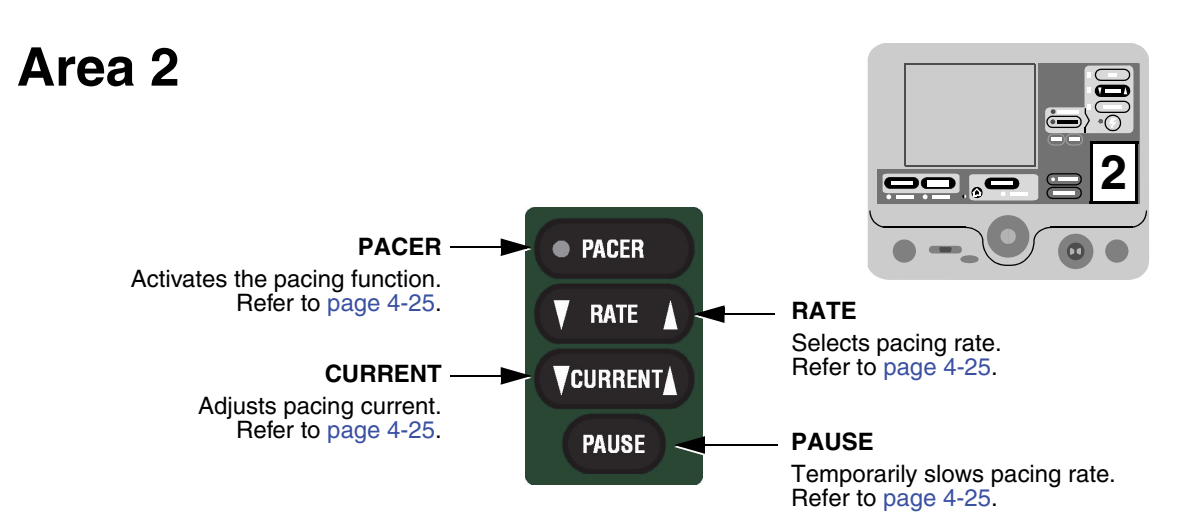

**Figure 2-5** Area 2

<span id="page-32-3"></span>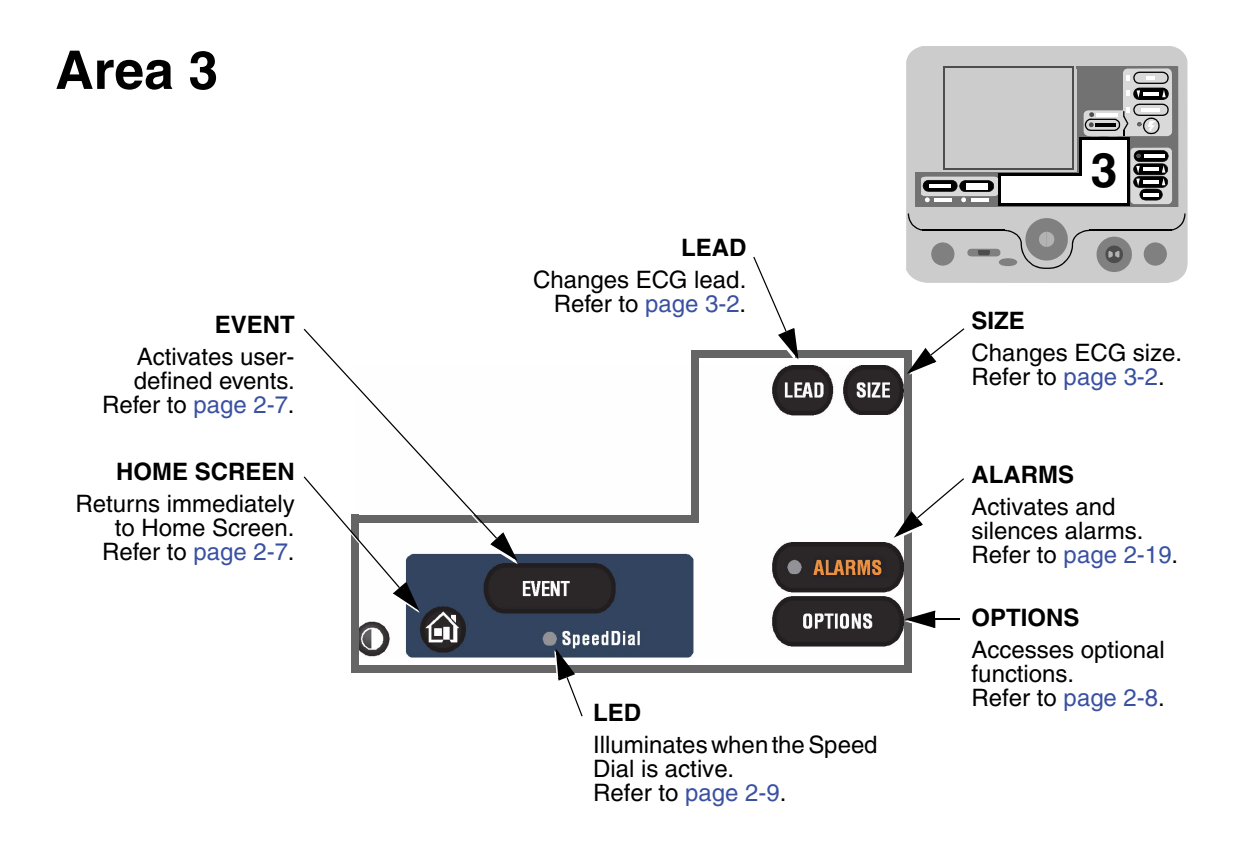

**Figure 2-6** Area 3

#### <span id="page-32-0"></span>**Area 3**

The following paragraphs provide additional information about the controls shown in ["Area 3,"](#page-32-3)  [page 2-7.](#page-32-3)

#### <span id="page-32-1"></span>**Home Screen**

The home screen is the background screen that displays during ECG monitoring. Pressing **HOME SCREEN** returns you to the home screen from any menu screen or overlay, except during AED analysis or during manual defibrillation charging and shocking.

#### <span id="page-32-2"></span>**Event**

After pressing **EVENT**, the screen displays the following overlay.

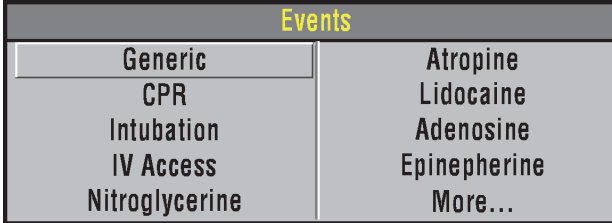

Use the Speed Dial to scroll through and select menu choices.

Generic is automatically selected when **EVENT** is pressed and no other selection is made. The selected event and time stamp appear in the message/status area on the screen. Events are printed in the CODE SUMMARY™ Event Log. Refer to [page 8-10](#page-149-3) for information about configuring events.

**2** 

#### <span id="page-33-0"></span>**Options**

After pressing **OPTIONS**, the screen displays the overlay shown in [Figure 2-7.](#page-33-1) Use the Speed Dial to scroll through and select menu choices.

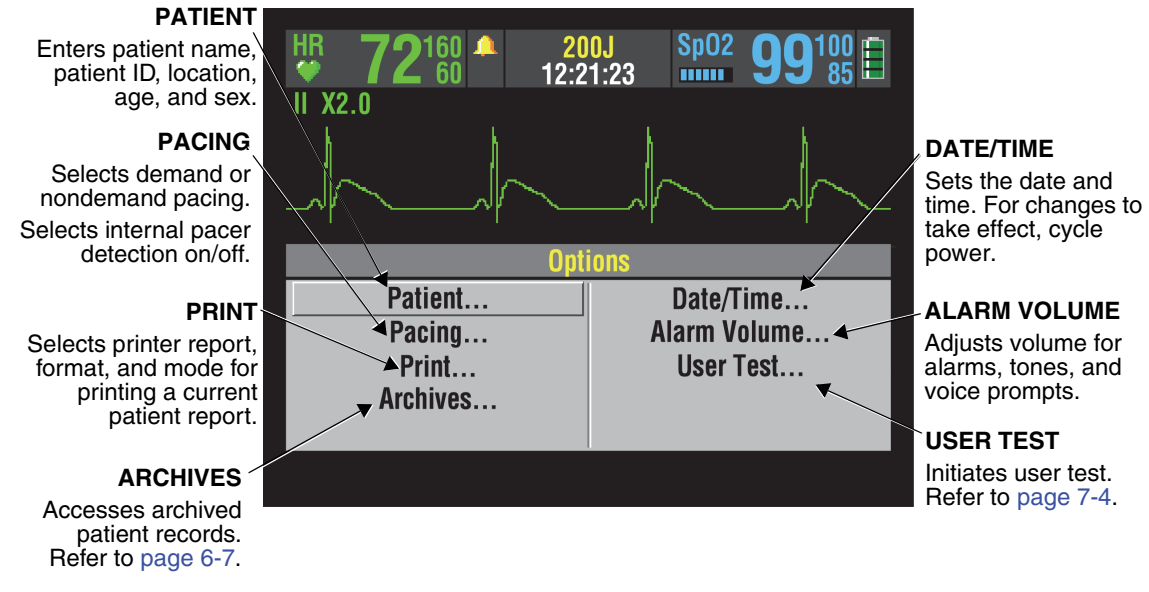

<span id="page-33-1"></span>**Figure 2-7** Options

#### **Alarms**

Refer to [page 2-19](#page-44-0) for information about setting alarms.

#### **Speed Dial LED**

The indicator LED for the Speed Dial illuminates when the Speed Dial is active.

<span id="page-33-2"></span>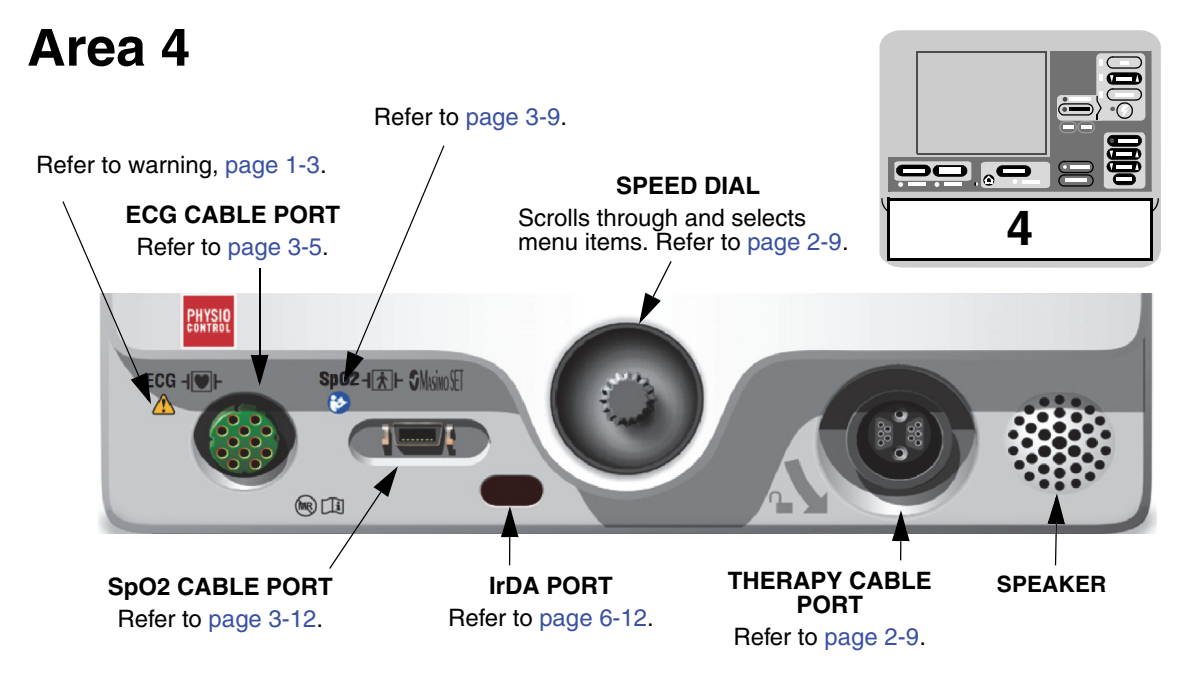

**Figure 2-8** Area 4

#### <span id="page-34-0"></span>**Area 4**

The following paragraphs provide additional information about the Speed Dial and the therapy cable connector shown in [Area 4](#page-33-2).

#### <span id="page-34-1"></span>**Speed Dial**

Use the Speed Dial to scroll through and select the desired menu item either while viewing the monitor screen or while in Options mode. Press the Speed Dial to activate the highlighted menu item. Default menu items are highlighted with a gray background; after a menu item is selected, the background is black.

#### <span id="page-34-2"></span>**Therapy Cable Connector**

#### **WARNING!**

#### **Possible equipment damage and inability to deliver therapy.**

To protect the therapy cable connector from damage or contamination, keep the therapy cable connected to the defibrillator at all times.

#### **Connecting the Therapy Cable**

To connect a therapy cable connector to the therapy cable port:

- 1 Orient the therapy cable so that the arrow is on top with the cable angled to the right (refer to [Figure 2-9\)](#page-34-3).
- 2 Insert the therapy cable into the therapy cable connector on the defibrillator until a "click" is sensed.
- 3 Pull gently on the locking ring to check that the cable is locked in place.

#### **Disconnecting the Therapy Cable**

To disconnect a therapy cable connector from the therapy cable port:

- 1 Rotate the locking ring on the therapy cable in the direction of the arrow (counterclockwise) until it stops (refer to [Figure 2-10\)](#page-34-4).
- 2 Gently pull out the cable connector.

<span id="page-34-4"></span><span id="page-34-3"></span>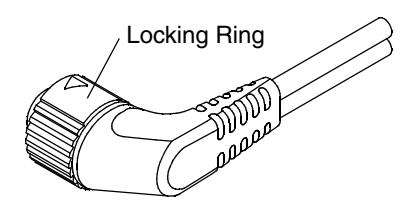

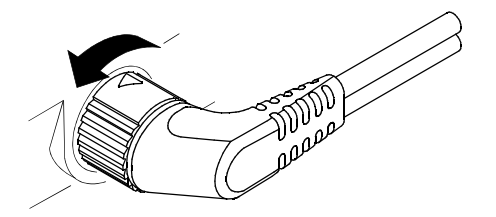

**Figure 2-9** Therapy Cable Orientation **Figure 2-10** Disconnecting the Therapy Cable

# **Area 5**

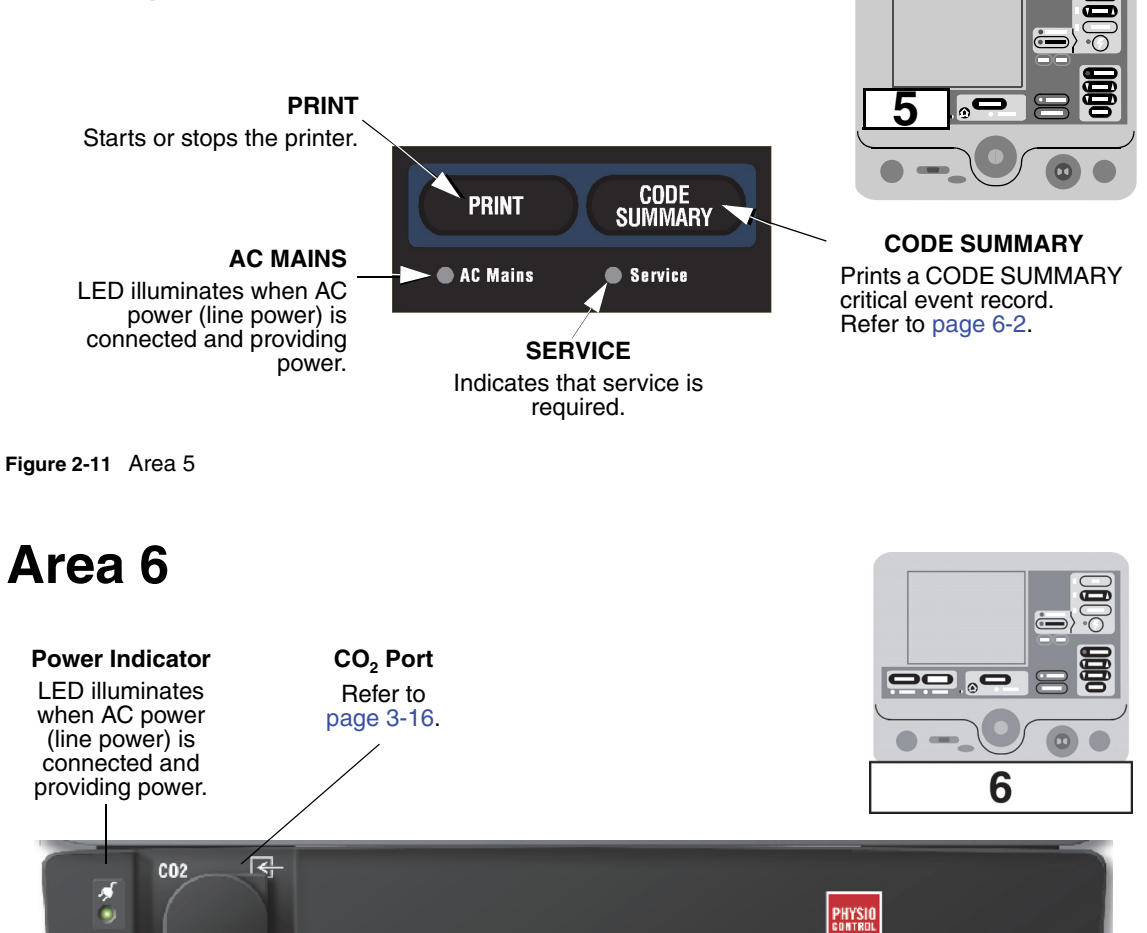

**Figure 2-12** Area 6 (Optional CodeManagement Module)

tial⊦
# <span id="page-36-1"></span>**Area 7**

**Note:** Your device may have either of two screen formats, depending on the software version. Refer to [Figure 2-13](#page-36-0) and [Figure 2-14](#page-37-0) to find the format that matches your device.

### **MONITORING AREA**

Displays heart rate, time,  $SpO<sub>2</sub>$ , battery status indicator, indicators for VF/VT alarm and selected energy. Refer to [page 2-13.](#page-38-0)

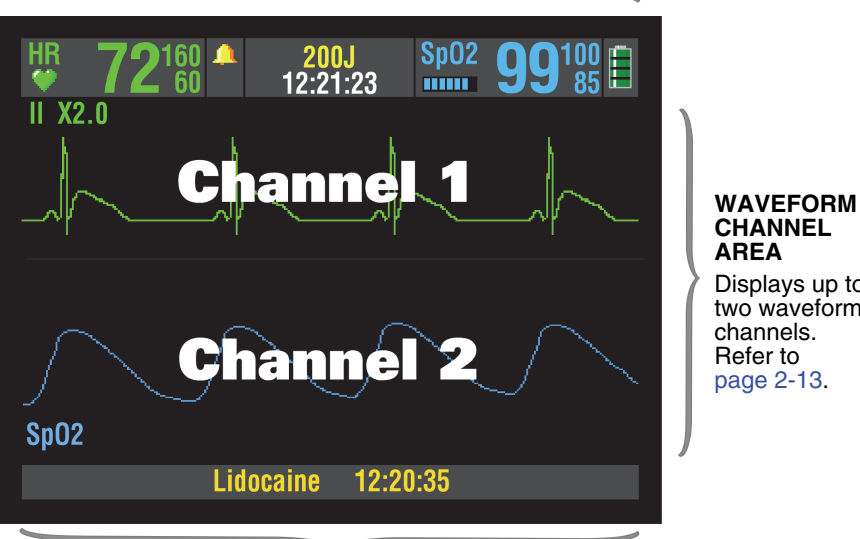

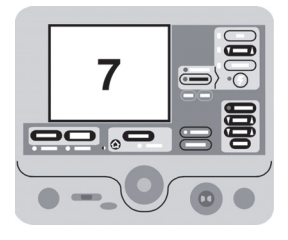

#### **CHANNEL AREA** Displays up to two waveform channels.

## **STATUS MESSAGE AREA**

Displays status and alarm messages.

<span id="page-36-0"></span>**Figure 2-13** 

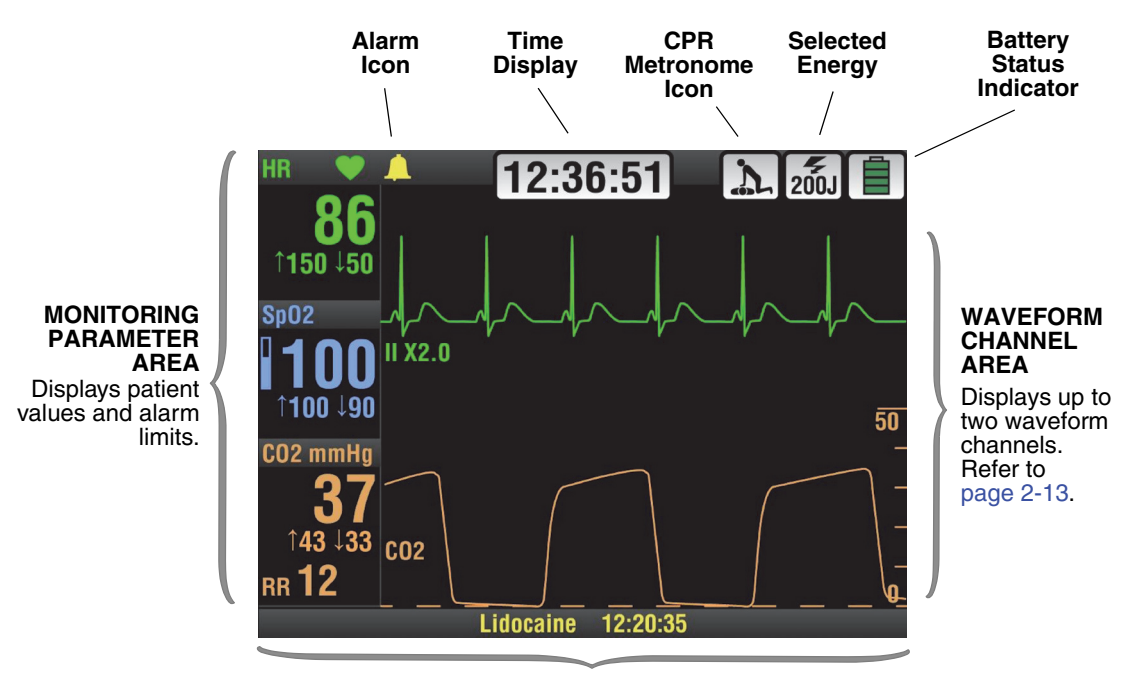

**STATUS MESSAGE AREA**

<span id="page-37-0"></span>**Figure 2-14** 

## **Area 7**

The following paragraphs provide additional information about [Area 7](#page-36-1).

### **Monitoring Area—Heart Rate**

The LIFEPAK 20e defibrillator/monitor displays a heart rate between 20 and 300 beats per minute (bpm). A heart rate symbol flashes with each beat. If the heart rate is below 20 bpm or pacing is enabled, the screen displays dashes  $(- - )$ . Heart rates above 300 bpm do not yield valid systole tones and the displayed heart rate will not be valid. The heart rate indicator is a tool to be used in addition to patient assessment. Care should be taken to assess the patient at all times and to not rely solely on the displayed heart rate.

### **WARNING!**

### **Failure to detect a change in ECG rhythm.**

Heart rate meters may continue to count the internal pacing pulses during occurrences of cardiac arrest or some arrhythmias. Do not rely entirely on heart rate meter alarms. Keep pacemaker patients under close surveillance.

QRS detection is essential for using the digital heart rate display, systole tone, synchronized cardioversion, and noninvasive demand pacing. The QRS detector in the LIFEPAK 20e defibrillator/monitor selectively detects QRS complexes. It discriminates against most noise, muscle artifact, T-waves, and other spurious signals.

The QRS detect algorithm automatically adjusts itself to the amplitude of the QRS complexes. Changing the gain of the ECG has no effect on QRS detection. For optimum QRS detection performance, use the lead with the greatest QRS amplitude.

**Monitoring Area—Pulse Rate.** If the ECG is not active, the SpO<sub>2</sub> monitor can display pulse rate. The pulse rate source is indicated by **PR (SPO2)**.

<span id="page-38-0"></span>**Monitoring Area—SpO<sub>2</sub> (pulse oximeter).** The oxygen saturation level is shown as a percentage from 50 to 100. Saturation below 50% is shown as <50%. A fluctuating bar graph represents the pulse signal strength.

**Monitoring Area—EtCO<sub>2</sub>.** The end-tidal CO<sub>2</sub> value is shown as a number representing pressure in mmHg, kPa, or Vol%. Respiratory rate is also shown below the  $CO<sub>2</sub>$  value.

**Time Display.** The time of day is displayed as hours, minutes, and seconds (HH:MM:SS). To display elapsed time beginning from power on, highlight and select the clock with the Speed Dial. Each time you select the time display, it switches between time of day and elapsed time.

**CPR Metronome Icon.** When the device is in AED mode **and** the metronome is set up to turn on during CPR, the CPR Metronome icon appears. When the device is in manual mode, you can select the CPR Metronome icon with the Speed Dial to turn the metronome on or off, or change the Age-Airway settings.

**Battery Status Indicator.** The battery status indicator shows the approximate amount of battery charge remaining in the internal Lithium-ion rechargeable battery. (Refer to [page 2-22](#page-47-0) for further information.)

### <span id="page-38-1"></span>**Waveform Channel Area**

Channel 1. This is the top channel. It displays the primary ECG waveform and is always visible when ECG is displayed.

Channel 2. This is the bottom channel. It can display an additional waveform or a continuation of the Channel 1 ECG.

### **Selecting Waveform Channels**

The monitor power must be turned on.

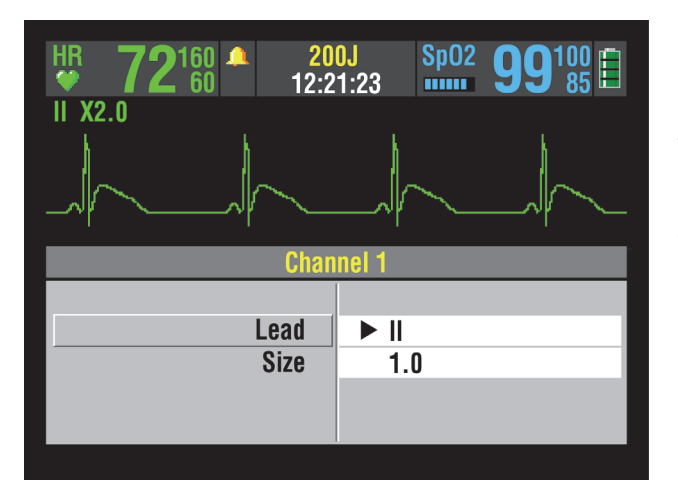

- 1 At the home screen, rotate the Speed Dial to highlight Channel 1 or 2.
- 2 Press the Speed Dial. An overlay appears with the monitoring choices for the selected channel.
- 3 Rotate and press the Speed Dial to select monitoring choices for that channel.

## **Changing Printer Paper**

### **CAUTION!**

### **Possible printer malfunction.**

Using other manufacturers' printer paper may cause the printer to function improperly and/or damage the print head. Use only the printer paper specified in these operating instructions.

### **Loading 50 mm Paper**

The printer is equipped with an out-of-paper sensor to protect the printhead. The sensor automatically turns off the printer if paper runs out or if the printer door is open.

To load the paper:

- 1 Press the black button to open the printer door.
- 2 Remove the empty paper roll.
- 3 Insert the new paper roll, grid facing upward.
- 4 Pull out a short length of paper.
- 5 Push the printer door in to close.

[Figure 2-15](#page-39-0) illustrates the steps for loading 50 mm paper.

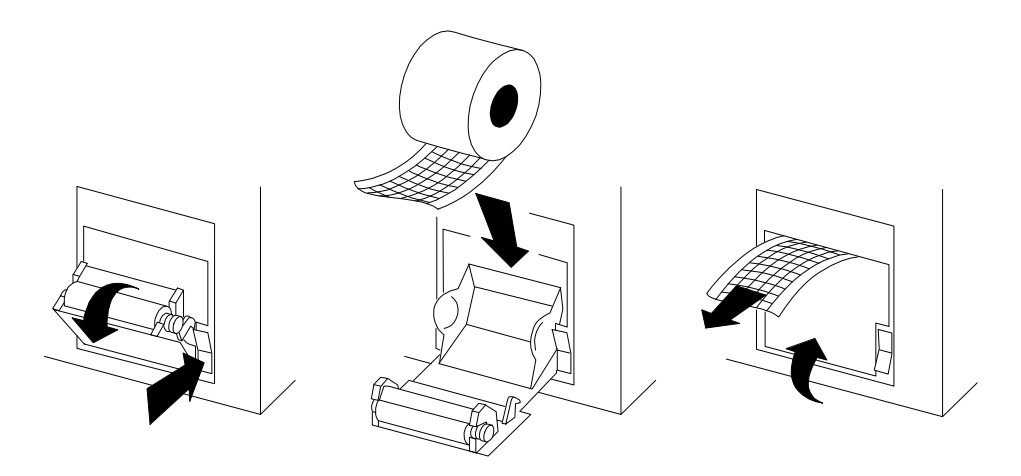

<span id="page-39-0"></span>**Figure 2-15** Printer

## **Back View**

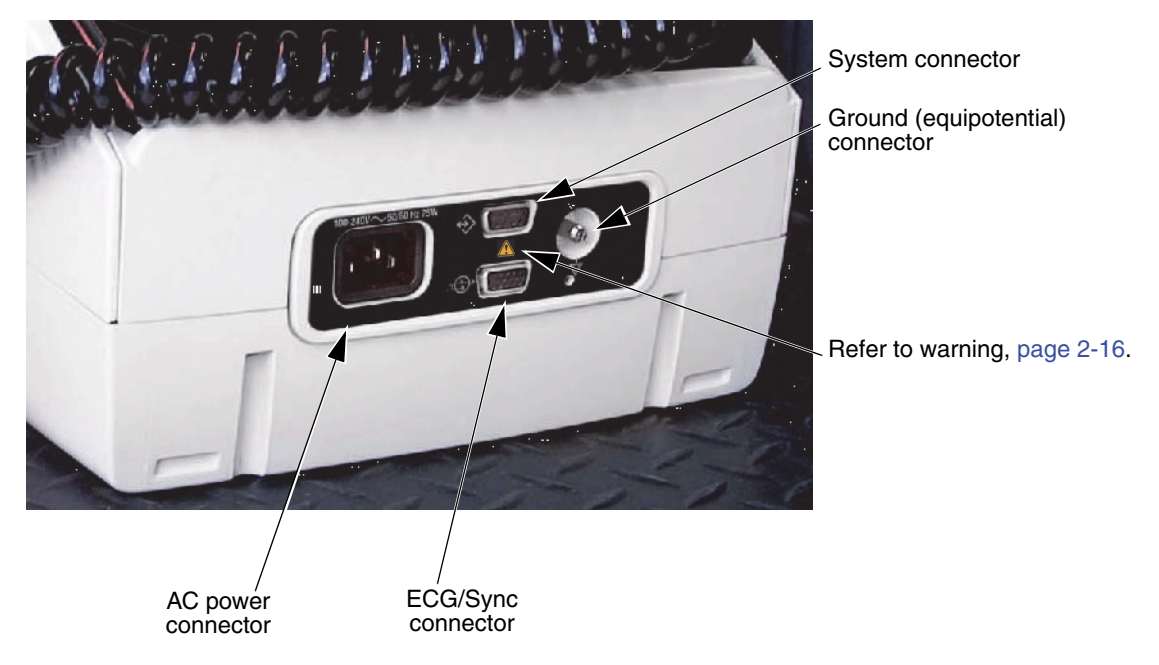

**Figure 2-16** Back View without CodeManagement Module

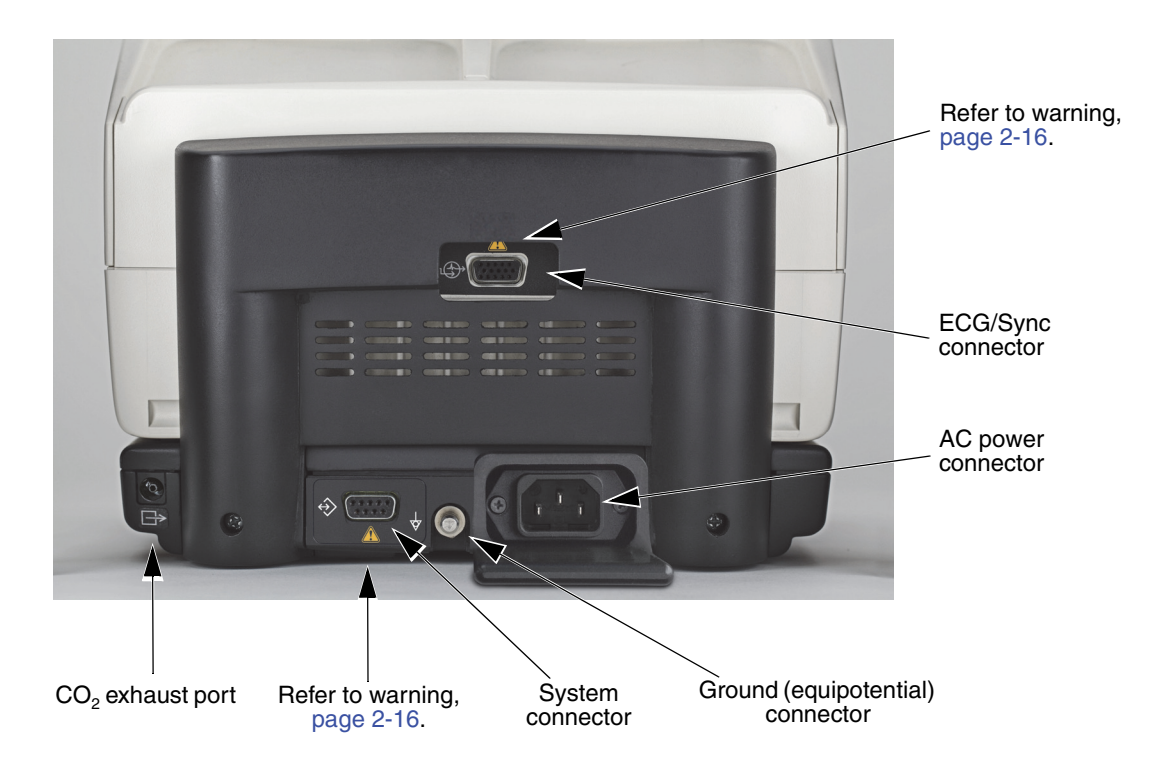

**Figure 2-17** Back View with CodeManagement Module

The following paragraphs provide additional information about the back view.

**2** 

### **WARNING!**

### **Shock hazard.**

All equipment connected to the system or ECG/sync connector must be battery powered or electrically isolated from AC power according to IEC 60601-1. For more information, contact Physio-Control Technical Support.

### **System Connector**

For LIFEPAK 20e devices that do not have a CodeManagement Module attached, the system connector is used to transfer setup information to another LIFEPAK 20e device or connect to LIFENET® Device Agent. For LIFEPAK 20e devices that have a CodeManagement Module attached, the system connector is used to connect to LIFENET Device Agent.

### <span id="page-41-0"></span>**ECG/Sync Connector**

The ECG/Sync connector provides remote synchronization and real-time ECG output to a third party monitor.

### **Ground (equipotential) Connector**

The equipotential connector allows authorized service personnel to connect to a common potential equalization system, along with other medical devices, in those locations where potential equalization conductors are used. This provides additional protection against leakage current per IEC 60601-1. The connector is compliant with DIN 42801-1 (6/25). Connection can be made with a 6 mm POAG-type socket connector.

### CO<sub>2</sub> Exhaust Port

The CO<sub>2</sub> exhaust port connects to a scavenger system when monitoring EtCO<sub>2</sub> during use of anesthetics.

### **Side View of CodeManagement Module**

The CodeManagement Module has the following indicators and connectors on the right side.

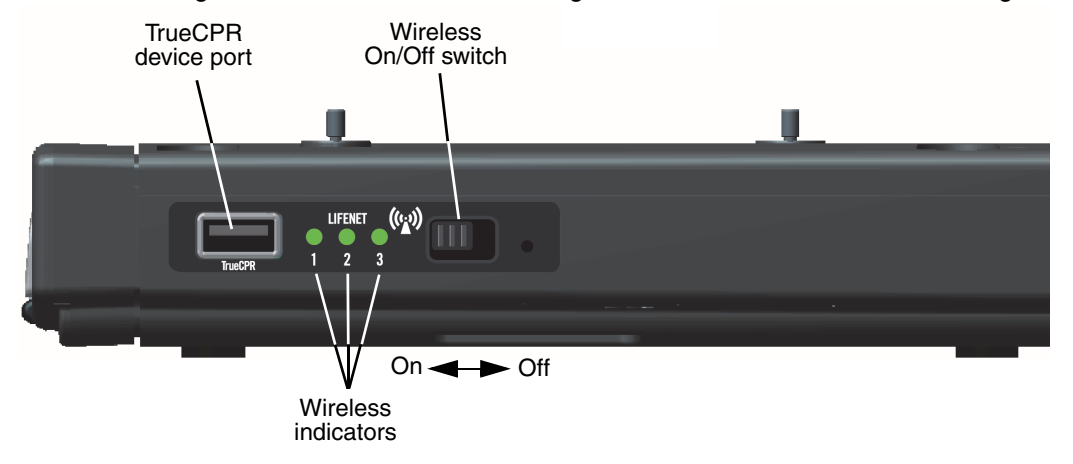

**Figure 2-18** Side View of CodeManagement Module

The following paragraphs provide additional information about the side view.

## **TrueCPR Device Port**

The TrueCPR device port is used to transfer data from the TrueCPR™ Coaching Device to the LIFENET System. Only the TrueCPR device should be connected to this port. Refer to ["Data](#page-124-0)  [Transfer from TrueCPR Device," page 6-13.](#page-124-0)

**Note:** The TrueCPR device may not be available in all countries. Contact your local Physio-Control representative for more information.

### **Wireless On/Off Switch**

The wireless On/Off switch enables wireless transmission to the LIFENET System. Refer to ["Troubleshooting Tips for Data Transmission," page 6-14.](#page-125-0)

### **Wireless Indicators**

**Indicator 1.** LED illuminates when wireless is active.

**Indicator 2.** LED illuminates when the CodeManagement Module is connected to the local network.

**Indicator 3.** LED illuminates when the CodeManagement Module is connected to the LIFENET server.

## **ENTERING PATIENT DATA**

Last Name...

First Name...

Patient ID...

Location... Next Page...

The following paragraphs describe how to enter or edit a patient's name, identification (ID), age, or sex.

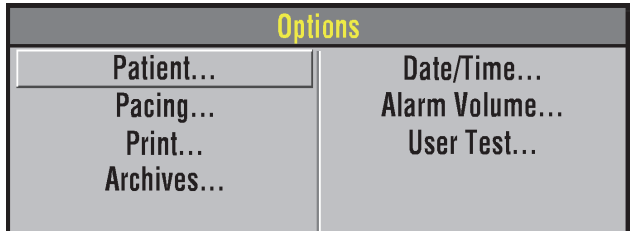

**Options / Patient** 

 $\blacktriangleright$  Davido

Guido

52876004 **ICU558** 

1 Press **OPTIONS**.

2 Select **PATIENT**.

To enter or edit a patient's name or ID:

1 Select **LAST NAME**, **FIRST NAME**, or **ID**. **LAST NAME** is used as an example (for this procedure).

**2** 

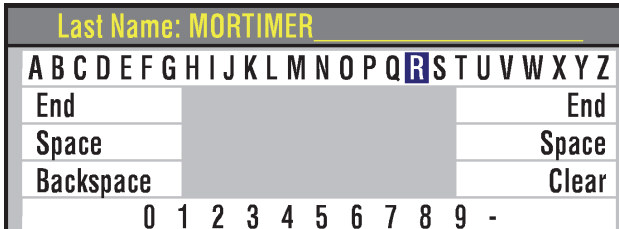

- 2 Rotate the Speed Dial to scroll through the alphabet.
- 3 Press the Speed Dial to select the desired character. The character appears in the highlighted area.
- 4 Repeat [Step 2](#page-43-0) and [Step 3](#page-43-1) until the name is complete.
- 5 Scroll and select **END** to return to the Options/Patient screen as shown previously.

There are three additional commands:

- **BACKSPACE** moves highlight bar left one space
- **CLEAR** clears all characters in the name field
- **SPACE** inserts a blank space
- 6 To exit, press the **OPTIONS** or **HOME SCREEN** button.

To enter or edit a patient's age:

- 1 Select **AGE**.
- 2 Rotate the Speed Dial to scroll to the desired age.
- 3 Press the Speed Dial.

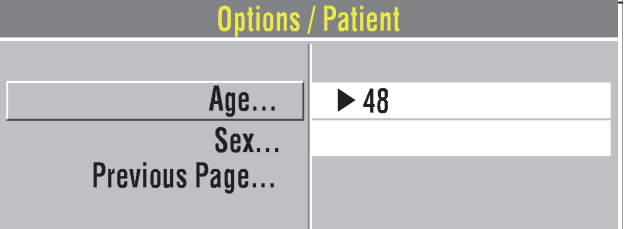

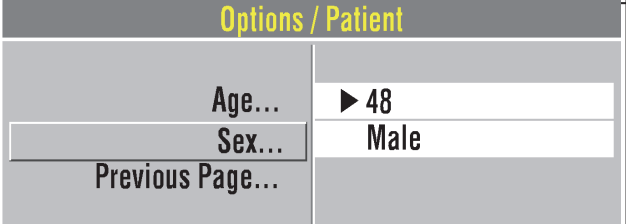

To enter or edit a patient's sex:

- 1 Select **SEX**.
- <span id="page-43-0"></span>2 Rotate the Speed Dial to highlight **MALE** or **FEMALE**.
- <span id="page-43-1"></span>3 Press the Speed Dial.

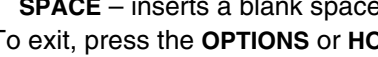

## <span id="page-44-0"></span>**SETTING ALARMS**

Alarms for the LIFEPAK 20e defibrillator/monitor can be set to **ON** or **OFF,** and are enabled when the monitor is turned on. When the alarms are set to **ON**, predetermined limits are set. To view these limits, press the **ALARMS** button. The limits will appear to the right of the parameter value. To change the limits, select **QUICK SET**.

**Notes:** Alarm limits are not displayed for Respiration Rate or Inspired CO<sub>2</sub>. Alarm limits are provided in [Table 2-1, page 2-20.](#page-45-0)

Although alarm limits for Respiration Rate are not displayed, you can determine whether wide or narrow limits are selected by pressing the **ALARMS** button.

When the alarms are set to **OFF**, you must press the **ALARMS** button and select **QUICK SET** to enable the alarms.

Whether alarms are set up to be **ON** or are enabled by pressing **ALARMS**, they can only be turned off by pressing the **ON** button to turn off the device. If power is lost for less than 30 seconds, for example due to a system reset, alarm settings are restored automatically.

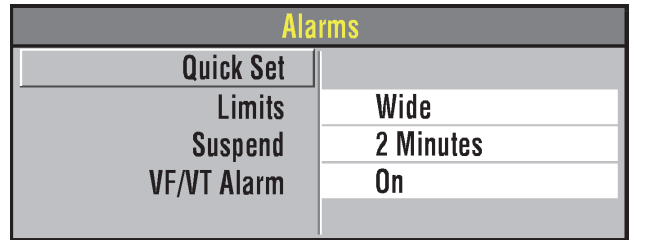

**Alarms** 

 $\blacktriangleright$  Wide **Narrow** 

**Quick Set Limits** 

**Suspend VF/VT Alarm** 

alarms for all active parameters. The

When you press the **ALARMS** button, the following Alarms overlay appears:

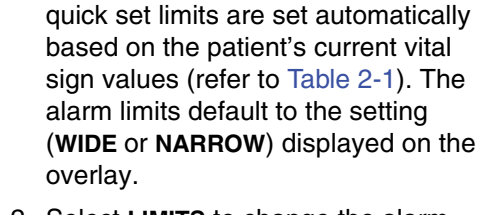

1 Select **QUICK SET** to activate the

2 Select **LIMITS** to change the alarm limits to **WIDE** or **NARROW** (refer to [Table 2-1](#page-45-0)).

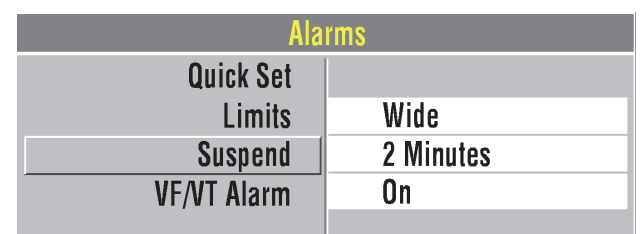

3 Select **SUSPEND** to turn off the audible alarm for up to 15 minutes. If an alarm limit is exceeded while the alarm is silenced, the violated parameter flashes, an alarm message appears, but the alarm tone remains silent. If alarms are silenced for more than two minutes, an alert tone of two quick beeps sounds every 2.5 minutes. If alarms are silenced for two minutes, the alert tone sounds after 60 seconds.

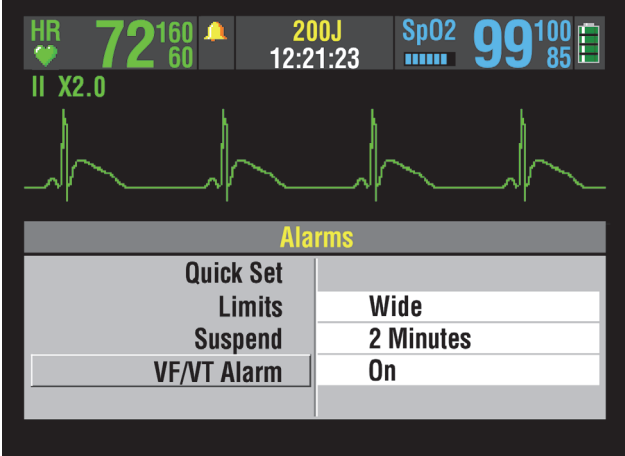

Select **VF/VT ALARM** to turn on continuous monitoring for ventricular fibrillation and ventricular tachycardia in manual mode.

A symbol appears above the primary ECG when the alarm is on  $\overline{\omega}$ . Reselect **VF/VT ALARM** to turn off this alarm.

**Note:** When the VF/VT alarm is on, you are limited to **PADDLES** lead or lead II. Refer to ["Selecting](#page-53-0)  [ECG Lead and Size," page 3-2.](#page-53-0)

**Note:** The VF/VT alarm will be suspended when the noninvasive pacemaker is on and when standard paddles are attached and **PADDLES** lead is selected. The alarm is also suspended when the defibrillator is charging or is fully charged.

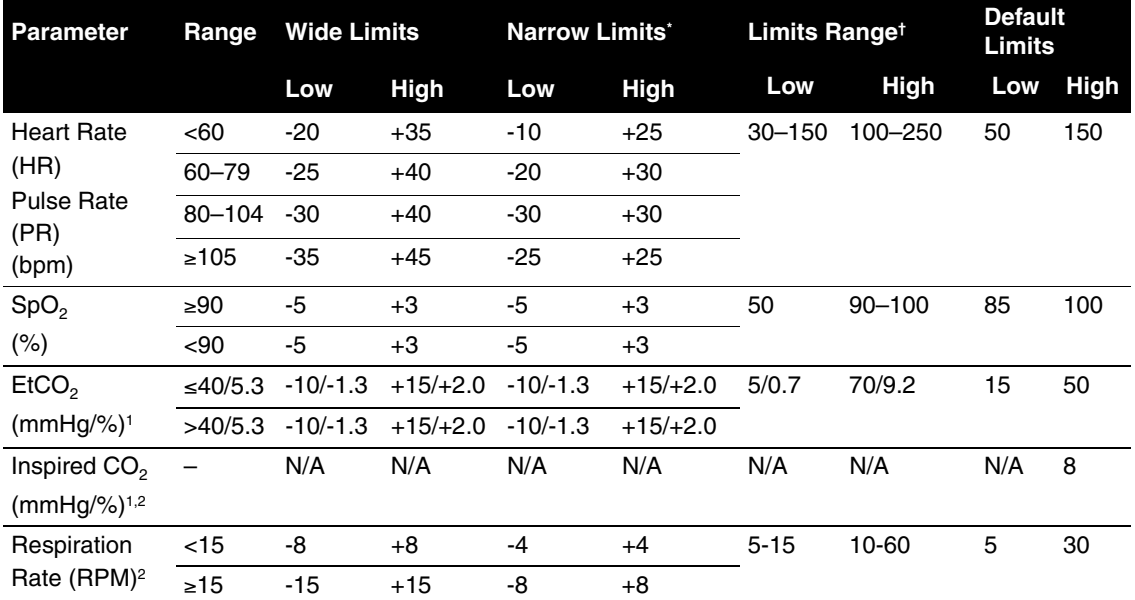

#### <span id="page-45-0"></span>**Table 2-1** Wide and Narrow Alarm Limits

 $*$ .Numbers are  $\pm$  from patient's initial value

†.Numbers are absolute range values

1.Limits for kPa are same as %

2.Inspired CO<sub>2</sub> and respiration rate alarm limit values are not displayed

## **MANAGING ALARMS**

The alarm bell symbol indicates when alarms are on  $\bigcap$  or off  $\mathbb X$ . All alarms that are controlled by **QUICK SET** have equal priority. When alarms are on and an alarm limit is exceeded, a tone sounds, the violated parameter flashes, and an alarm message appears on the screen.

To manage an alarm:

1 Press **ALARMS**. This silences the alarm for 2 minutes.

**Note:** After alarms are silenced by pressing the **ALARMS** button, an alert tone of two quick beeps sounds after 60 seconds.

- 2 Assess the cause of the alarm.
- 3 Assess the appropriateness of the limits setting (**WIDE** or **NARROW**).
- 4 If the patient is unstable, consider silencing the alarm for up to 15 minutes while attending to the patient. Do **not** reselect **QUICK SET.**
- 5 Once the patient is stable, reselect **QUICK SET** if necessary.

#### **WARNING!**

**Possible failure to detect an out of range condition.**

Reselecting QUICK SET will reset the alarm limits around the patient's current vital sign values. This may be outside the safe range for the patient.

When alarms are on, you can silence them preemptively for up to 15 minutes.

To silence alarms preemptively:

- 1 Press **ALARMS**.
- 2 Select **SUSPEND**.
- 3 Select a silence duration of 2, 5, 10, or 15 minutes.
- 4 The message *ALARMS SUSPENDED* appears at the bottom of the screen.

If alarms are silenced for more than two minutes, an alert tone of two quick beeps sounds every 2.5 minutes. If alarms are silenced for two minutes, the alert tone sounds after 60 seconds.

**Note:** When you select **SUSPEND**, the VF/VT alarm is not silenced.

## <span id="page-47-0"></span>**CONNECTING TO POWER**

The LIFEPAK 20e defibrillator/monitor and the optional CodeManagement Module operate on AC (line) power or their internal Lithium-ion batteries. You can switch from battery to AC power or AC power to battery while the device is on and in use by plugging in or unplugging the AC power cord.

When the CodeManagement Module is connected to the LIFEPAK 20e defibrillator, one power cord is used to power both the defibrillator and the CodeManagement Module.

**IMPORTANT:** The AC power cord is the safety disconnect mechanism. Maintain clear access to all connections at all times.

### **WARNING!**

### **Possible defibrillator shutdown.**

When operating on battery power, adhere to battery maintenance and replacement intervals discussed in the [Battery Performance and Life](#page-48-0) section to prevent possible defibrillator shutdown. If the defibrillator shuts down without warning, or if a *LOW BATTERY: CONNECT TO AC POWER* message appears on the monitor screen, immediately connect the AC power cord to an outlet.

## **AC Operation**

When the LIFEPAK 20e defibrillator/monitor operates on AC power, the AC Mains LED illuminates. When the defibrillator is not in use, the battery charge is best maintained if the power cord is connected to an AC outlet and the defibrillator is turned off.

**Note:** When the CodeManagement Module is attached to the defibrillator, the green LED on the CodeManagement Module and the AC Mains LED on the defibrillator are both illuminated while the device is connected to AC power.

## **BATTERY OPERATION**

The LIFEPAK 20e defibrillator/monitor and the CodeManagement Module each have an internal battery. Battery operation for the defibrillator is explained below. Battery operation for the CodeManagement Module is explained on [page 2-25](#page-50-0).

## **LIFEPAK 20e Defibrillator/Monitor Battery**

The internal Lithium-ion battery is rechargeable and is intended for use when AC power is unavailable or when the device is being used in a portable manner, such as in transport. The defibrillator automatically switches to battery power when the power cord is disconnected from an AC outlet or from the defibrillator.

A new, fully charged battery provides approximately 140 360-joule discharges, 110 minutes of pacing, or approximately 210 minutes of continuous monitoring before the defibrillator turns off. When one flashing red bar appears in the battery status indicator and the *LOW BATTERY: CONNECT TO AC POWER* message appears on the screen, immediately plug the power cord into an AC outlet to continue use and begin recharging the battery. If low battery messages frequently appear, the battery may need to be replaced. Contact Physio-Control Technical Support or qualified service personnel for assistance.

Connect the defibrillator to AC power after each use to recharge the battery. Typically, new fully depleted batteries recharge for 4 hours to regain full capacity. Partially depleted batteries

recharge for a time period equivalent to the time the defibrillator was in use. For example, if the defibrillator was used one hour, the required recharge time will be approximately one hour.

New batteries or batteries that have been stored for an extended time should be recharged before they are used. Connect the defibrillator to an AC power outlet to bring the battery to full charge.

**Note:** The LIFEPAK 20e defibrillator/monitor is intended to operate with the internal battery installed. In the event of a missing or faulty battery, when plugged into AC power, the device will still operate and the service light will illuminate at power on. Contact Physio-Control Technical Support or qualified service personnel for assistance.

### <span id="page-48-0"></span>**Battery Performance and Life**

Several factors can contribute to the Lithium-ion battery's performance and life cycle, including:

- 1 The defibrillator's use for assisting patients ("on time" and shocks).
- 2 The defibrillator's use when the battery is at minimum capacity (low battery condition).
- 3 The battery's normal self-discharge rate and the energy used by defibrillator self-tests.

To maximize battery performance and life, plug the defibrillator/monitor into an AC outlet to recharge the battery whenever the defibrillator/monitor is not in use. As a reminder, you can set up the LIFEPAK 20e defibrillator/monitor to sound a series of warning beeps, identified as *AC LOSS ALERT*, whenever the defibrillator is turned off and not plugged into an AC outlet (refer to the ["General Setup Menu," page 8-4\)](#page-143-0). Once an AC loss alert is initiated, the defibrillator continues to beep once every two minutes until it is connected to AC power.

**Note:** While the defibrillator is plugged into AC power, the battery condition is periodically checked. If the battery is missing or is unable to charge, a service LED illuminates the next time the defibrillator is turned on. To check the battery capacity, perform the defibrillation function test (refer to ["Maintenance and Testing Schedule," page 7-2\)](#page-127-0).

**Note:** Even when properly maintained, the internal rechargeable Lithium-ion battery should be replaced every two years.

### **Battery Status Indicator**

The battery status indicator approximates the amount of operating time available under battery power for the LIFEPAK 20e defibrillator/monitor. It does not indicate battery status for the CodeManagement Module. The battery status indicator appears on the screen after the defibrillator is turned on. (See [Figure 2-13, page 2-11](#page-36-0).) The number of illuminated bars indicates the battery capacity and how long the battery will provide power to the defibrillator.

A new, fully charged battery will show four green bars, indicating the battery is charged to 100% capacity. As battery charge and battery capacity decreases, the indicator bars decrease incrementally. One flashing red bar indicates a very low or empty battery. Refer to [Table 2-2.](#page-49-0)

<span id="page-49-0"></span>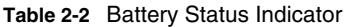

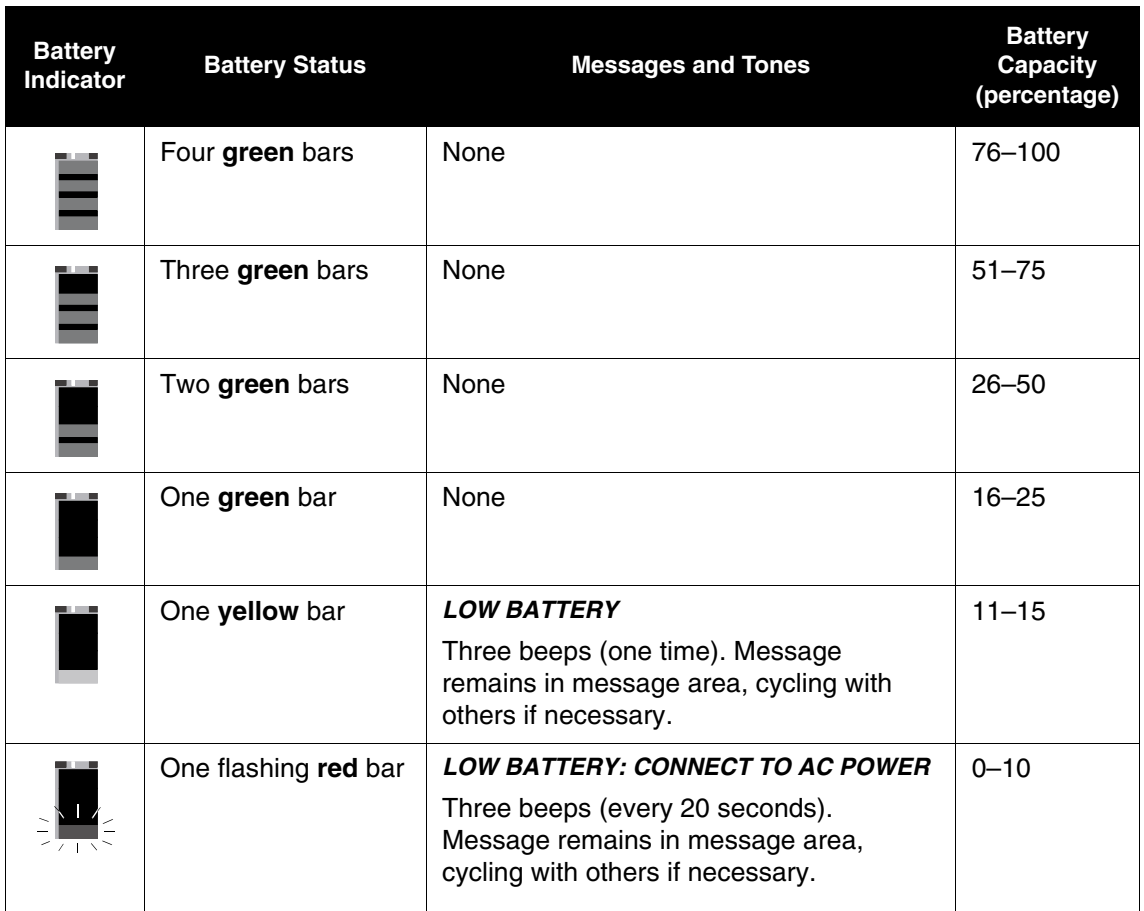

It is important to note that both charge (voltage) and capacity are factors contributing to the battery status indicator's display. For example, the battery status indicator displays two green bars when a new battery has 100% capacity and has been charged to 50%. However, an older battery that is 100% charged and only has 50% capacity also displays two green bars. The following demonstrates this example.

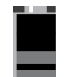

This battery may either be low in capacity or low in charge as follows:

- For a new battery with 100% capacity, this symbol indicates 50% charged (low in charge).
- For an older battery with 50% capacity, this symbol indicates 100% charged (low in capacity).

## <span id="page-50-0"></span>**CodeManagement Module Battery**

The CodeManagement Module has an internal, rechargeable Lithium-ion battery. When the CodeManagement Module is properly connected to the LIFEPAK 20e defibrillator and AC power, the batteries in the defibrillator and CodeManagement Module both recharge. When the device is disconnected from AC power, both the defibrillator and CodeManagement Module automatically switch to battery power.

To ensure the CodeManagement Module is always ready for use, keep it plugged into an AC outlet whenever possible.

### **WARNING!**

### **Possible CO<sub>2</sub> monitoring shutdown.**

When operating on battery power, adhere to recommended battery charging and replacement intervals to prevent possible CO<sub>2</sub> monitoring shutdown. If a **CONNECT TO AC POWER** message appears on the monitor screen, immediately connect the AC power cord to an outlet.

### **Notes:**

- One power cord is used to power both the defibrillator and the CodeManagement Module.
- If the battery in the CodeManagement Module is low and the LIFEPAK 20e defibrillator is on, the **CONNECT TO AC POWER** message appears, and three beeps sound every 20 seconds.

A new, fully-charged battery for the CodeManagement Module provides 270 minutes of continuous CO<sub>2</sub> monitoring. Typically, a new, fully depleted battery recharges for 4 hours to regain full capacity. The battery should be replaced every two years. Battery replacement must be performed by qualified service personnel.

## **MONITORING**

This section describes the monitoring features of the LIFEPAK 20e defibrillator/monitor.

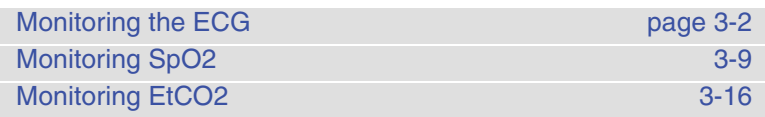

## <span id="page-53-1"></span>**MONITORING THE ECG**

The following subsections describe:

- [ECG Monitoring Warning](#page-53-2)
- [Selecting ECG Lead and Size](#page-53-3)
- [Adjusting the Systole Tone Volume](#page-54-0)
- [Monitoring ECG with Paddles Accessories](#page-55-0)
- [Monitoring with the Patient ECG Cable](#page-56-0)
- [Troubleshooting Tips for ECG Monitoring](#page-58-0)

## <span id="page-53-2"></span>**ECG Monitoring Warning**

### **WARNING!**

### **Possible misinterpretation of ECG data.**

The frequency response of the monitor screen is intended only for basic ECG rhythm identification; it does not provide the resolution required for diagnostic and ST segment interpretation. For diagnostic or ST segment interpretation, or to enhance internal pacemaker pulse visibility, attach the ECG cable. Then print the ECG rhythm in diagnostic frequency response (DIAG).

## <span id="page-53-3"></span><span id="page-53-0"></span>**Selecting ECG Lead and Size**

There are two methods for selecting or changing the ECG lead. Both methods are available on your LIFEPAK 20e defibrillator/monitor. The leads available depend on the ECG cable (3-wire or 5-wire) connected to the device.

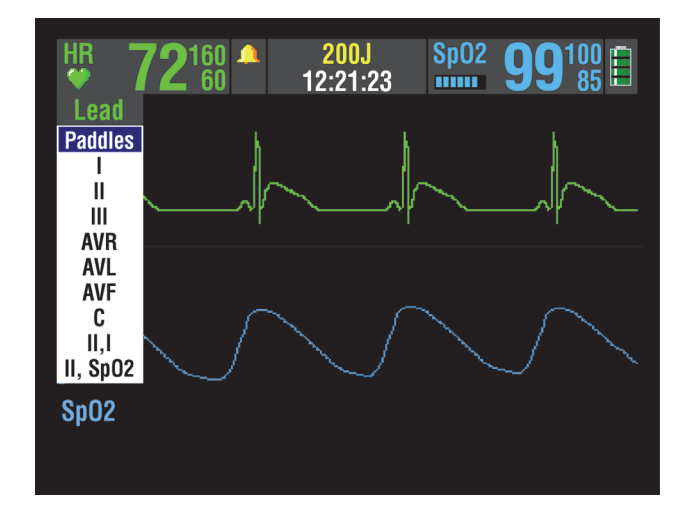

To change the ECG lead using the **LEAD** button:

- 1 Press the **LEAD** button. If ECG lead appears, the lead automatically changes to paddles. If **PADDLES** lead appears, the lead automatically changes to lead II.
- 2 When the Lead menu appears, press the **LEAD** button again or rotate the Speed Dial to select another lead. The highlighted selection shows the ECG lead.

**Note:** When the VF/VT alarm is on, you are limited to **PADDLES** lead or lead II in Channel 1. Refer to ["Setting Alarms," page 2-19.](#page-44-0)

**Note:** If one or more lead sets are preconfigured, the menu displays the lead sets. Refer to [page 8-9](#page-148-0) for information about configuring lead sets.

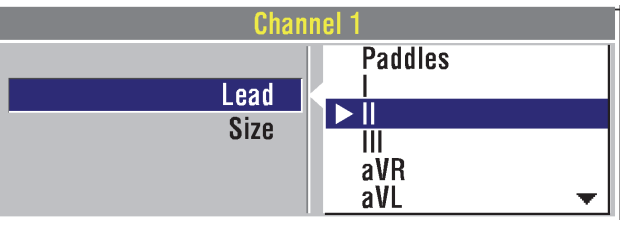

To select or change the ECG lead using the Speed Dial:

- <span id="page-54-1"></span>1 Highlight and select **CHANNEL 1**, and then select **LEAD** to obtain the primary ECG lead choices.
- <span id="page-54-2"></span>2 Change the ECG lead by rotating the Speed Dial. The highlighted selection shows the ECG lead.
- 3 Repeat [Step 1](#page-54-1) and [Step 2](#page-54-2) to select or change displayed waveforms for Channel 2.

You can select or change the ECG size by using the **SIZE** button or the Speed Dial. If an ECG is in Channel 2, the size is automatically changed to match the Channel 1 size.

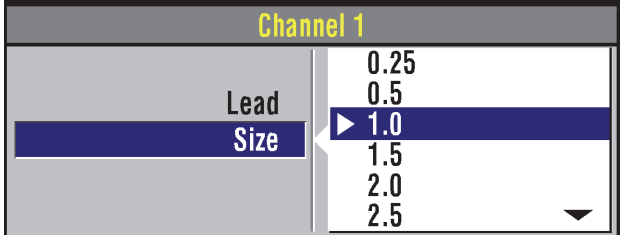

To select or change the ECG size using the **SIZE** button:

- 1 Press the **SIZE** button.
- 2 When the Size menu appears, press the **SIZE** button again. The highlighted selection shows the current ECG size.

To select or change the ECG size using the Speed Dial:

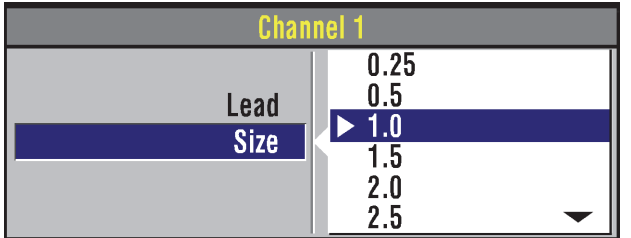

- 1 To obtain the primary ECG, highlight and select **CHANNEL 1**, and then select **SIZE**.
- 2 Change ECG size by rotating the Speed Dial. The highlighted selection shows the current ECG size.

## <span id="page-54-0"></span>**Adjusting the Systole Tone Volume**

To adjust the systole tone volume, highlight and select heart rate (HR) in the monitoring area of the screen.

The following overlay appears:

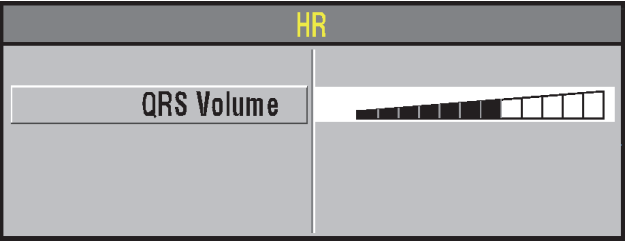

- 1 Rotate the Speed Dial to the desired volume.
- 2 Press the home screen to exit.

### <span id="page-55-0"></span>**Monitoring ECG with Paddles Accessories**

### **Anterior-lateral Placement**

Anterior-lateral placement is the only placement that should be used for ECG monitoring with paddles accessories.

1 Place either the ♥ or **+** therapy electrode or the apex paddle lateral to the patient's left nipple in the midaxillary line, with the center of the electrode in the midaxillary line, if possible. Refer to [Figure 3-1.](#page-55-1)

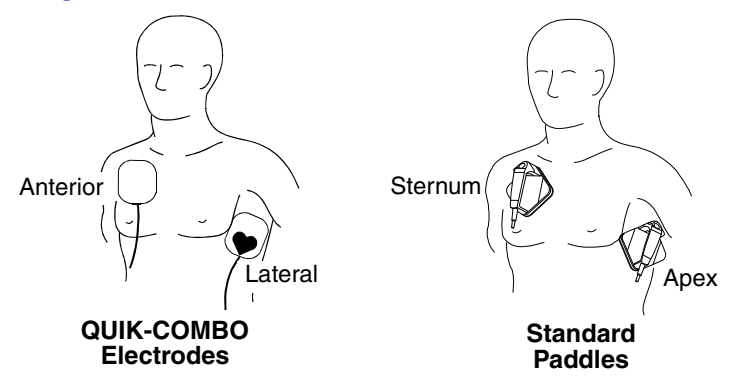

<span id="page-55-1"></span>**Figure 3-1** Anterior-lateral Placement

2 Place the other therapy electrode or sternum paddle on the patient's upper right torso, lateral to the sternum and below the clavicle as shown in [Figure 3-1.](#page-55-1)

### **Special Placement Situations**

When placing therapy electrodes or standard paddles, be aware of the special requirements in the following possible situations.

- **Obese Patients or Patients with Large Breasts** Apply therapy electrodes or standard paddles to a flat area on the chest, if possible. If skin folds or breast tissue prevent good adhesion, it may be necessary to spread skin folds apart to create a flat surface.
- **Thin Patients**  Follow the contour of the ribs and spaces when pressing the therapy electrodes or standard paddles onto the torso. This limits air spaces or gaps under the electrodes and promotes good skin contact.
- **Patients with Implanted Pacemakers** If possible, place therapy electrodes or standard paddles away from internal pacemaker generator.
- **Patients with Implanted Defibrillators** Apply therapy electrodes or standard paddles in the anterior-lateral position and treat this patient as any other patient requiring emergency care.

### **Paddles Monitoring Procedure**

To monitor using therapy electrodes or standard paddles:

- 1 Press **ON**.
- 2 Prepare the patient's skin:
	- Remove excessive chest hair as much as possible. Avoid nicking or cutting the skin. If possible, avoid placing therapy electrodes or standard paddles over broken skin.
	- Clean and dry the skin.
	- Do not use alcohol, tincture of benzoin, or antiperspirant to prep the skin.
- 3 Apply the therapy electrodes or standard paddles in the anterior-lateral position. For therapy electrodes, confirm that the package is sealed and the Use By date has not passed. For standard paddles, apply conductive gel over the entire electrode surface.
- 4 Connect the disposable therapy electrodes to the therapy cable.
- 5 Select **PADDLES** lead.

## <span id="page-56-0"></span>**Monitoring with the Patient ECG Cable**

There are two ECG cables available for ECG monitoring as shown in [Figure 3-2:](#page-56-1) the 3-wire and 5-wire cables.

## **Connecting the Patient ECG Cable**

Connect the cable by inserting the main cable connector into the green electrically isolated ECG connector on the monitor.

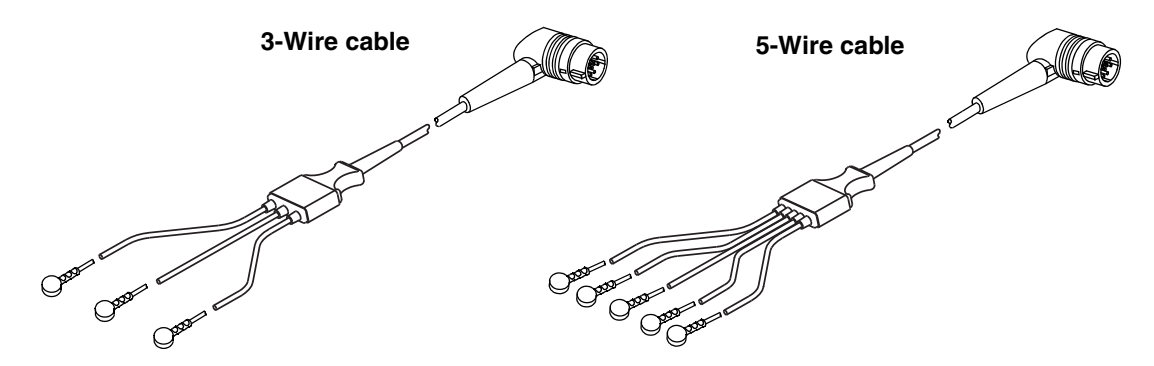

<span id="page-56-1"></span>**Figure 3-2** 3-wire and 5-wire ECG Cables

## **ECG Monitoring Procedure**

- 1 Press **ON**.
- 2 Attach the ECG cable to the monitor.
- 3 Identify the appropriate electrode sites on the patient as shown in [Figure 3-3](#page-56-2).

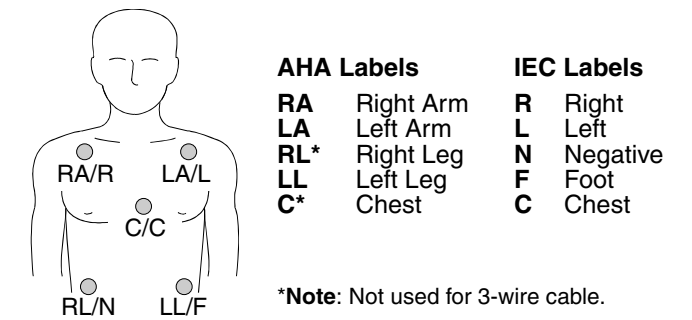

<span id="page-56-2"></span>**Figure 3-3** Electrode Placement for ECG monitoring

- 4 Prepare the patient's skin for electrode application:
	- Shave excessive hair at electrode site. Avoid locating electrodes over tendons and major muscle masses.
	- For oily skin, clean skin with an alcohol pad.
	- Dry the site with a brisk rub.
- 5 Apply ECG electrodes:
	- Confirm package is sealed and Use By date has not passed.
	- Attach an electrode to each of the lead wires.
	- Grasp electrode tab and peel electrode from carrier.
	- Inspect electrode gel and ensure the gel is intact (discard electrode if gel is not intact).
	- Hold electrode taut with both hands. Apply the electrode flat to the skin. Smooth tape outwardly. Avoid pressing the center of the electrode.
	- Secure the trunk cable clasp to the patient's clothing.

**Note:** Ensure the electrodes do not contact any other conductive parts, including earth (ground).

- 6 Select the lead on the monitor screen.
- 7 If necessary, adjust ECG size.
- 8 Press **PRINT** to obtain an ECG printout.

### **ECG Electrode Requirements**

Electrode quality is critical for obtaining an undistorted ECG signal. Always check the date code on electrode packages for the Use By date before applying the electrodes to a patient. Do not use electrodes with expired Use By date codes. Disposable electrodes are intended for a single use.

For best ECG monitoring results, use silver/silver chloride (Ag/AgCl) electrodes. These electrodes provide a rapid display of post-defibrillation ECG.

### **Leads Off Messages**

If an electrode or lead wire disconnects during ECG monitoring, the monitor emits an audible alarm and displays a leads off message. The ECG trace becomes a dashed line**.** The alarm and messages continue until one of the following actions is performed:

- The lead wire is reconnected
- The lead selection is changed to a lead using connected lead wires
- Power is cycled.

### **Color Coding for ECG Leads**

The lead wires and the electrode snaps for the patient ECG cable are color coded according to AHA or IEC standards as listed in [Table 3-1.](#page-57-0)

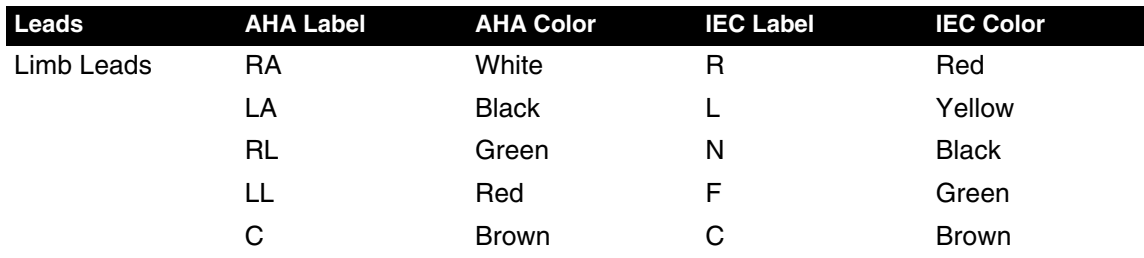

<span id="page-57-0"></span>**Table 3-1** ECG Leads Color Codes

### <span id="page-57-1"></span>**Monitoring Patients with Internal Pacemakers**

The LIFEPAK 20e defibrillator/monitor typically does not use internal pacemaker pulses to calculate the heart rate. However, the monitor may detect internal pacemaker pulses as QRS complexes. This may result in an inaccurate heart rate display.

Smaller amplitude internal pacemaker pulses may not be distinguished clearly. For improved detection and display of internal pacemaker pulses, turn on the internal pacemaker detector, and/or connect the ECG cable, select an ECG lead, and print the ECG in diagnostic frequency response.

Large amplitude pacemaker pulses may overload the QRS complex detector circuitry so that no paced QRS complexes are counted. To help minimize ECG pickup of large unipolar pacemaker pulses when monitoring patients with internal pacemakers, place ECG electrodes so the line between the positive and negative electrodes is perpendicular to the line between the pacemaker generator and the heart.

The LIFEPAK 20e defibrillator/monitor annotates internal pacemaker pulses with a hollow arrow on the display and the printed ECG if this feature is configured or selected **ON**. False annotations of this arrow may occur if ECG artifacts mimic internal pacer pulses. If false annotations occur, you may deactivate the detection feature using the Options/Pacing/Internal Pacer menu (refer to [Figure 2-7](#page-33-0)). Also refer to the ["Pacing Setup Menu"](#page-148-1) in [Table 8-9.](#page-148-1) Patient history and other ECG waveform data, such as wide QRS complexes, should be used to verify the presence of an internal pacemaker.

## <span id="page-58-0"></span>**Troubleshooting Tips for ECG Monitoring**

If problems occur while monitoring the ECG, check the list of observations in [Table 3-2](#page-58-1) for aid in troubleshooting. For basic troubleshooting problems such as no power, refer to ["General](#page-135-0)  [Troubleshooting Tips"](#page-135-0) in [Section 7.](#page-126-0)

| <b>Observation</b>                                                                                                    | <b>Possible Cause</b>                           | <b>Corrective Action</b>                                                                                                    |
|----------------------------------------------------------------------------------------------------|-------------------------------------------------|----------------------------------------------------------------------------------------------------|
| <b>1</b> Screen blank and ON<br>LED lighted.                                                                                                    | Screen not functioning<br>properly.             | • Print ECG on recorder as backup.<br>• Contact service personnel for<br>repair.                                                                                                    |
| 2 Any of these<br>messages displayed:<br><b>CONNECT</b><br><b>ELECTRODES</b><br><b>CONNECT ECG</b><br><b>LEADS</b><br><b>ECG LEADS OFF</b><br><b>XX LEADS OFF</b> | Therapy electrodes are not<br>connected.        | • Confirm therapy electrode<br>connections.                                                                                                    |
|                                                                                                    | One or more ECG electrodes<br>are disconnected. | • Confirm ECG electrode<br>connections.                                                                                                    |
|                                                                                                    | ECG cable is not connected to<br>monitor.       | • Confirm ECG cable connections.                                                                                                    |
|                                                                                                    | Poor electrode-to-patient<br>adhesion.          | • Reposition cable and/or lead wires<br>to prevent electrodes from pulling<br>away from patient.<br>• Prepare skin and replace<br>electrode(s).<br>• Select another lead.                          |
|                                                                                                    | Broken ECG cable lead wire.                     | • Select PADDLES lead and use<br>standard paddles or therapy<br>electrodes for ECG monitoring.<br>• Check ECG cable continuity.                                                                    |
| 3 Poor ECG signal<br>quality.                                                                                                    | Poor electrode-skin contact.                    | • Reposition cable and/or lead wires<br>to prevent electrodes from pulling<br>away from patient. Secure trunk<br>cable clasp to patient's clothing.<br>• Prepare skin and replace<br>electrode(s). |

<span id="page-58-1"></span>**Table 3-2** Troubleshooting Tips for ECG Monitoring

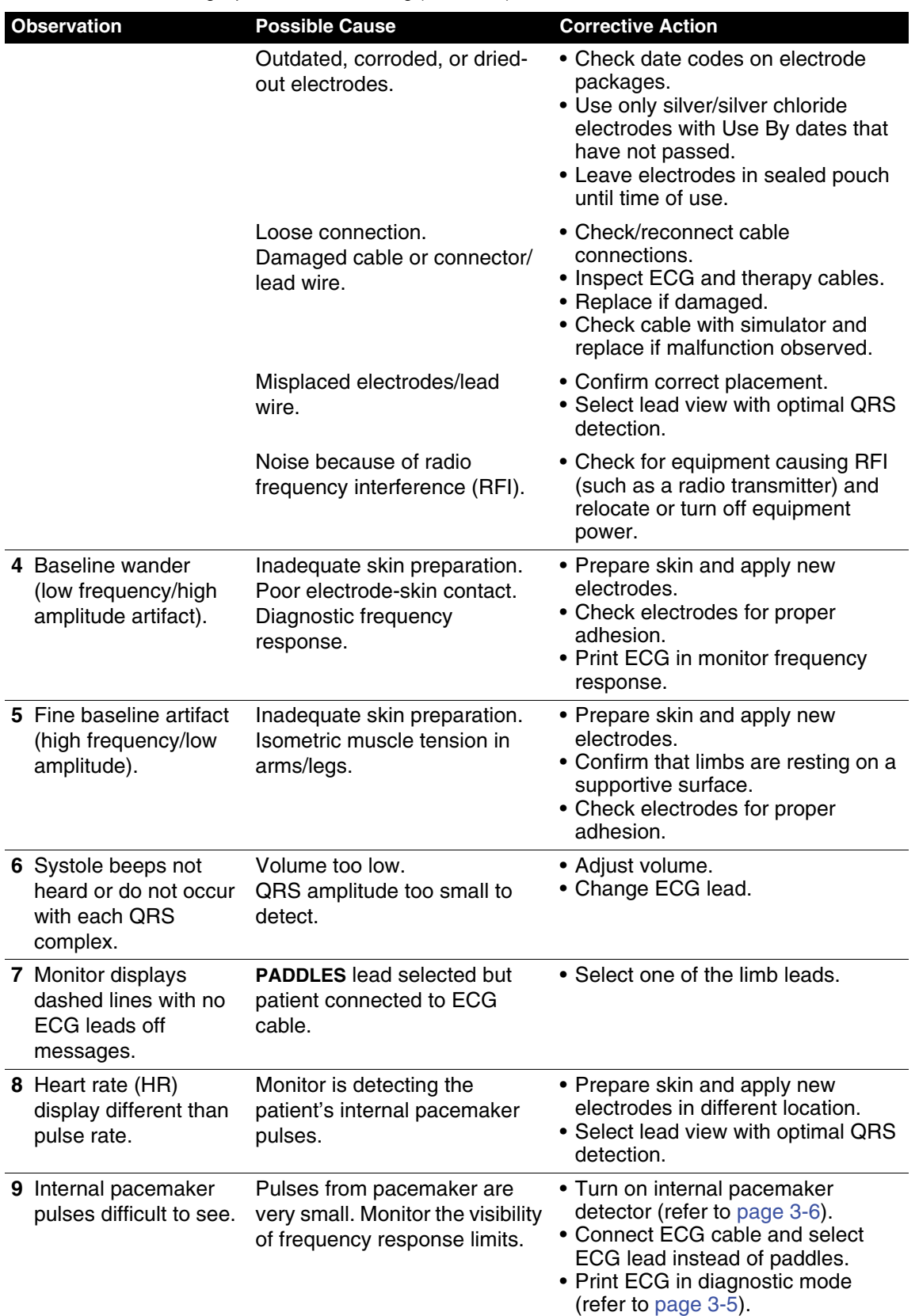

**Table 3-2** Troubleshooting Tips for ECG Monitoring (Continued)

**Monitoring**

## <span id="page-60-0"></span>**MONITORING SpO2**

The following paragraphs describe:

- [SpO2 Warnings and Cautions](#page-60-1)
- [When to Use a Pulse Oximeter](#page-61-0)
- [How a Pulse Oximeter Works](#page-61-1)
- [SpO2 Monitoring Considerations](#page-62-0)
- [SpO2 Monitoring Procedure](#page-63-0)
- [SpO2 Waveform](#page-63-1)
- [SpO2 Volume](#page-63-2)
- [Sensitivity](#page-63-3)
- [Averaging Time](#page-64-0)
- [Pulse Oximeter Sensors](#page-64-1)
- [No Implied License](#page-64-2)
- [Cleaning](#page-64-3)
- [Troubleshooting Tips for SpO2](#page-65-0)

## <span id="page-60-1"></span>**SpO2 Warnings and Cautions**

### **WARNINGS!**

### **Shock or burn hazard.**

Before use, carefully read these operating instructions, the sensor and extension cable directions for use, and precautionary information.

### **Shock or burn hazard.**

Other manufacturers' oxygen transducers may cause improper oximeter performance and invalidate safety agency certification. Use only oxygen transducers approved for this product.

### **Inaccurate pulse oximeter readings.**

Do not use a damaged extension cable or one with exposed electrical contacts. Never use more than one extension cable between the pulse oximeter and the sensor.

### **Inaccurate pulse oximeter readings.**

Do not use a damaged sensor. Do not alter the sensor in any way. Alterations or modifications may affect performance and/or accuracy.

### **Inaccurate pulse oximeter readings.**

Sensors exposed to ambient light (such as sunlight, surgical lights, or bilirubin lamp) when incorrectly applied to a patient may exhibit inaccurate saturation readings. Securely place the sensor on the patient and check the sensor's application frequently to help ensure accurate readings.

### **WARNINGS! (CONTINUED)**

### **Inaccurate pulse oximeter readings.**

Severe anemia, significant blood levels of carboxyhemoglobin or methemoglobin, elevated levels of total bilirubin, intravascular dyes that change usual blood pigmentation, excessive patient movement, venous pulsations, electrosurgical interference, exposure to irradiation and placement of the sensor on an extremity that has a blood pressure cuff, intravascular line or externally applied coloring (such as nail polish) may interfere with oximeter performance. The operator should be thoroughly familiar with the operation of the oximeter prior to use.

#### **Inaccurate pulse oximeter readings.**

The pulsations from intra-aortic balloon support can be additive to the pulse rate. Verify patient's pulse rate against the ECG heart rate.

### **Skin injury.**

Prolonged, continuous use of a sensor may cause irritation, blistering, or pressure necrosis of the skin. Check the sensor site regularly based on patient condition and type of sensor. Change the sensor site if skin changes occur. Do not use tape to hold the sensor in place, as this may cause inaccurate readings or damage to the sensor or skin.

### **Possible strangulation.**

Carefully route patient cabling to reduce the possibility of patient entanglement or strangulation.

### **CAUTION!**

### **Possible equipment damage.**

To avoid damaging the extension cable or the sensor, hold the connectors, rather than the cables, when disconnecting.

## <span id="page-61-0"></span>**When to Use a Pulse Oximeter**

A pulse oximeter is a noninvasive tool that checks the saturation of oxygen in arterial blood (SpO2) and is not to be used as an apnea monitor or as a replacement or substitute for ECG based arrhythmia analysis. It is used for monitoring patients who are at risk of developing hypoxemia. If a pulse oximeter is not used, the only indications of hypoxemia are a patient's dusky skin, nail beds, and mucous membranes, accompanied by restlessness and confusion. These indications are not conclusive, however, and do not appear until after the patient has developed hypoxemia. Pulse oximetry is to be used in addition to patient assessment. Care should be taken to assess the patient at all times and to not solely rely on the SpO2 reading. If a trend toward patient deoxygenation is indicated, blood samples should be analyzed using laboratory instruments to completely understand the patient's condition.

### <span id="page-61-1"></span>**How a Pulse Oximeter Works**

A pulse oximeter sensor directs light through a fleshy body site (usually the finger or earlobe). The sensor sends light from the emitting diodes to the receiving detector as shown in [Figure 3-4.](#page-62-1) Oxygen saturated blood absorbs light differently as compared to unsaturated blood. The pulse oximeter translates the amount of light received into a saturation percentage and displays an SpO2 reading. Normal values typically range from 95% to 100% at sea level.

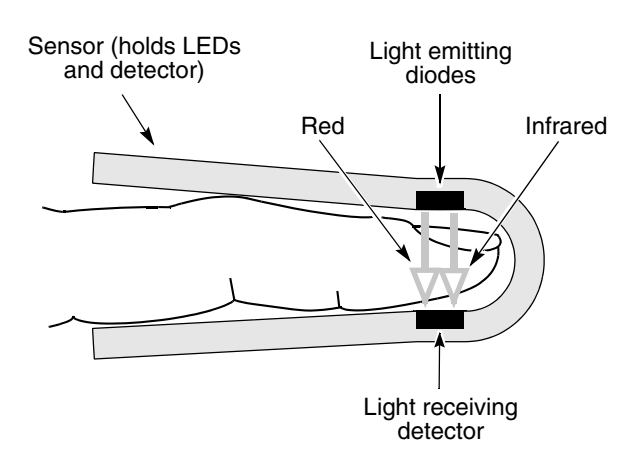

<span id="page-62-1"></span>**Figure 3-4** How a Pulse Oximeter Works

The quality of the SpO2 reading depends on correct sensor size and placement, adequate blood flow through the sensor site, patient motion, and exposure to ambient light. For example, with very low perfusion at the monitored site, readings may read lower than core arterial oxygen saturation. Test methods for accuracy are available by contacting your local Physio-Control representative.

## <span id="page-62-0"></span>**SpO2 Monitoring Considerations**

Each oximeter sensor is applied to a specific site on the patient. Use the following criteria to select the appropriate sensor:

- Patient weight
- Patient perfusion to extremities
- Patient activity level
- Available application sites on the patient's body
- Sterility requirements
- Anticipated duration of monitoring

To help ensure optimal and accurate performance:

- Use a dry and appropriately sized sensor.
- Keep the sensor site at the same level as the patient's heart.
- Apply the sensor according to the Directions for Use provided with the sensor.
- Observe all warnings and cautions noted in the sensor's Directions for Use.

The sensors are sensitive to light. If excessive ambient light is present (such as sunlight, surgical lights, or bilirubin lamp), cover the sensor site with an opaque material to block the light. Failure to do so could result in inaccurate measurements.

If patient movements present a problem, consider the following possible solutions:

- Be sure the sensor is secure and properly aligned.
- Use a new sensor with fresh adhesive backing.
- If possible, move the sensor to a less active site.

**Note:** Wrapping the sensor too tightly or using supplemental tape to hold the sensor in place may cause inaccurate measurements.

## <span id="page-63-0"></span>**SpO2 Monitoring Procedure**

The defibrillator controls power to the pulse oximeter. When the defibrillator is turned on, the oximeter turns on and performs a self-test that requires up to 10 seconds. When the defibrillator is turned off, the oximeter also turns off.

To conserve battery power, the pulse oximeter goes into "sleep mode" when not in use. Sleep mode is activated within 10 seconds of disconnecting the sensor. During sleep mode, the screen does not display SpO2 information. The oximeter returns to normal mode after detecting a sensor or a patient signal. The oximeter performs the self-test when it returns from sleep mode to active mode.

The pulse oximeter measures SpO2 levels between 1% and 100%. When SpO2 levels are between 70% and 100%, oximeter measurements are accurate within  $\pm 3$  digits. When the pulse oximeter measures SpO2 levels less than 50%, the display shows < 50%.

To measure the patient's SpO2 levels:

- 1 Connect the SpO2 cable to the monitor.
- 2 Attach the sensor to the SpO2 cable and the patient.
- 3 Press **ON.**
- 4 Observe the pulse bar for fluctuation. Amplitude of the pulse bar indicates relative signal quality.
- 5 Adjust sensitivity, averaging time, and SpO2 volume as necessary.

### <span id="page-63-1"></span>**SpO2 Waveform**

The SpO2 waveform can be displayed on waveform Channel 2 by selecting waveform Channel 2 and then selecting SpO2 from the Waveform menu. The SpO2 waveform automatically sizes itself to provide optimum waveform viewing.

## <span id="page-63-2"></span>**SpO2 Volume**

To adjust the pulse tone volume, highlight and select **SPO2** on the home screen. The following overlay appears:

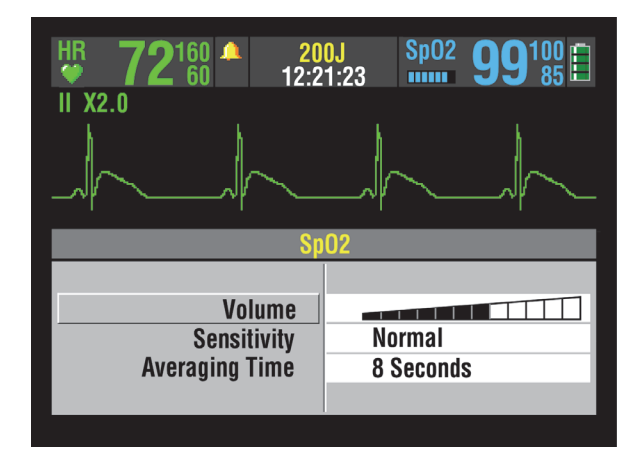

- 1 Highlight and select **SPO2 VOLUME**.
- 2 Rotate the Speed Dial to the desired volume.
- 3 Press the Speed Dial to set the volume.

### <span id="page-63-3"></span>**Sensitivity**

The sensitivity setting allows you to adjust the oximeter for differing perfusion states. To adjust the sensitivity to either normal or high, highlight and select **SPO2** on the home screen and then select **SENSITIVITY**.

The normal sensitivity setting is the recommended setting for most patients. The high sensitivity setting allows for SpO2 monitoring under low perfusion states such as the severe hypotension of shock. However, when the SpO2 sensitivity is set to high, the signal is more susceptible to artifact. It is recommended that the patient be monitored closely when the high sensitivity setting is in use.

## <span id="page-64-0"></span>**Averaging Time**

The averaging time setting allows you to adjust the time period used to average the SpO2 value. Four time periods are provided for averaging: 4, 8, 12, and 16 seconds. To adjust the averaging time, highlight and select **SPO2** on the home screen and select **AVERAGING TIME**.

The averaging time of 8 seconds is recommended for most patients. For patients with rapidly changing SpO2 values, the 4-second time is recommended. The 12- and 16-second periods are used when artifact is affecting the performance of the pulse oximeter.

### <span id="page-64-1"></span>**Pulse Oximeter Sensors**

The Accessory Catalog describes the sensors that can be used with the LIFEPAK 20e defibrillator/monitor. To order compatible sensors and extension cables, refer to the accessories catalog or contact your local Physio-Control sales representative.

### **Masimo Sp02 Sensors**

Carefully read the directions for use provided with sensors and cables for complete descriptions, instructions, warnings, cautions, and specifications.

### **Compatibility with Nellcor Sensors**

The LIFEPAK 20e defibrillator/monitor can be ordered to have compatibility with Nellcor sensors. To use the Nellcor sensor with the LIFEPAK 20e defibrillator/monitor, the Masimo MNC-1 adapter cable must be used. Carefully read the directions for use provided with the Nellcor sensors and the Masimo MNC-1 adapter cable for complete description, instructions, warnings, cautions, and specifications.

### <span id="page-64-2"></span>**No Implied License**

Possession or purchase of this oximeter does not convey any express or implied license to use the oximeter with replacement parts which would, alone or in combination with the oximeter, fall within the scope of one or more of the patents relating to this device.

## <span id="page-64-3"></span>**Cleaning**

To clean the sensors, first remove them from the patient and disconnect them from the connector cable. Clean LNC and LNOP DCI sensors by wiping them with a 70% isopropyl alcohol pad. Allow the sensors to dry before placing them on a patient. Do not attempt to sterilize.

To clean the connector and adapter cables, first remove them from the defibrillator and then wipe them with a 70% isopropyl alcohol pad. Allow them to dry before reconnecting them to the defibrillator. Do not attempt to sterilize.

**Note:** Do not soak or immerse the cables in any liquid solution.

## <span id="page-65-0"></span>**Troubleshooting Tips for SpO2**

**Table 3-3** Troubleshooting Tips for SpO2

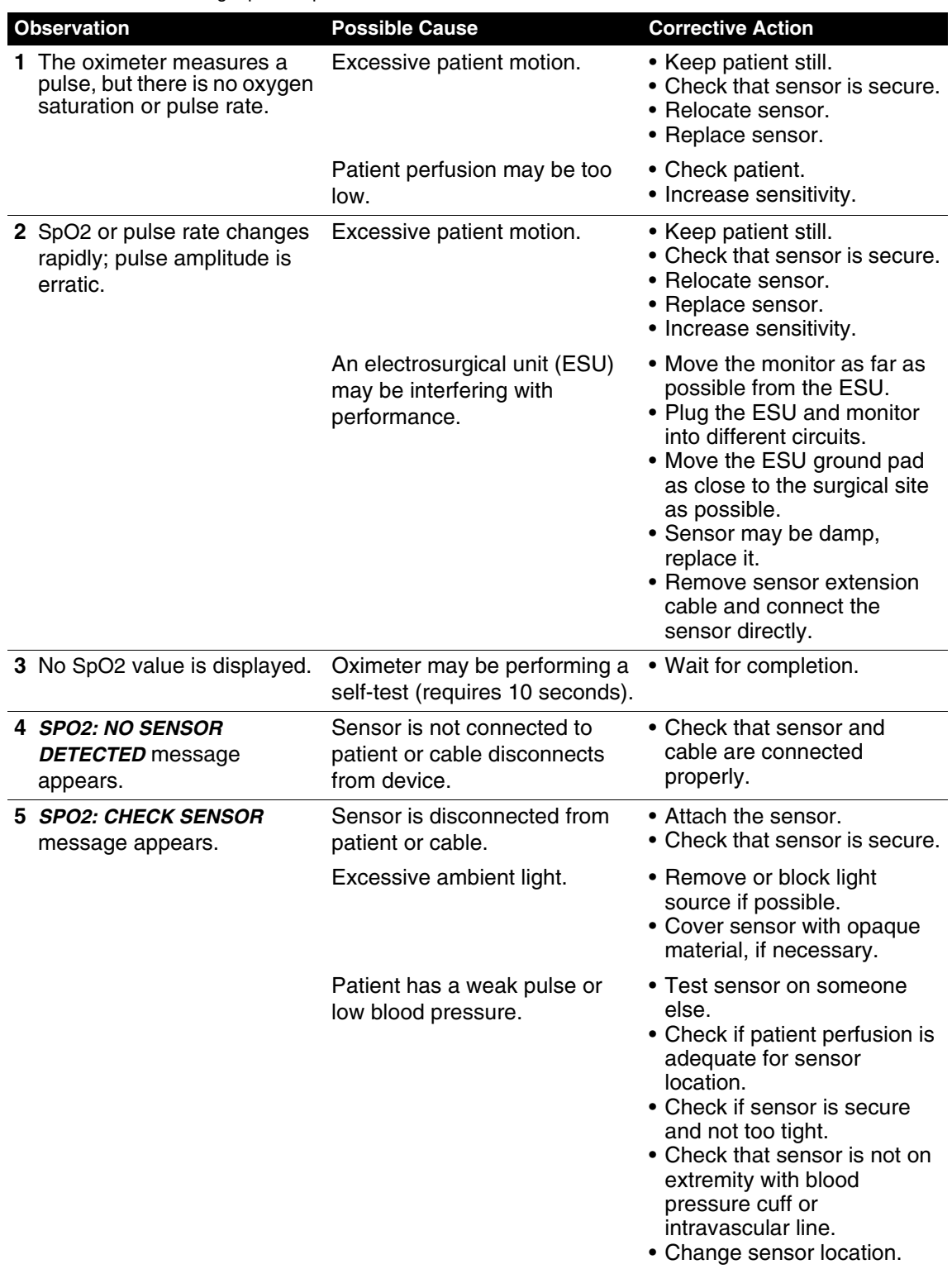

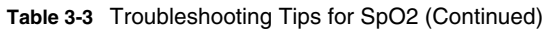

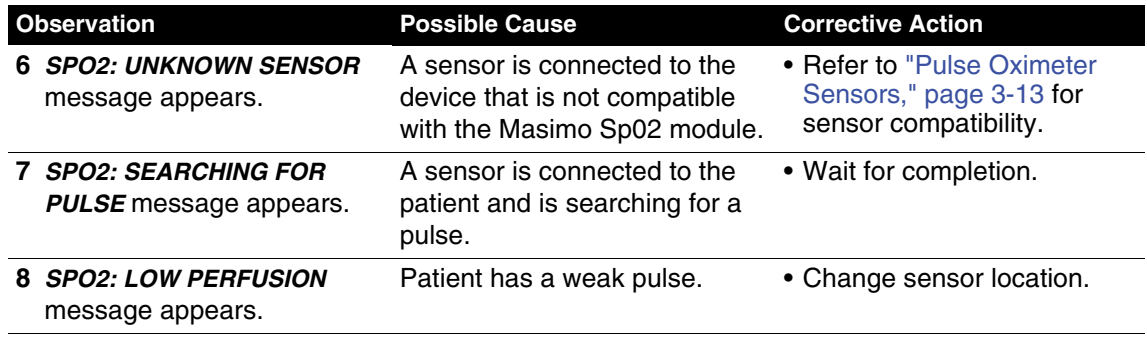

## <span id="page-67-0"></span>**MONITORING ETCO2**

The following paragraphs describe:

- [EtCO2 Warnings and Cautions](#page-67-1)
- [How Capnography Works](#page-68-0)
- [EtCO2 Monitoring Waveform Analysis](#page-69-0)
- [EtCO2 Monitoring Procedure](#page-70-0)
- [CO2 Display](#page-71-0)
- [CO2 Alarms](#page-71-1)
- [CO2 Detection](#page-72-0)
- [Cleaning](#page-72-1)
- [Troubleshooting Tips for EtCO2](#page-73-0)

### <span id="page-67-1"></span>**EtCO2 Warnings and Cautions**

### **WARNINGS!**

#### **Fire hazard.**

Before use, carefully read these operating instructions, the FilterLine® tubing directions for use, and precautionary information.

#### **Fire hazard.**

The FilterLine tubing may ignite in the presence of O2 when directly exposed to laser, electrosurgical devices, or high heat. Use with caution to prevent flammability of the FilterLine tubing.

### **Fire hazard.**

Anesthetics become mixed with the patient's air that is sampled by the capnometer. When using the EtCO2 monitor in the presence of flammable anesthetic mixture with oxygen or nitrous oxide, connect the EtCO2 gas port to a scavenger system.

#### **Possible inaccurate patient assessment.**

Do not use the EtCO2 monitor for diagnostic purposes. The EtCO2 monitor is intended only as an adjunt in patient assessment and is not to be used as a diagnostic apnea monitor. Do not solely rely on respiratory monitoring for detecting cessation of breathing. Follow hospital guidelines and best clinical practices, including monitoring additional parameters that indicate the patient's oxygenation status.

### **Possible inaccurate CO2 readings.**

Using other manufacturers' CO2 accessories may cause the device to perform improperly and invalidate the safety agency certifications. Use only the accessories that are specified in these operating instructions.

### **Possible inaccurate CO2 readings.**

If calibration is not performed as specified in the Service Manual for the LIFEPAK 20e defibrillator/monitor, the EtCO2 monitor may be out of calibration. A monitor that is out of calibration may provide inaccurate readings.

## **WARNINGS! (CONTINUED)**

### **Possible strangulation.**

Carefully route the patient tubing (FilterLine) to reduce the possibility of patient entanglement or strangulation.

### **Infection hazard**

Do not reuse, sterilize, or clean Microstream® CO2 accessories as they are designed for singlepatient one-time use.

### **Infection hazard**

Do not return air from the CO2 exhaust port to the breathing system.

### <span id="page-68-0"></span>**How Capnography Works**

An EtCO2 sensor continuously monitors carbon dioxide (CO2) that is inspired and exhaled by the patient. The sensor employs Microstream non-dispersive infrared (IR) spectroscopy to measure the concentration of CO2 molecules that absorb infrared light.

The CO2 FilterLine system delivers a sample of the exhaled gases directly from the patient into the CodeManagement Module for CO2 measurement. The low sampling flow rate (50 ml/min) reduces liquid and secretion accumulation and prevents obstruction, which maintains the shape of the CO2 waveform.

The CO2 sensor captures a micro sample (15 microliters). This extremely small volume allows for fast rise time and accurate CO2 readings, even at high respiration rates.

The Microbeam IR source illuminates the sample cell and the reference cell. This proprietary IR light source generates only the specific wavelengths characteristic of the CO2 absorption spectrum. Therefore, no compensations are required when concentrations of O2, anesthetic agent, or water vapor are present in the exhaled breath.

The LIFEPAK 20e defibrillator/monitor is set at the factory to use the capnography Body Temperature Pressure Saturated (BTPS) conversion method. This option corrects for the difference in temperature and moisture between the sampling site and alveoli. The correction formula is 0.97 x the measured EtCO2 value. The BTPS conversion can be turned off in the Setup Options. Refer to ["CO2 Setup Menu," page 8-10](#page-149-0) for more information.

## <span id="page-69-0"></span>**EtCO2 Monitoring Waveform Analysis**

Valuable information concerning the patient's expired CO2 can be acquired by examination and interpretation of the waveform.

### **The Phases of the Waveform**

[Figure 3-5](#page-69-1) is a graphic representation of a normal capnograph waveform. Four phases of the waveform require analysis. The flat I–II baseline segment (Respiratory Baseline) represents continued inhalation of CO2-free gas. This value normally is zero. The II–III segment (Expiratory Upstroke), a sharp rise, represents exhalation of a mixture of dead space gases and alveolar gases from acini with the shortest transit times. Phase III–IV (Expiratory Plateau) represents the alveolar plateau, characterized by exhalation of mostly alveolar gas. Point IV is the end-tidal (EtCO2) value that is recorded and displayed by the monitor. Phase IV–V (Inspiratory Downstroke), a sharp fall, reflects the inhalation of gases that are CO2-free. Alterations of the normal capnograph or EtCO2 values are the result of changes in metabolism, circulation, ventilation, or equipment function.

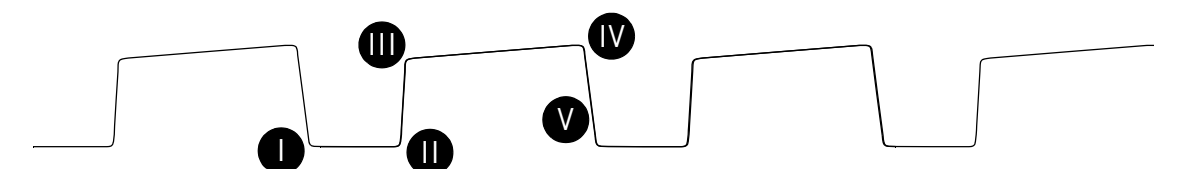

<span id="page-69-1"></span>**Figure 3-5** Phases of the Respiratory Waveform

**Respiratory Baseline.** Elevation of the waveform baseline (I–II segment) usually represents rebreathing CO2. This elevation usually is accompanied by gradual increases in the EtCO2 value. Rebreathing CO2 is common in circumstances of artificially produced increased dead space and hypoventilation. Precipitous rises in both baseline and EtCO2 values usually indicate contamination of the sensor.

**Expiratory Upstroke.** In the normal waveform, the rising phase (II–III segment) is usually steep. When this segment becomes less steep, CO2 delivery is delayed from the lungs to the sampling site. The causes of this delay can be physiologic or mechanical and include bronchospasm, obstruction of the upper airway, or obstruction (or kinking) of an endotracheal tube (ETT).

**Expiratory Plateau.** The plateau of the waveform, which represents the remainder of expiration (III-IV segment), should be nearly horizontal. The end of the plateau represents the EtCO2 value. Upward slanting of the expiratory plateau occurs when there is uneven emptying of the alveoli. Similar to the diminished slope of the Expiratory Upstroke, this pattern can occur in asthma, chronic obstructive pulmonary disease (COPD), partial upper-airway obstruction, or partial mechanical obstruction such as a partially kinked ETT.

**Inspiratory Downstroke.** The fall to baseline (IV-V segment) is a nearly vertical drop. This slope can be prolonged and can blend with the expiratory plateau in cases of leakage in the exhale portion of the breathing circuit. The peak EtCO2 value (IV) is often not reached. Relying on the numeric end-tidal value without observing the breathing waveform may obscure the presence of a leak.

## <span id="page-70-0"></span>**EtCO2 Monitoring Procedure**

The EtCO2 monitor is activated when the FilterLine set is attached. Initialization, self-test, and warm-up of the EtCO2 monitor is typically less than 30 seconds, but may take up to two and one-half minutes.

Carefully read the Instructions for Use that are provided with the FilterLine for placement instructions, use instructions, warnings, cautions, and specifications.

### **CAUTION!**

### **Possible equipment damage.**

Failure to replace a broken or missing CO2 port door may allow water or particulate contamination of the internal CO2 sensor. This may cause the CO2 module to malfunction.

### **Possible equipment damage.**

Do not use excessive force when connecting the FilterLine to the CO2 port. This may damage the connector.

To monitor EtCO2:

- 1 Press **ON**.
- 2 Select the appropriate EtCO2 accessory for the patient.

**Note:** To decrease the likelihood of the FilterLine connection coming loose during use, hand-straighten the tubing after removal from the package before connecting to patient or device.

3 Open the CO2 port door and insert the FilterLine connector. Using the tabs, screw the FilterLine connector into the CO2 port clockwise until it can no longer be turned. Do not use excessive force.

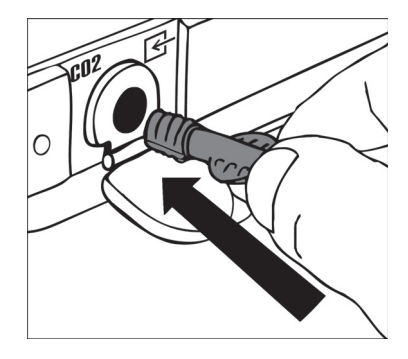

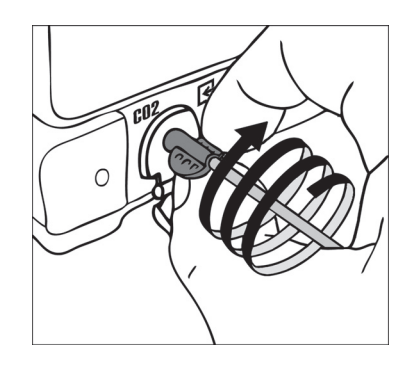

- 4 Verify that the CO2 area is displayed. The EtCO2 monitor performs the autozero routine as part of the initialization self-test.
- 5 Display CO2 waveform in Channel 2.
- 6 Connect the CO2 FilterLine set to the patient.
- 7 Confirm that the EtCO2 value and waveform are displayed. The monitor automatically selects the scale for the best visualization of the waveform. You can change the scale, if desired, as described in the next section.

**Note:** It is possible for the FilterLine set to become loose at the device connection and still have an EtCO2 value and CO2 waveform, but they may be erroneously low. Make sure the FilterLine connection is firmly seated and can no longer be turned.

**Note:** The capnography module performs self-maintenance within the first hour of monitoring

and once an hour during continuous monitoring. The self-maintenance includes "autozeroing." Self-maintenance is also initiated when the surrounding temperature changes 8°C (14.4°F) or more, or the surrounding pressure changes more than 20 mmHg. The CO2 module detects this change and attempts to purge the tubing. To clear the **CO2 FILTERLINE PURGING** or **CO2 FILTERLINE BLOCKAGE** messages, remove the FilterLine tubing and reconnect it to the monitor.

## <span id="page-71-0"></span>**CO2 Display**

The following scales are available to display the CO2 waveform. The LIFEPAK 20e defibrillator/monitor automatically selects the scale based on the measured EtCO2 value. To change the CO2 scale, outline and select the CO2 area using the Speed Dial and then select the desired scale from the scale menu.

- Autoscale (default)
- $\bullet$  0–20 mmHg (0–4 Vol% or kPa)
- $\cdot$  0–50 mmHg (0–7 Vol% or kPa)
- 0–100 mmHg (0–14 Vol% or kPa)

The CO2 waveform is compressed (displayed at 12.5 mm/sec sweep speed) to provide more data in the 3.7-second screen. There is a slight delay between when the breath occurs and when it appears on the screen. Printouts are at 25 mm/sec.

The monitor shows the maximum CO2 value over the last 20 seconds. If the EtCO2 values are increasing, the change can be seen with every breath. However, if the values are continually decreasing, it will take up to 20 seconds for a lower numerical value to be displayed. Because of this, the EtCO2 value may not always match the level of the CO2 waveform.

## <span id="page-71-1"></span>**CO2 Alarms**

The EtCO2 monitor provides:

- EtCO2 high and low alarms (controlled by activating Alarms (refer to ["Setting Alarms,"](#page-44-0)  [page 2-19\)](#page-44-0)).
- FiCO2 (fractional inspired CO2) alarm (controlled by activating Alarms; automatically set to default values and not adjustable)
- No breath alarm (automatic and not adjustable)
- Respiration Rate high and low alarms (controlled by activating Alarms (refer to ["Setting](#page-44-0)  [Alarms," page 2-19](#page-44-0))).

The no breath alarm occurs when the CO2 values are below 8 mmHg (1.0% or kPa) for 30 seconds. The message *ALARM NO BREATH* appears in the message area along with the time since the last detected CO2 value of at least 8 mmHg (1.0% or kPa).

### **WARNING!**

### **Possible inaccurate patient assessment.**

Do not use the EtCO2 monitor for diagnostic purposes. The EtCO2 monitor is intended only as an adjunt in patient assessment and is not to be used as a diagnostic apnea monitor. Do not solely rely on respiratory monitoring for detecting cessation of breathing. Follow hospital guidelines and best clinical practices, including monitoring additional parameters that indicate the patient's oxygenation status.

**Note:** Some software versions display Alarm Apnea instead of Alarm No Breath. The Alarm Apnea and Alarm No Breath messages are equivalent.
**Monitoring**

# <span id="page-72-0"></span>**CO2 Detection**

A CO2 waveform appears when any CO2 is detected, but CO2 must be greater than 3.5 mmHg for a numerical value to be displayed. However, the CO2 module will not recognize a breath until the CO2 is at least 8 mmHg (1.0% or 1 kPa). Valid breaths must be detected in order for the no breath alarm to function and to count the respiratory rate (RR).

When CO2 is not detected in the cardiac arrest situation—for example, the CO2 waveform is either dashes "---" or a flat solid line at or near zero—several factors must be quickly evaluated. Assess for the following causes:

# **Equipment Issues**

- FilterLine set is disconnected from the endotracheal tube (ETT)
- System is purging due to fluid in the patient/sensor connection from ET administration of medications
- System is auto-zeroing
- FilterLine connection to device is loose

# **Loss of Airway Function**

- Improper placement of ETT
- ETT dislodgment
- ETT obstruction

# **Physiological Factors**

- Apneic condition
- Loss of perfusion
- Exsanguination
- Massive pulmonary embolism
- Inadequate CPR

# **Cleaning**

Accessories for CO2 monitoring are disposable and are intended for single-patient use. Do not clean and reuse a FilterLine set. Dispose of the contaminated waste according to local protocols.

# **Troubleshooting Tips for EtCO2**

**Table 3-4** Troubleshooting Tips for EtCO2

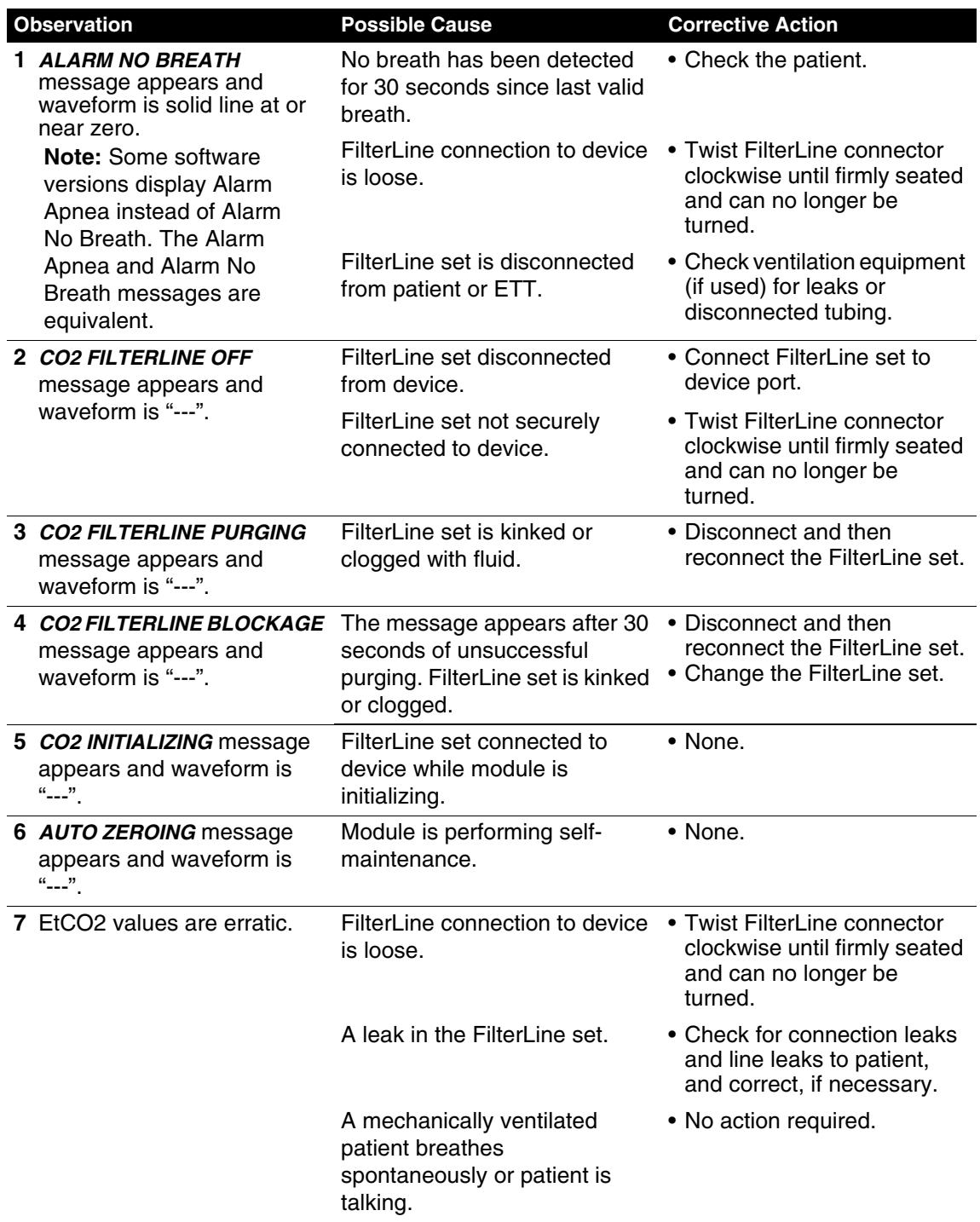

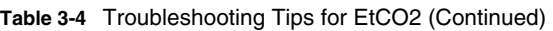

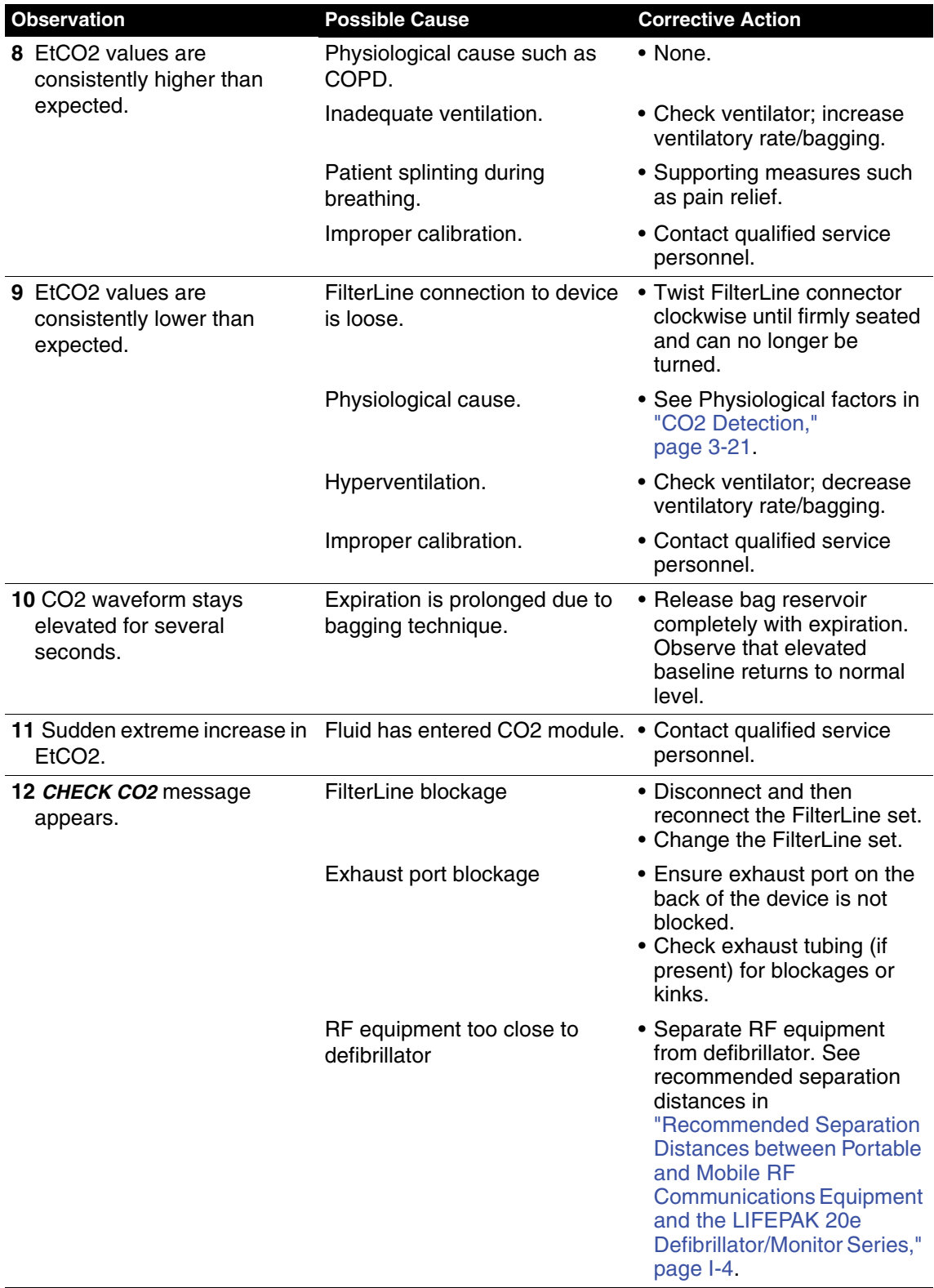

**Table 3-4** Troubleshooting Tips for EtCO2 (Continued)

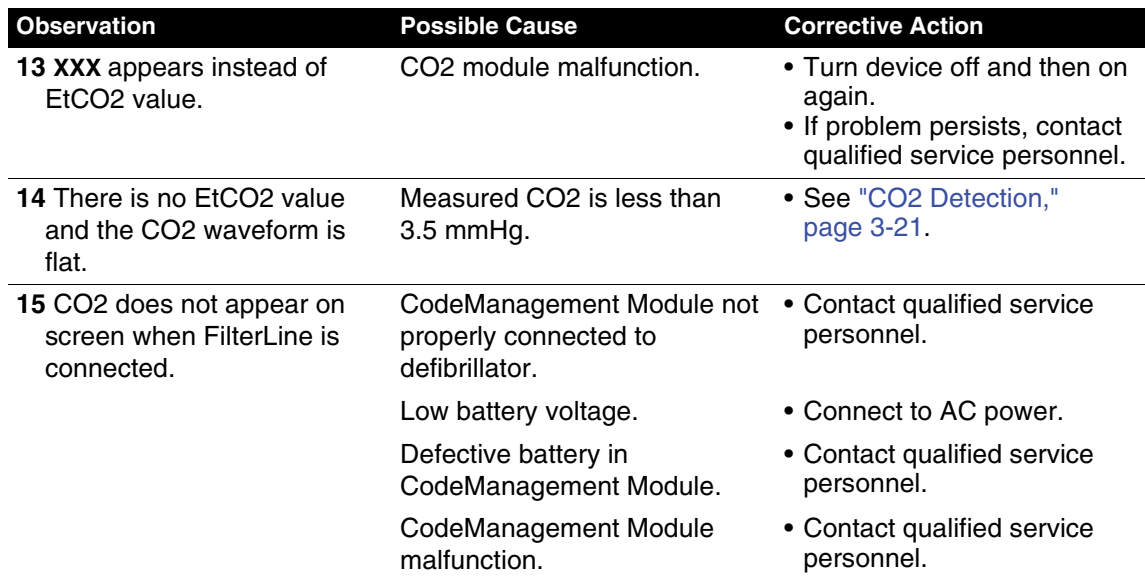

# <span id="page-76-0"></span>**THERAPY**

This section describes patient therapy.

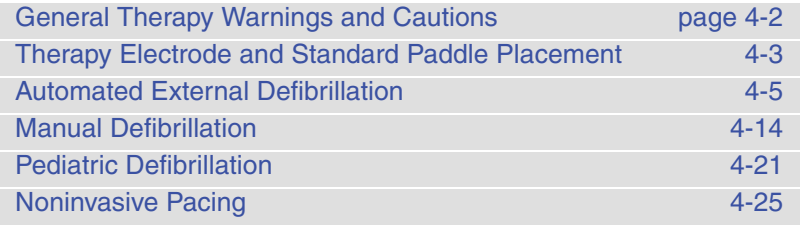

# <span id="page-77-0"></span>**GENERAL THERAPY WARNINGS AND CAUTIONS**

#### **WARNINGS!**

#### **Shock hazard.**

The defibrillator delivers up to 360 J of electrical energy. When discharging the defibrillator, do not touch the paddle electrode surfaces or disposable therapy electrodes.

#### **Shock hazard.**

If a person is touching the patient, bed, or any conductive material in contact with the patient during defibrillation, the delivered energy may be partially discharged through that person. Clear everyone away from contact with the patient, bed, and other conductive material before discharging the defibrillator.

#### **Shock hazard.**

Do not discharge the defibrillator into the open air. To remove an unwanted charge, change the energy selection, select disarm, or turn off the defibrillator.

#### **Possible fire, burns, and ineffective energy delivery.**

Do not discharge standard paddles on top of therapy electrodes or ECG electrodes. Do not allow standard paddles (or therapy electrodes) to touch each other, ECG electrodes, lead wires, dressings, transdermal patches, etc. Such contact can cause electrical arcing and patient skin burns during defibrillation and may divert defibrillating energy away from the heart muscle.

#### **Possible defibrillator shutdown.**

When operating on battery power, adhere to battery maintenance and replacement intervals discussed in the Battery Performance and Life section to prevent possible defibrillator shutdown. If the defibrillator shuts down without warning, or if a *LOW BATTERY: CONNECT TO AC POWER* message appears on the monitor screen, immediately connect the AC power cord to an outlet.

#### **Possible skin burns.**

During defibrillation or pacing, air pockets between the skin and therapy electrodes may cause patient skin burns. Apply therapy electrodes so that entire electrode adheres to skin. Do not reposition the electrodes once applied. If the position must be changed, remove and replace with new electrodes.

#### **Possible skin burns and ineffective energy delivery.**

Therapy electrodes that are dried out or damaged may cause electrical arcing and patient skin burns during defibrillation. Do not use therapy electrodes that have been removed from foil package for more than 24 hours. Do not use electrodes beyond expiration date. Check that electrode adhesive is intact and undamaged. Replace therapy electrodes after 50 shocks.

#### **Possible interference with implanted electrical device.**

Defibrillation may cause implanted devices to malfunction. Place standard paddles or therapy electrodes away from implanted devices if possible. Check implanted device function after defibrillation.

#### **CAUTION!**

#### **Possible equipment damage.**

Prior to using this defibrillator, disconnect all equipment from the patient that is not defibrillatorprotected.

# <span id="page-78-0"></span>**THERAPY ELECTRODE AND STANDARD PADDLE PLACEMENT**

The following paragraphs describe therapy electrodes and standard paddles placement, including special placement situations.

# <span id="page-78-3"></span><span id="page-78-2"></span>**Anterior-lateral Placement**

Anterior-lateral placement allows for ECG monitoring, defibrillation, synchronized cardioversion, and noninvasive pacing.

1 Place either the ♥ or **+** therapy electrode, or apex paddle lateral to the patient's left nipple in the midaxillary line, with the center of the electrode in the midaxillary line, if possible. Refer to [Figure 4-1.](#page-78-1)

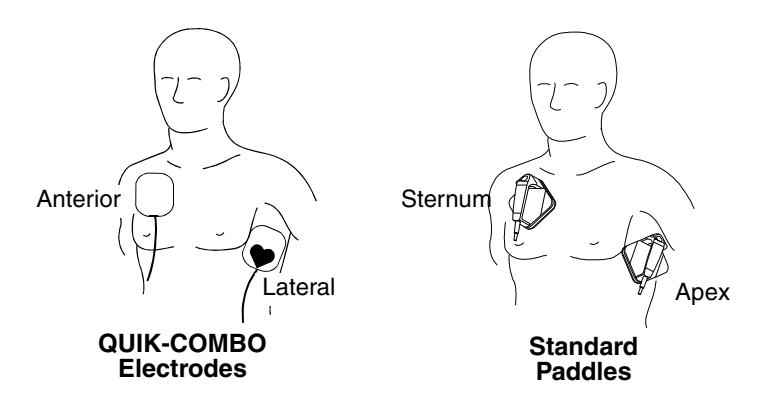

<span id="page-78-1"></span>**Figure 4-1** Anterior-lateral Placement

2 Place the other therapy electrode or sternum paddle on the patient's upper right torso, lateral to the sternum, and below the clavicle as shown in [Figure 4-1](#page-78-1).

# **Anterior-posterior Placement**

Anterior-posterior is an alternative position for noninvasive pacing, manual defibrillation, and synchronized cardioversion, but not for ECG monitoring or automated defibrillation. The ECG signal obtained through electrodes in this position is not a standard lead. (For pediatric applications, see ["Pediatric Defibrillation," page 4-21](#page-96-0).)

- 1 Place either the ♥ or **+** therapy electrode over the left precordium as shown in [Figure 4-2.](#page-79-0) The upper edge of the electrode should be below the nipple. Avoid placement over the nipple, the diaphragm, or the bony prominence of the sternum if possible.
- 2 Place the other electrode behind the heart in the infrascapular area as shown in [Figure 4-2](#page-79-0). For patient comfort, place the cable connection away from the spine. Do not place the electrode over the bony prominences of the spine or scapula.

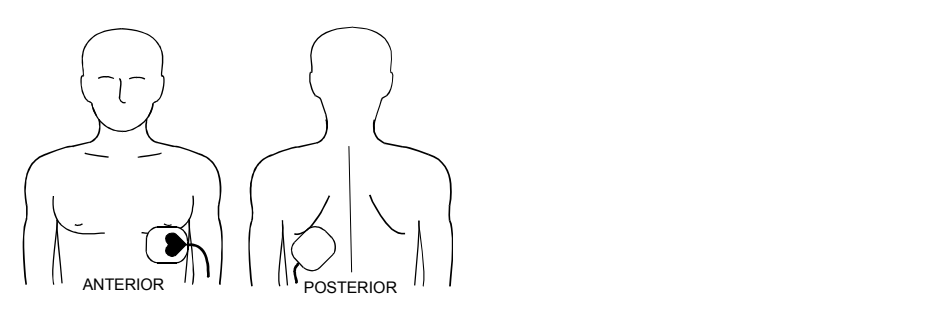

#### **QUIK-COMBO Electrodes**

<span id="page-79-0"></span>**Figure 4-2** Anterior-posterior Placement for Noninvasive Pacing or Defibrillation

# **Special Placement Situations**

When placing therapy electrodes or standard paddles, be aware of the special requirements in the following possible situations.

## **Synchronized Cardioversion**

Alternative anterior-posterior placements for cardioversion of supraventricular arrhythmias include:

• Place the ♥ or **+** therapy electrode over the left precordium and the other electrode on the patient's right posterior infrascapular area

 $-$  or  $-$ 

• Place the ♥ or **+** therapy electrode to the right of the sternum and the other electrode on the patient's posterior left infrascapular area.

#### **Obese Patients or Patients with Large Breasts**

Apply therapy electrodes or standard paddles to a flat area on the chest, if possible. If skin folds or breast tissue prevent good adhesion, it may be necessary to spread skin folds apart to create a flat surface.

#### **Thin Patients**

Follow the contour of the ribs and spaces when pressing the therapy electrodes onto the torso. This limits air spaces or gaps under the electrodes and promotes good skin contact.

#### **Patients with Implanted Pacemakers**

If possible, place therapy electrodes or standard paddles away from the internal pacemaker generator to help prevent damage to the pacemaker. Treat the patient like any other patient requiring care. When operating the defibrillator in AED mode, pacemaker pulses may prevent advisement of an appropriate shock, regardless of the patient's underlying rhythm.

#### **Patients with Implanted Defibrillators**

Apply therapy electrodes or standard paddles in the anterior-lateral position and treat this patient as any other patient requiring emergency care. If defibrillation is unsuccessful, it may be necessary to try alternate electrode placement (anterior-posterior) due to the insulative properties of implanted defibrillator electrodes.

# <span id="page-80-0"></span>**AUTOMATED EXTERNAL DEFIBRILLATION**

The following paragraphs include:

- [AED Warnings](#page-80-1)
- [AED Setup](#page-80-2)
- [AED Procedure](#page-81-0)
- [Special AED Setup Options](#page-85-0)
- [Troubleshooting Tips for AED Mode](#page-88-0)
- [Switching from AED to Manual Mode](#page-89-1)

# <span id="page-80-1"></span>**AED Warnings**

## **WARNING!**

#### **Possible misinterpretation of data.**

Do not analyze while patient is moving or being transported. Motion artifact may affect the ECG signal resulting in an inappropriate *SHOCK* or *NO SHOCK ADVISED* message. Motion detection may delay analysis. Stop motion and stand clear of patient during analysis.

#### **Pediatric patient safety risk.**

In AED mode, the LIFEPAK 20e defibrillator/monitor is not intended for use on pediatric patients less than eight years old.

# <span id="page-80-2"></span>**AED Setup**

You can set up the LIFEPAK 20e defibrillator/monitor to turn on in AED mode before placing the defibrillator in use (refer to [Section 8\)](#page-140-0).

When illuminated, the AED mode LED indicates that the Continuous Patient Surveillance System (CPSS) is active. CPSS automatically monitors the patient ECG for a potentially shockable rhythm.

When the **ANALYZE** button is pressed, the Shock Advisory System is activated. Shock Advisory System is an ECG analysis system that advises the user if it detects a shockable or nonshockable rhythm.

The LIFEPAK 20e defibrillator/monitor can be setup to display the ECG waveform in AED mode or to not display a waveform. The operation in AED mode remains the same whether or not the ECG waveform is displayed.

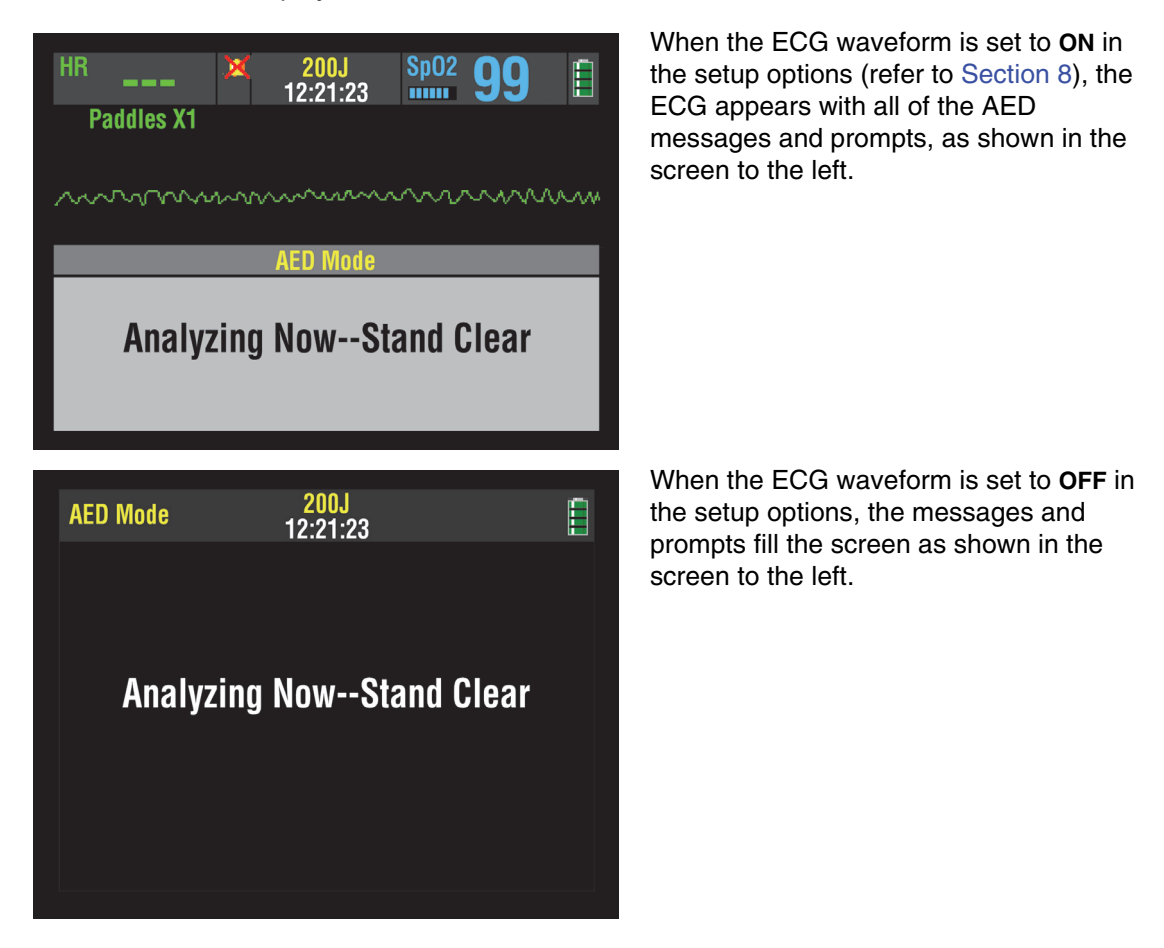

When the CPR metronome is set to **ON** in the setup options (refer to [Section 8](#page-140-0)), the CPR metronome icon  $\mathbb{R}$  is displayed and the metronome sounds automatically during CPR times. You cannot enable or disable the CPR metronome while in AED mode. Refer to "CPR [Metronome," page 4-17,](#page-92-0) for more information.

# <span id="page-81-0"></span>**AED Procedure**

The following descriptions of voice prompts and messages are based on the factory default settings for AED mode. The default settings are consistent with 2015 American Heart Association (AHA) and European Resuscitation Council (ERC) guidelines. Changing the setup options may result in different AED behavior. Refer to [Section 8](#page-140-0) for setup option choices.

- 1 Verify that the patient is in cardiopulmonary arrest (unresponsive, not breathing normally, and showing no signs of circulation.)
- 2 Press **ON**.

3 Prepare the patient for electrode placement (refer to ["Paddles Monitoring Procedure"](#page-55-0) on [page 3-4\)](#page-55-0).

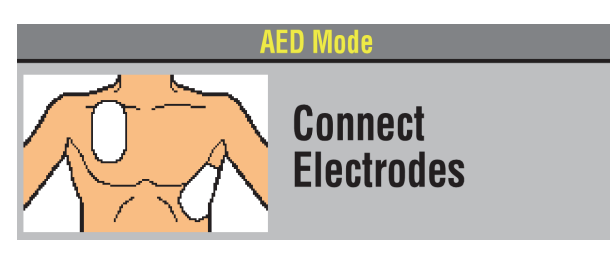

The *CONNECT ELECTRODES* message and voice prompt occur until the patient is connected to the AED.

- 4 Connect the therapy electrodes to the therapy cable, and confirm cable connection to the defibrillator.
- 5 Apply the electrodes to the patient's chest in the anterior-lateral position (refer to ["Anterior](#page-78-2)[lateral Placement," page 4-3\)](#page-78-2).
- 6 Press the **ANALYZE** button to initiate analysis. Stop CPR.

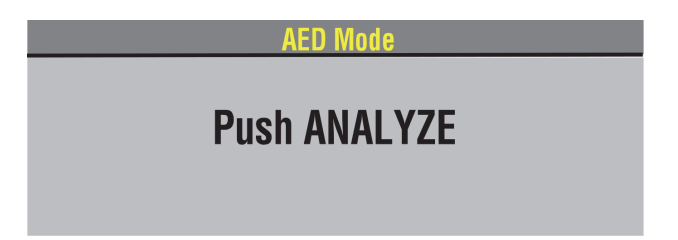

The *PUSH ANALYZE* message and voice prompt occur when the patient is properly connected to the AED. The *PUSH ANALYZE* message will stay on the screen and the analyze LED flashes until **ANALYZE** is pressed.

7 Follow screen messages and voice prompts provided by the AED.

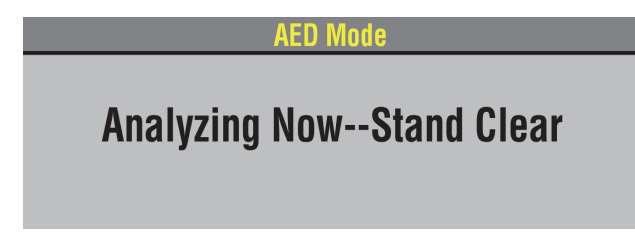

You will see and hear *ANALYZING NOW, STAND CLEAR*. Do not touch or move the patient or therapy cable during analysis. ECG analysis requires approximately 6 to 9 seconds. The analyze LED illuminates during analysis.

The Shock Advisory System analyzes the patient's ECG and advises either *SHOCK ADVISED* or *NO SHOCK ADVISED*.

# **Shock Advised**

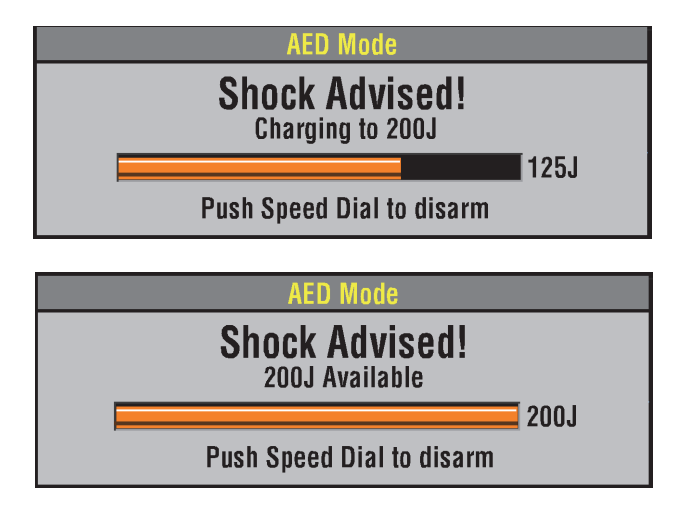

If the AED detects a shockable ECG rhythm, you will see and hear *SHOCK ADVISED*. The AED begins charging to the setup joule setting for shock #1. A rising tone indicates that the AED is charging.

When charging is complete, the AED displays the available energy.

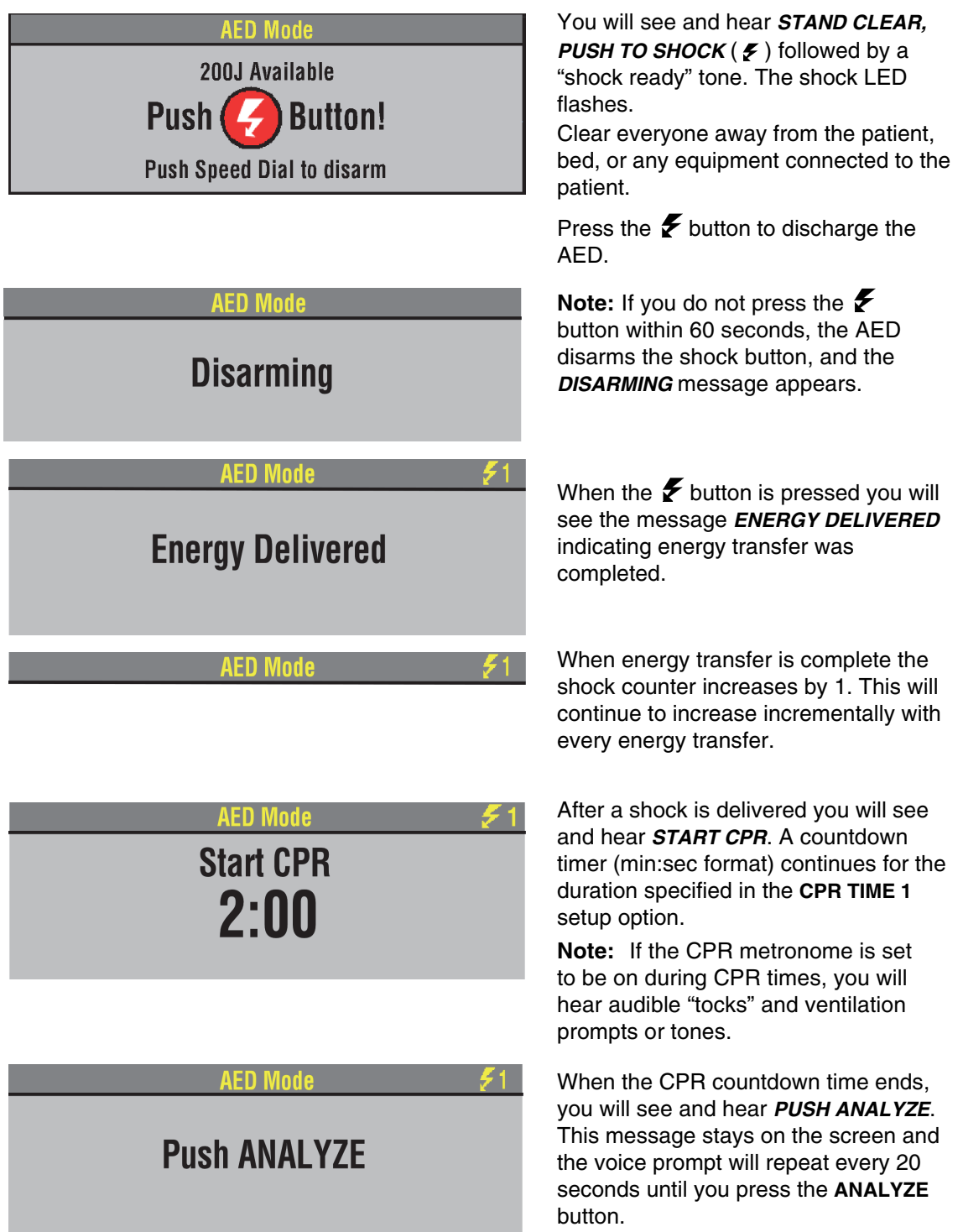

# **No Shock Advised**

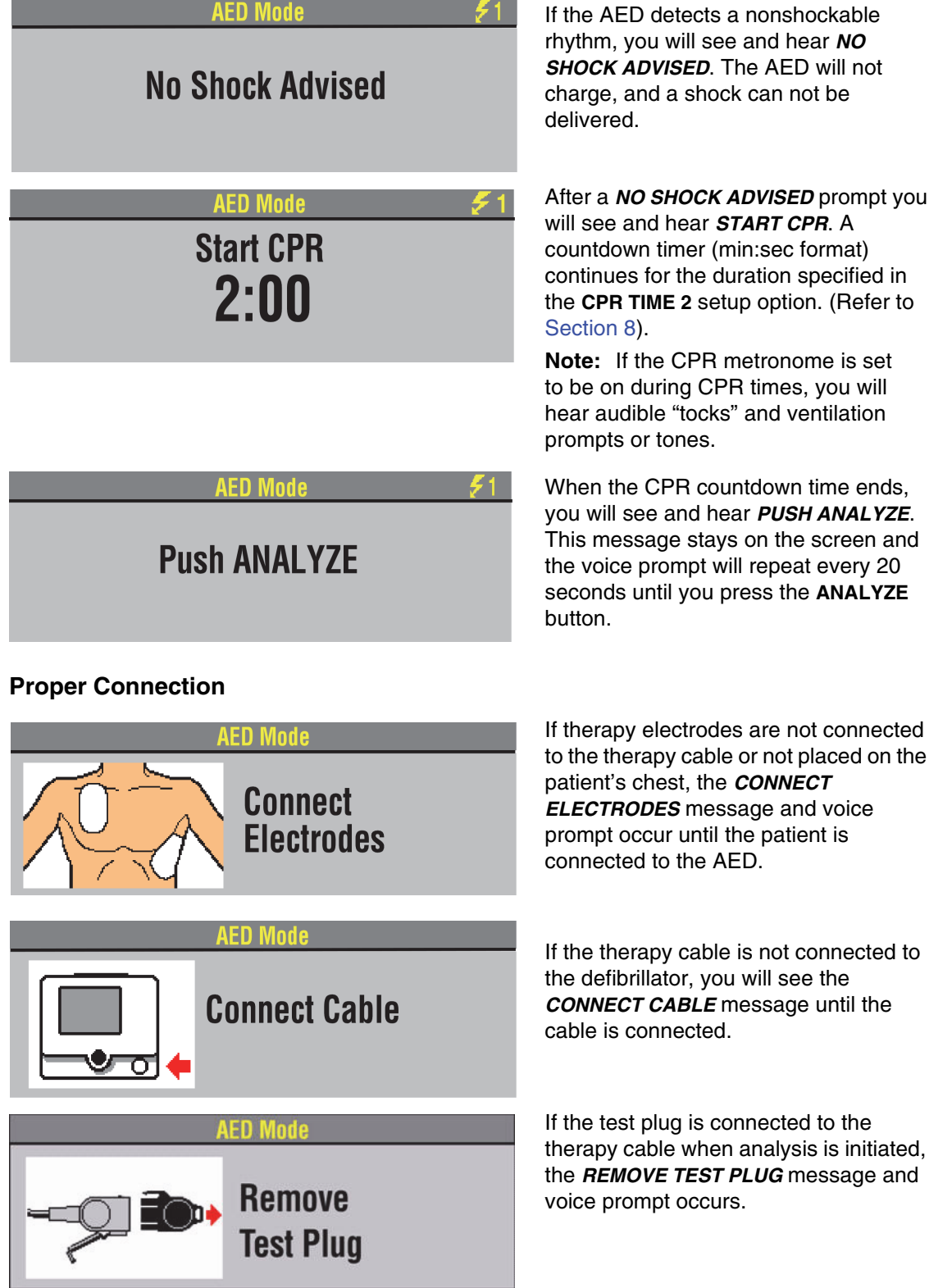

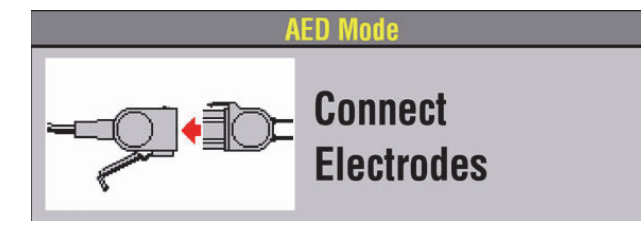

#### **Motion Detected**

**AED Mode** 

# **Motion Detected! Stop Motion!**

After you remove the test plug from the therapy cable, the message and voice prompt *CONNECT ELECTRODES* occurs until the patient is connected to the AED.

If motion is detected during the ECG analysis, you will see and hear *MOTION*  **DETECTED, STOP MOTION** followed by a warning tone. Analysis is inhibited up to 10 seconds. After 10 seconds, even if motion is still present, the analysis proceeds to completion. Refer to [Table](#page-88-1)  [4-1](#page-88-1) for possible motion causes and suggested solutions.

# **Continuous Patient Surveillance System**

AFN Mode

# **Push ANALYZE**

When the device is not analyzing the ECG and is not in CPR Time, the Continuous Patient Surveillance System (CPSS) actively monitors the ECG for a potentially shockable rhythm. If a shockable rhythm is detected, you will see and hear *PUSH ANALYZE*. You should:

- **1** Confirm the patient is unconscious, pulseless, and not breathing normally.
- **2** Confirm no motion is present. Stop CPR.
- **3** Press **ANALYZE**.

The AED begins to analyze the patient's ECG.

For information about changing the defibrillation mode, refer to [Section 8.](#page-140-0)

# <span id="page-85-0"></span>**Special AED Setup Options**

The following descriptions of voice prompts and messages explain special cprMAX technology setup options (refer to [Appendix G](#page-206-0)).

# **Initial CPR - CPR First**

When the **INITIAL CPR** option is set to **CPR FIRST**, you will be prompted to *START CPR* immediately after the AED is turned on.

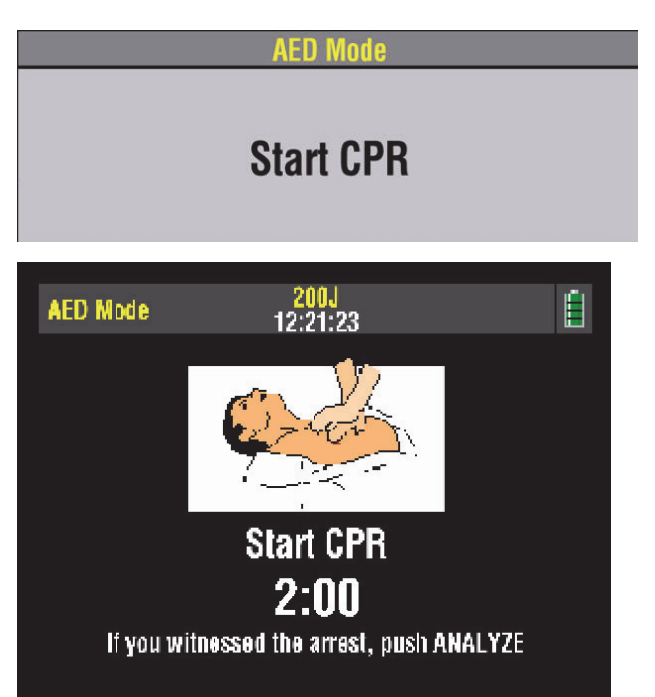

After 3 seconds, a countdown timer continues for the duration specified in the initial CPR period and you will see and hear *IF YOU WITNESSED THE ARREST, PUSH ANALYZE*. This provides an opportunity to end the initial CPR early and proceed to analysis.

You will see and hear *START CPR*.

• If you did witness the arrest, you should press **ANALYZE** and proceed directly to analysis. This will end the CPR period and you will see and hear *ANALYZING NOW, STAND CLEAR*.

**Note:** The decision to end CPR early is based on your hospital protocol.

• If you did not witness the arrest, you should perform CPR and not press **ANALYZE**. The **INITIAL CPR** countdown timer continues for the duration specified in the **INITIAL CPR TIME** setup option, for example, 90 seconds. When **INITIAL CPR TIME** ends, you will see and hear *PUSH ANALYZE*.

## **Initial CPR - Analyze First**

When the **INITIAL CPR** option is set to **ANALYZE FIRST**, you will be prompted to perform analysis after the AED is turned on. CPR is prompted after the AED completes the analysis.

If the electrodes are not attached to the patient, you will see and hear *CONNECT ELECTRODES* before you are prompted to perform analysis.

#### **No Shock Advised**

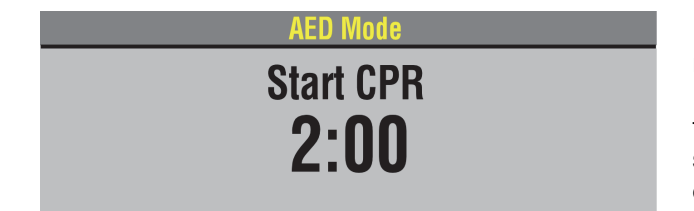

If the AED detects a nonshockable rhythm, you will be prompted to *START CPR.* A countdown timer (min:sec format) continues for the duration specified in the **INITIAL CPR TIME** setup option. (Refer to [Section 8](#page-140-0)).

When initial CPR time ends, you will see and hear *NO SHOCK ADVISED* followed by *PUSH ANALYZE*.

#### **Shock Advised**

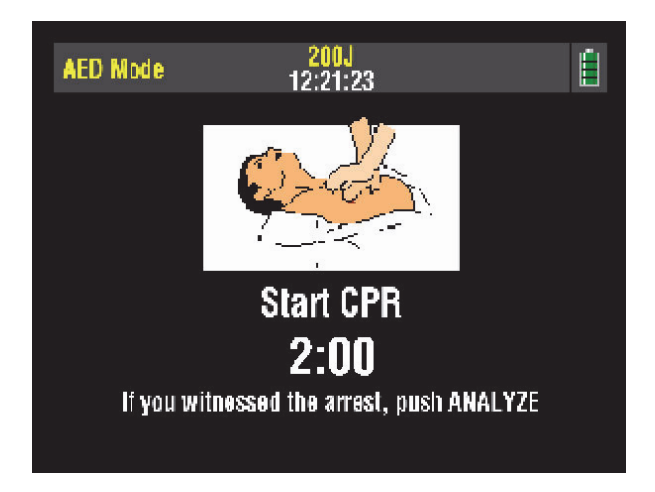

If the AED detects a shockable rhythm, you will see and hear *START CPR* followed by *IF YOU WITNESSED THE ARREST, PUSH ANALYZE*. This provides an opportunity to end the initial CPR early and proceed directly to delivering a shock.

• If you did witness the arrest, you should press **ANALYZE** and proceed directly to shock. This will end the CPR period and you will see and hear *SHOCK ADVISED* and *STAND CLEAR, PUSH TO SHOCK* ( $\mathcal{F}$ ). Proceed according to your training with the AED for delivering the shock.

**Note:** The decision to end CPR early is based on your hospital protocol.

• If you did not witness the arrest, you should perform CPR and not press **ANALYZE**. The **INITIAL CPR** countdown timer continues for the duration specified in the **INITIAL CPR TIME** setup option, for example, 90 seconds. When initial CPR time ends, you will see and hear **SHOCK ADVISED**. Proceed according to your training with the AED for delivering a shock.

# **PreShock CPR Time**

When **PRESHOCK CPR** time is set to 15 seconds or more, you are prompted to start CPR immediately after a shockable rhythm is detected, before the shock is delivered.

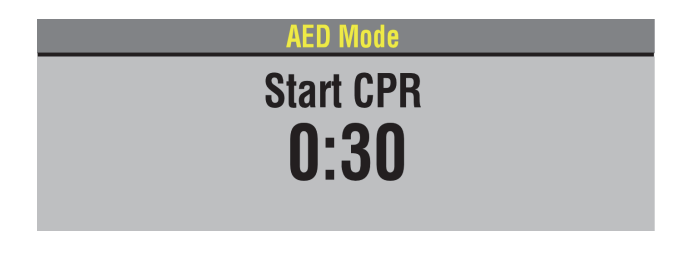

After analysis is complete, you will see and hear *START CPR*. A countdown timer (min:sec format) continues for the duration specified in the **PRESHOCK CPR** time setup option (for example, 15 seconds). When CPR time ends you will then see

and hear *SHOCK ADVISED*. Proceed according to your training with the AED for delivering a shock.

The **SHOCK** button is disabled during the preshock CPR interval to avoid accidental shock delivery while the defibrillator is charged and a responder is performing CPR.

# <span id="page-88-0"></span>**Troubleshooting Tips for AED Mode**

<span id="page-88-1"></span>**Table 4-1** Troubleshooting Tips for AED Mode

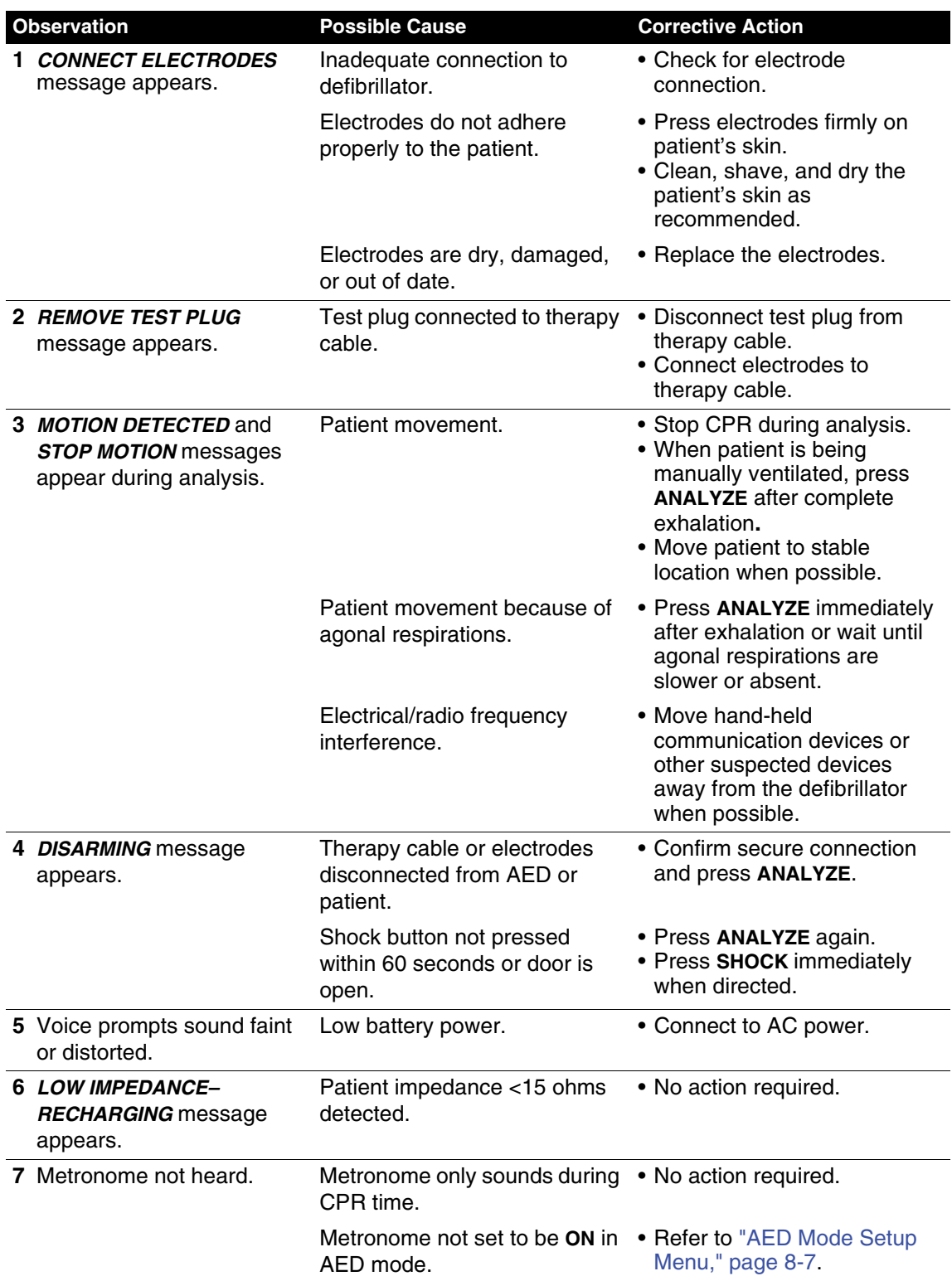

# <span id="page-89-1"></span>**Switching from AED to Manual Mode**

If the front console door is closed, you can enter manual mode by pressing the **MANUAL** button located in the lower left corner of the door. This opens the door and automatically takes the defibrillator out of AED mode, allowing you to access manual mode defibrillation and pacing.

**Note:** Closing the door again will not place the defibrillator in AED mode. Pressing **ANALYZE** while the defibrillator is in manual mode will place the defibrillator in AED mode.

If the door is not installed, or to manually switch to manual mode, press one of the following keys: **ENERGY SELECT, CHARGE, PACER, LEAD.**

Depending on the defibrillator's configuration, continue to manual mode as follows:

- **Direct**. No restrictions to manual mode access is immediate.
- **Confirm**. A confirmation overlay appears:

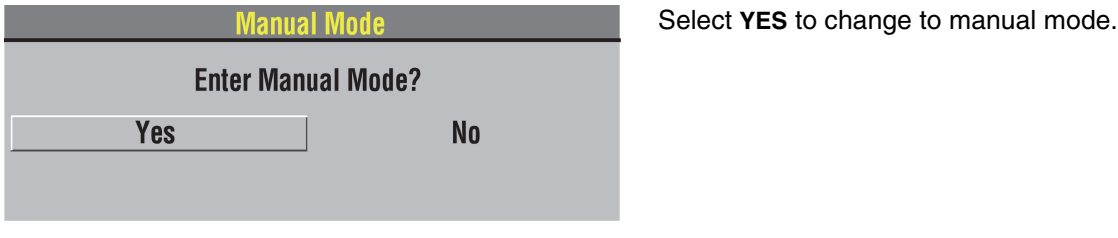

• **Passcode**. A passcode overlay appears:

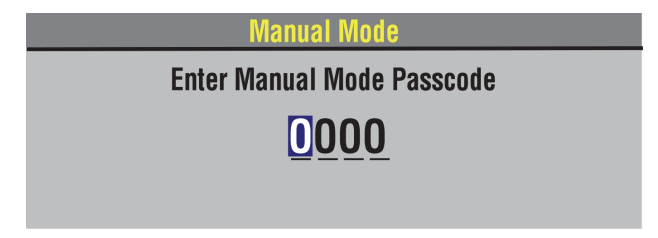

Enter the passcode to change to manual mode.

Refer to [Section 8](#page-140-0) for information about changing the defibrillation mode.

**Note:** If the CPR metronome is sounding in AED mode, it continues sounding when the device switches to manual mode. If the CPR metronome is silent in AED mode, it continues to be silent in manual mode. To turn the metronome on or off while in manual mode, use the Speed Dial to select the **CPR METRONOME** icon. Refer to ["CPR Metronome," page 4-17,](#page-92-0) for more information.

# <span id="page-89-0"></span>**MANUAL DEFIBRILLATION**

The following paragraphs describe:

- [Manual Defibrillation Warnings](#page-90-0)
- [Impedance](#page-90-1)
- [Defibrillation Procedure](#page-91-0)
- [CPR Metronome](#page-92-0)
- [Synchronized Cardioversion Procedure](#page-93-0)
- [Remote Synchronization Procedure](#page-95-0)

# <span id="page-90-0"></span>**Manual Defibrillation Warnings**

#### **WARNINGS!**

#### **Possible fire, burns, and ineffective energy delivery.**

Precordial lead electrodes and lead wires may interfere with the placement of standard paddles or therapy electrodes. Before defibrillation, remove any interfering precordial lead electrodes and lead wires.

#### **Shock hazard.**

Conductive gel (wet or dry) on the paddle handles can allow the electrical energy to discharge through the operator during defibrillation. Completely clean the paddle electrode surfaces, handles, and storage area after defibrillation.

#### **Possible patient skin burns.**

During defibrillation, air pockets between the skin and standard paddles can cause patient skin burns. Completely cover paddle electrode surfaces with fresh conductive gel and apply 11.3 kg (25 lb) of pressure per paddle during discharge.

#### **Possible paddle damage and patient skin burns.**

Discharging the defibrillator with the standard paddle surfaces shorted together can pit or damage the paddle electrode surface. Pitted or damaged paddle surfaces may cause patient skin burns during defibrillation. Discharge the defibrillator only as described in these operating instructions.

#### **Possible burns and ineffective energy delivery.**

A gel pathway on the skin between the standard paddles will cause defibrillating energy to arc between paddles and divert energy away from the heart muscle. Do not allow conductive gel (wet or dry) to become continuous between paddle sites.

#### **Possible damage to defibrillator and defibrillator shutdown.**

When two defibrillators are used to deliver energy to the same patient at the same time, one or both defibrillators may be damaged and shutdown may occur.

To use the LIFEPAK 20e defibrillator/monitor primarily as a manual defibrillator, configure the defibrillator before placing the defibrillator in use. To configure the defibrillator, refer to [Section 8.](#page-140-0)

## <span id="page-90-1"></span>**Impedance**

LIFEPAK biphasic defibrillators measure the patient's transthoracic impedance and automatically adjust the defibrillation waveform voltage and current duration to meet the needs of the individual patient.

Impedance is measured whenever the defibrillator is charged. To ensure correct patient impedance readings, you should always charge the defibrillator when the standard paddles (hard paddles) or QUIK-COMBO electrodes are in contact with the patient's chest.

If the standard paddles are in the paddle wells or touching face to face (shorted paddles) when the defibrillator is charged, the defibrillator limits the available energy to 79 joules This prevents damage to the internal circuits, in the event the energy is discharged while the hard paddles are still in the paddle wells or shorted together. If the defibrillator is charged to 80 joules or more and energy is discharged when the hard paddles are seated in the paddle wells, the display indicates the selected energy available and the automatic printout annotates time, date and Shock 1 79 J.

If the defibrillator is charged to 80 joules or more with paddles in the paddle wells, and then the paddles are removed and placed on a patient, the defibrillator continues charging to the selected energy and defibrillation may be completed as usual. When charging the defibrillator with the paddles on the patient's chest, the defibrillator automatically adjusts the waveform voltage and current duration based on the patient's impedance. It is important to understand that this automatic adjustment does not occur when the defibrillator is charged with the paddles seated in the paddle wells.

When the paddles or QUIK-COMBO electrodes are on the patient's chest when the defibrillator is charged and the defibrillator measures an impedance of 15 ohms or less, the defibrillator disarms the capacitor and automatically recharges to a lower energy setting. When this condition occurs, the *LOW IMPEDANCE-RECHARGING* message appears on the display. When charging is complete, defibrillation may be completed as usual.

# <span id="page-91-0"></span>**Defibrillation Procedure**

You can configure the LIFEPAK 20e defibrillator/monitor to automatically sequence energy levels. Refer to ["Manual Mode Setup Menu," page 8-5.](#page-144-0)

- 1 Press **ON**.
- 2 Identify the electrode or paddle sites on the patient. Use either the anterior-lateral or anteriorposterior position as described on [page 4-3](#page-78-2).
- <span id="page-91-2"></span>3 Prepare the patient's skin for electrode application:
	- If possible, place the patient on a firm surface away from standing water.
	- Remove clothing from the patient's upper torso.
	- Remove excessive hair from the electrode sites; if shaving is necessary, avoid cutting the skin.
	- Clean the skin and dry it briskly with a towel or gauze.
	- Do not apply alcohol, tincture of benzoin, or antiperspirant to the skin.
- 4 Connect the therapy electrodes to the therapy cable, and confirm cable connection to the defibrillator.

**Note:** When in **PADDLES** lead, if the *REMOVE TEST PLUG* message appears, disconnect test plug and connect therapy electrodes to QUIK-COMBO therapy cable.

- 5 Apply therapy electrodes to the patient in anterior-lateral or anterior-posterior position. If using standard paddles, apply conductive gel to the paddles and place paddles on the patient's chest.
- <span id="page-91-1"></span>6 Press **ENERGY SELECT**.
- 7 Press **CHARGE.** While the defibrillator is charging, a charging bar appears and a ramping tone sounds, indicating the charging energy level. When the defibrillator is fully charged, an overlay appears (refer to ["Defibrillation Procedure," page 4-16\)](#page-91-0).
- 8 Make certain all personnel, including the operator, stand clear of the patient, bed, and any equipment connected to the patient.
- 9 Confirm ECG rhythms and available energy.
- 10 Press the **SHOCK** button on the defibrillator or the **SHOCK** buttons on the standard paddles to discharge energy to the patient. For standard paddles, apply firm pressure with both paddles to the patient's chest, and press both paddle buttons simultaneously to discharge energy to the patient. For safety reasons, the **SHOCK** button on the defibrillator front panel is disabled when using standard paddles.

**Note:** To disarm (cancel the charge), press the Speed Dial. The defibrillator disarms automatically if shock buttons are not pressed within 60 seconds, or if you change the energy selection after charging begins. Press **CHARGE** to restart charging.

11 Observe the patient and the ECG rhythm. If an additional shock is necessary, repeat the procedure beginning at [Step 6](#page-91-1).

**Note:** If the *ABNORMAL ENERGY DELIVERY* message appears and the shock is not effective, increase energy, if necessary, and repeat shock. (Also refer to [page 4-24.](#page-99-0))

# <span id="page-92-0"></span>**CPR Metronome**

When CPR is required during cardiac arrest, the CPR metronome provides audible prompts that guide the user to deliver CPR with proper timing in accordance with the 2015 American Heart Association and European Resuscitation Council CPR guidelines.

## **CPR Metronome Warnings**

#### **WARNING!**

#### **CPR Delivered When Not Needed.**

The metronome sounds do not indicate information regarding the patient's condition. Because patient status can change in a short time, the patient should be assessed at all times. Do not perform CPR on a patient who is responsive or is breathing normally.

**Note:** The CPR metronome is a tool to be used as a timing aid during CPR. Assess the patient at all times and provide CPR only when indicated. Provide CPR according to your training and protocols.

## **How the CPR Metronome Works**

The metronome provides audible "tocks" at a rate of 100/minute to guide the rescuer in performing chest compressions. The metronome also provides audible ventilation prompts (either a tone or verbal "ventilate") to cue the rescuer when to provide ventilations. The metronome prompts the rescuer to perform CPR at the selected compression to ventilation (C:V) ratio.

# **Age-Airway Considerations**

The default C:V ratio for the metronome (in both AED and Manual modes) is Adult - No Airway (30:2) because most patients in cardiac arrest are adults who have an initially unsecured airway. In Manual mode, the user can choose the most appropriate C:V ratio based on the patient's age and current airway status. The Age-Airway selection determines the C:V ratio of the metronome sounds. The default C:V ratios are shown in [Table 4-2](#page-92-1).

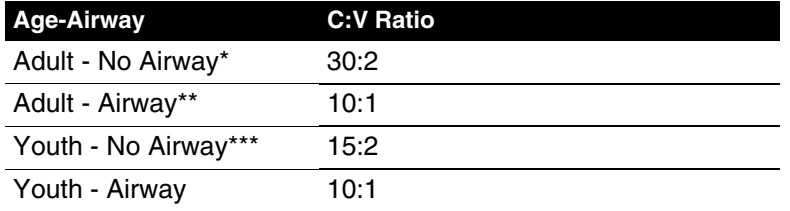

<span id="page-92-1"></span>**Table 4-2** Default Age-Airway C:V Ratios in Manual Mode

 $*$  No Airway = No artificial airway in place

\*\* Airway = Advanced artificial airway in place

\*\*\* Youth = Pre-pubescent child

**Note:** The compression-to-ventilation ratio selections can be set up according to local medical protocols. For more information, refer to ["CPR Metronome Setup Menu," page 8-8.](#page-147-0)

# **Activating and Deactivating the Metronome**

To activate the CPR metronome in Manual mode:

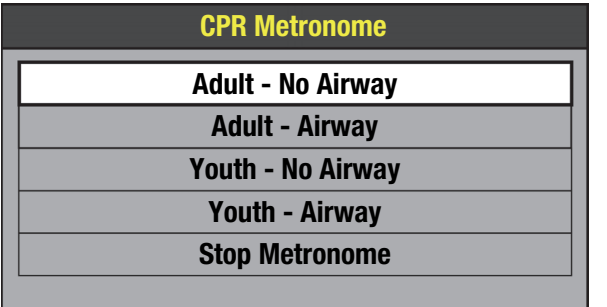

- 1 Use the Speed Dial to select the **CPR METRONOME** icon. The CPR Metronome menu appears and the metronome is activated using the Adult-No Airway default setting.
- 2 Use the Speed Dial to highlight and select the desired Age-Airway setting.

**Adult - No Airway 30:2** When the metronome is on, a message appears in the message area that indicates the current Age-Airway selection.

**Note:** The CPR metronome cannot be activated during noninvasive pacing.

**Note:** If the VF/VT alarm is on, it is suspended when the metronome is on to prevent false VF/VT alarms. If other vital sign alarms activate when the metronome is on, the visual indicators occur, but the alarm tone is suppressed until the metronome is deactivated.

The metronome provides "tocks" and ventilation prompts continuously until it is deactivated. To stop the metronome, select **STOP METRONOME** in the CPR Metronome menu. An event is recorded in the CODE SUMMARY Event Log when CPR metronome is turned ON or OFF and when the Age-Airway setting is changed. To adjust the volume of the metronome, press **OPTIONS**, select **ALARM VOLUME**, and change the **VOLUME**.

**Note:** If all Age-Airway selections are set to the same C:V ratio (for example, Adult - No Airway, Adult - Airway, Youth - No Airway, and Youth - Airway all set to 10:1), the CPR metronome always provides "tocks" and ventilation prompts at the set ratio for both AED mode and Manual mode. In this situation, the CPR Metronome menu does not appear when the **CPR METRONOME** icon is selected during use—selecting the **CPR METRONOME** icon only activates and deactivates the metronome at the fixed C:V ratio.

# <span id="page-93-0"></span>**Synchronized Cardioversion Procedure**

**Note:** The LIFEPAK 20e defibrillator/monitor can be configured to remain in synchronous mode or to return to asynchronous mode after discharge. It is important that you know how your defibrillator is configured. Refer to ["Manual Mode Setup Menu," page 8-5](#page-144-0).

- 1 Press **ON**.
- 2 Attach patient ECG cable and ECG electrodes as described previously on [page 3-5.](#page-56-0)
- 3 Select lead II or the lead with greatest QRS complex amplitude (positive or negative). **Note:** To monitor the ECG through therapy electrodes, place the electrodes in the anterior-lateral position and select **PADDLES** lead.

# **WARNING!**

#### **Possible lethal arrhythmia.**

Ventricular fibrillation may be induced with improper synchronization. DO NOT use the ECG from another monitor (slaving) to synchronize the LIFEPAK 20e defibrillator/monitor discharge. Always monitor the patient's ECG directly through the ECG cable, therapy cable or use the remote synchronization procedure. Confirm proper placement of the sense markers on the ECG.

<span id="page-94-0"></span>4 Press **SYNC**. Confirm the sync LED blinks with each detected QRS complex.

**Note:** Press **SYNC** again to deactivate synchronous mode.

- 5 Observe the ECG rhythm. Confirm that a triangle sense marker appears near the middle of each QRS complex. If the sense markers do not appear or are displayed in the wrong locations (for example, on the T-wave), select another lead. (It is normal for the sense marker location to vary slightly on each QRS complex.)
- <span id="page-94-1"></span>6 Prepare the patient's skin for therapy electrode application as described in [Step 3](#page-91-2) of [Defibrillation Procedure](#page-91-0), [page 4-16.](#page-91-0)
- 7 Connect the therapy electrodes to the therapy cable, and confirm cable connection to the defibrillator.
- 8 Apply therapy electrodes to the patient in the anterior-lateral or anterior-posterior position. If using standard paddles, apply conductive gel to the paddles and place paddles on the patient's chest.
- 9 Press **ENERGY SELECT**.
- 10 Press **CHARGE**.

**Note:** If the *REMOVE TEST PLUG* message appears, disconnect test plug and connect therapy electrodes to QUIK-COMBO therapy cable and press **CHARGE**.

- 11 Make certain all personnel, including operator, stand clear of the patient, bed, and any equipment connected to the patient.
- 12 Confirm ECG rhythm. Confirm available energy.
- 13 Press and **hold** the **SHOCK** button on the defibrillator until the *ENERGY DELIVERED* message appears on the screen. For standard paddles, press and hold both **SHOCK** buttons on the paddles simultaneously until the *ENERGY DELIVERED* message appears on the screen. Release buttons. For safety reasons, the **SHOCK** button on the defibrillator is disabled when using standard paddles.

**Note:** To disarm (cancel a charge), press the Speed Dial. The defibrillator disarms automatically if shock buttons are not pressed within 60 seconds, or if you change the energy selection after charging begins. Press **CHARGE** to restart charging.

<span id="page-94-2"></span>14 Observe patient and ECG rhythm. Repeat procedure from [Step 4,](#page-94-0) if necessary.

# <span id="page-95-0"></span>**Remote Synchronization Procedure**

#### **WARNINGS!**

#### **Possible lethal arrhythmia.**

Ventricular fibrillation may be induced with improper synchronization. The hospital's biomedical engineering staff should perform synchronization delay measurements on the system, as a whole, to ensure that the 60 ms limit for synchronization delay is not exceeded, per requirements as specified in IEC 60601-2-4. Always confirm proper placement of the sense markers on the ECG.

#### **Possible monitor incompatibility**

If the R-wave synchronization markers do not appear to be nearly simultaneous with the Rwaves on the remote monitor display or are not present, do not proceed with synchronized cardioversion.

The LIFEPAK 20e defibrillator/monitor can be configured to receive an ECG source from a remote monitor (such as a bedside ECG monitoring system) by means of the ECG/Sync connector on the back of the defibrillator/monitor. Refer to ["Manual Mode Setup Menu,"](#page-144-0)  [page 8-5.](#page-144-0) The remote monitor must have a sync out connector and a cable must be provided to make this connection. Refer to the *LIFEPAK 20e Defibrillator/Monitor Service Manual* for more details.

**Note:** The LIFEPAK 20e defibrillator/monitor can be configured to remain in synchronous mode or to return to asynchronous mode after discharge. It is important that you know how your defibrillator is configured. Refer to ["Manual Mode Setup Menu," page 8-5](#page-144-0).

To perform the synchronized cardioversion using a remote monitoring ECG source:

- 1 Ensure defibrillator/monitor is connected to AC power.
- 2 Connect the sync cable to the defibrillator/monitor ECG/Sync connector and the remote monitor.
- 3 Press **ON**.
- 4 Attach the ECG cable from the remote monitor to the patient.
- 5 Press **SYNC** on the defibrillator/monitor.
- 6 Select **REMOTE SYNC** from the menu.
	- **Note:** The screen on the defibrillator/monitor will display the message *REMOTE SYNC* in place of any waveforms.
- 7 Observe the ECG rhythm on the remote monitor. Confirm that a sense marker appears above each QRS complex.
- 8 Confirm that the sync LED on the defibrillator/monitor blinks with each detected QRS on the remote monitor.
- 9 Follow [Step 6](#page-94-1) through [Step 14](#page-94-2) from ["Synchronized Cardioversion Procedure"](#page-93-0) provided previously.

# <span id="page-96-0"></span>**PEDIATRIC DEFIBRILLATION**

Pediatric paddles are part of the standard paddle set (refer to [page 5-6](#page-109-0)).

# **Pediatric Paddle Placement**

Pediatric paddles should be used for patients weighing less than 10 kg (22 lb) or for patients whose chest size cannot accommodate the adult therapy electrodes.

Adult paddles are recommended if the paddles will fit completely on the patient's chest. Allow at least 2.5 cm (1 in.) of space between the paddles.

For neonates with very small chests, pediatric paddles may be too large to place in the anteriorlateral position. In this situation, place paddles in the anterior-posterior position. Holding the paddles against the chest and back will support the patient on his/her side.

Do not use the pediatric paddles on adults or older children. Delivery of recommended adult energies through this relatively small electrode surface increases the possibility of skin burns.

# **Anterior-Lateral**

The following is the standard pediatric paddle placement (refer to [Figure 4-3\)](#page-96-1):

- Sternum paddle to the patient's right upper torso, lateral to the sternum and below the clavicle.
- Apex paddle lateral to the patient's left nipple in the midaxillary line, with the center of the paddle in the midaxillary line if possible.

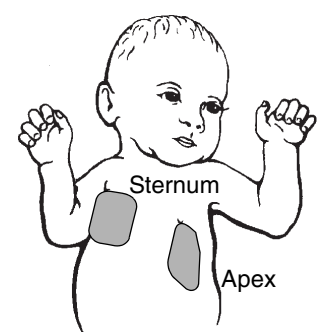

**Figure 4-3** Anterior-lateral Paddle Position

## <span id="page-96-1"></span>**Anterior-Posterior**

Place the sternum paddle anteriorly over the left precordium and the apex paddle posteriorly behind the heart in the infrascapular area (refer to [Figure 4-4](#page-96-2))

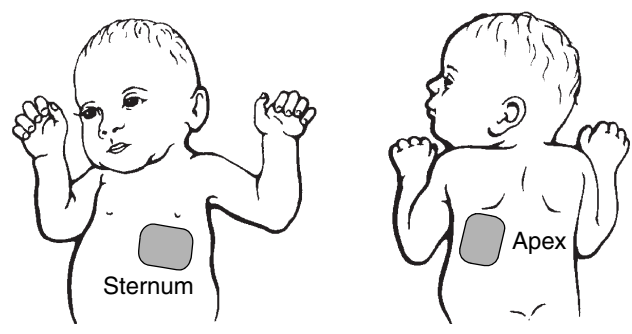

<span id="page-96-2"></span>**Figure 4-4** Anterior-posterior Paddle Position

# **Defibrillation Procedure**

To defibrillate the patient:

- 1 Press **ON** to turn on the defibrillator.
- 2 To access the pediatric paddles, slide the adult paddle forward until it releases.
- <span id="page-97-0"></span>3 Apply defibrillation gel to the pediatric paddle electrode surfaces.
- 4 Select the appropriate energy for the weight of the child according to American Heart Association recommendations (or equivalent guidelines).
- 5 Place the paddles firmly on the patient's chest.
- 6 Press **CHARGE**.
- 7 Make certain all personnel, including the operator, are clear of the patient, the bed, and any equipment connected to the patient.
- 8 Confirm ECG rhythm and available energy.
- 9 Press the **SHOCK** button on the defibrillator or the **SHOCK** buttons on the standard paddles to discharge energy to the patient. For standard paddles, apply firm pressure with both paddles to the patient's chest, and press both paddle buttons simultaneously to discharge energy to the patient. For safety reasons, the **SHOCK** button on the defibrillator front panel is disabled when using standard paddles.

**Note:** To disarm (cancel the charge), press the Speed Dial. The defibrillator disarms automatically if shock buttons are not pressed within 60 seconds, or if you change the energy selection after charging begins. Press **CHARGE** to restart charging.

**Note:** If the *ABNORMAL ENERGY DELIVERY* message appears and the shock is not effective, increase energy, if necessary, and repeat shock. (Also refer to [page 4-24.](#page-99-0))

# **Troubleshooting Tips for Defibrillation and Synchronized Cardioversion**

**Table 4-3** Troubleshooting Tips for Defibrillation and Synchronized Cardioversion

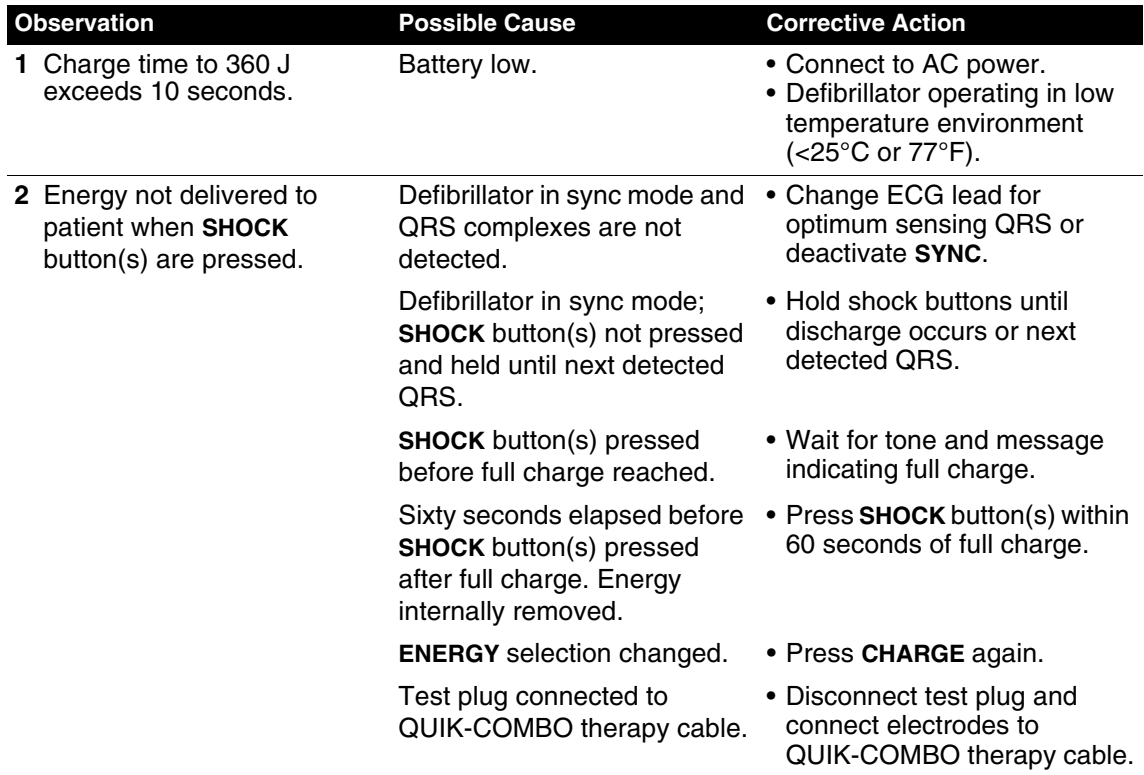

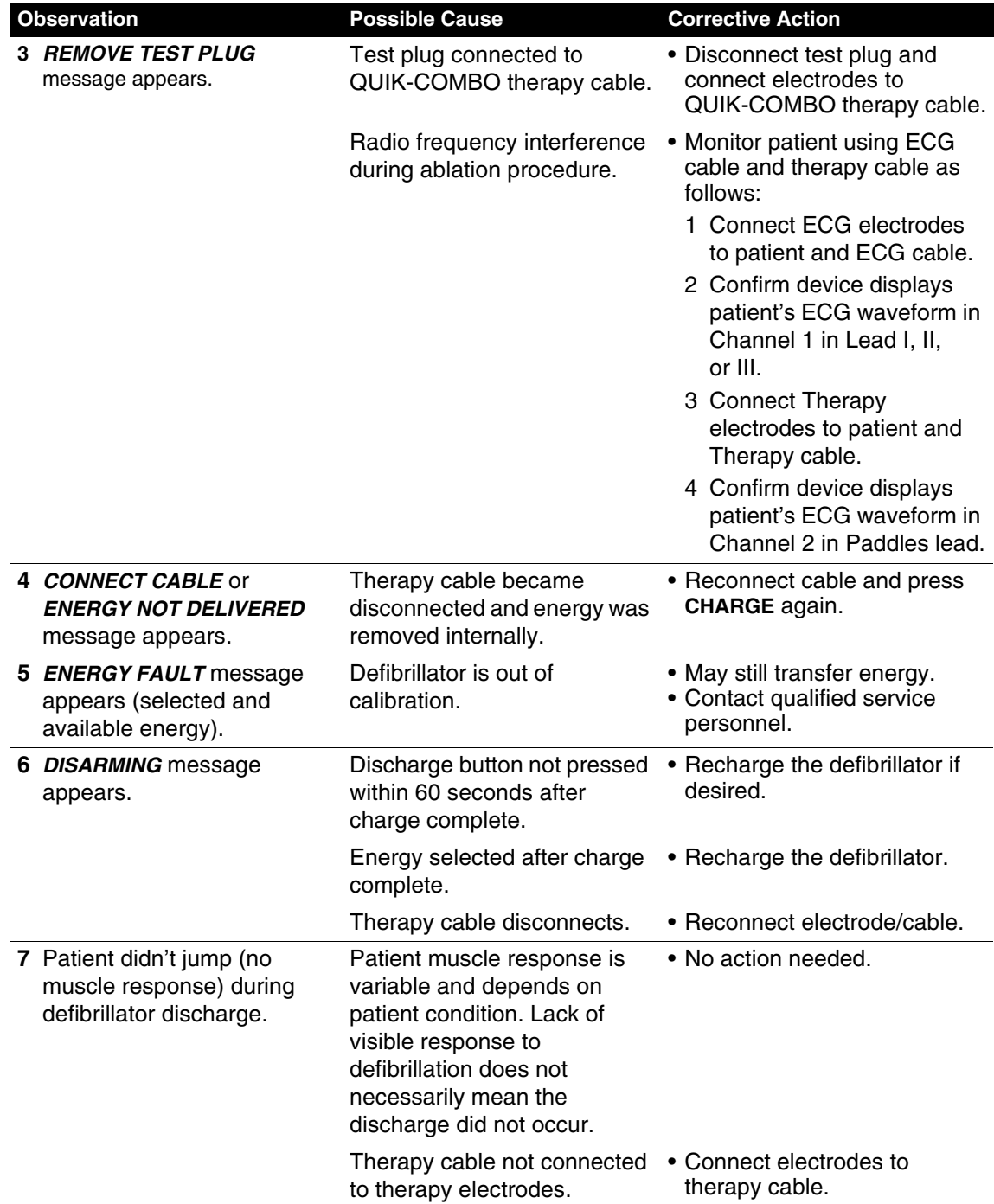

**Table 4-3** Troubleshooting Tips for Defibrillation and Synchronized Cardioversion (Continued)

<span id="page-99-0"></span>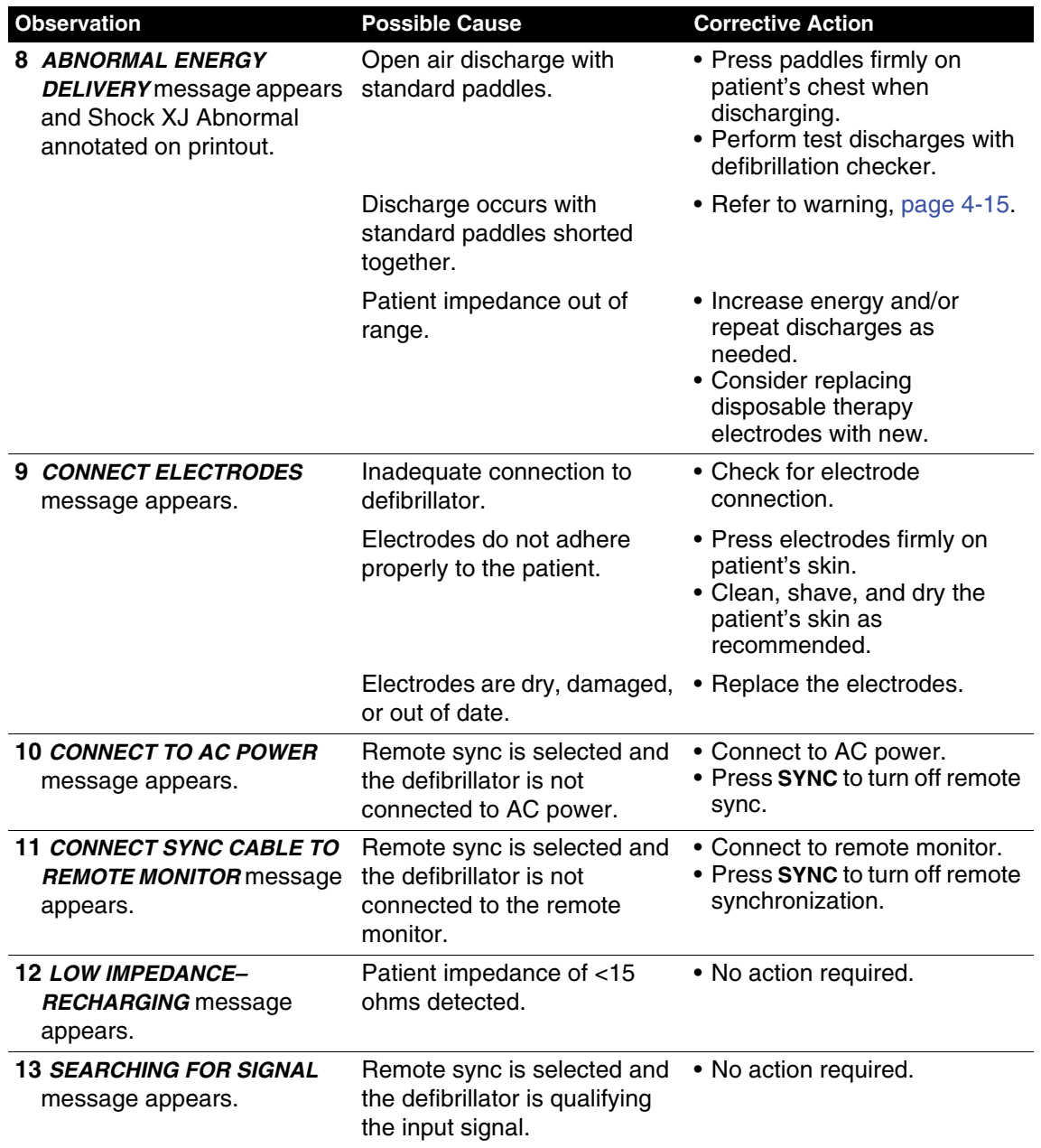

**Table 4-3** Troubleshooting Tips for Defibrillation and Synchronized Cardioversion (Continued)

# <span id="page-100-0"></span>**NONINVASIVE PACING**

The LIFEPAK 20e defibrillator/monitor provides noninvasive pacing using QUIK-COMBO electrodes.

The following paragraphs include:

- [Noninvasive Pacing Warnings](#page-100-1)
- [Demand and Nondemand Pacing](#page-100-2)
- [Noninvasive Pacing Procedure](#page-101-0)
- [Troubleshooting Tips for Noninvasive Pacing](#page-102-0)

For information about noninvasive pediatric pacing, refer to the Physio-Control *Therapy Electrodes Operating Instructions*.

### <span id="page-100-1"></span>**Noninvasive Pacing Warnings**

#### **WARNINGS!**

**Possible inducement of ventricular fibrillation.**

Sinus bradycardia may be physiologic in severe hypothermia (i.e., appropriate to maintain sufficient oxygen delivery when hypothermia is present), and cardiac pacing is usually not indicated.

#### **Possible interruption of therapy.**

Observe the patient continuously while the pacemaker is in use. Patient response to pacing therapy, e.g., capture threshold, may change over time.

#### **Possible inability to pace.**

Using other manufacturers' combination therapy electrodes with this device could cause a decrease in pacing efficacy or the inability to pace because of unacceptably high impedance levels.

#### **Possible patient skin burns.**

Prolonged noninvasive pacing may cause patient skin irritation and burns, especially with higher pacing current levels. Discontinue noninvasive pacing if skin becomes burned and another method of pacing is available.

## <span id="page-100-2"></span>**Demand and Nondemand Pacing**

The noninvasive pacemaker can be used for either demand (synchronous) or nondemand (asynchronous) pacing modes.

The demand mode is used for most patients. In the demand mode, the LIFEPAK 20e defibrillator/ monitor/pacemaker inhibits pacing when it senses the patient's own beats (intrinsic QRSs). In demand mode, if the ECG amplitude is too low to detect the patient's beats, or if an ECG lead becomes detached so that the ECG rhythm is not present, the pacemaker generates pacing pulses asynchronously. This means that the pacemaker generates pacing pulses at the selected rate, regardless of the patient's ECG rhythm.

Asynchronous or nondemand mode can be selected if noise or artifact interferes with proper sensing of QRS complexes. Press the **OPTIONS** button to access the nondemand mode. (Refer to [page 2-8.](#page-33-0))

The LIFEPAK 20e defibrillator/monitor has an integrated pulse oximeter that can be used in conjunction with a noninvasive pacemaker to help confirm capture. To confirm capture, compare the pulse rate measured by the oximeter to the set pacing rate of the pacemaker.

# <span id="page-101-0"></span>**Noninvasive Pacing Procedure**

ECG monitoring during pacing must be performed with the ECG electrodes and patient ECG cable. Pacing therapy electrodes cannot be used to monitor ECG rhythm and deliver pacing current at the same time. Be sure to place the therapy electrodes in the proper locations as described in the pacing procedure. Improper electrode placement may make a difference in the capture threshold.

To pace, perform the following:

- 1 Press **ON**.
- 2 Connect the patient ECG cable, apply ECG electrodes to the ECG cable and patient, and select Lead I, II, or III. To receive the best monitoring signal, ensure there is adequate space between the ECG electrodes and the therapy electrodes.
- 3 Identify the QUIK-COMBO electrode sites on the patient. For pacing, use either the anteriorlateral or anterior-posterior position (refer to [page 4-3](#page-78-2)).
- 4 Prepare patient's skin for electrode application as described in [Step 3](#page-97-0) of the Defibrillation Procedure.
- 5 Apply QUIK-COMBO electrodes to the patient.
- 6 Connect the therapy electrodes to the therapy cable.
- 7 Press **PACER**. Confirm the LED illuminates, indicating that the power is on. **Note:** If the *REMOVE TEST PLU***G** message appears, disconnect test plug and connect therapy electrodes to QUIK-COMBO therapy cable.
- 8 Observe the ECG rhythm. Confirm that a triangle sense marker appears near the middle of each QRS complex. If the sense markers do not appear or are displayed in the wrong location (for example, on the T-wave)**,** select another lead. (It is normal for the sense marker location to vary slightly on each QRS complex.)
- 9 Press **RATE** or rotate the Speed Dial to select the desired pacing rate. **Note:** The **RATE** button changes the rate in 10 pulse per minute (ppm) increments; the Speed Dial changes the rate in 5 ppm increments.
- 10 Press **CURRENT** or rotate the Speed Dial to increase current until electrical capture occurs. For each delivered pacing stimulus, the **PACER** indicator flashes off and a positive pace marker displays on the ECG waveform.
- 11 Palpate the patient's pulse or check blood pressure and compare the SpO2 pulse rate with the set pacing rate to assess for mechanical capture. Consider use of sedation or analgesia if patient is uncomfortable.

**Note:** The **CURRENT** button changes the current in 10 mA increments; the Speed Dial changes the current in 5 mA increments.

**Note:** To change rate or current during pacing, press **RATE** or **CURRENT**, and then rotate the Speed Dial.

**Note:** To interrupt pacing and view the patient's intrinsic rhythm, press and hold the **PAUSE** button. This causes the pacer to pace at 25% of the set rate. Release the **PAUSE** button to resume pacing at the set rate.

12 To stop pacing, reduce current to zero or press **PACER**.

**Note:** To defibrillate and stop noninvasive pacing, press **ENERGY SELECT** and charge the defibrillator. Pacing automatically stops when charging is initiated. Proceed with defibrillation.

If the monitor detects ECG leads off during pacing, pacing continues at a fixed rate until the ECG lead is reattached. During fixed-rate pacing, the pacemaker delivers pulses at the set pace rate regardless of any intrinsic beats that the patient may have. The monitor continues to display the pacing rate (ppm) and the current (mA). To reestablish demand pacing, reattach the ECG lead.

While pacing, visually monitor the patient at all times, *do not* rely on the *ECG LEADS OFF* warning to detect changes in pacing function. Routinely assess the ECG for proper sensing, pace pulse delivery, electrical capture, and mechanical capture.

If pacing electrodes detach during pacing, the *CONNECT ELECTRODES* and *PACING STOPPED* messages appear and an alarm sounds. The pacing rate is maintained and the current resets to 0 mA. Reattaching the pacing electrodes silences the alarm and removes the *CONNECT ELECTRODES* message. The current remains at 0 mA until you increase the current manually.

## <span id="page-102-0"></span>**Troubleshooting Tips for Noninvasive Pacing**

**Table 4-4** Troubleshooting Tips for Noninvasive Pacing

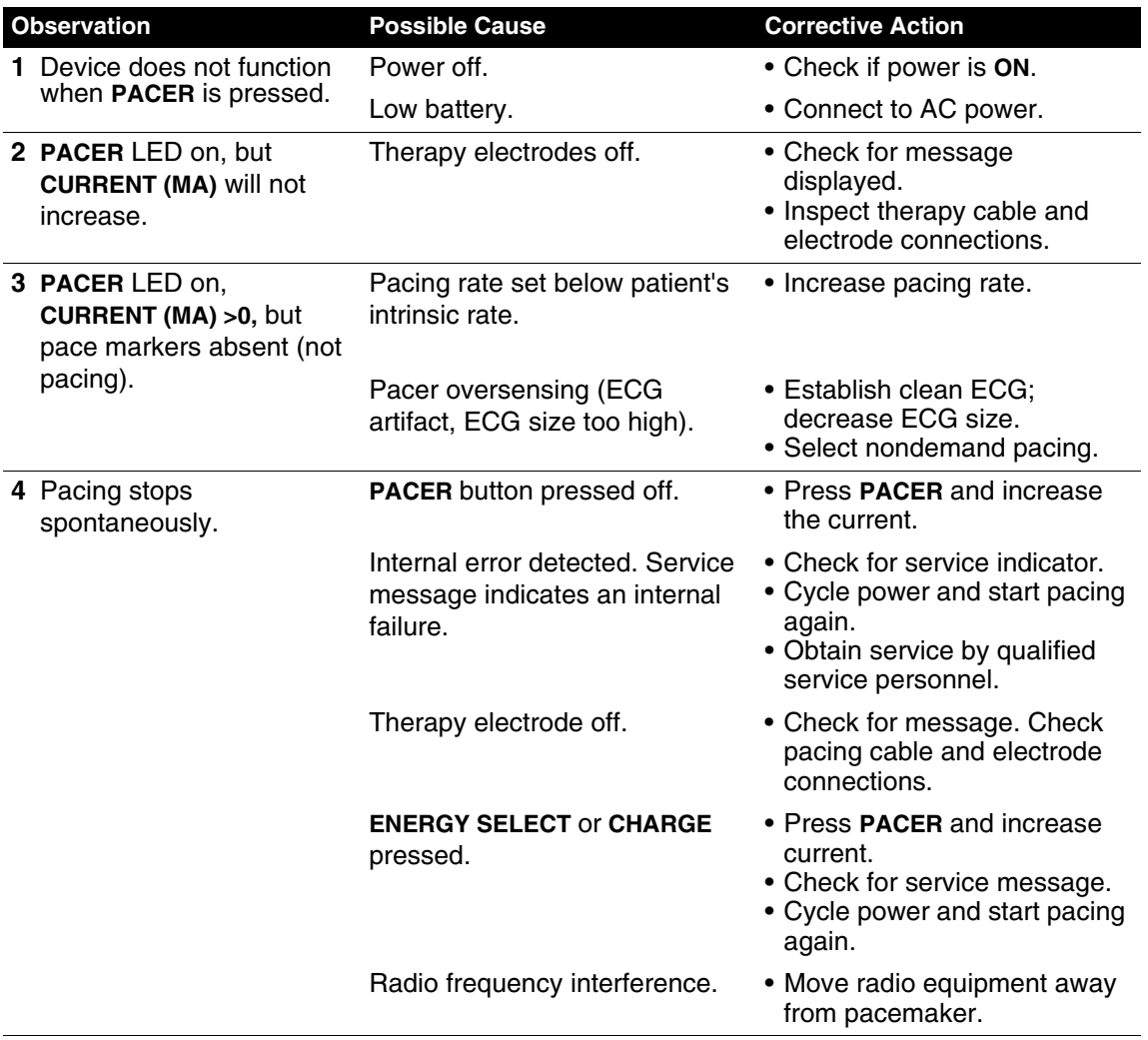

**Table 4-4** Troubleshooting Tips for Noninvasive Pacing (Continued)

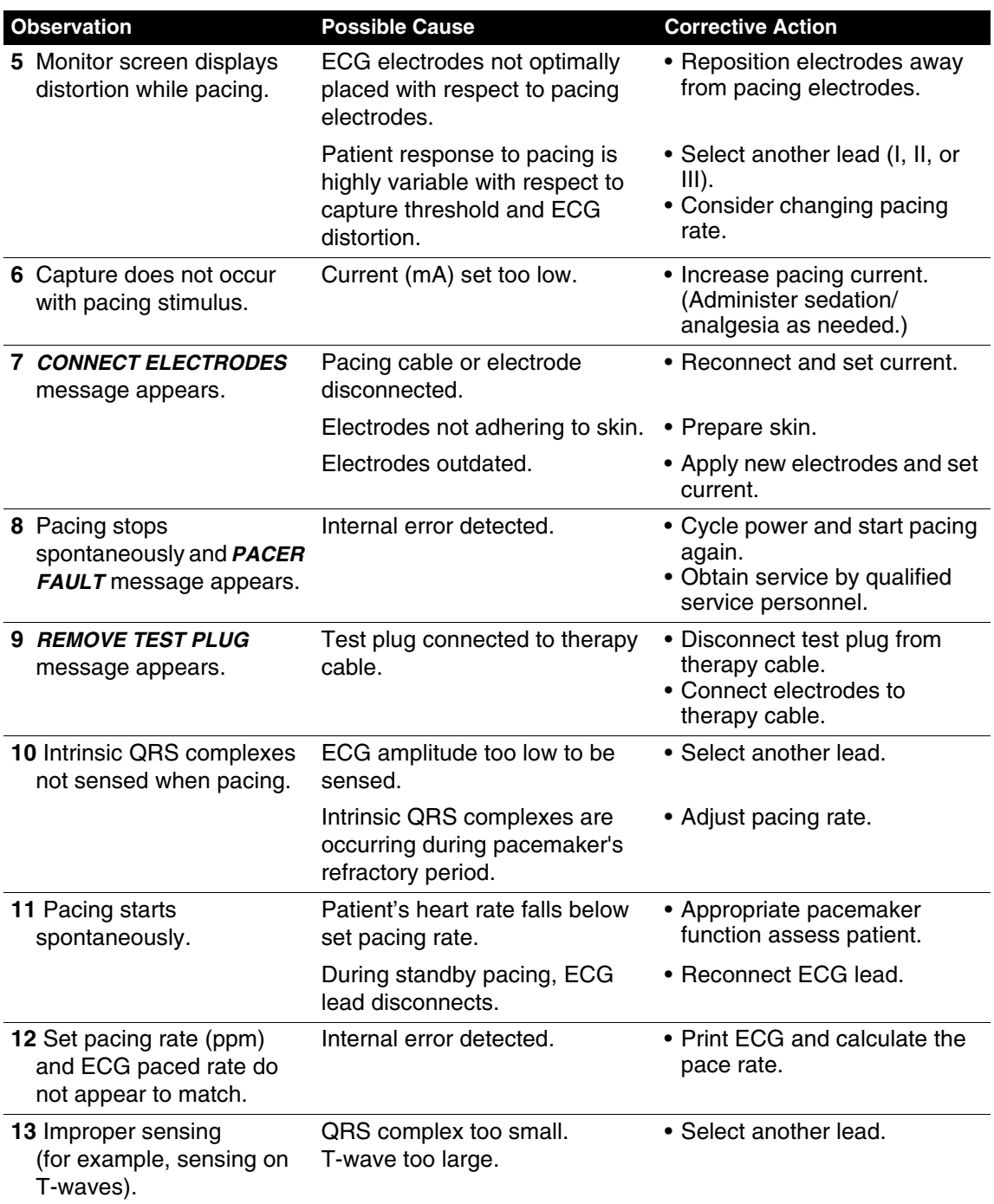

# **PADDLE ACCESSORY OPTIONS**

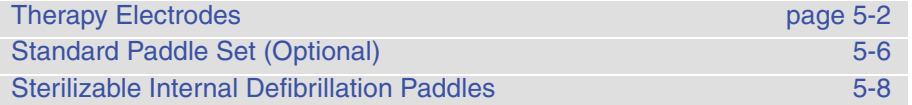

# <span id="page-105-0"></span>**THERAPY ELECTRODES**

The following paragraphs describe:

- [About Therapy Electrodes](#page-105-2)
- [Electrode Placement](#page-106-1)
- [Cable Connection](#page-107-0)
- [ECG Monitoring and Therapy Procedures](#page-107-1)
- [Replacing and Removing Electrodes](#page-107-2)
- [Testing](#page-108-0)
- [Cleaning and Sterilizing](#page-108-1)

# <span id="page-105-2"></span>**About Therapy Electrodes**

There are two pre-gelled, self-adhesive therapy electrodes available: QUIK-COMBO pacing/ defibrillation/ECG electrodes ([Figure 5-1\)](#page-105-1). QUIK-COMBO electrodes are used for defibrillation, synchronized cardioversion, ECG monitoring, and pacing.

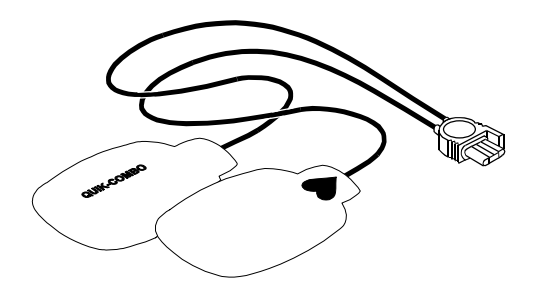

<span id="page-105-1"></span>**Figure 5-1** QUIK-COMBO Electrodes

A QUIK-COMBO electrode set:

- Is a substitute for standard paddles.
- Provides a Lead II monitoring signal when placed in the anterior-lateral position.
- Quickly restores the ECG trace on the monitor following defibrillation.

To help prevent electrode damage:

- Do not fold the electrodes.
- Do not trim the electrodes.
- Do not crush, fold, or store the electrodes under heavy objects.
- Store therapy electrodes in a cool, dry location. These electrodes are designed to withstand environmental temperature fluctuations between -40° to 50°C (-40° to 122°F). Continuous exposure to temperatures above 23°C (73°F) reduces the shelf life of electrodes.

There are several types of QUIK-COMBO electrodes available as described in [Table 5-1](#page-106-0).

<span id="page-106-0"></span>**Table 5-1** QUIK-COMBO Electrodes

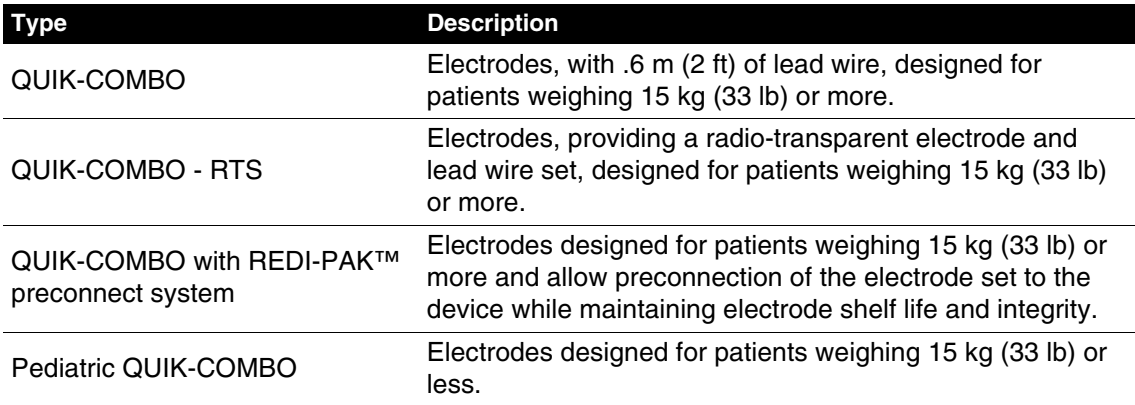

# <span id="page-106-1"></span>**Electrode Placement**

When using QUIK-COMBO electrodes, ensure that the electrodes:

- Fit completely on the chest as described on [page 3-4](#page-55-1) or [page 4-3.](#page-78-3)
- Have at least 2.5 cm (1 in.) of space between electrodes.
- Do not overlap bony prominences of sternum or spine.

To place the electrodes:

- 1 Prepare the patient for electrode placement:
	- Remove all clothing from the patient's chest.
	- Remove excessive chest hair as much as possible. Avoid nicking or cutting the skin if using a shaver or razor. If possible, avoid placing the electrodes over broken skin.
	- Clean and dry the skin. If there is ointment on the patient's chest, use soap and water to clean the skin. Briskly wipe the skin dry with a towel or gauze. This mildly abrades the skin and removes oils, dirt, and other debris for better electrode adhesion to the skin. Do not use alcohol, tincture of benzoin, or antiperspirant to prepare the skin.
- 2 Slowly peel back the protective liner on the electrodes, beginning with the cable connection end (refer to [Figure 5-2](#page-106-2)).

<span id="page-106-2"></span>**Figure 5-2** Peeling the Liner from the Electrode

- 3 Place the electrodes in the anterior-lateral or anterior-posterior position, as described on [page 3-4](#page-55-1) or [page 4-3,](#page-78-3) depending on the therapy to be provided and special placement considerations.
- 4 Starting from one edge, firmly press the electrode on the patient's chest to eliminate air pockets between the gel surface and the skin. Firmly press all adhesive edges to the skin. **Note:** Once applied, therapy electrodes should not be repositioned.

# <span id="page-107-0"></span>**Cable Connection**

To connect QUIK-COMBO electrodes to the QUIK-COMBO therapy cable:

- 1 Open the protective cover on the QUIK-COMBO therapy cable connector (refer to [Figure 5-3\)](#page-107-3).
- 2 Insert the QUIK-COMBO electrode connector into the therapy cable connector by aligning the arrows and pressing the connectors firmly together for proper attachment.

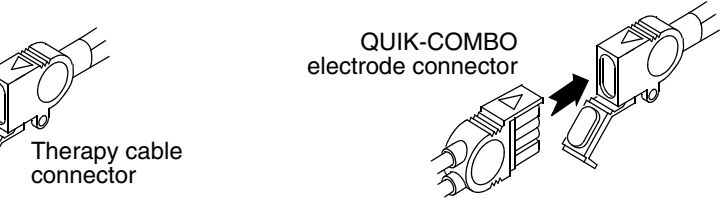

<span id="page-107-3"></span>**Figure 5-3** Connecting QUIK-COMBO Electrodes to Therapy Cable

**Note:** If you are reattaching the defibrillation cable to an electrode that is already on the patient, lift the adhesive edge under the electrode post slightly and place your finger under the post. Connect the cable as described in the preceding steps.

# <span id="page-107-1"></span>**ECG Monitoring and Therapy Procedures**

#### **WARNINGS!**

#### **Possible patient skin burns.**

Do not use Pediatric QUIK-COMBO electrodes on adults or larger children. Delivery of defibrillation energies equal to or greater than 100 joules (typically used on adults) through these smaller electrodes increases the possibility of skin burns.

#### **Possible pediatric patient skin burns.**

Noninvasive pacing may cause patient skin irritation and burns, especially with higher pacing current levels. Inspect underlying skin of the ♥ electrode frequently after 30 minutes of continuous pacing. Discontinue noninvasive pacing if skin burn develops and another method of pacing is available. On cessation of pacing, immediately remove or replace electrodes with new ones.

For adult patients, follow the procedures for ECG monitoring, AED defibrillation, manual defibrillation, synchronized cardioversion, and pacing described in [Section 3](#page-52-0) or [Section 4.](#page-76-0)

For pediatric patients, follow the procedures for ECG monitoring, manual defibrillation, synchronized cardioversion, and pacing except for the following:

- Select the appropriate defibrillation energy for the weight of the pediatric patient according to the American Heart Association (AHA) recommendations or local protocol. Using energy levels of 100 joules or greater is likely to cause burns.
- When pacing, frequently inspect the patient's skin under the heart electrode for signs of burns.

**Note:** The amount of pacing current needed for capture is similar to the pacing current needed for adults.

## <span id="page-107-2"></span>**Replacing and Removing Electrodes**

Replace QUIK-COMBO, QUIK-COMBO RTS, or QUIK-COMBO REDI-PAK electrodes with new electrodes after 50 defibrillation shocks or 24 hours on the patient's skin, or after 8 hours of continuous pacing. Replace pediatric QUIK-COMBO electrodes after 25 defibrillation shocks or 24 hours on the patient's skin, or after 8 hours of continuous pacing.
- To remove QUIK-COMBO electrodes from the patient:
- 1 Slowly peel back the electrode from the edge, supporting the skin as shown in [Figure 5-4](#page-108-0).

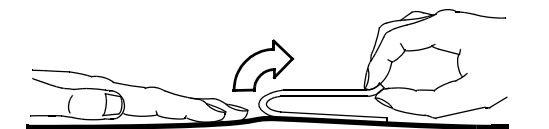

<span id="page-108-0"></span>**Figure 5-4** Removing Therapy Electrodes from Skin

- 2 Clean and dry the patient's skin.
- 3 When replacing electrodes, adjust the electrode positions slightly to help prevent skin burns.
- 4 Close the protective cover on the QUIK-COMBO therapy cable connector when the cable is not in use.

#### **WARNING!**

### **Possible cable damage and ineffective energy delivery or loss of monitoring.**

Improper disconnection of the defibrillation cable may damage the cable wires. This can result in failure to deliver energy or loss of ECG signal during patient care. Position the cable so that it will not be pulled, snagged, or tripped over. Do not disconnect the defibrillation cable snap connectors from electrode posts or posts on testing devices by pulling on the cable. Disconnect the cable by pulling each cable connector straight out (refer to [Figure 5-6\)](#page-109-0).

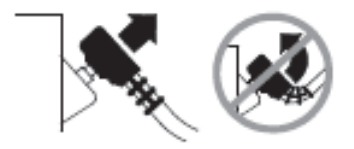

**Figure 5-5** Disconnecting Defibrillation Cable from Test Post

# **Testing**

As part of your defibrillator test routine, inspect and test the QUIK-COMBO therapy cable. Daily inspection and testing will help ensure that the defibrillator and therapy cables are in good operating condition and are ready for use when needed. (Refer to ["Maintaining the Equipment,"](#page-126-0)  [page 7-1](#page-126-0) and the ["LIFEPAK® 20e Defibrillator/Monitor Operator's Checklist," page D-1](#page-192-0).)

**Note:** During the daily auto test and the user test, energy is discharged through the therapy cable, testing the defibrillation component of the therapy cable. Performing the therapy cable test on the Operator's Checklist checks the sensing component of the therapy cable. Complete therapy cable integrity is checked when both tests are performed.

If you detect any discrepancy during inspection and testing, remove the therapy cable from use and immediately notify a qualified service technician.

### **Cleaning and Sterilizing**

QUIK-COMBO electrodes are not sterile or sterilizable. They are disposable and are to be used for a single patient application. Do not autoclave, gas sterilize, immerse in fluids, or clean electrodes with alcohol or solvents.

# **STANDARD PADDLE SET (OPTIONAL)**

The following paragraphs describe:

- [About the Standard Paddle Set](#page-109-2)
- [Accessing the Pediatric Paddles](#page-109-1)
- [Replacing the Adult Paddle Attachment](#page-110-1)
- [Cleaning the Standard Paddle Set](#page-110-2)

[Figure 5-6](#page-109-0) illustrates the standard paddles' features.

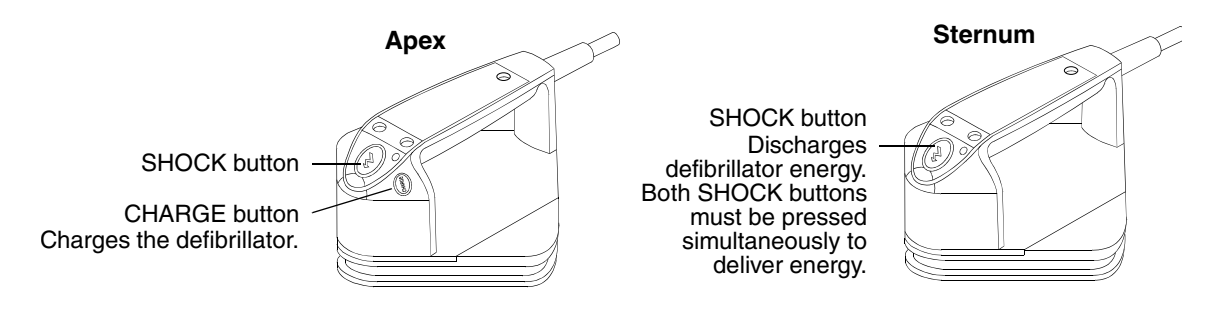

<span id="page-109-0"></span>**Figure 5-6** Standard Paddles

# <span id="page-109-2"></span>**About the Standard Paddle Set**

A standard paddle set:

- Can be used instead of QUIK-COMBO therapy electrodes.
- Provides Lead II monitoring signal when held in the anterior-lateral position.
- Is used for defibrillation, synchronized cardioversion, and QUIK-LOOK® ECG checks.

To help prevent standard paddles damage:

- Handle with care to prevent damage to paddle surfaces.
- Store in paddle wells on the device to protect the electrode surface.
- Clean dried or wet gel from the electrode surface after each use.

The standard paddle set consists of two parts:

- 1 The handle assembly, which includes the pediatric paddle
- 2 The adult paddle attachment

Features of the QUIK-LOOK defibrillation paddles can be used with both the pediatric paddle and adult paddle attachment.

# <span id="page-109-1"></span>**Accessing the Pediatric Paddles**

To access the pediatric paddles:

- 1 Grasp the standard paddle handle with one hand and the bottom of the adult paddle electrode with the other hand.
- 2 Slide the paddle handle back until you hear a click (refer to [Figure 5-7](#page-110-0)).
- 3 Lift the paddle handle away from the adult attachment.

4 The pediatric paddle is now exposed and ready for use (refer to [Figure 5-8](#page-110-3)).

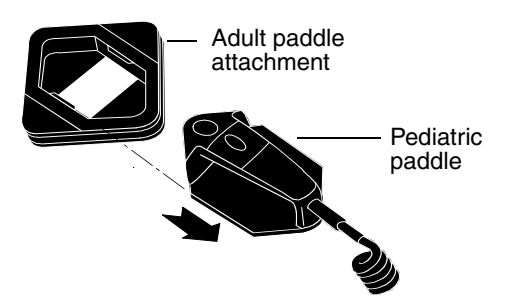

**Figure 5-7** Accessing a Pediatric Paddle **Figure 5-8** Pediatric Paddle (Bottom)

<span id="page-110-3"></span>

# <span id="page-110-1"></span><span id="page-110-0"></span>**Replacing the Adult Paddle Attachment**

To replace the adult paddle attachment:

- 1 Hold the adult paddle attachment with one hand and the standard handle with the other hand.
- 2 Fit the pediatric paddle onto the adult paddle attachment.
- 3 Slide the paddle handle forward until you hear a click. (Refer to [Figure 5-9.](#page-110-4))

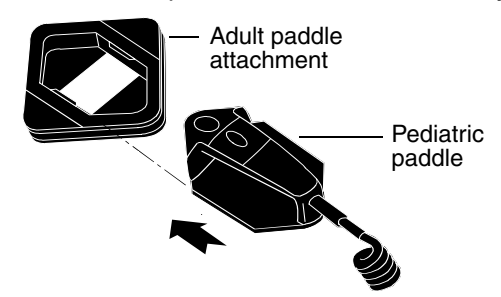

<span id="page-110-4"></span>**Figure 5-9** Replacing a Pediatric Paddle

Each adult paddle attachment has a contact spring plate that transfers energy from the pediatric paddle to the adult paddle. Routinely inspect the spring plates and pediatric paddle surfaces to make sure that they are clean and intact.

# <span id="page-110-2"></span>**Cleaning the Standard Paddle Set**

Individually protect paddles before and after cleaning to prevent damage to paddle surfaces. After each use:

- 1 Separate the adult and pediatric paddles.
- 2 Wipe or rinse paddle electrodes, cable connector, handles, and cables with mild soap and water or disinfectant using a damp sponge, towel, or brush. Do not immerse or soak.
- 3 Dry all parts thoroughly.
- 4 Examine paddles (including electrode surfaces), cables, and connectors for damage or signs of wear.

**Note:** Cables showing signs of wear, such as loose cable connections, exposed wires, or cable connector corrosion, should be removed from use immediately.

**Note:** Paddles with rough or pitted electrodes should be removed from use immediately.

# **STERILIZABLE INTERNAL DEFIBRILLATION PADDLES**

Physio-Control internal paddles are specifically designed for open chest cardiac defibrillation.

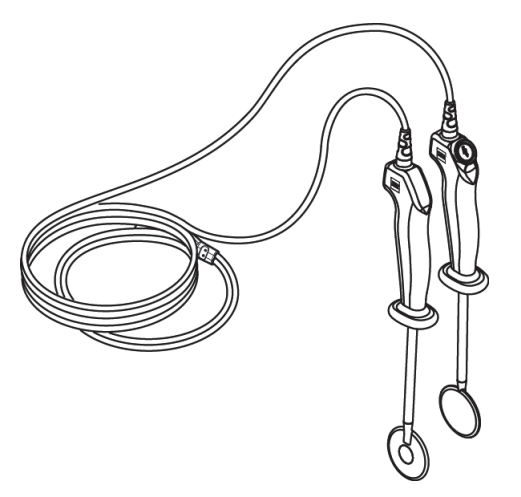

**Figure 5-10** Sterilizable Internal Defibrillation Paddles

Internal paddles are available in several sizes. To order internal paddles, contact your Physio-Control representative or order online at store.physio-control.com (U.S. only).

For complete information about using internal paddles to provide open chest cardiac defibrillation, see the *Instructions for Use* provided with the internal paddles.

# **DATA MANAGEMENT**

This section describes data management functions.

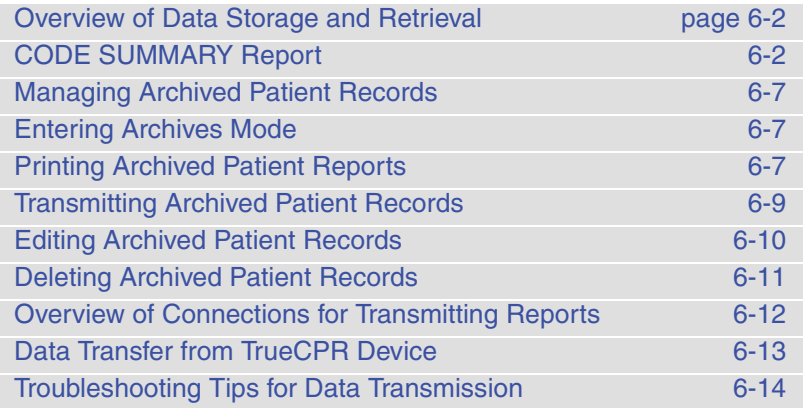

# <span id="page-113-0"></span>**OVERVIEW OF DATA STORAGE AND RETRIEVAL**

The following paragraphs describe patient data storage and retrieval using the LIFEPAK 20e defibrillator/monitor.

# **Data Storage**

When you turn on the LIFEPAK 20e defibrillator/monitor, you create a new Patient Record stamped with the current date and time. All events and associated waveforms are digitally stored in the Patient Record as patient reports, which you can print. When you turn off the device, the current Patient Record data is saved in the patient archives.

To access the patient archives, press **OPTIONS** and select **ARCHIVES**. You can print, transmit, or delete patient records stored in the archived Patient Record. When you enter the archives mode, patient monitoring ends and the current Patient Record is saved and closed. Turn off the device to exit the archives mode.

# **Report Types**

Patient reports within a Patient Record are stored as a CODE SUMMARY Critical Event Record, which includes patient information, event and vital signs logs, and waveforms associated with events (for example, defibrillation) as described on [page 6-4.](#page-115-0)

# **Memory Capacity**

The LIFEPAK 20e defibrillator/monitor retains data for two or more patients when you switch power off or remove the batteries. The number of patient reports that the defibrillator can store depends on various factors, including the number of displayed waveforms, the duration of each use, and the type of therapy. Typically, memory capacity includes up to 100 single waveform reports. When the defibrillator reaches the limits of its memory capacity, the defibrillator deletes an entire Patient Record using a "first in, first out" priority to accommodate a new Patient Record. Deleted Patient Records cannot be retrieved.

# <span id="page-113-2"></span><span id="page-113-1"></span>**CODE SUMMARY REPORT**

The LIFEPAK 20e defibrillator/monitor automatically stores a CODE SUMMARY report as part of the Patient Record for each patient. The report consists of the following:

- Preamble
- Event/vital signs log
- Waveforms associated with certain events

**6Data Management Data Management**

[Figure 6-1](#page-114-0) is an example of a CODE SUMMARY report. Press **CODE SUMMARY** to print the report.

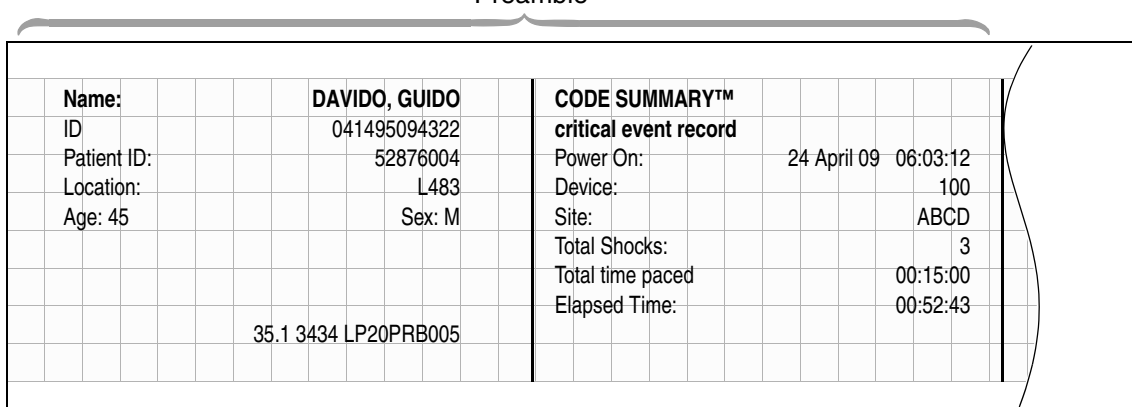

Preamble

# Event/Vital Signs Log

| Time     | Event              | <b>HR</b> | SpO <sub>2</sub> ·PR | <b>COMMENTS:</b> |
|----------|--------------------|-----------|----------------------|------------------|
| 07:15:34 | Power On           |           |                      |                  |
| 07:16:34 | Initial Rhythm     | 95        | 99•95                |                  |
| 07:20:34 | Vital Signs        | 92        | 98.94                |                  |
| 07:22:14 | Pacing 1 Started   | 95        | 98.95                |                  |
| 07:24:34 | Pacing 2 Set       | 99        | 98.99                |                  |
| 07:25:34 | <b>Vital Signs</b> | 92        | 98.93                |                  |
| 07:26:36 | Alarm HR           | 152       | 99                   |                  |
|          |                    |           |                      |                  |

<span id="page-114-0"></span>**Figure 6-1** CODE SUMMARY Report

# **Preamble**

The preamble contains patient information (name, event identification, patient identification, location, age, and sex) and device information (date, time, and therapy information) as shown in [Figure 6-1](#page-114-0). The event identification is a unique identifier that the defibrillator automatically enters in the ID field for each Patient Report. This identifier includes the date and time that the defibrillator is turned on. The location field allows you to enter up to 25 alpha-numeric characters to identify where the device was used. You can link the data you enter to other patient information.

# **Event/Vital Signs Log**

The LIFEPAK 20e defibrillator/monitor documents events and vital signs in chronological order. Events are operator or device actions that are related to monitoring, pacing, AED therapy, data transmission, and more. [Table 6-1](#page-115-1) shows a complete listing of events that can be found in the event log.

Vital signs (or active parameters) are entered into the log automatically every 5 minutes (or for each event) and when alarm limits are exceeded. Refer to **AUTO LOG** in Table 8-1 for more information.

<span id="page-115-1"></span>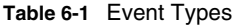

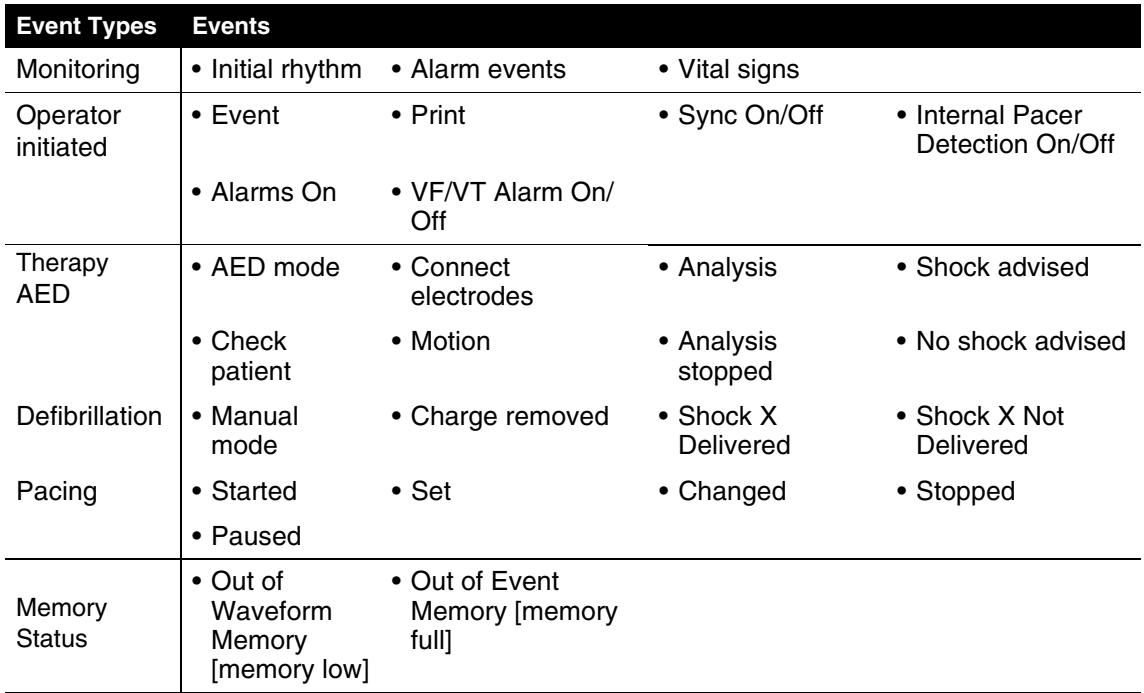

# <span id="page-115-0"></span>**Waveform Events**

In addition to being documented in the Event Log, therapy and other selected events also capture waveform data as described in [Table 6-2](#page-115-2).

<span id="page-115-2"></span>**Table 6-2** Waveform Events

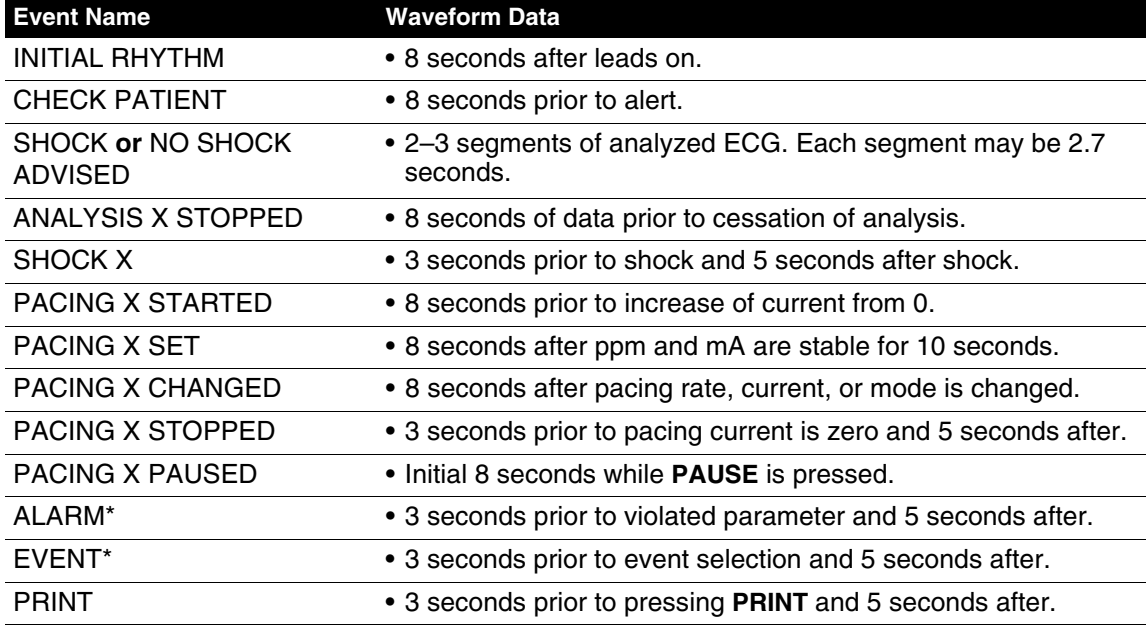

\*To reduce the length of the CODE SUMMARY report, storing waveform data with these events can be configured **OFF** (refer to [page 8-11](#page-150-0)).

Waveform events are preceded by a header that includes the following information:

- Patient data Vital signs
	-
- 
- Event name Device configuration information
- 
- Therapy data Transthoracic impedance measured during the shock (defibrillation events only)

# **CODE SUMMARY Format**

You can configure the LIFEPAK 20e defibrillator/monitor to print a CODE SUMMARY report in one of the formats described in [Table 6-3](#page-116-0). CODE SUMMARY reports are always stored in the medium format.

#### <span id="page-116-0"></span>**Table 6-3** CODE SUMMARY Formats

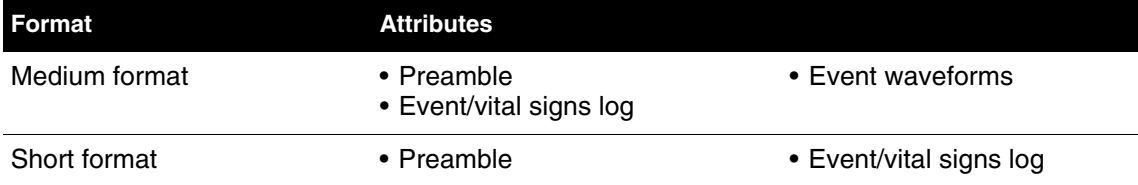

The format determines only which reports are printed when the **CODE SUMMARY** button is pressed. If you interrupt printing of a CODE SUMMARY report, the entire CODE SUMMARY report will be reprinted when printing is resumed.

CODE SUMMARY Complete is printed immediately following the last waveform event.

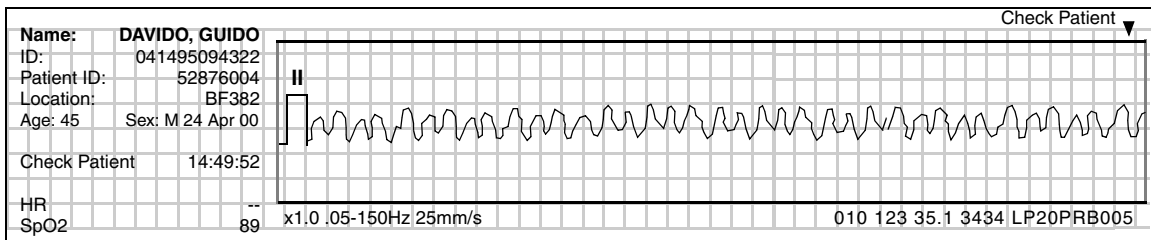

Refer to [Figure 6-2](#page-117-0) for examples of waveform data event printouts in the CODE SUMMARY report.

Check Patient Event

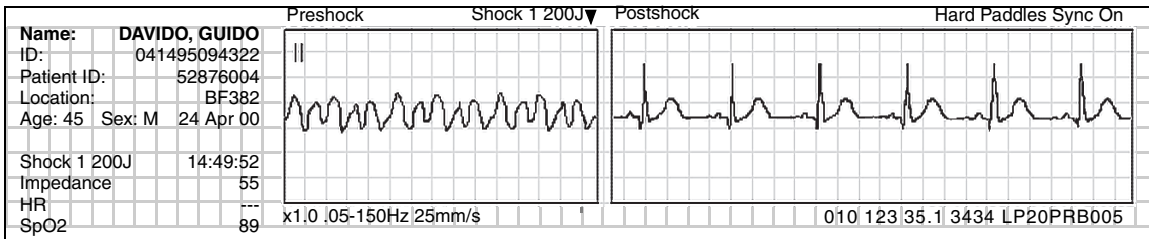

Defibrillation Event

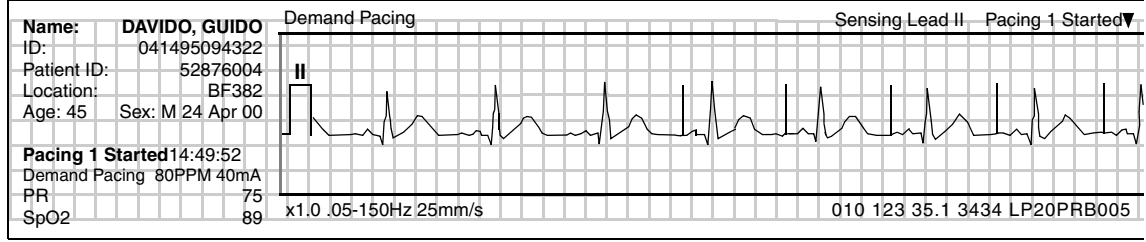

Pacing Event

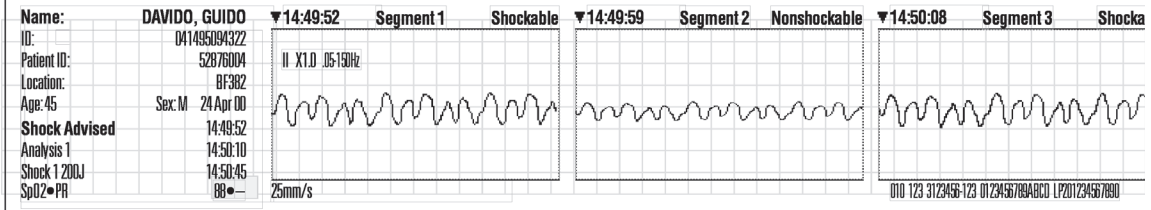

Shock Advisory System (SAS) Event

| Name:                     | DAVIDO, GUIDO            | Alarm SpO2 $< 90$                                       |
|---------------------------|--------------------------|---------------------------------------------------------|
| ⊣D:                       | 041495094322             |                                                         |
| Patient ID:<br>Location:  | 52876004<br><b>BF382</b> | Ш                                                       |
| $\sqrt{Age: 45}$          | Sex: M 24 Apr 00         |                                                         |
| ∣ Alarmi                  | SpO2 <90<br>14:49:52     |                                                         |
| - HR<br>-SpO <sub>2</sub> | 121<br>89                | x1.0.05-150Hz 25mm/s<br>123 35.1 3434 LP20PRB005<br>010 |

Parameter Alarm Event

<span id="page-117-0"></span>**Figure 6-2** Waveform Event Printout Examples

# <span id="page-118-0"></span>**MANAGING ARCHIVED PATIENT RECORDS**

When you turn off the LIFEPAK 20e defibrillator/monitor, the current Patient Record is saved in the archives. The following options are available for managing archived Patient Records:

- Print archived patient reports
- Transmit archived patient records
- Edit archived patient records
- Delete archived patient records

To perform any or all of these options, you must first enter the archives mode and then proceed with the desired option.

<span id="page-118-1"></span>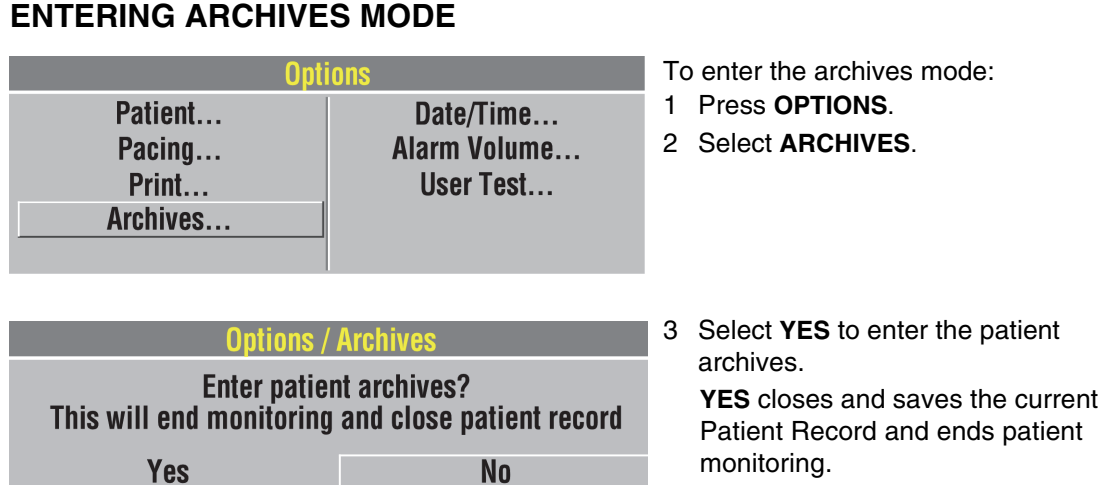

monitoring. –or–

SELECT **NO** to clear the overlay and return to the previous screen.

**Note:** When you enter the archives mode, patient monitoring ends (for example, no ECG, no alarms) and the current Patient Record is saved and closed.

# <span id="page-118-2"></span>**PRINTING ARCHIVED PATIENT REPORTS**

**Push Speed Dial to confirm** 

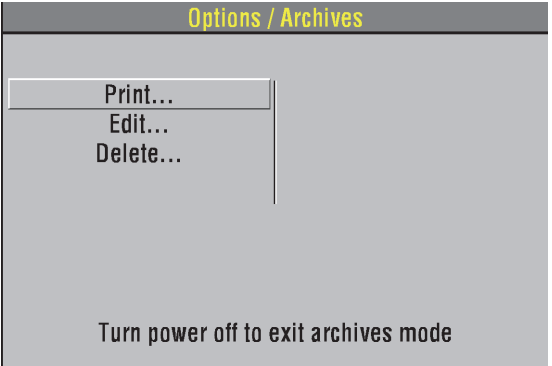

To print:

- 1 Be sure that you are in the archives mode (refer to ["Entering Archives](#page-118-1)  [Mode," page 6-7](#page-118-1)).
- 2 Select **PRINT**.

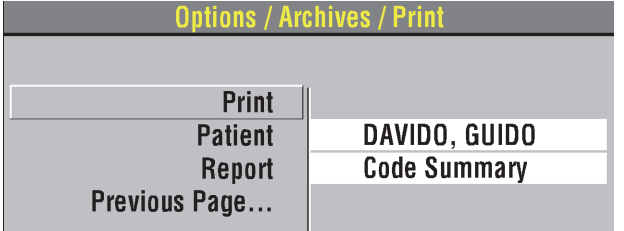

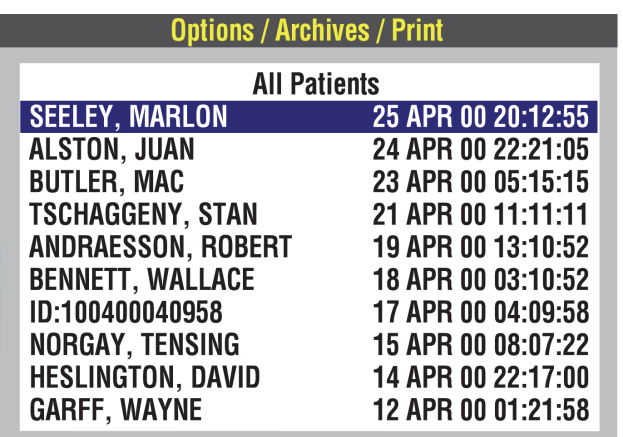

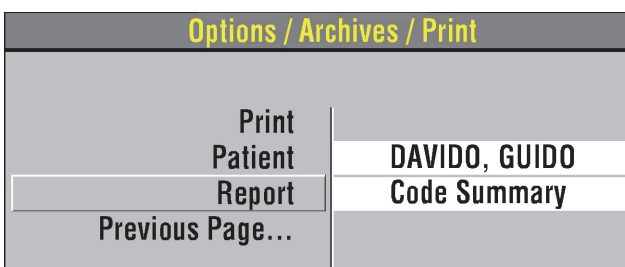

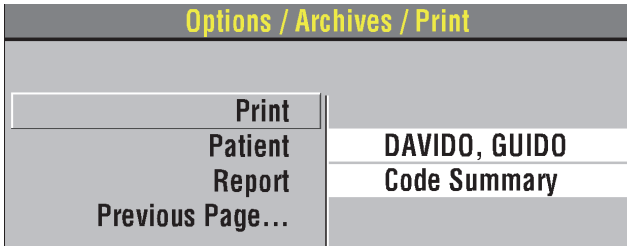

3 If the **PATIENT** and **REPORT** settings are correct, select **PRINT** to print the report.

Otherwise, select **PATIENT** and proceed to the next step.

<span id="page-119-0"></span>4 Select a patient from the list of Patient Records or select **ALL PATIENTS** to print a list of all Patient Records in the archives.

5 Select **REPORT** to display the report list:

**CODE SUMMARY** – Prints the CODE SUMMARY report (medium format). A check mark indicates that a report was previously printed.

6 Select **PRINT**.

To return to the Options/Archives menu, press **HOME SCREEN**. –or–

To exit the archives mode, turn off the device.

ID:123456031052

ID:100400040958

**GARFF, EVAN** 

JONES, SUSAN

**ABBOTT, KAREN** 

# <span id="page-120-0"></span>**TRANSMITTING ARCHIVED PATIENT RECORDS**

You can use the CodeManagement Module to transmit patient records to CODE-STAT™ Data Review Software via wireless connection to the LIFENET System. For information about configuring your CodeManagement Module to work in the LIFENET System, see the LIFENET System help documentation or contact your Physio-Control representative.

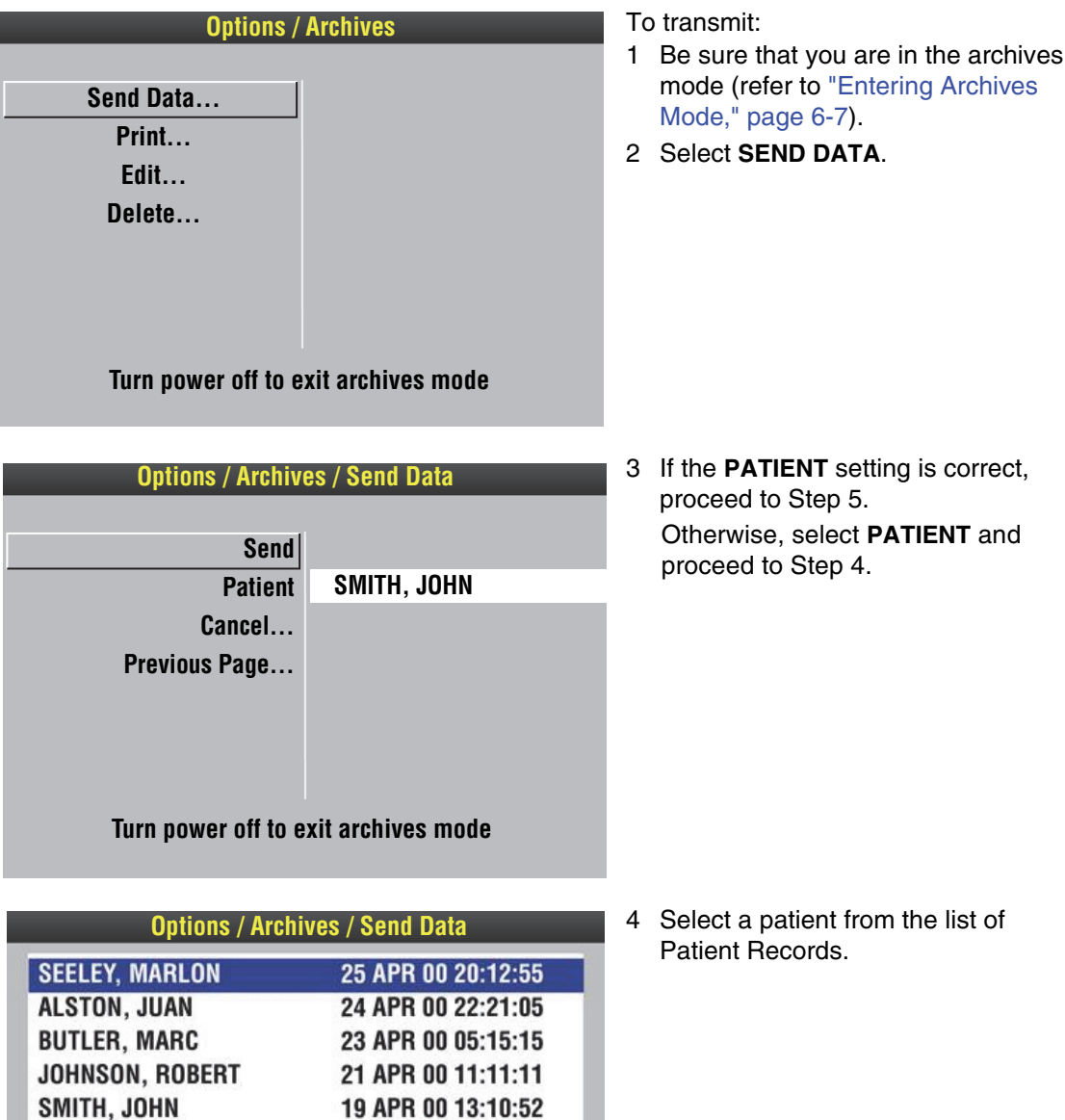

18 APR 00 03:10:52

17 APR 00 04:09:58

15 APR 00 08:07:22

14 APR 00 22:17:00

12 APR 00 01:21:58

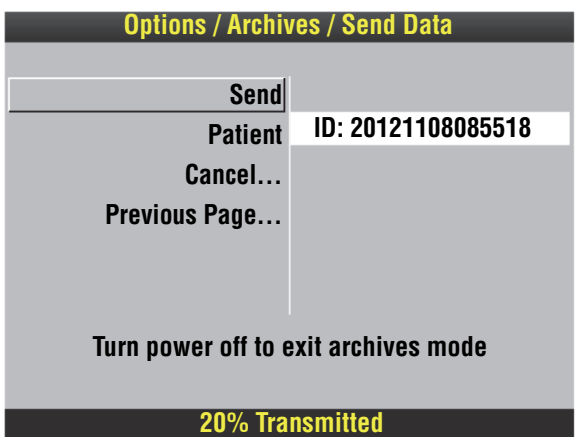

- <span id="page-121-1"></span>5 Select **SEND** to transmit the report. The transmission status appears in the status message area.
- 6 To cancel transmission, select **CANCEL**, and then select **YES**.
- 7 To return to the Options/Archives menu, press **HOME SCREEN**. –or–

To exit the archives mode, turn off the device.

# <span id="page-121-0"></span>**EDITING ARCHIVED PATIENT RECORDS**

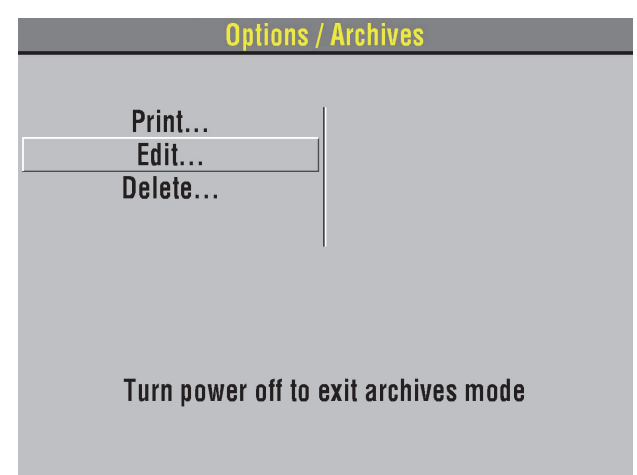

**Options / Archives / Edit Patient** DAVIDO, GUIDO **Last Name DAVIDO First Name GUIDO Patient ID** 558760224<br>3W104 Location Age  $58$ **Sex Male** Previous Page...

### To edit:

- 1 Be sure that you are in the archives mode (refer to ["Entering Archives](#page-118-1)  [Mode," page 6-7\)](#page-118-1).
- 2 Select **EDIT.**

- 3 Select **PATIENT**.
- 4 Add or change the necessary patient information.
- 5 Press **HOME SCREEN**, then turn off the device.

# <span id="page-122-0"></span>**DELETING ARCHIVED PATIENT RECORDS**

**Example 10 Deptions / Archives** 2001 11:30 and 2001

Print... Edit... Delete... To delete:

- 1 Be sure that you are in the archives mode (refer to ["Entering Archives](#page-118-1)  [Mode," page 6-7](#page-118-1)).
- 2 Select **DELETE**.

Turn power off to exit archives mode

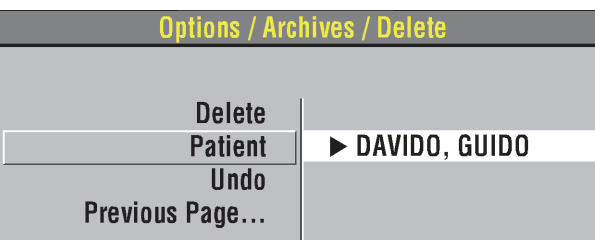

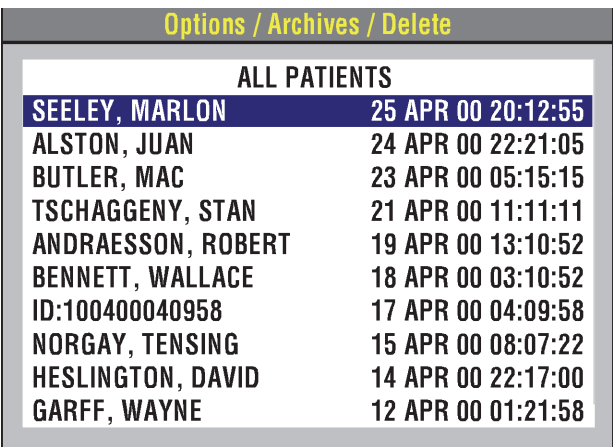

3 Select **PATIENT**.

4 Select a patient from the list.

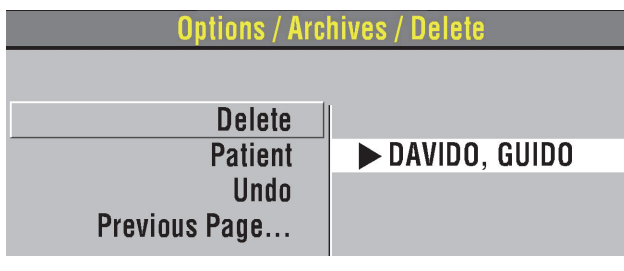

5 Select **DELETE** to permanently remove the selected Patient Record from the archives.

**Note:** If, after you select **DELETE**, you decide you do not want to remove the patient record, immediately select **UNDO**. If you continue operations, you cannot reverse the **DELETE** selection.

6 Press **HOME SCREEN** and then turn off the device.

# <span id="page-123-0"></span>**OVERVIEW OF CONNECTIONS FOR TRANSMITTING REPORTS**

Patient reports can be transmitted from the LIFEPAK 20e defibrillator/monitor to compatible Physio-Control data management tools. You can transmit data using either of the following two methods.

- Wireless connection—the optional CodeManagement Module transmits data via wireless connection to the LIFENET System. Refer to ["Transmitting Archived Patient Records,"](#page-120-0)  [page 6-9](#page-120-0), for instructions.
- IrDA connection—an IrDA port, located on the front of the LIFEPAK 20e defibrillator/monitor (refer to [page 2-8](#page-33-0)), supports wireless, infrared communications for transmitting reports from the defibrillator to your computer.

**Note:** When the CodeManagement Module is attached to the LIFEPAK 20e defibrillator/ monitor, the IrDA connection is disabled.

# **Considerations for IrDA Transmission**

You initiate and control IrDA transmission of device data at your computer using Physio-Control post-event review tools. This includes entering patient information, selecting reports to be transmitted, and monitoring transmission progress. More information about configuring Physio-Control post-event review tools and instructions for gathering device data can be found in the relevant documentation and online help.

To receive an IrDA transmission, your computer must have an operational IrDA port. If your computer does not have an IrDA port, you can install an IrDA adapter to provide the needed interface. Physio-Control recommends installing an IrDA adapter on all computers to ensure successful communication connections and data transmissions.

IrDA adapters are available for serial or USB computer ports. Follow the installation and usage instructions provided with the adapter, ensuring that the adapter mount (receiving end) is positioned on a stable surface. [Figure 6-3](#page-124-1) provides guidelines to follow for positioning the defibrillator and the IrDA adapter before initiating a transmission.

**Note:** The shaded cone in [Figure 6-3](#page-124-1) represents the approximate parameters for positioning the defibrillator's IrDA port opposite the IrDA adapter. As the distance between the two increases, so does the possible range for aligning them.

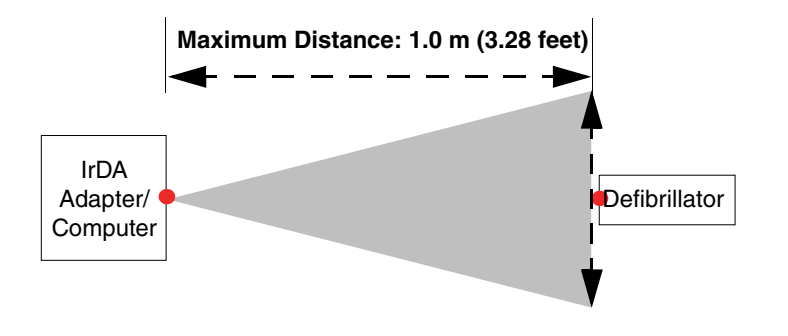

<span id="page-124-1"></span>**Figure 6-3** IrDA Connections

# <span id="page-124-0"></span>**DATA TRANSFER FROM TrueCPR DEVICE**

**Note:** The TrueCPR device may not be available in all countries. Contact your local Physio-Control representative for more information.

You can transfer data from the Physio-Control TrueCPR device to Physio-Control post-event review tools using the TrueCPR device port on the CodeManagement Module. To transfer data:

- 1 Confirm the LIFEPAK 20e defibrillator/monitor is either turned off or in archives mode.
- 2 Connect an approved USB cable between the TrueCPR device and the CodeManagement Module.

**Note:** Use only a USB cable that meets the following specifications: USB 2.0 A-Male to Mini-B 5-pin Male, 28/24 AWB cable with ferrite core (gold plated), 1 m (3 ft).

3 Turn on the TrueCPR device and follow the instructions in the TrueCPR device Instructions for Use.

**Notes:** 

- It may take up to one minute for the TrueCPR device to display the Data Transfer screen.
- Data transfer takes approximately 3–5 minutes.
- If you attempt to transmit data from the LIFEPAK 20e defibrillator/monitor and the TrueCPR device simultaneously, the data from the defibrillator will be transmitted first.

# <span id="page-125-0"></span>**TROUBLESHOOTING TIPS FOR DATA TRANSMISSION**

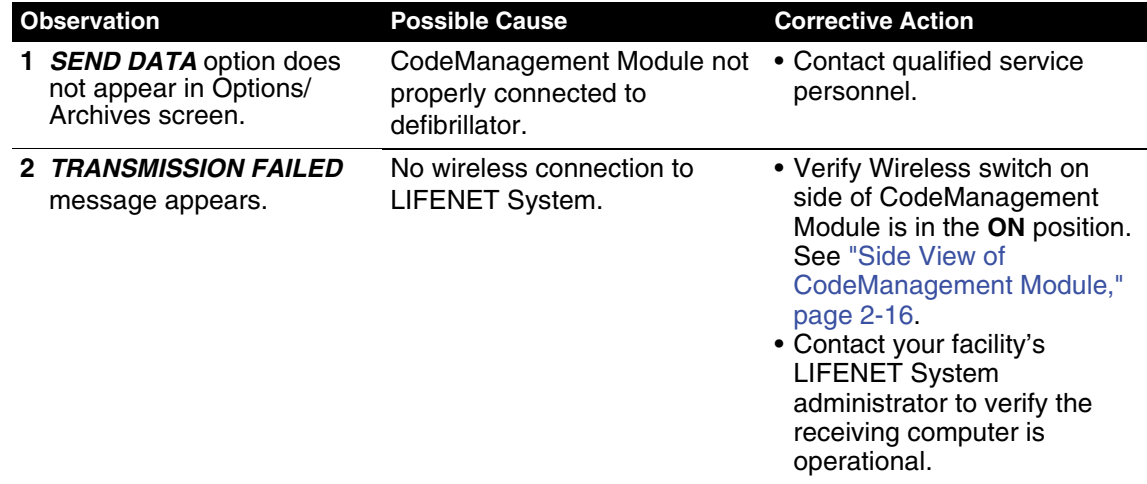

**Table 6-4** Troubleshooting Tips for Data Transmission

# <span id="page-126-0"></span>**MAINTAINING THE EQUIPMENT**

This section describes how to perform operator-level maintenance, testing, and troubleshooting for the LIFEPAK 20e defibrillator/monitor and selected accessories. For additional information about accessories, refer to specific accessory operating instructions.

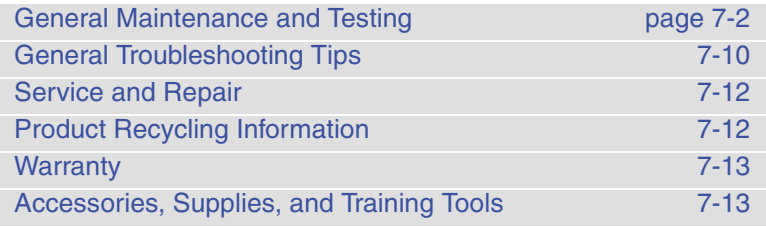

# <span id="page-127-0"></span>**GENERAL MAINTENANCE AND TESTING**

Periodic maintenance and testing of the LIFEPAK 20e defibrillator/monitor and accessories will help detect and prevent possible electrical and mechanical discrepancies. If testing reveals a possible discrepancy with the defibrillator or accessories, refer to ["General Troubleshooting Tips,"](#page-135-0)  [page 7-10](#page-135-0). If the discrepancy cannot be corrected, immediately remove the defibrillator from service and contact qualified service personnel. For testing information regarding accessories, refer to the accessory operating instructions.

Each time you turn on the defibrillator/monitor, it performs self tests. If the defibrillator/monitor detects a failure, the service LED illuminates.

A *MAINTENANCE DUE* message can be configured to appear on the screen at selected intervals (3, 6 or 12 months) to remind you that the device is due for maintenance. The factory default is **OFF**, but it can be activated by service personnel.

# **Maintenance and Testing Schedule**

[Table 7-1](#page-127-1) lists the recommended maintenance and testing schedule. This schedule may be used in conjunction with the internal quality assurance program of the hospital, clinic, or emergency medical service where the defibrillator is used. An Operator's Checklist is included in these operating instructions (refer to Appendix D). Cables and paddles are a critical part of therapy delivery and suffer wear and tear. Physio-Control recommends replacement of these accessories every three years to reduce the possibility of failure during patient use.

Additional periodic preventive maintenance and testing, such as electrical safety tests, performance inspection, and required calibration should be performed regularly by qualified service personnel. The internal battery should be replaced by qualified service personnel every two years.

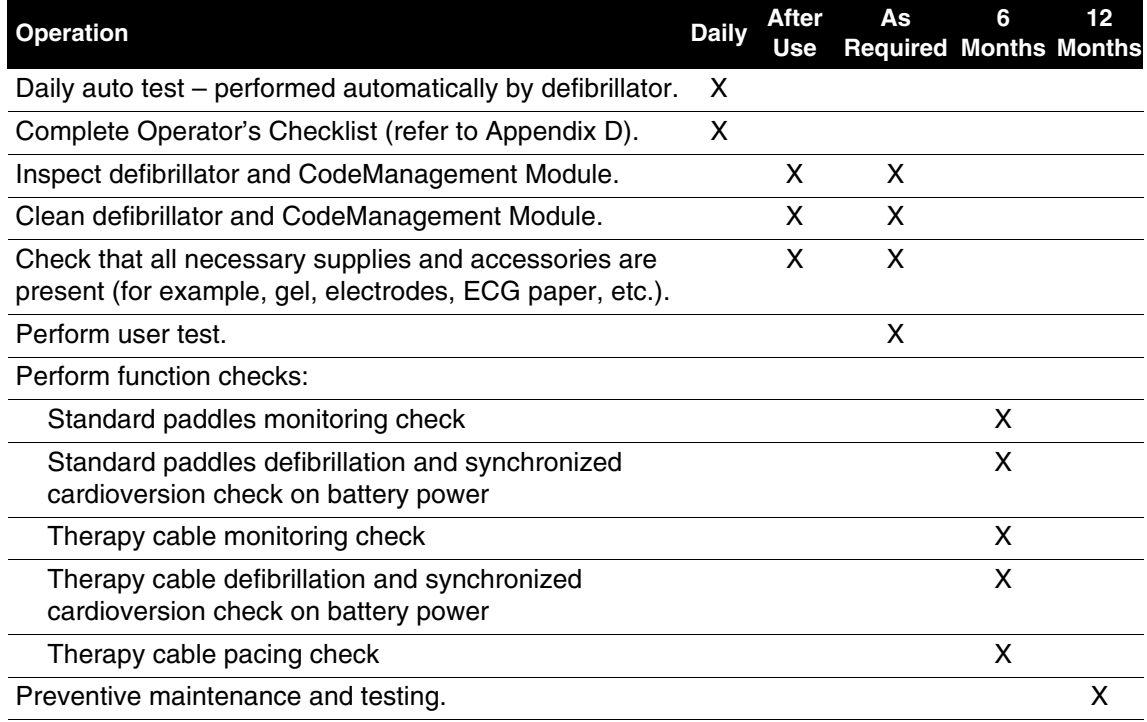

<span id="page-127-1"></span>**Table 7-1** Recommended Maintenance Schedule

# <span id="page-128-0"></span>**Daily Auto Test**

For routine testing and inspection, the user can rely on the daily auto test and the checks completed using the Operator's Checklist (refer to [Appendix D](#page-190-0)).

Each day at approximately 0300 (3:00am), the LIFEPAK 20e defibrillator/monitor automatically completes the following tasks:

- Turns itself on
- Performs self-test
- Charges to a low energy level (approximately 1-3 joules) and then discharges through a test plug or hard paddles
- Tests the pacing circuitry (if noninvasive pacing installed)
- Prints the results, if configured **ON**
- Transmits the results, if equipped with CodeManagement Module
- Turns itself off

The daily auto test is not performed if the LIFEPAK 20e defibrillator/monitor is already turned on at 0300. If you must use the defibrillator while the daily auto test is in progress, press **ON** to turn the defibrillator off and press **ON** again. The test is halted and the LIFEPAK 20e defibrillator/ monitor resumes normal operation.

The daily auto test is a functional test, which checks the defibrillator and pacer circuitry and the defibrillation component of the therapy cables. This test may take the place of your daily defibrillator charging and discharging protocol.

It is important that the standard paddles set is securely seated in the paddle wells or that the QUIK-COMBO therapy cable is connected to the QUIK-COMBO test plug (refer to [Figure 7-1\)](#page-129-0) for the daily auto test to perform properly. There are two reasons why the daily auto test may not complete. The first is if the standard paddles set is not securely seated in the paddle wells or the QUIK-COMBO therapy cable is not connected to the QUIK-COMBO test plug (refer to [Figure 7-1\)](#page-129-0). The second is when there is a problem with the therapy cable or the defibrillator. When the daily auto test does not complete, a report prints (if configured ON) and a momentary message appears on the screen indicating the self test did not complete. In the event of an incomplete daily auto test, confirm proper cable connection and perform the manual user test in the **OPTIONS** menu. While attempting to perform the user test, if the message *CONNECT TO*  **TEST PLUG** appears, contact a qualified service representative.

If connected to AC power and the defibrillator detects a problem during the auto test, it remains on and the service LED illuminates. If the defibrillator is not connected to AC power and the defibrillator detects a problem during the auto test, the defibrillator will turn off after the auto test. The service LED illuminates the next time the defibrillator is turned on. If the setup option for auto print is on, a test report will automatically print at completion of the auto test. Refer to ["General](#page-135-0)  [Troubleshooting Tips," page 7-10.](#page-135-0)

**Note:** Integrity of the Standard Paddles and the QUIK-COMBO therapy cable is tested when both the daily auto test is properly performed and section 8 on the Operator's Checklist is completed (refer to [Appendix D](#page-190-0)).

**Note:** The daily auto test cannot be relied on if REDI-PAK electrodes are connected to the therapy cable. For daily testing, you must manually perform the user test in the Options menu (refer to the User Test section).

**Note:** The factory setting for printed test reports is **OFF**. To obtain printed test reports, set the self test to **ON** in the auto print menu (refer to the ["Setup Options"](#page-140-0) section).

**7** 

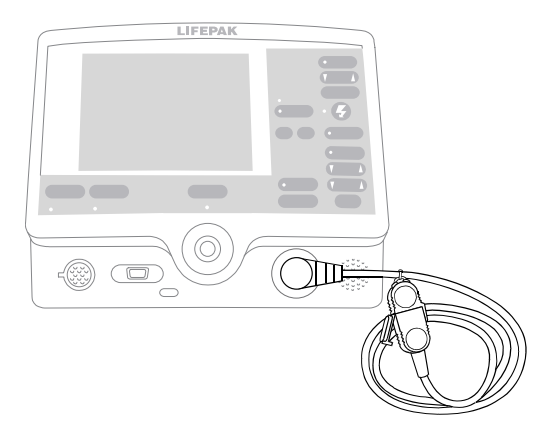

**Figure 7-1** QUIK-COMBO Test Plug

# <span id="page-129-1"></span><span id="page-129-0"></span>**User Test**

The LIFEPAK 20e defibrillator/monitor user test performs the same functions as the daily auto test (refer to the ["Daily Auto Test"](#page-128-0) section). The manual user test is recommended if the daily auto test was not completed, if a test failure was reported, or if REDI-PAK electrodes are preconnected to the therapy cable as part of defibrillator readiness. This test may also be performed to meet more frequent defibrillator testing requirements.

To perform the user test, the standard paddles set must be securely seated in the paddle wells or the QUIK-COMBO therapy cable must be connected to the QUIK-COMBO test plug (see [Figure 7-1\)](#page-129-0). For REDI-PAK electrodes, disconnect the REDI-PAK electrodes from the QUIK-COMBO therapy cable and connect the QUIK-COMBO test plug to the therapy cable.

# **Perform User Test**

Procedure:

1 Press **ON**.

**Note:** To perform the user test, ignore all *REMOVE TEST PLUG* prompts and keep the test plug connected.

- 2 Press **OPTIONS**. If the defibrillator is in AED mode, switch to manual mode and then press **OPTIONS**. Refer to ["Switching from AED to Manual Mode," page 4-14.](#page-89-0)
- 3 Select **USER TEST**.

**Note:** If the message *CONNECT TEST PLUG* appears and the standard paddles set is securely seated in the paddle wells or the QUIK-COMBO therapy cable is correctly connected to the QUIK-COMBO test plug, contact a qualified service representative.

4 Select **YES** to initiate user test.

After selecting **YES**, the user test automatically performs the following tasks:

- Performs self-tests.
- Charges to a low energy level (approximately 1-3 joules) and then discharges through a test plug or hard paddles.
- Tests the pacing circuitry (if noninvasive pacing installed).
- Prints the results.
- Turns itself off.

**Note:** During the user test, all front panel controls and standard paddles controls are disabled. Pressing the **ON** button will power off the defibrillator.

If the LIFEPAK 20e defibrillator/monitor detects a problem during the user test, the service LED lights and a printed report indicates that the test failed. Turn off the defibrillator and contact qualified service personnel. Refer to ["General Troubleshooting Tips," page 7-10.](#page-135-0)

If it is necessary to interrupt the user test, turn the power off and then on again. The test will stop and the defibrillator will operate normally. A Pass/Fail test report will not print.

**Note:** It is important to understand defibrillator operation. Refer to [page 7-2](#page-127-0) through [page 7-10](#page-135-0) for suggested procedures to help ensure that personnel are acquainted with normal defibrillator operation and to troubleshoot device performance. The procedures used may vary according to your local protocols. To test the defibrillator by performing the function checks requires the use of an optional test load simulator.

### **Cleaning**

#### **CAUTION!**

#### **Possible equipment damage.**

Do not clean any part of this device or accessories with bleach, bleach dilution, or phenolic compounds. Do not use abrasive or flammable cleaning agents. Do not attempt to sterilize this device or any accessories unless otherwise specified in accessory operating instructions.

Clean the LIFEPAK 20e defibrillator/monitor, cables, and accessories with a damp sponge or cloth. Use only the cleaning agents listed below:

- Quaternary ammonium compounds
- Isopropyl alcohol
- Peracetic (peroxide) acid solutions

Clean the carrying case accessory as follows and as described on its instruction tag:

• Hand wash using mild soap or detergent and water. A scrub brush may be useful for heavily soiled spots. Cleaners such as Formula 409® are helpful for grease, oil, and other tough stains.

# **Function Checks**

#### **CAUTION!**

#### **Possible simulator damage.**

Do not discharge more than 30 shocks within an hour or 10 shocks within a five-minute period, or pace continually into Physio-Control patient simulators. Simulators may overheat.

The following function checks are provided to help personnel keep acquainted with normal operating procedures and to troubleshoot device performance.

Older Physio-Control simulators and testers respond differently to defibrillators configured with a biphasic defibrillation waveform. Older QUIK-COMBO simulators require a 275 joules biphasic shock to change simulated VF rhythm to NSR. Sometimes no amount of energy can change the simulated VF rhythm. The pace LED flashes when the shock does not change the simulated rhythm.

Newer QUIK-COMBO simulators, described in the Physio-Control accessories catalog and on the Web site, respond appropriately to defibrillators with a biphasic defibrillation waveform. For further information, in the USA, call 1.800.442.1142. Outside the USA, contact your local Physio-Control representative.

# **Patient ECG Cable Check**

Equipment needed:

- LIFEPAK 20e defibrillator/monitor
- Fully charged batteries
- Patient ECG cable (3-wire or 5-wire)
- 3-lead or 12-lead simulator

Procedure:

- 1 Press **ON**.
- 2 Connect the ECG cable to the defibrillator.
- 3 Connect all cable leads to the simulator.
- 4 Turn on the simulator and select a rhythm.
- 5 After a few seconds confirm that the screen displays a rhythm and no *LEADS OFF* or *SERVICE* messages appear.

### **Standard Paddles Monitoring Check**

Equipment needed:

- LIFEPAK 20e defibrillator/monitor
- Standard paddles

Procedure:

- 1 Press **ON**.
- 2 Select **PADDLES** lead.
- 3 Press the paddle electrode surfaces together and confirm that a flat line appears.
- 4 Shake each paddle in the air and confirm that irregular noise signals appear.
- 5 Install the paddles in the paddle wells.

### <span id="page-131-0"></span>**Standard Paddles Defibrillation and Synchronized Cardioversion Check on Battery Power**

#### **WARNING!**

#### **Shock hazard.**

When discharged as described in this test, the defibrillator delivers up to 360 J of electrical energy. Unless discharged properly as described in this test, this electrical energy may cause serious personal injury or death. Do not attempt to perform this test unless you are qualified by training and experience and thoroughly familiar with these operating instructions.

Equipment needed:

- LIFEPAK 20e defibrillator/monitor with fully charged internal battery
- Standard paddles
- Defibrillator checker
- Patient ECG cable
- 3-lead or 12-lead patient simulator

#### Procedure:

Ensure the defibrillator is connected to AC power 4 hours prior to performing this test. The battery should be fully charged.

- 1 Disconnect the defibrillator from AC power.
- 2 Press **ON**.
- 3 Connect the ECG cable to the monitor and the patient simulator.
- 4 Turn on the simulator and select any rhythm except asystole or ventricular fibrillation.
- 5 Select Lead II.
- 6 Press **SYNC**.
- 7 Confirm the sync LED lights. Adjust ECG size until the sense markers appear on the QRS complexes. Confirm that the sync LED blinks off with each detected QRS complex and the heart rate is displayed.
- 8 Place the standard paddles on the defibrillator checker paddle plates.
- 9 Select 200 J.
- 10 Press **CHARGE**.

**Note:** If the defibrillator takes more than 10 seconds to charge to 200 joules, the battery may need to be replaced. Contact qualified service personnel.

- 11 Confirm that the tone indicating full charge sounds within 10 seconds or less.
- 12 Press only the apex **SHOCK** button and confirm that the defibrillator does not discharge. Release the apex **SHOCK** button.
- 13 Press only the sternum **SHOCK** button and confirm that the defibrillator does not discharge. Release the sternum **SHOCK** button.
- 14 Press **PRINT**.

### **WARNING!**

#### **Possible paddle damage and patient burns.**

Press paddles firmly onto test load plates when discharging to prevent arcing and formation of pits on paddle surfaces. Pitted or damaged paddles may cause patient skin burns during defibrillation.

- 15 Apply firm pressure with both paddles on the defibrillator checker and hold both **SHOCK** buttons while observing the screen.
- 16 Confirm the defibrillator discharges on the next sense QRS complex.
- 17 Confirm the defibrillator returns to asynchronous mode (sense markers are no longer displayed and sync LED is off).
- 18 Confirm that the printer annotates the time, date, sync **ON**, sync sense markers prior to energy delivered, energy selected, no sense markers after **SHOCK** 1, and sync **OFF** on the ECG strip.
- 19 Connect defibrillator to AC power and power off.
- **Note:** The defibrillator may be configured to remain in synchronous mode after discharge.

**Note:** To perform a defibrillation check with standard paddles *seated in the paddle wells*, perform the user test [\(page 7-4\)](#page-129-1), not the standard paddles defibrillation check.

### **Therapy Cable Monitoring Check**

Equipment needed:

- LIFEPAK 20e defibrillator/monitor
- QUIK-COMBO® therapy cable
- QUIK-COMBO 3-lead or 12-lead patient simulator, or posted patient simulator
- Fully charged batteries

Procedure:

- 1 Press **ON**.
- 2 Turn on the simulator and select normal sinus rhythm.
- 3 Connect the therapy cable to the patient simulator.
- 4 Select **PADDLES** lead.
- 5 Confirm that the screen shows a normal sinus rhythm and that no *PADDLES LEADS OFF* or *SERVICE* message appears.
- 6 Disconnect the therapy cable from the simulator. Confirm the *PADDLES LEADS OFF* message appears and an audible alarm sounds.

### **Therapy Cable Defibrillation and Synchronized Cardioversion Check on Battery Power**

Equipment needed:

- LIFEPAK 20e defibrillator/monitor with fully charged internal battery
- QUIK-COMBO therapy cable
- QUIK-COMBO 3-lead or 12-lead patient simulator, or posted patient simulator
- Patient ECG cable

Procedure:

**Note:** Ensure the defibrillator is connected to AC power 4 hours prior to performing this test. The battery should be fully charged.

- 1 Disconnect the defibrillator from AC power.
- 2 Press **ON**.
- 3 Connect the ECG cable to the monitor and the patient simulator.
- 4 Connect the therapy cable to the simulator.
- 5 Turn on the simulator and select any rhythm except asystole or ventricular fibrillation.
- 6 Select Lead II.
- 7 Press **SYNC**.
- 8 Confirm the sync LED lights. Adjust ECG size until the sense markers appear on the QRS complexes. Confirm that the sync LED blinks off with each detected QRS complex and the heart rate is displayed.
- 9 Select 200 J.
- 10 Press **CHARGE**.

**Note:** If the defibrillator takes more than 10 seconds to charge to 200 joules, the battery may need to be replaced. Contact qualified service personnel.

- 11 Confirm that the tone indicating full charge sounds within 10 seconds or less.
- 12 Press **PRINT.**

### **WARNING!**

#### **Shock hazard.**

During defibrillation checks, the discharged energy passes through the cable connectors. Securely attach cable connectors to the simulator.

- 13 After the tone sounds, indicating full charge, press and hold **SHOCK** while observing the monitor screen.
- 14 Confirm the defibrillator discharges on the next sense QRS complex.
- 15 Confirm the defibrillator returns to asynchronous mode (sense markers are no longer displayed and sync LED is off).
- 16 Confirm that the printer annotates the time, date, sync **ON**, sync sense markers prior to energy delivered, energy selected, no sense markers after **SHOCK** 1, and sync **OFF** on the ECG strip.
- 17 Connect defibrillator to AC power and power off.

**Note:** The defibrillator may be configured to remain in synchronous mode after discharge.

#### **Therapy Cable Pacing Check**

Equipment needed:

- LIFEPAK 20e defibrillator/monitor
- QUIK-COMBO therapy cable
- Patient ECG cable
- QUIK-COMBO 3- or 12-lead patient simulator
- Fully charged batteries

Procedure:

- 1 Press **ON**.
- 2 Connect the QUIK-COMBO therapy cable to the QUIK-COMBO simulator.
- 3 Turn on the simulator and select **BRADY**.
- 4 Connect the ECG cable to the defibrillator and the simulator.
- 5 Select **LEAD II**.
- 6 Press **PACER**.
- 7 Confirm that sense markers appear on each QRS complex. If sense markers do not appear, or appear elsewhere on the ECG, press the selector on waveform Channel 1 and adjust ECG size on the overlay.
- 8 Confirm that the Rate overlay appears.
- 9 Press **CURRENT** and increase the current to 80 mA.
- 10 Observe the screen for captured complexes. Confirm the pacer LED flashes with each delivered pacing pulse.
- 11 Disconnect the QUIK-COMBO therapy cable from the simulator. Confirm that the pacemaker stops pacing, the *CONNECT ELECTRODES* message appears, and an audible alarm sounds.
- 12 Reconnect the QUIK-COMBO therapy cable to the simulator. Confirm that the audible alarm ceases, the *PACING STOPPED* message displays, and that the current is 0 mA.
- 13 Increase current to 80 mA.
- 14 Press **CHARGE**. Confirm the pacer LED turns off and the heart rate and available energy appear on the screen.

**7** 

# <span id="page-135-0"></span>**GENERAL TROUBLESHOOTING TIPS**

If a problem with the defibrillator/monitor is detected during operation or testing, refer to the troubleshooting tips in [Table 7-2](#page-135-1). If the problem cannot be corrected, remove the defibrillator/ monitor from use and contact qualified service personnel.

<span id="page-135-1"></span>**Table 7-2** General Troubleshooting Tips

| <b>Observation</b>                                                                                   | <b>Possible Cause</b>                                                                  | <b>Corrective Action</b>                                                                                                    |
|----------------------------------------------------------------------------------------------------|----------------------------------------------------------------------------------------|----------------------------------------------------------------------------------------------------|
| 1 No power when<br>defibrillator/monitor is<br>turned ON.                                            | Low battery voltage.                                                                   | • Connect to AC power.                                                                                                    |
| 2 Defibrillator/monitor<br>operates, but screen is<br>blank.                                         | Operating temperature is<br>too low or too high.                                       | • Connect to AC power.                                                                                                    |
|                                                                                                    | Screen is not displaying<br>properly.                                                  | • Contact qualified service personnel.                                                                                                    |
| <b>3 CHECK PRINTER</b><br>message appears.                                                           | Printer paper jams, slips, or • Reinstall paper.<br>misfeeds.                          |                                                                                                    |
|                                                                                                    | Printer is out of paper.                                                               | • Add new paper.<br>• If problem persists, contact qualified<br>service personnel.                                                                                                    |
| 4 AC Mains LED on<br>defibrillator/monitor not<br>illuminated when<br>connected to AC power. source. | Loose or improper<br>connection between<br>defibrillator and power                     | • Check power connections and<br>cables.                                                                                                    |
|                                                                                                    | Loose or improper<br>connection between<br>defibrillator and<br>CodeManagement Module. | • Contact qualified service personnel.                                                                                                    |
| 5 Service LED<br>illuminates.                                                                        | Device self-test circuitry<br>detects service condition.                               | • Continue to use defibrillator or<br>pacemaker if needed.<br>• Turn device off and then on again.<br>Note that this creates a new Patient<br>Record.<br>• If service LED does not clear,<br>remove device from active use.<br>• Report occurrence of service LED to<br>qualified service personnel. |
| 6 ECG monitoring<br>problems.                                                                        |                                                                                        | • Refer to Section 3, page 3-5.                                                                                                    |
| 7 Problems with AED<br>operation.                                                                    |                                                                                        | • Refer to Section 4, page 4-13.                                                                                                    |
| 8 Problems with<br>defibrillation/<br>synchronized<br>cardioversion.                                 |                                                                                        | • Refer to Section 4, page 4-22.                                                                                                    |
| 9 Problems with pacing.                                                                              |                                                                                        | • Refer to Section 4, page 4-25.                                                                                                    |
| 10 Displayed time is<br>incorrect.                                                                   | Time is incorrectly set.                                                               | • Change the time setting. Refer to<br>Section 2, page 2-8.                                                                                                    |

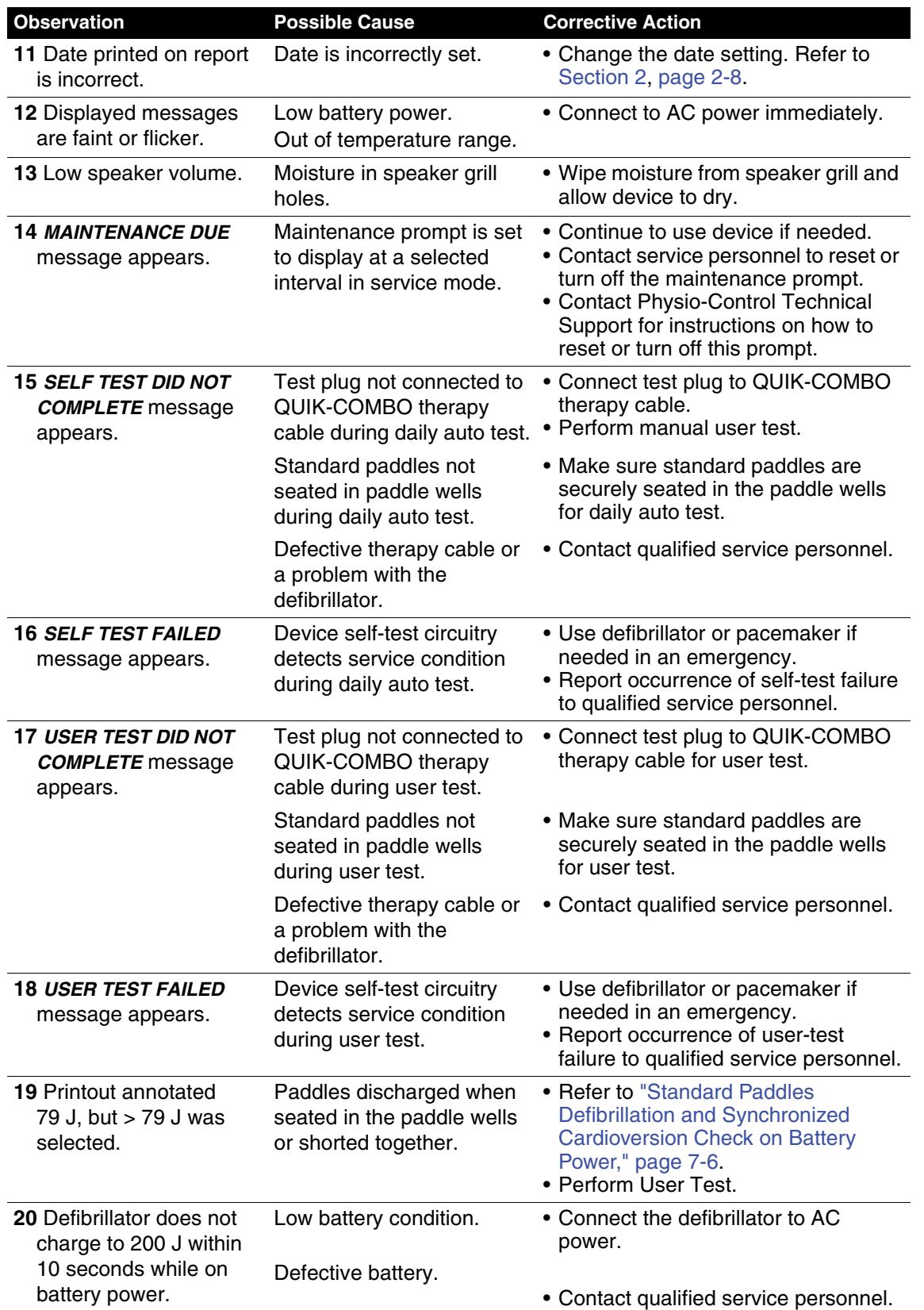

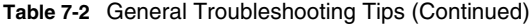

# <span id="page-137-0"></span>**SERVICE AND REPAIR**

### **WARNINGS!**

#### **Shock hazard.**

Do not disassemble the defibrillator. It contains no operator serviceable components and dangerous high voltages may be present. Contact qualified service personnel for repair.

#### **Possible ineffective energy delivery.**

Service mode is for authorized personnel only. Improper use of service mode may inappropriately alter the device's configuration and may change energy output levels. Contact qualified service personnel for assistance or information about device configuration.

If testing, troubleshooting, or a service message indicates the LIFEPAK 20e defibrillator/monitor requires service, contact qualified service personnel. In the USA, call 1.800.442.1142. Outside the USA, contact your local Physio-Control representative.

When calling Physio-Control to request service, identify the model and serial number and describe the observation. If the device must be shipped to a service center or the factory, pack the device in the original shipping container, if possible, or in protective packing to prevent shipping damage.

The *LIFEPAK 20e Defibrillator/Monitor Service Manual* provides detailed technical information to support service and repair by qualified service personnel.

[To view your service manual online, visit https://techweb.stryker.com](https://techweb.stryker.com)

# <span id="page-137-1"></span>**PRODUCT RECYCLING INFORMATION**

All materials should be recycled according to national and local regulations. Contact your local Physio-Control representative for assistance or refer to www.physio-control.com/recycling for instructions on disposing of this product.

Do not dispose of this product or its batteries in the unsorted municipal waste stream. Any batteries must be removed from the device and disposed of separately before disposing of the device. At all times dispose of this product and its batteries according to local regulations.

# **Recycling Assistance**

The defibrillator and its accessories should be recycled according to national and local regulations. Contact your local Physio-Control representative for assistance.

# **Preparation**

The device should be clean and contaminant-free prior to being recycled.

# **Recycling of Disposable Electrodes**

After using disposable electrodes, follow your local clinical procedures for recycling.

# **Packaging**

Packaging should be recycled according to national and local regulations.

# <span id="page-138-0"></span>**WARRANTY**

To obtain a detailed warranty statement, contact your local Physio-Control representative or go to www.physio-control.com.

# <span id="page-138-1"></span>**ACCESSORIES, SUPPLIES, AND TRAINING TOOLS**

The following accessories are approved for use with the LIFEPAK 20e defibrillator/monitor. To order, contact your Physio-Control representative or order online at store.physio-control.com. For non-CE marked accessories, see the LIFEPAK 20 Accessory Catalog.

**Note:** The LIFEPAK 20e defibrillator/monitor and its accessories that are intended for direct or casual contact with the patient are not made with natural rubber latex.

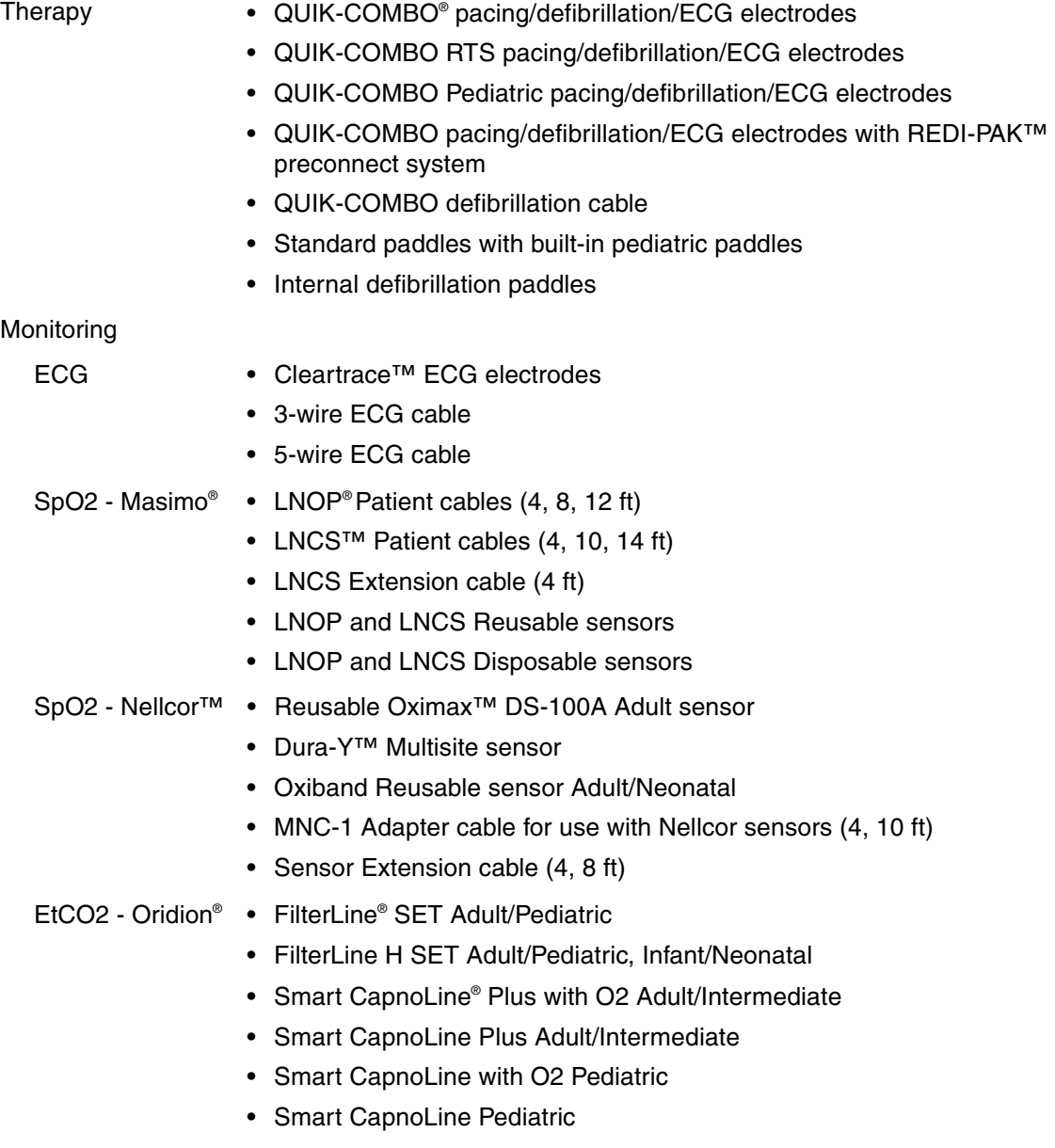

- Other accessories CodeManagement Module for use with the LIFEPAK 20e defibrillator/ monitor
	- QUIK-COMBO Test Plug
	- Docking Station
	- Serial Cable (system connector)
	- ECG recording paper
	- SIGNAGEL® Electrode Gel
	- 3-Lead ECG Patient Simulator
	- 12-Lead ECG Patient Simulator

# <span id="page-140-0"></span>**SETUP OPTIONS**

This section describes how to select setup options for the LIFEPAK 20e defibrillator/monitor.

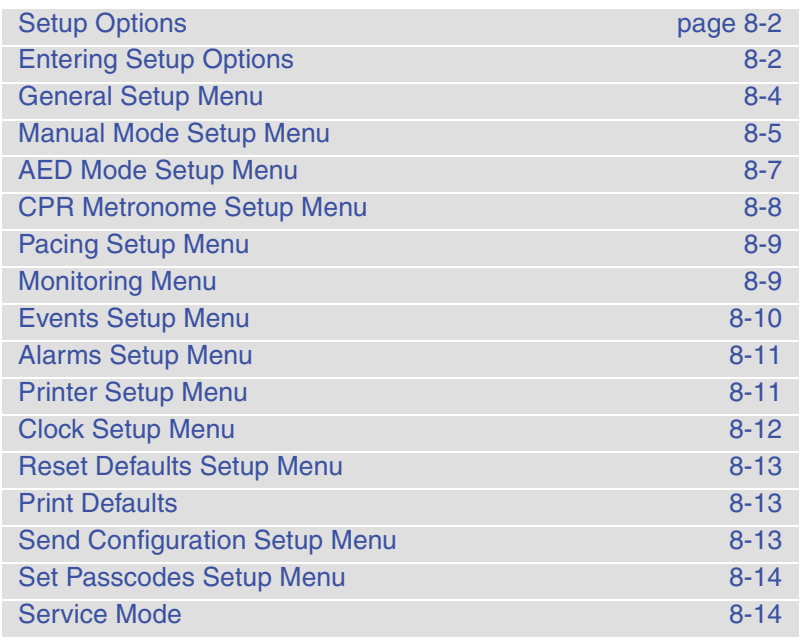

# <span id="page-141-0"></span>**SETUP OPTIONS**

Setup options allow you to define operating features for the LIFEPAK 20e defibrillator/monitor such as device identification numbers and default settings. [Table 8-1](#page-143-1) through [Table 8-21](#page-153-2) list all setup options along with the factory default settings.

Setup options can be selected in either of two ways:

- Use the Setup Options menu on the LIFEPAK 20e device. See ["Entering Setup Options,"](#page-142-0)  [page 8-3,](#page-142-0) for more information.
- Use LIFENET Device Agent to manage setup options on the LIFEPAK 20e device. See the Help system for LIFENET Device Agent for more information.

#### **WARNING!**

#### **Possible improper defibrillator performance.**

Changing factory default settings will change the behavior of the device. Changes to the default settings must only be made by authorized personnel.

### **Print Configurations Before Service or Repair**

If the defibrillator receives service or repair that affects the internal memory components, such as replacement of the main printed circuit board, any changes previously made to the option definitions may be lost from memory. Before allowing service or repair, be sure to print the current user setup defaults so the customized definitions may be reentered after service or repair. (Refer to ["Print Defaults," page 8-13](#page-152-1).)

### <span id="page-141-1"></span>**Passcode Security**

To prevent unauthorized access, a security passcode is required for access to the Setup menu and service mode (refer to [page 8-14\)](#page-153-1). The LIFEPAK 20e defibrillator/monitor allows you to change both of these passcodes. The passcode definition is part of the device identification option.

**Note:** To use the defibrillator with any new settings, you must turn the defibrillator off and on again.

#### **WARNING!**

#### **Possible ineffective energy delivery.**

Service mode is for authorized personnel only. Improper use of service mode may inappropriately alter the defibrillator's configuration and may change energy output levels. Contact service personnel for assistance or information about defibrillator configuration.

# <span id="page-142-0"></span>**ENTERING SETUP OPTIONS**

**Enter Passcode** 

**Enter Setup Mode Passcode** 0000

To enter the Setup menu:

- 1 Press **ON** while holding down **OPTIONS** and **EVENT.** Continue to hold these controls down until the passcode screen appears.
- 2 Enter the passcode by scrolling through the digits in the highlighted fields.
- 3 Select the digit. The digit changes to a dot to protect the passcode. If you enter the correct digit, the next number in line highlights automatically.

When you have entered the correct passcode, the setup overlay appears. If you enter the passcode incorrectly, the message *PASSCODE INCORRECT—TRY AGAIN* appears in the status message area. You have three chances to enter the passcode correctly. Turn the power off and on to start again.

Pressing **HOME SCREEN** after selecting a menu item returns you to the Setup screen.

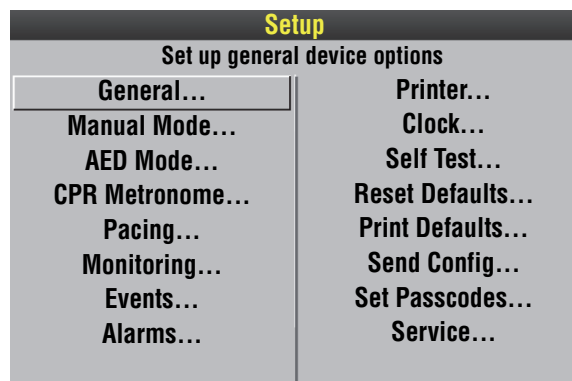

# <span id="page-143-0"></span>**GENERAL SETUP MENU**

The General Setup menu allows you to define general purpose settings. When you select a menu item, the screen displays a help message. The underlined options are factory default settings.

<span id="page-143-1"></span>**Table 8-1** General Setup Menu

| <b>Menu Item</b>               | <b>Help Message</b>                                                                                                | <b>Options</b>                                                                                                    |
|--------------------------------|----------------------------------------------------------------------------------------------------|----------------------------------------------------------------------------------------------------|
| <b>LANGUAGE</b>                | Language used for all<br>messages and prompts                                                                      | Options are: <b>ENGLISH, FRENCH, GERMAN,</b><br>SPANISH, SWEDISH, ITALIAN, DUTCH,<br>FINNISH, DANISH, NORWEGIAN, POLISH,<br>PORTUGUESE, BRAZILIAN, JAPANESE,<br>CHINESE MANDARIN, CZECH, RUSSIAN,<br>HUNGARIAN, and KOREAN. |
| <b>CODE</b><br><b>SUMMARY</b>  | <b>CODE SUMMARY Format</b>                                                                                         | Options are: SHORT and <b>MEDIUM</b> (refer to<br>page 6-2).                                                                                                    |
| <b>SITE NUMBER</b>             | Site ID Number                                                                                                    | Prints on reports. 0-9, A-Z available.<br>Maximum<br>25 digits.                                                                                                    |
| <b>DEVICE</b><br><b>NUMBER</b> | Defibrillator ID Number                                                                                            | Prints on reports. 0-9, A-Z available.<br>Maximum<br>25 digits.                                                                                                    |
| <b>AUTO LOG</b>                | Auto vital sign event capture<br>every 5 minutes                                                                   | ON: Vital sign data entered into event/vital<br>sign log every 5 minutes.<br><b>OFF:</b> Vital sign entered only when events<br>occur.                                                                                      |
| <b>LINE FILTER</b>             | Line filter center frequency                                                                                       | 50 or 60 HZ.                                                                                                    |
| <b>TIMEOUT</b><br><b>SPEED</b> | Delay before a menu is<br>dismissed                                                                                | Time that menus stay on screen (30, 10, or<br>5 SECONDS). (Pacing and Transmit menus<br>are fixed at 30 seconds.)                                                                                                    |
|                                | AC LOSS ALERT A series of warning beeps if<br>the defibrillator is turned off<br>and not connected to AC<br>power. | Options are: 5, 15, or 30 MINUTES, or<br><b>NEVER ALERT.</b>                                                                                                    |
| <b>PREVIOUS</b><br><b>PAGE</b> |                                                                                                    | Go back to previous page.                                                                                                    |
# **MANUAL MODE SETUP MENU**

The Manual Mode Setup menu allows you to define defibrillation and synchronized cardioversion settings. When you select a menu item, the screen displays a help message. The underlined options are factory default settings.

**Table 8-2** Manual Mode Setup Menu

| <b>Menu Item</b>                  | <b>Help Message</b>                                       | <b>Options</b>                                                                                                    |  |  |  |
|-----------------------------------|-----------------------------------------------------------|----------------------------------------------------------------------------------------------------|--|--|--|
| <b>SYNC</b>                       | Set up sync defaults                                      | Refer to Table 8-3.                                                                                                    |  |  |  |
| <b>PADDLES</b><br><b>DEFAULT</b>  | Default energy for paddles<br>or QUIK-COMBO<br>electrodes | Power-on energy setting for standard<br>paddles and therapy electrodes: 2, 5, 10,<br>50, 100, 125, 150, 175, 200 (joules), or<br><b>ENERGY PROTOCOL.</b>                                                                                    |  |  |  |
| <b>ENERGY</b><br>PROTOCOL         | Energies for energy<br>protocol                           | Refer to Table 8-4                                                                                                    |  |  |  |
| <b>INTERNAL</b><br><b>DEFAULT</b> | Default energy for internal<br>paddles                    | Power-on energy setting for internal<br>paddles: 2, 5, 10, 20, 30, or 50.                                                                                                    |  |  |  |
| <b>VOICE PROMPTS</b>              | Voice prompts active in<br>manual mode                    | ON: Voice prompts active.<br><b>OFF:</b> Voice prompts inactive.                                                                                                    |  |  |  |
| <b>SHOCK TONE</b>                 | Tone when defibrillator is<br>fully charged               | <b>ON:</b> A tone sounds.<br>OFF: No tone.                                                                                                    |  |  |  |
| <b>MANUAL ACCESS</b>              | Means for accessing<br>manual mode                        | <b>MANUAL / DIRECT:</b> No restrictions to<br>manual mode.<br>AED / DIRECT: No restrictions to AED<br>mode.<br>AED / CONFIRM: Confirmation required to<br>gain manual access.<br>AED / PASSCODE: Passcode required to<br>enter manual mode. |  |  |  |
| <b>SET PASSCODE</b>               | Passcode required to<br>enter manual mode                 | If configured for passcode access:<br>None: Default passcode enabled.<br>New: User-defined 4-digit code enabled.                                                                                                    |  |  |  |

#### <span id="page-144-1"></span><span id="page-144-0"></span>**Table 8-3** Synchronization Defaults

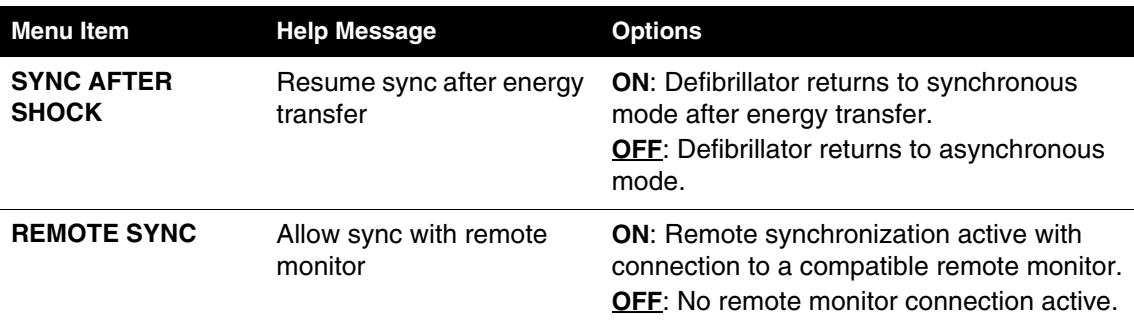

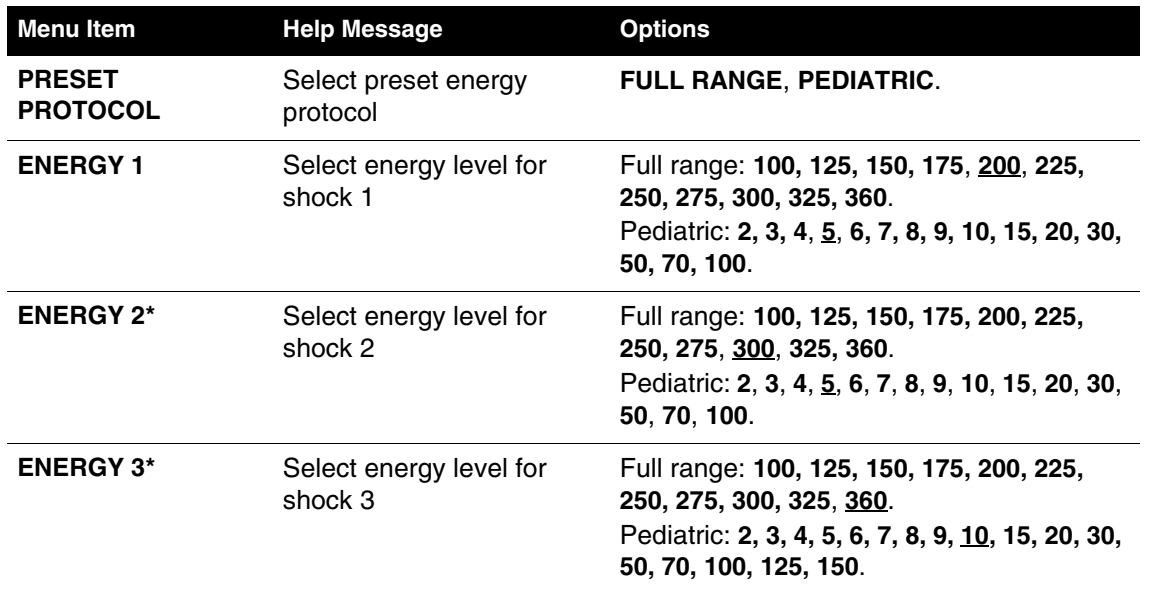

#### <span id="page-145-1"></span><span id="page-145-0"></span>**Table 8-4** Manual Mode Energy Protocol Setup Menu

\***ENERGY 2** cannot be less than **ENERGY 1**. **ENERGY 3** cannot be less than **ENERGY 2**.

To activate, select **ENERGY PROTOCOL** in the Paddle Default menu. Auto energy sequences are disabled if you press the **ENERGY SELECT** control or change to or from AED mode during use.

## **AED MODE SETUP MENU**

The AED Mode Setup menu allows you to define automated external defibrillator (AED) settings. When you select a menu item, the screen displays a help message describing the option. The underlined options are factory default settings and are consistent with 2015 American Heart Association (AHA) and European Resuscitation Council (ERC) guidelines. Refer to [Appendix G](#page-206-0) for a more detailed description of CPR setup options.

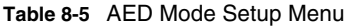

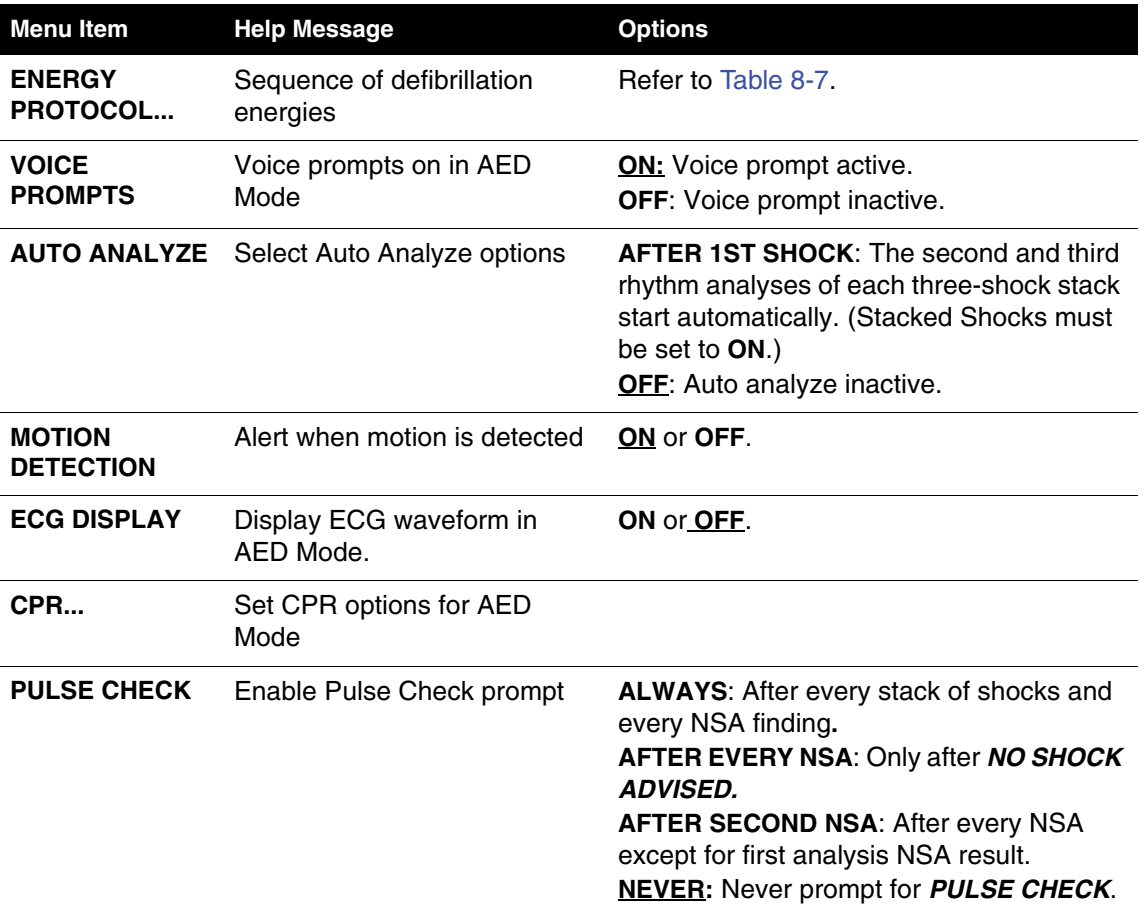

#### **Table 8-6** AED Mode CPR Setup Mode

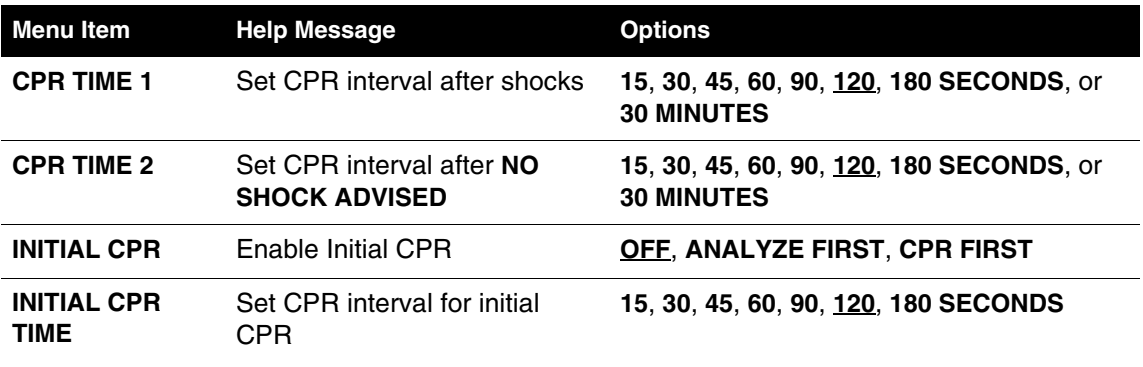

#### **Table 8-6** AED Mode CPR Setup Mode (Continued)

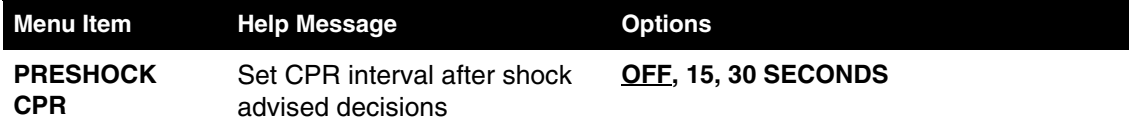

#### <span id="page-147-0"></span>**Table 8-7** AED Mode Energy Protocol Setup Menu

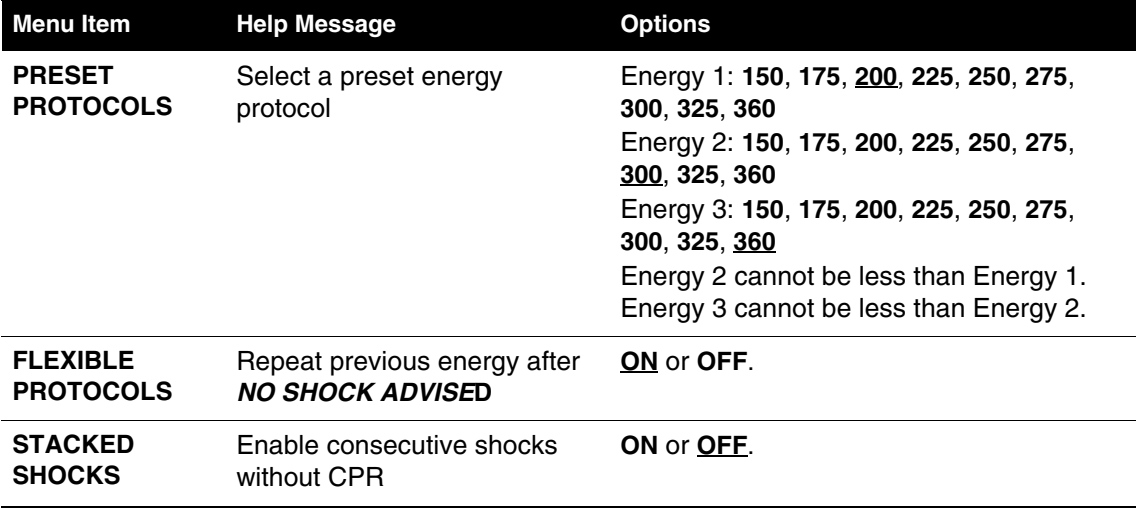

## **CPR METRONOME SETUP MENU**

The CPR Metronome Setup menu allows you to enable the CPR metronome for AED mode, and define the C:V (compression to ventilation) ratio for each Age-Airway setting. The C:V ratio is adjustable to provide different settings based on patient age and airway status and according to local medical protocols.

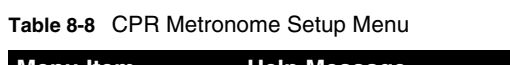

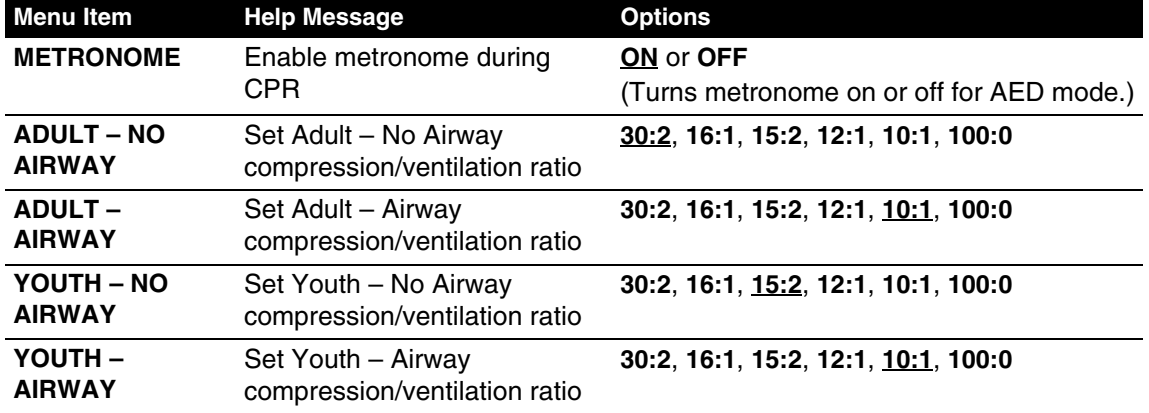

## **PACING SETUP MENU**

The Pacing Setup menu allows you to define noninvasive pacemaker settings. When you select a menu item, the screen displays a help message. The underlined options are factory default settings.

**Table 8-9** Pacing Setup Menu

| <b>Menu Item</b>                | <b>Help Message</b>                           | <b>Options</b>                 |  |  |
|---------------------------------|-----------------------------------------------|--------------------------------|--|--|
| <b>RATE</b>                     | Default pacing rate                           | 40-170, 60 PPM.                |  |  |
| <b>CURRENT</b>                  | Default pacing current                        | $0 - 200$ mA.                  |  |  |
| <b>MODE</b>                     | Default pacing mode                           | <b>DEMAND or NON-DEMAND.</b>   |  |  |
| <b>INTERNAL</b><br><b>PACER</b> | Detect internal pacemaker and<br>print arrows | DETECTION OFF or DETECTION ON. |  |  |

#### **MONITORING MENU**

Use the Monitoring menu to define settings for the ECG and SpO2 monitoring. When you select a menu item, the screen displays a help message. The underlined options are factory default settings.

**Table 8-10** Monitoring Menu

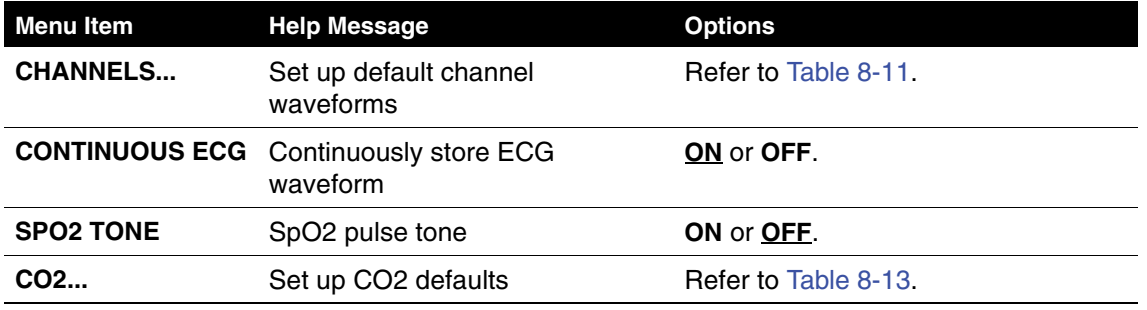

#### **Channels Setup Menu**

To define the default set and up to five optional waveform sets for Channels 1 and 2, select an item from the Channels Setup menu.

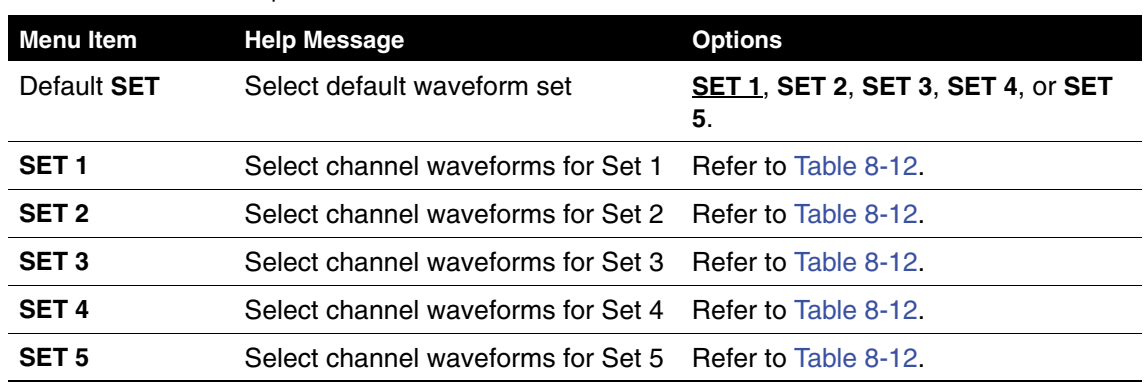

<span id="page-148-0"></span>**Table 8-11** Channels Setup Menu

**8** 

#### **Waveform Sets Setup Menu**

<span id="page-149-0"></span>**Table 8-12** Waveform Sets Setup Menu

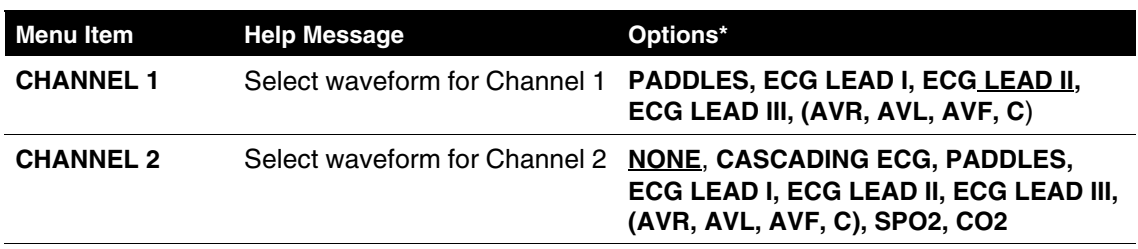

\*Only available leads appear as options.

## **CO2 Setup Menu**

<span id="page-149-1"></span>**Table 8-13** CO2 Setup Menu

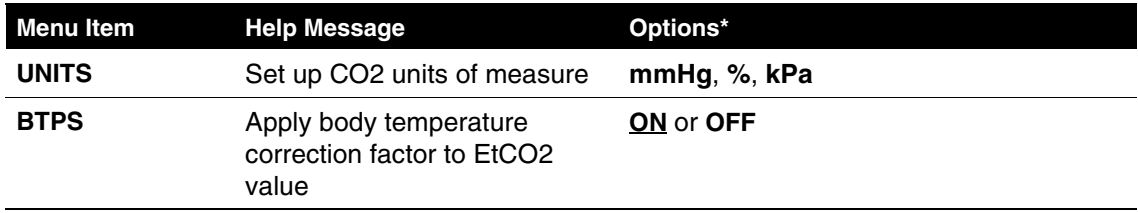

## **EVENTS SETUP MENU**

Use the Events Setup menu to configure or create user-annotated events. When you select a menu item, the screen displays a help message.

**Table 8-14** Events Setup Menu

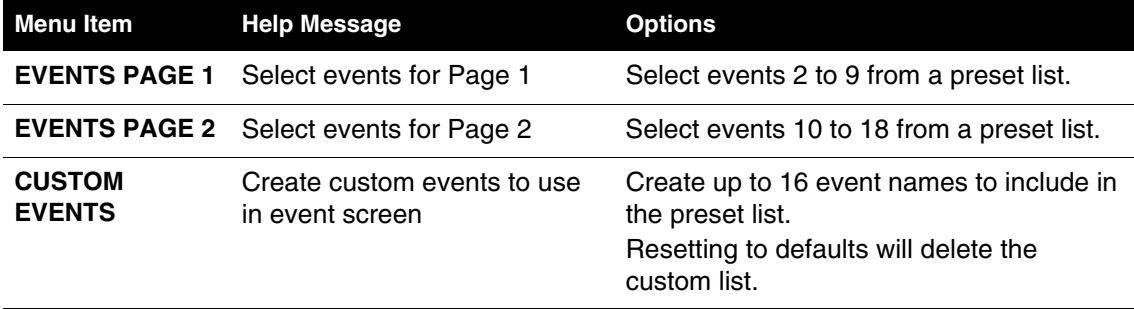

## **ALARMS SETUP MENU**

The Alarms Setup menu allows you to define alarms and set the alarm volume level. When you select a menu item, the screen displays a help message. The underlined options are factory default settings.

**Table 8-15** Alarms Setup Menu

| <b>Menu Item</b>   | <b>Help Message</b>                                | <b>Options</b>                                                                                                    |
|--------------------|----------------------------------------------------|----------------------------------------------------------------------------------------------------|
| <b>VOLUME</b>      | Set volume for alarms, tones,<br>and voice prompts | Select volume level from gradient display.<br>The minimum setting reduces but does not<br>silence alarms.                                                                 |
| <b>ALARMS</b>      | Enable alarms at power up                          | <b>ON:</b> Enables alarms for Heart Rate, SpO2,<br>and CO2 whenever defibrillator power is<br>turned on.<br><b>OFF:</b> Alarms available through <b>ALARMS</b><br>button. |
| <b>VF/VT ALARM</b> | Alarms when VF or VT<br>detected                   | <b>ON:</b> Enables VF/VT alarm whenever<br>defibrillator power is turned on.<br><b>OFF: VF/VT alarm available through</b><br><b>ALARMS</b> button.                        |

## **PRINTER SETUP MENU**

The Printer Setup menu allows you to define automatic event printing and ECG frequency response. When you select a menu item, the screen displays a help message. The underlined options are factory default settings.

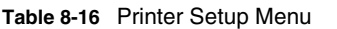

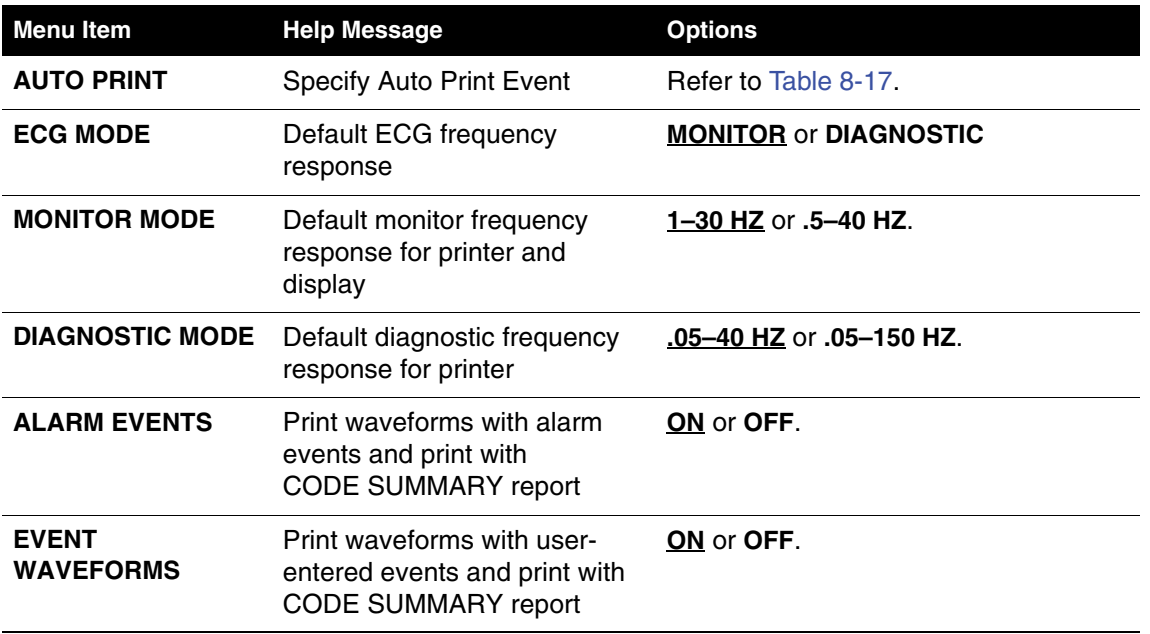

## **Auto Print Setup Menu**

<span id="page-151-0"></span>**Table 8-17** Auto Print Setup Menus

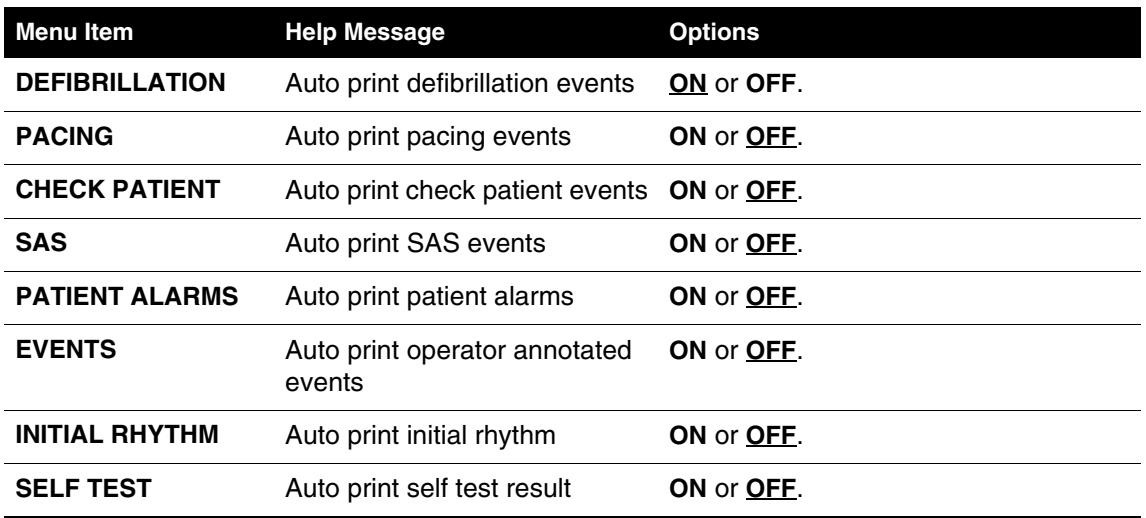

## **CLOCK SETUP MENU**

Use the Clock Setup menu to define settings for the time to be displayed. When you select a menu item, the screen displays a help message. The underlined options are factory default settings.

**Table 8-18** Clock Setup Menu

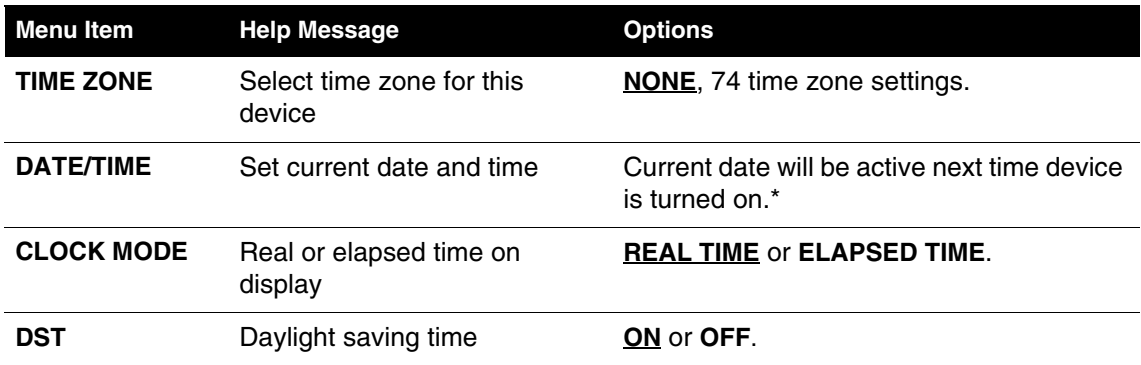

\* The date and time are automatically updated when the CodeManagement Module connects to the LIFENET System.

#### **RESET DEFAULTS SETUP MENU**

Use the Reset Defaults menu to configure the defibrillator for all factory default settings. **Table 8-19** Reset Defaults Setup Menu

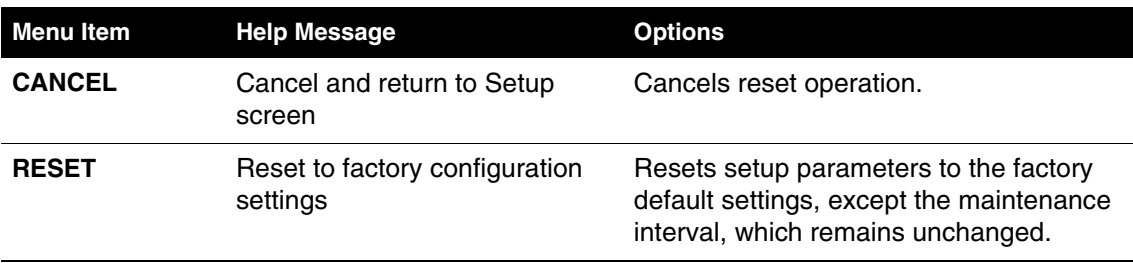

#### **PRINT DEFAULTS**

Use the Print Defaults menu to print the current device configuration.

#### **SEND CONFIGURATION SETUP MENU**

Use the Send Configuration Setup menu to transfer the setup in one device to overwrite the setup in another device. You can send setup configurations between devices with different features because all devices have identical setup menus, regardless of features.

**Note:** If a CodeManagement Module is attached to the defibrillator, the Send Configuration Setup option will not function. In this case, you should use the LIFENET System to manage device configurations.

To send the setup from one device to another:

- 1 Connect the transport configuration cable to the system connector port on both devices.
- 2 Turn on the sending defibrillator and enter setup mode (refer to [page 8-2\)](#page-141-0).
- 3 Select the **SEND CONFIG...** menu option.
- 4 Turn on the receiving defibrillator.
- 5 On the sending defibrillator, click **SEND** and then follow the screen prompts.

**Table 8-20** Send Configuration Setup Menu

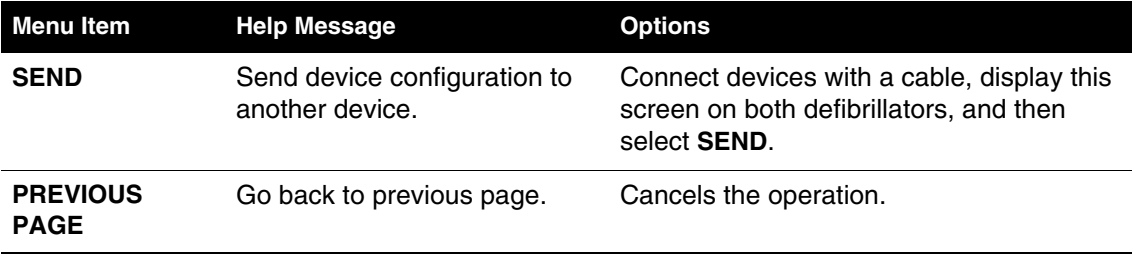

**8** 

## **SET PASSCODES SETUP MENU**

Use the Set Passcodes menu to change the factory default passcode of 0000 to some other number. If you lose the setup passcode, contact the factory for assistance.

**Table 8-21** Set Passcodes Setup Menu

| <b>Menu Item</b>                 | <b>Help Message</b>                                                        | <b>Options</b>                                                      |
|----------------------------------|----------------------------------------------------------------------------|---------------------------------------------------------------------|
| <b>SETUP MODE</b>                | (The current passcode)<br>appears.)<br>Set passcode to enter setup<br>mode | Rotate the Speed Dial to select digits.                             |
| <b>ARCHIVES</b><br><b>ACCESS</b> | Select passcode access for<br>archives mode                                | <b>NO PASSCODE, ARCHIVES ONLY,</b><br>DELETE ONLY, ARCHIVES/DELETE. |
| <b>ARCHIVES</b><br><b>MODE</b>   | Set passcode to enter<br>archives mode.                                    | Rotate the Speed Dial to select digits.                             |
| <b>DELETE</b><br><b>RECORDS</b>  | Set passcode to delete<br>records in archives mode.                        | Rotate the Speed Dial to select digits.                             |

# **SERVICE MODE**

The service mode contains tests and logs intended for service personnel. For specific information concerning access to the service mode, refer to the *LIFEPAK 20e Defibrillator/ Monitor Service Manual*.

# <span id="page-154-0"></span>APPENDIX A **SPECIFICATIONS AND PERFORMANCE CHARACTERISTICS**

#### All specifications are at 20°C (68°F) unless otherwise stated.

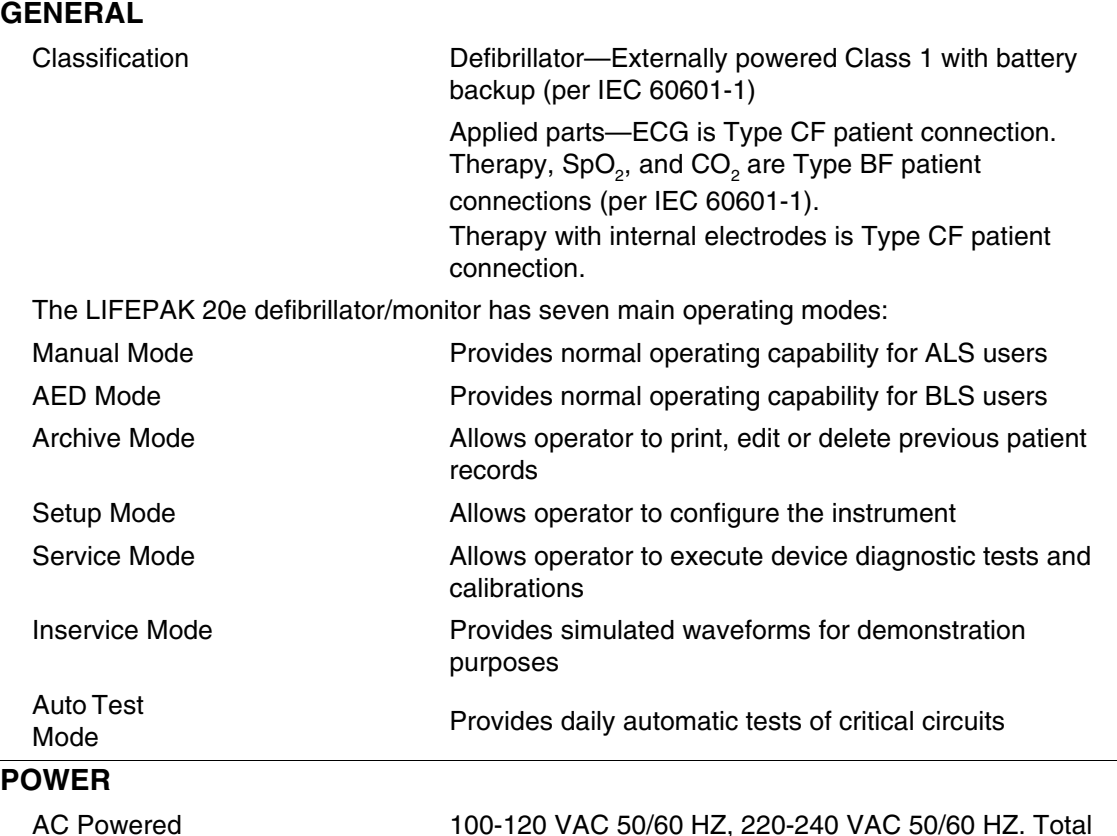

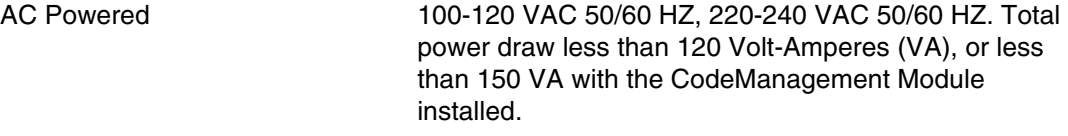

## Operating Time

A new, fully charged, internal backup battery provides a minimum of the following prior to shutdown:

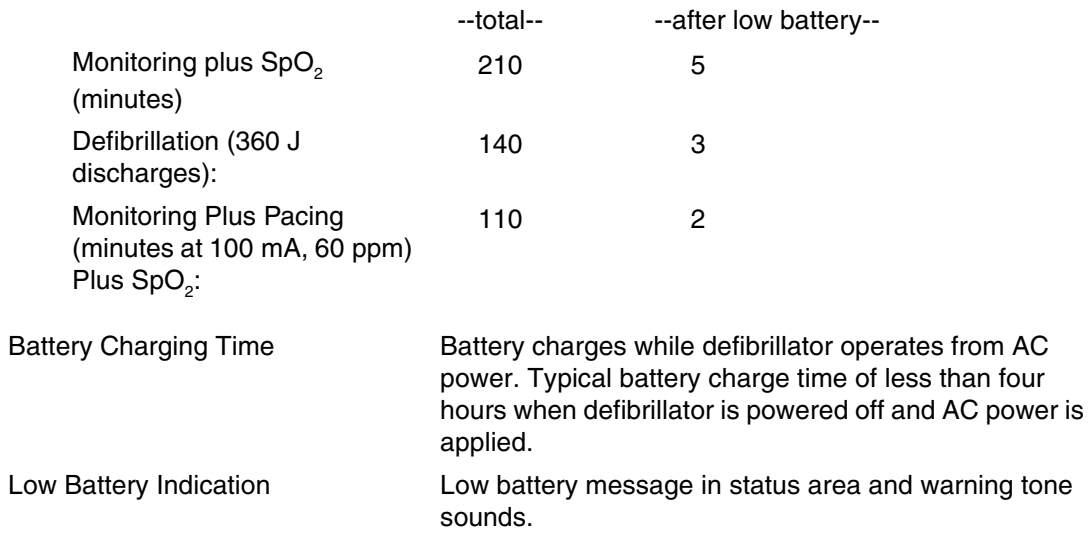

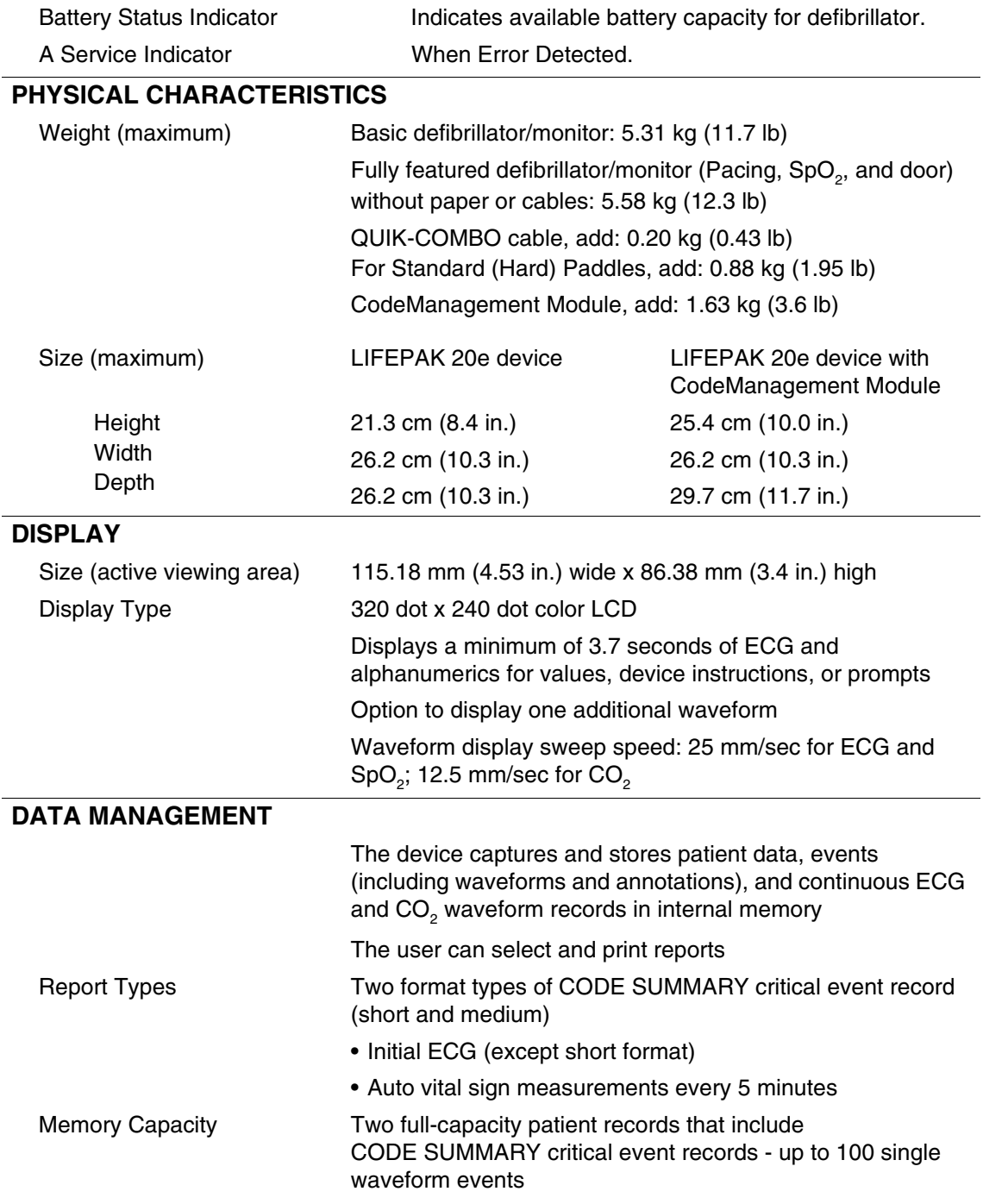

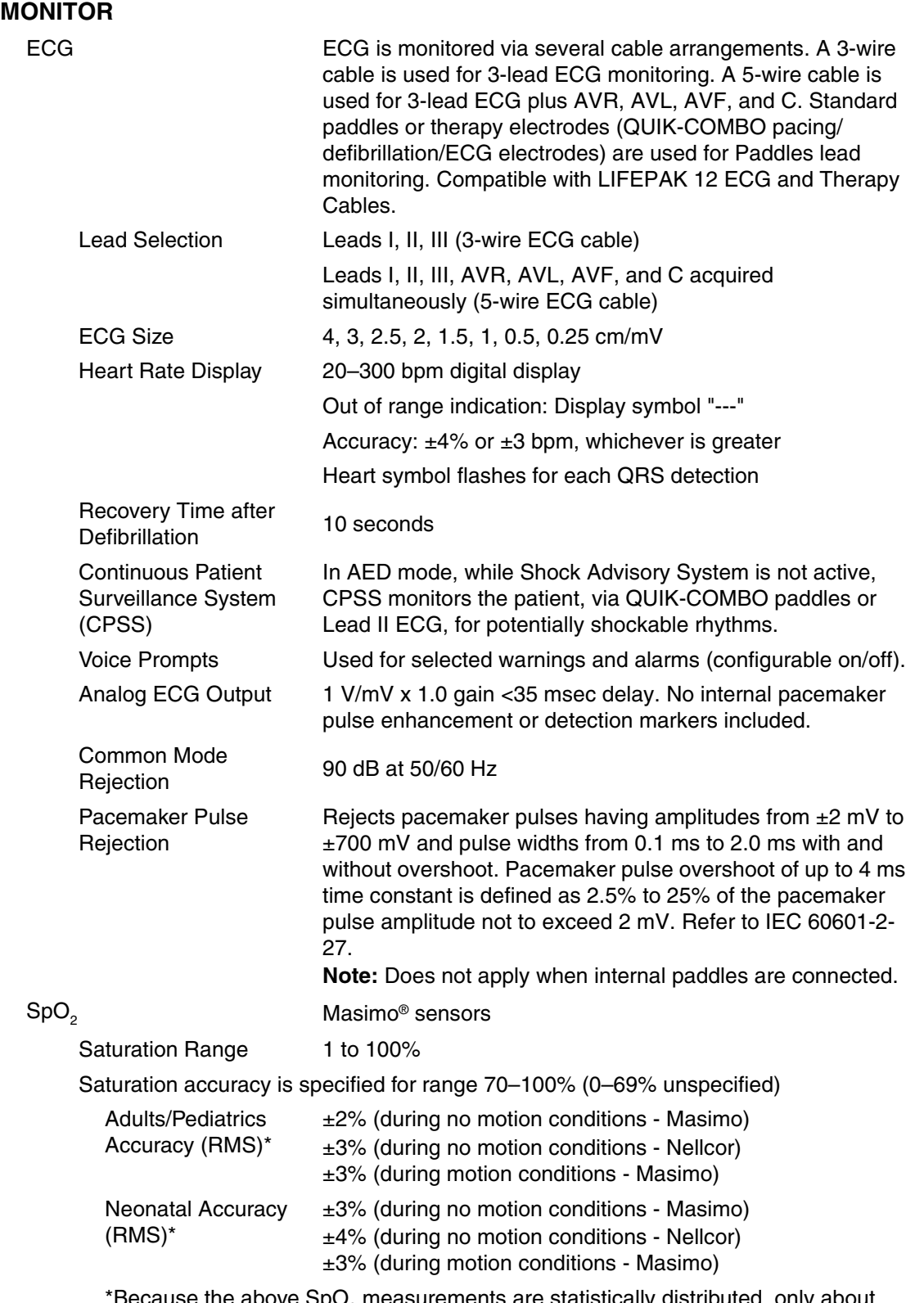

\*Because the above SpO $_2$  measurements are statistically distributed, only about two-thirds of the measurements can be expected to fall within the accuracies specified above.

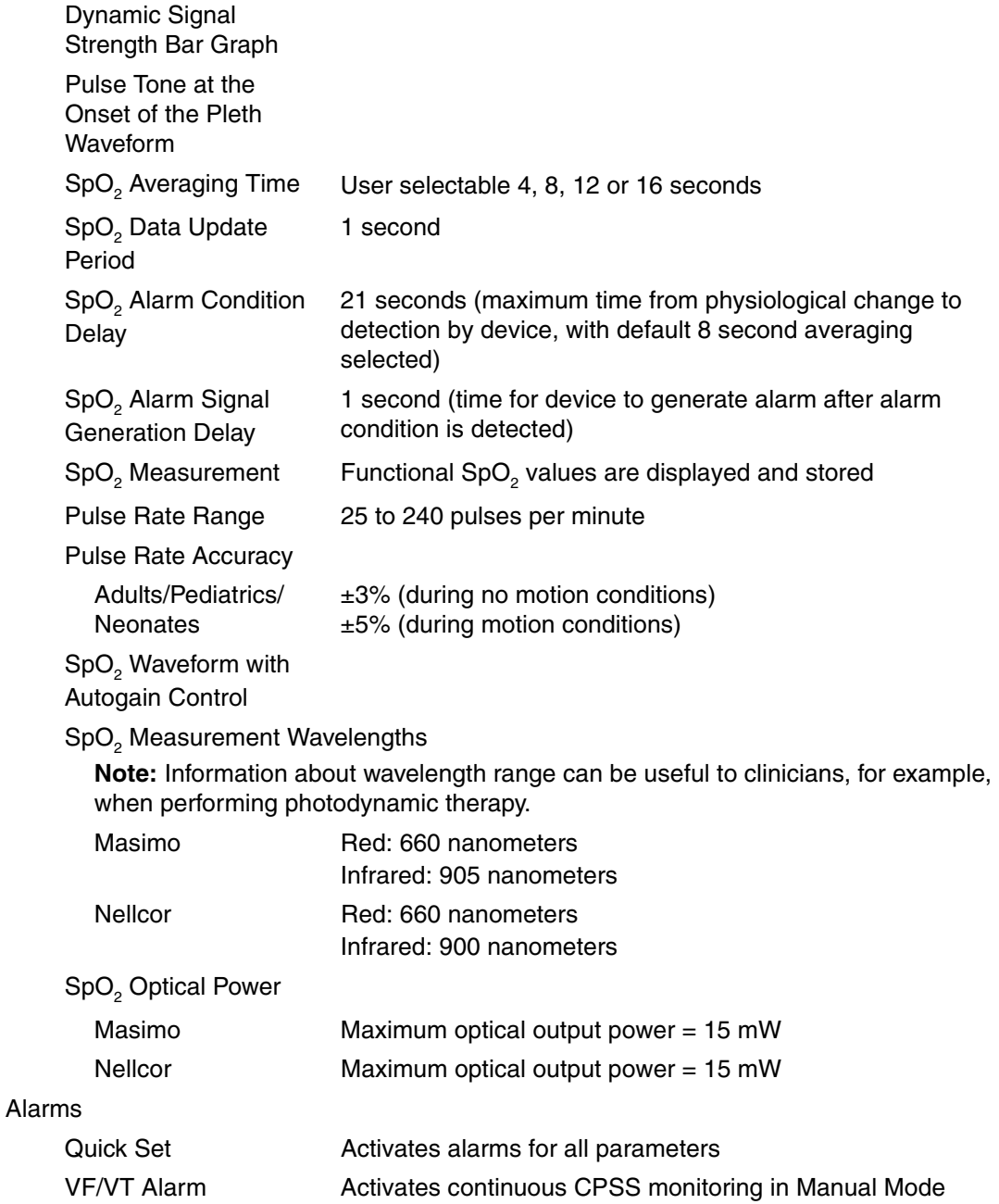

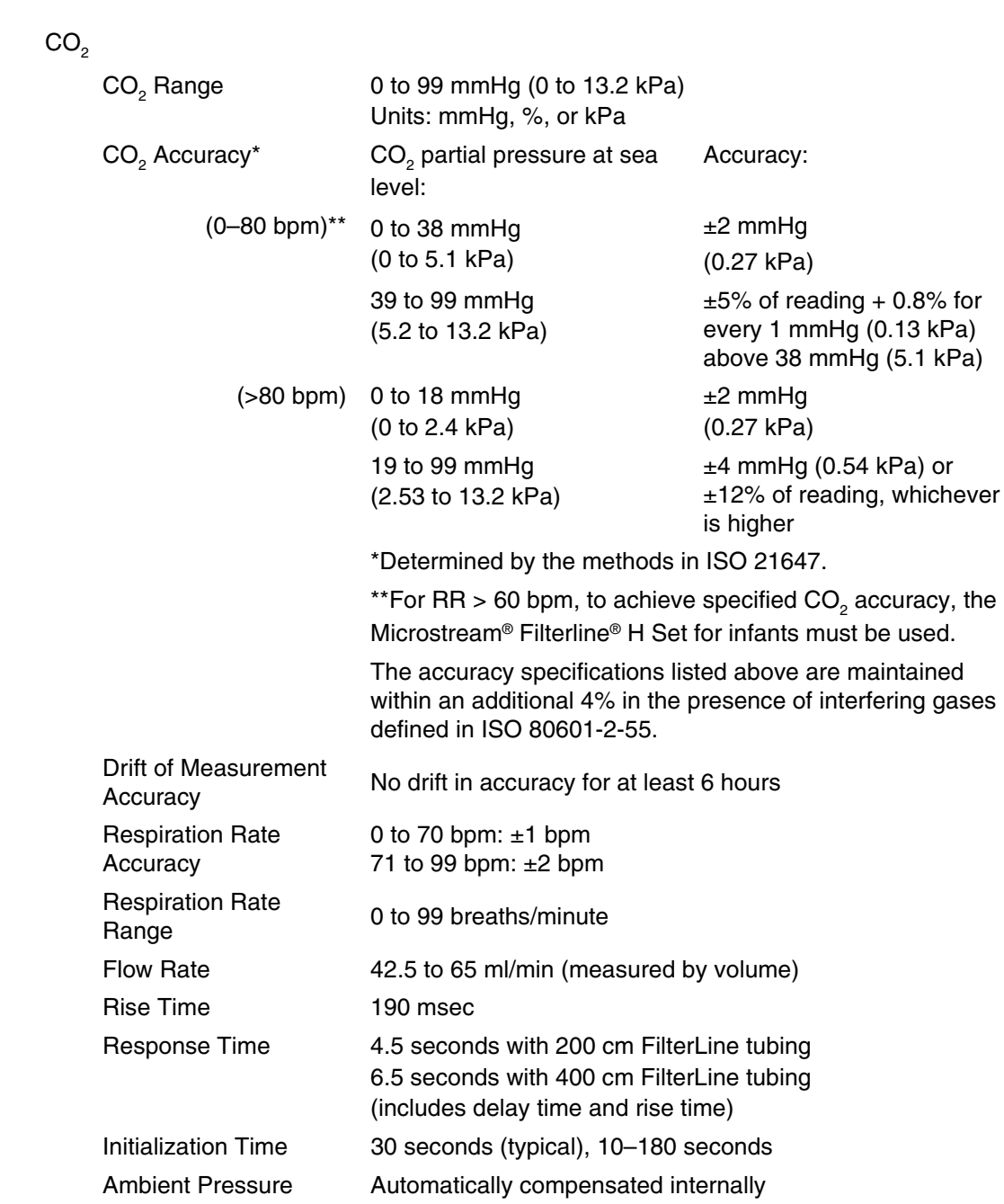

## **PRINTER**

Waveform Scale

Factors

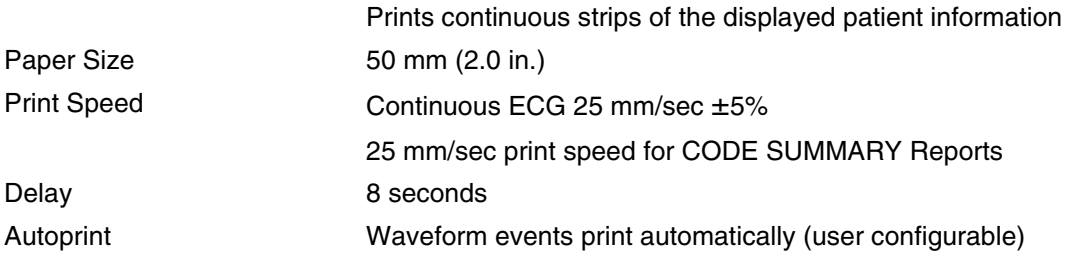

0–100 mmHg (0–14 Vol%)

Autoscale, 0–20 mmHg (0–4 Vol%), 0–50 mmHg (0–7 Vol%),

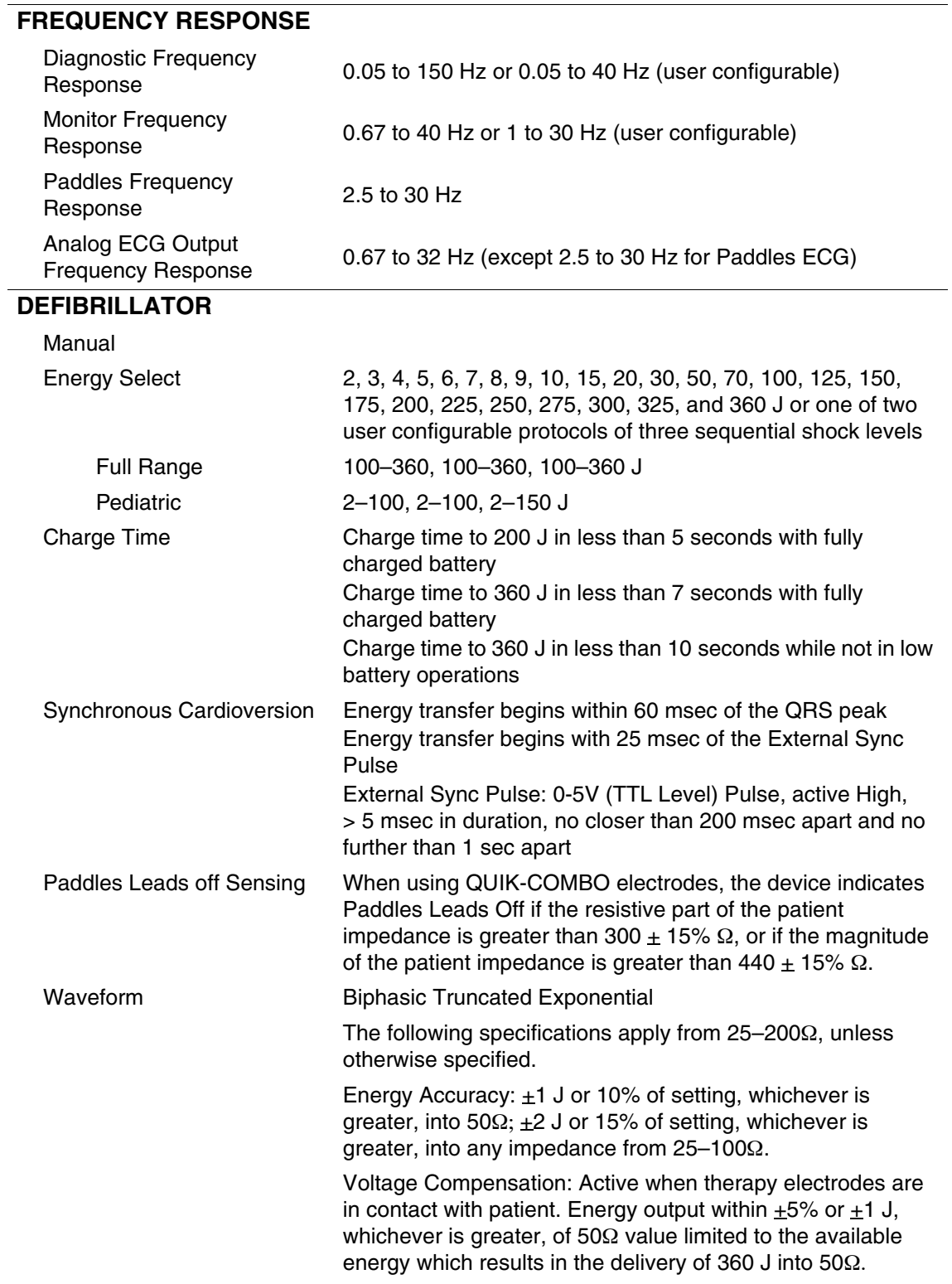

#### Waveform Shape and Measured Parameters

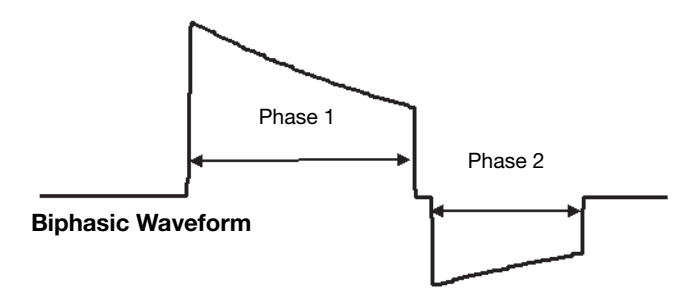

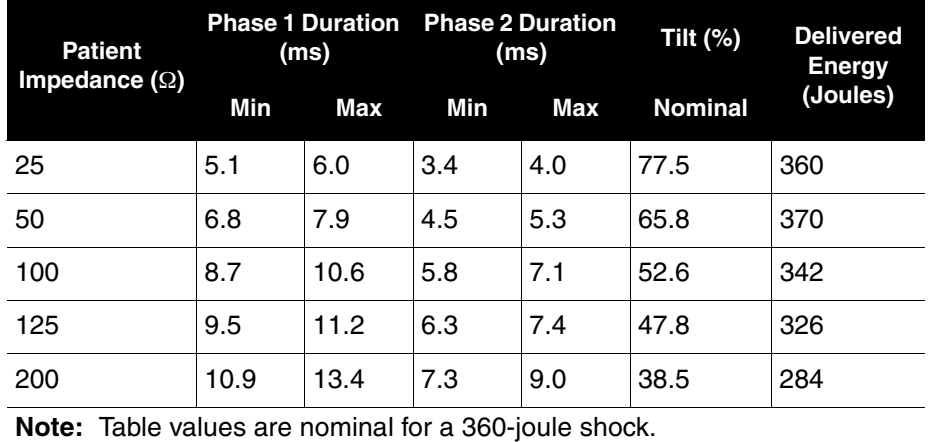

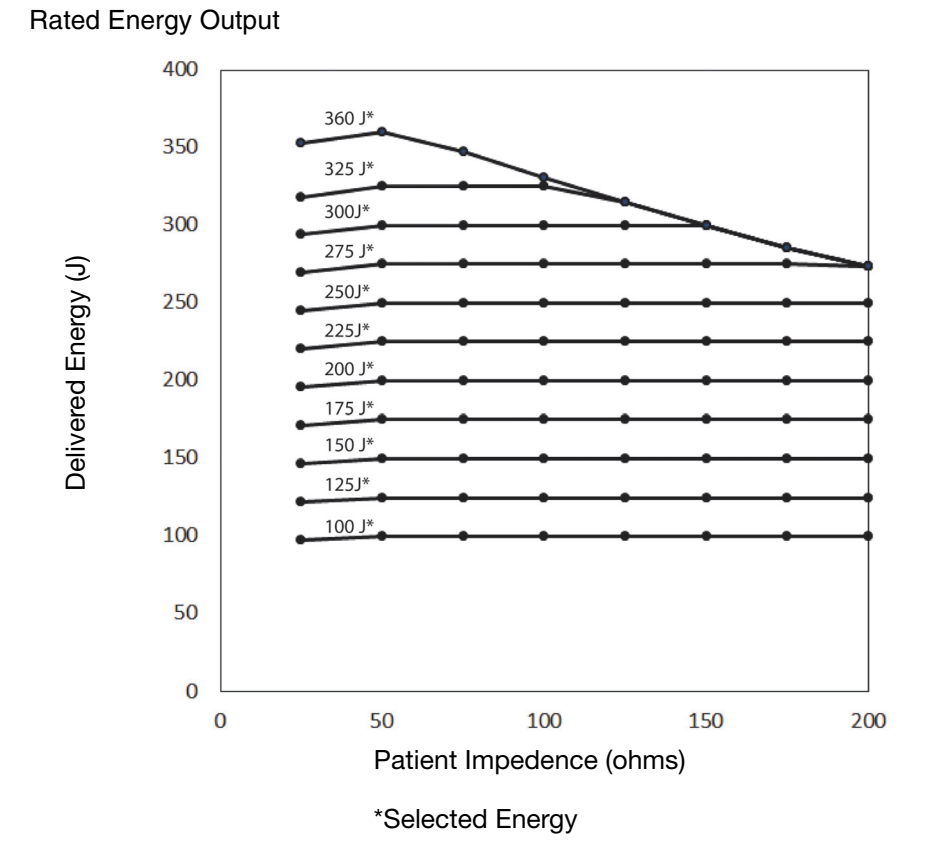

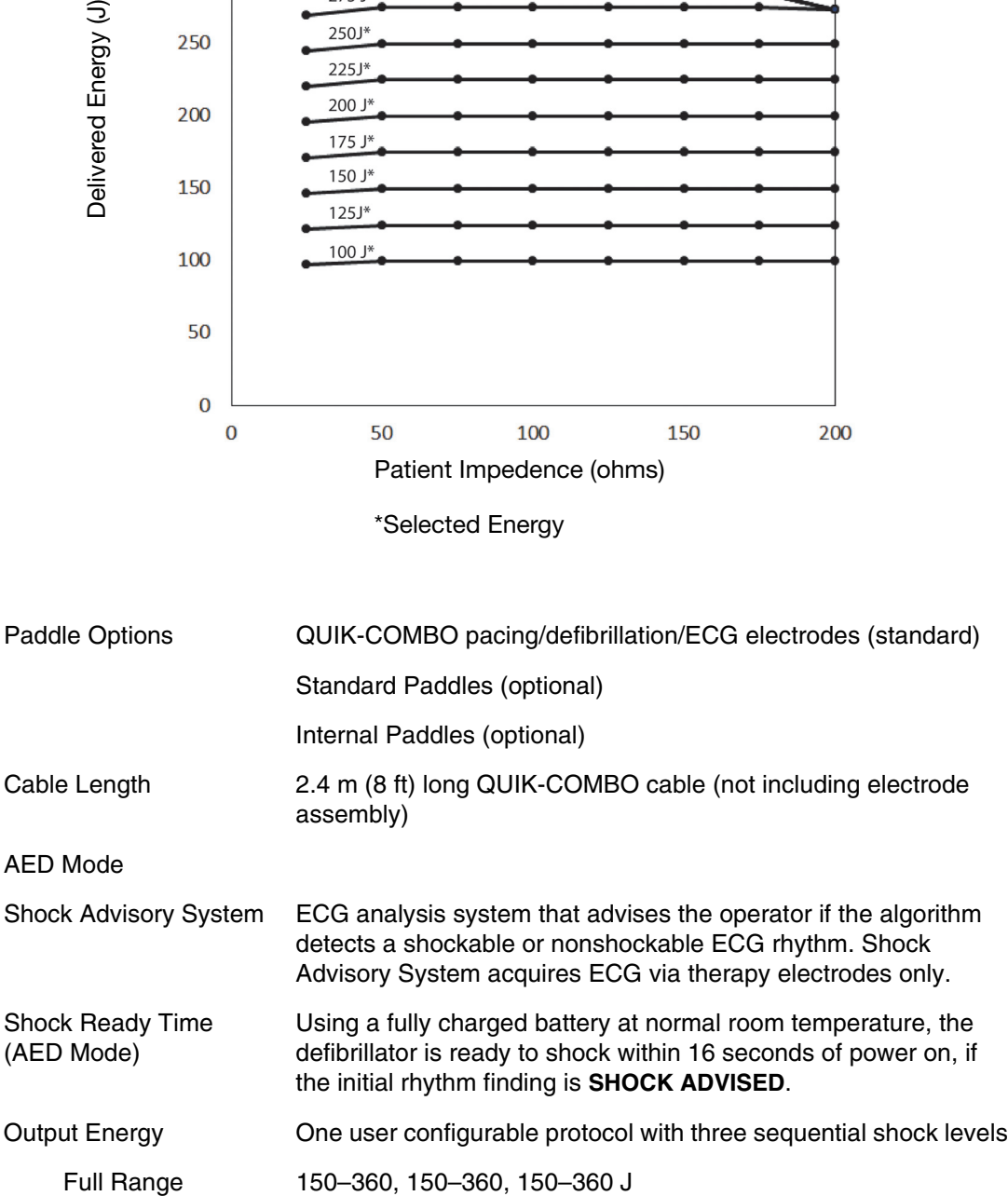

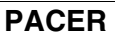

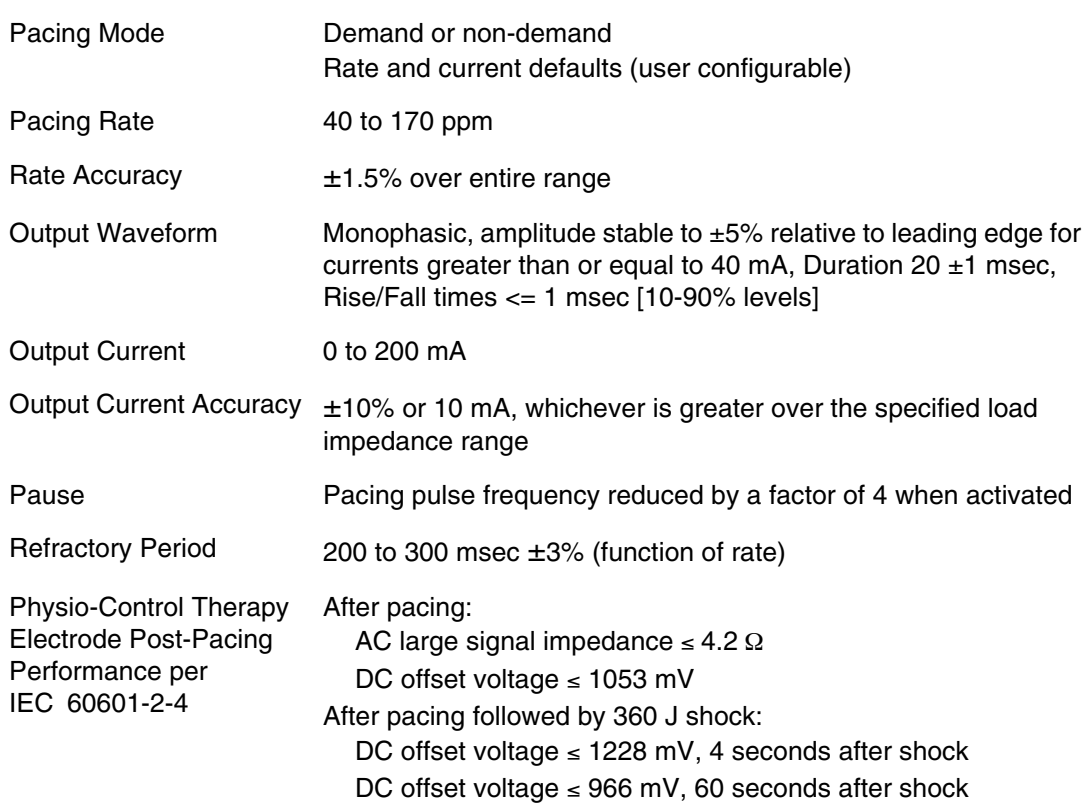

# **ENVIRONMENTAL**

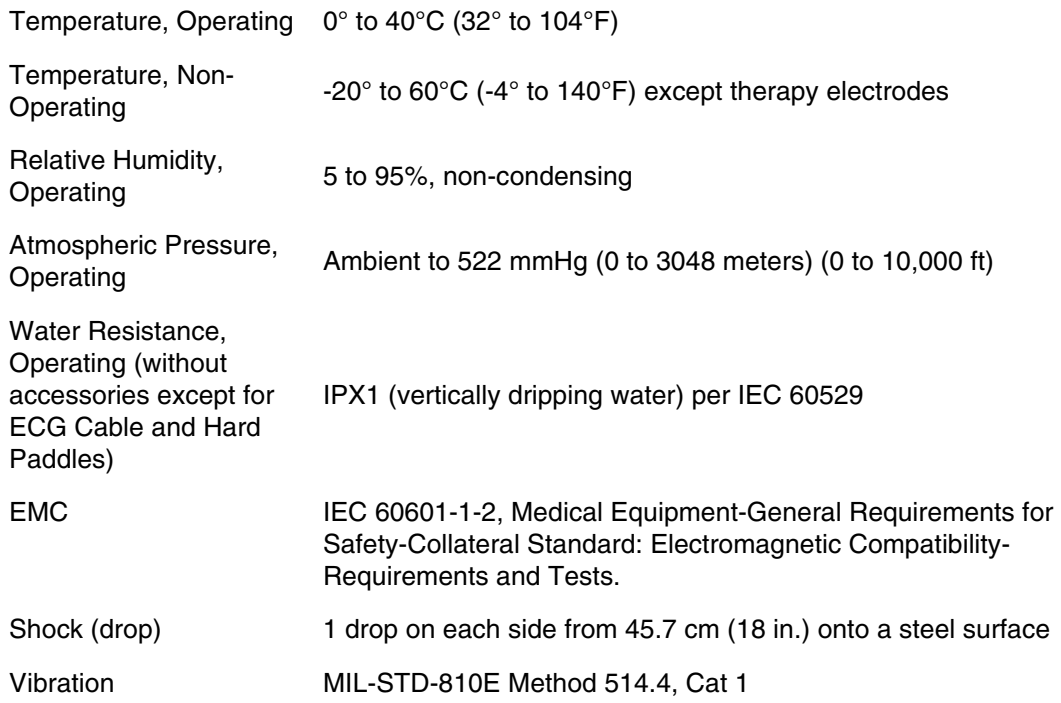

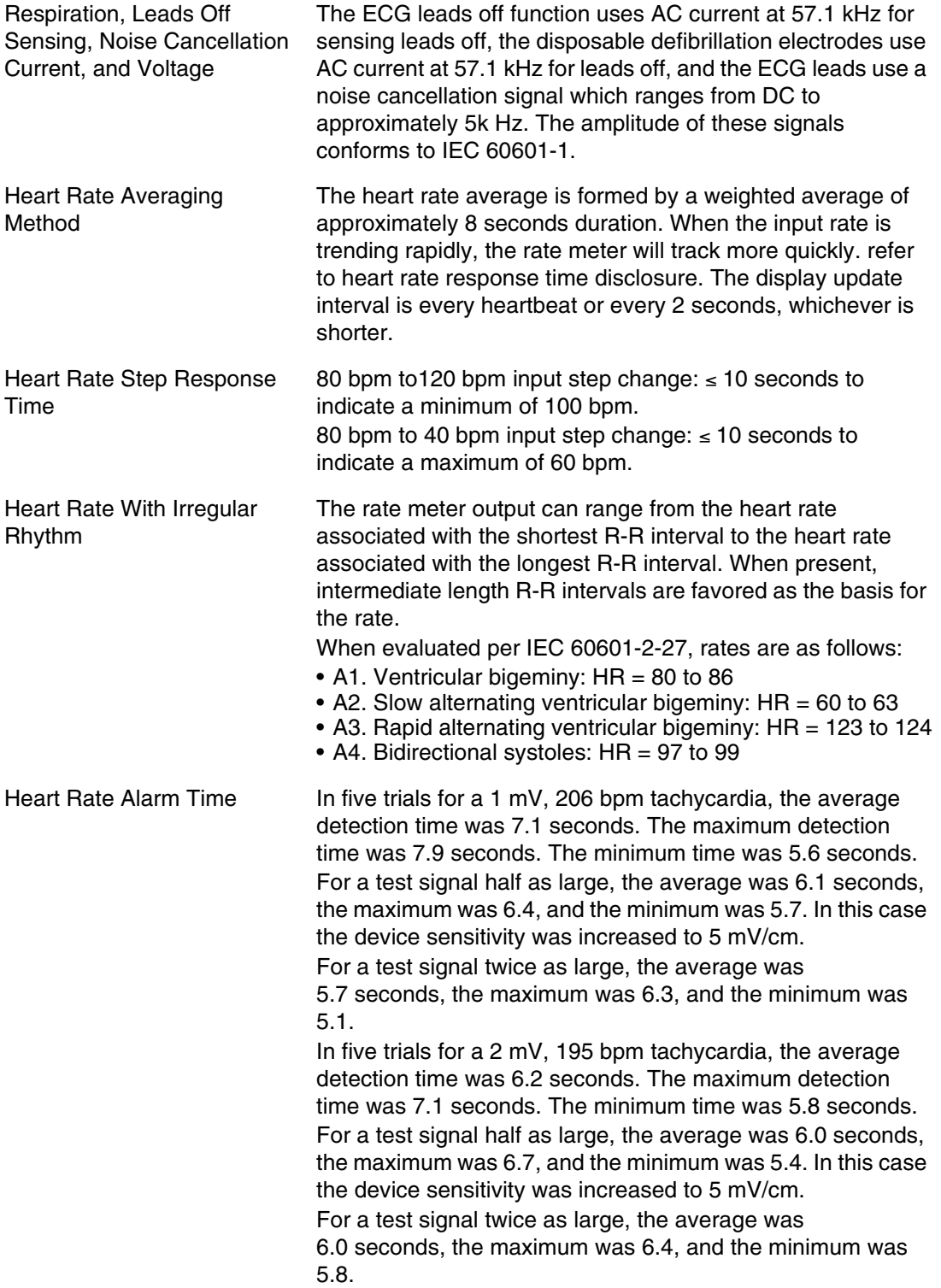

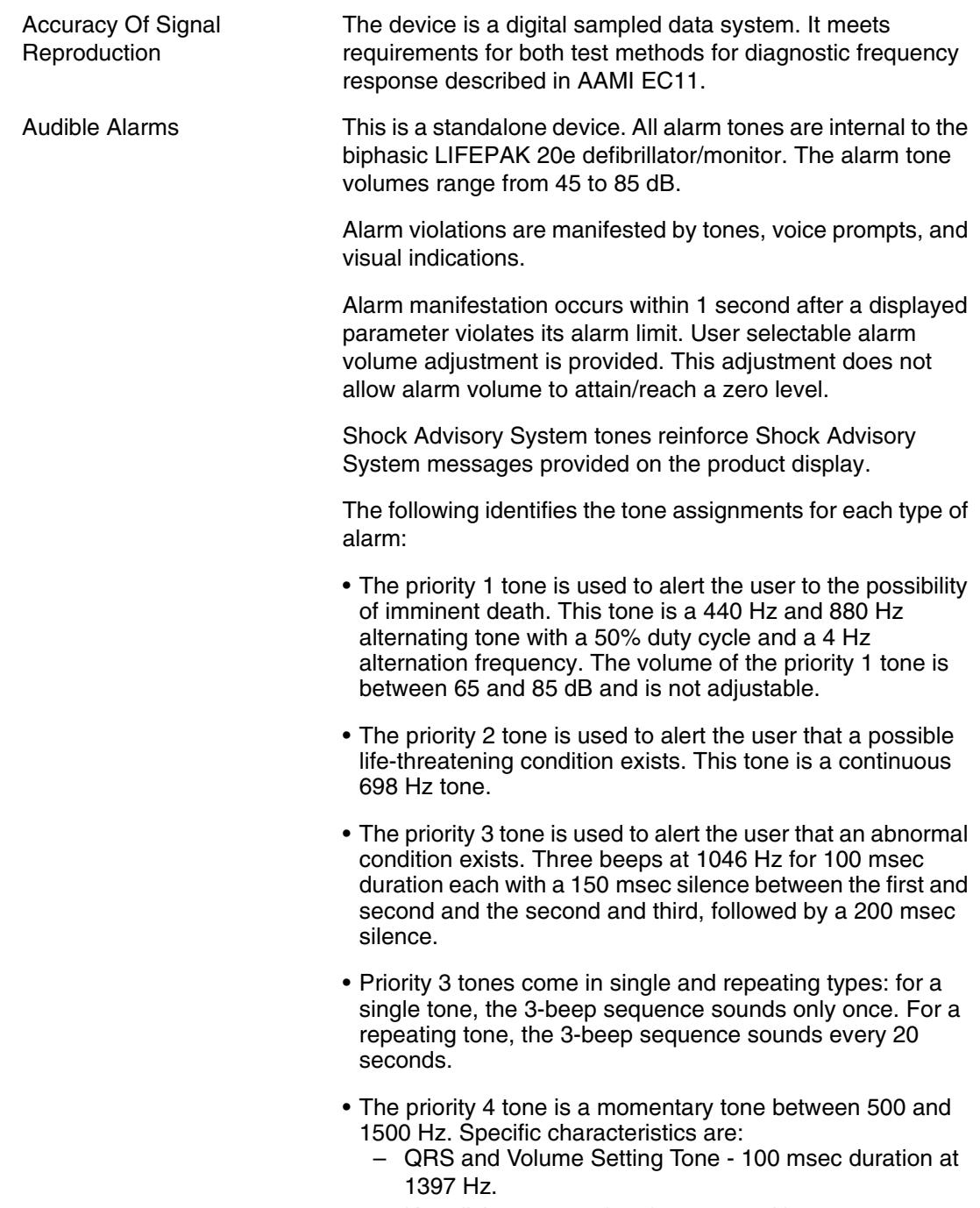

– Key click - 4 msec duration at 1319 Hz.

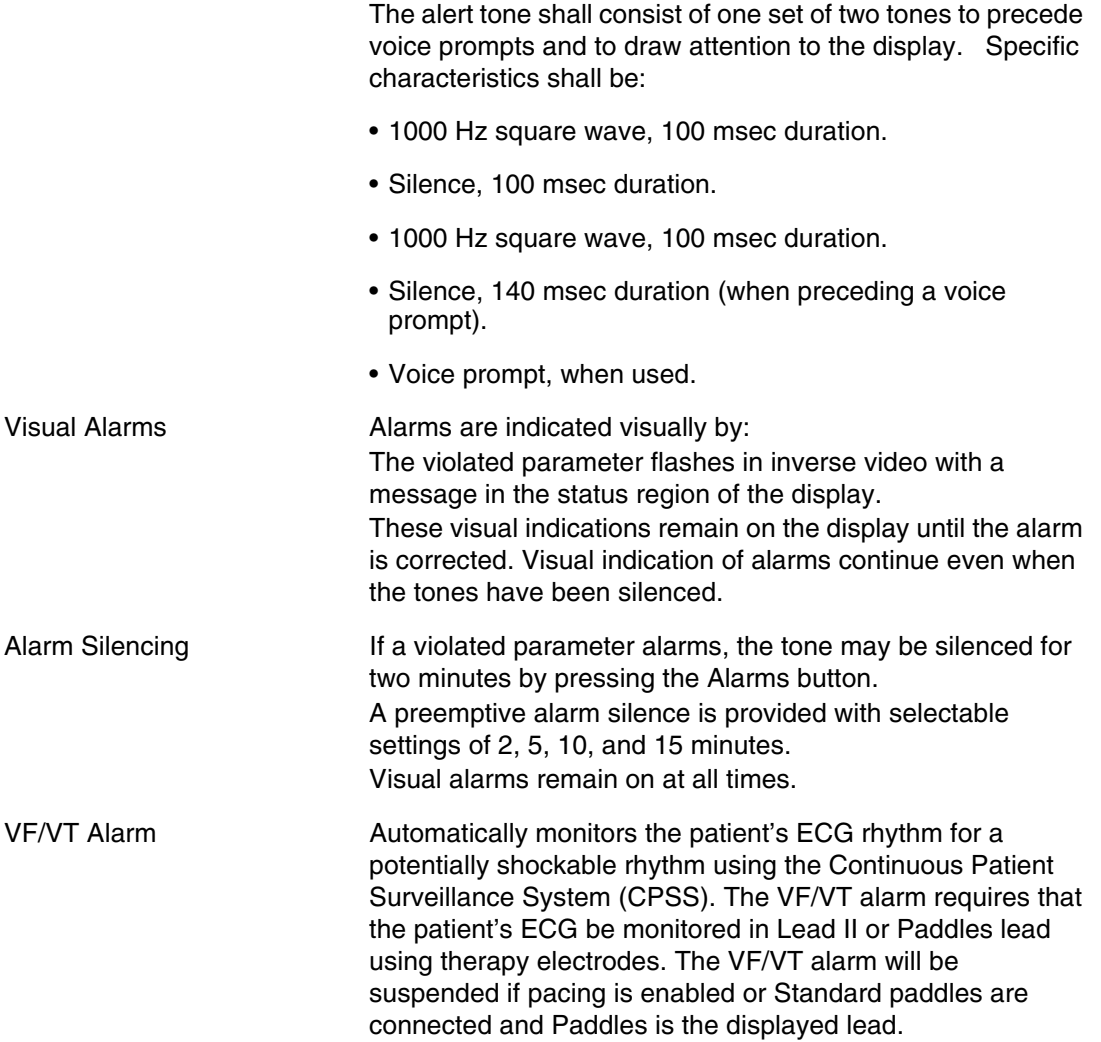

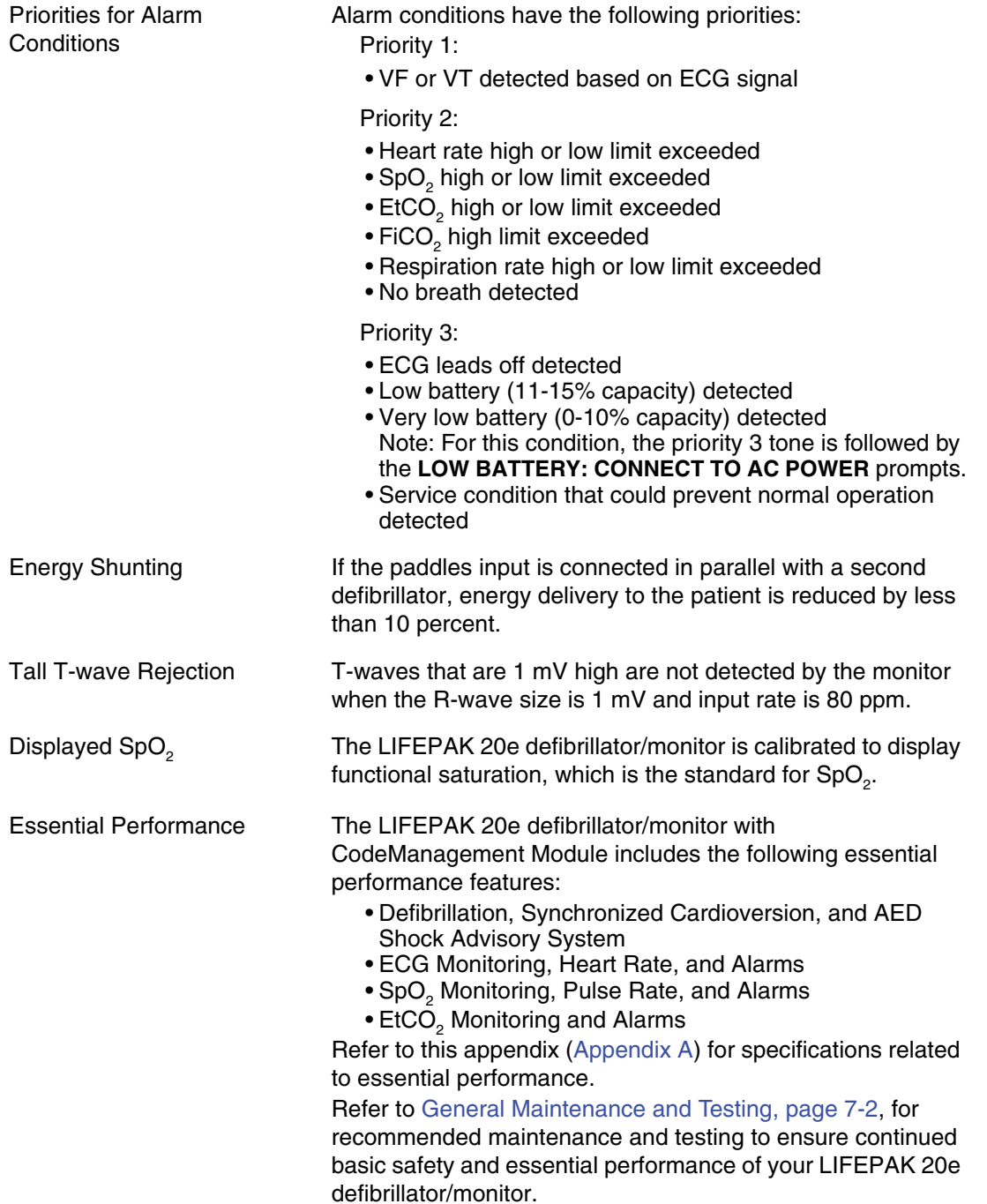

# **CHARGE TIME**

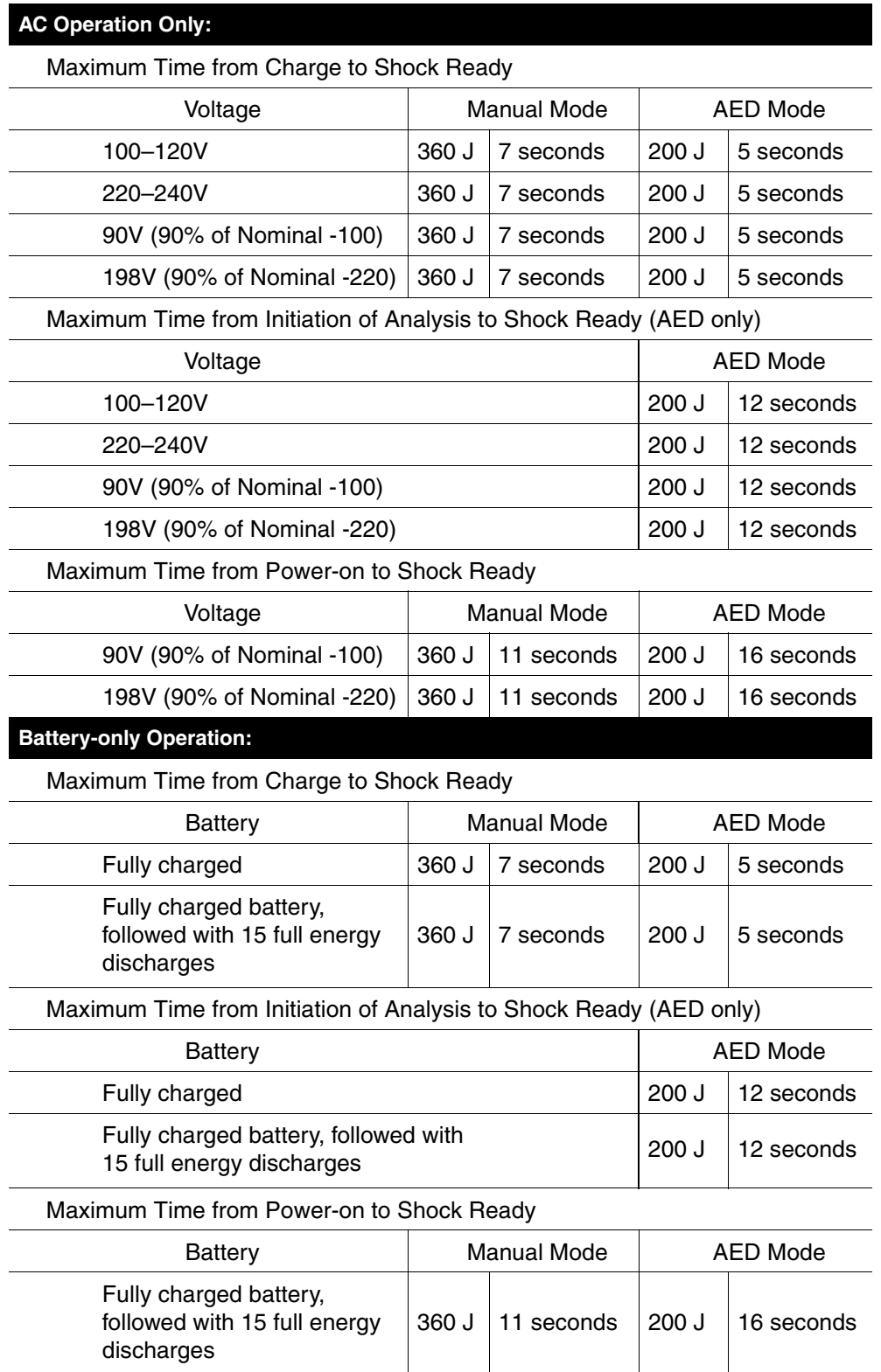

# APPENDIX B **DEFIBRILLATION CLINICAL SUMMARIES**

## **DEFIBRILLATION OF VENTRICULAR FIBRILLATION AND VENTRICULAR TACHYCARDIA**

## **Background**

Physio-Control conducted a multi-centered, prospective, randomized and blinded clinical trial of biphasic truncated exponential (BTE) shocks and conventional monophasic damped sine wave (MDS) shocks. Specifically, the equivalence of 200 J and 130 J BTE shocks to 200 J MDS shocks<sup>1</sup> was tested.

## **Methods**

Ventricular fibrillation (VF) was induced in 115 patients during evaluation of implantable cardioverter defibrillator function and 39 patients during electrophysiologic evaluation of ventricular arrhythmias. After 19±10 seconds of VF, a customized defibrillator delivered an automatically randomized shock. Efficacy was based on success of this shock. To demonstrate equivalence of test shocks to control shocks, the 95% upper confidence limit of the difference in efficacy (95UCLD), control minus test, was required to be less than 10%.

## **Results**

#### **Ventricular Fibrillation**

The efficacy of the 200 J BTE shocks was demonstrated to be at least equivalent to the efficacy of 200 J MDS shocks (95UCLD=2%). The difference in success rates of 200 J MDS minus 200 J BTE shocks was -10% (exact 95% confidence interval from -27% to 4%). The 130 J BTE shocks were not demonstrated equivalent to 200 J MDS shocks (95UCLD=22%). However, neither was their efficacy significantly lower than that of the 200 J MDS shocks (statistical power limited by small sample sizes). For all shock types, hemodynamic parameters (oxygen saturation and systolic and diastolic blood pressure) were at or near their pre-induction levels by 30 seconds after successful shocks.

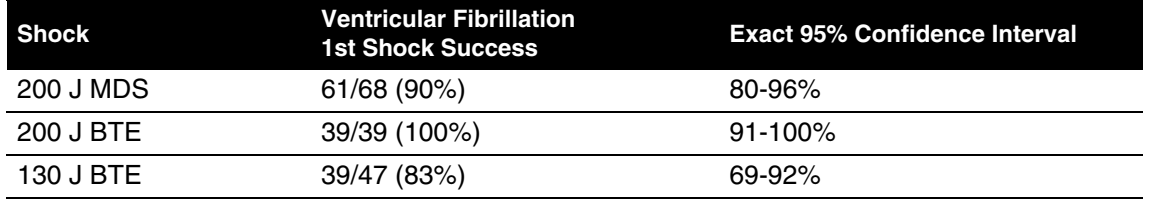

<sup>1</sup> S.L. Higgins et al., "A comparison of biphasic and monophasic shocks for external defibrillation," *Prehospital Emergency Care*, 2000, 4(4):305-13.

#### **Ventricular Tachycardia**

Seventy-two episodes of ventricular tachycardia (VT), induced in 62 patients, were treated with randomized shocks. High rates of conversion were observed with biphasic and monophasic shocks. Sample sizes were too small to statistically determine the relationship between success rates of the waveforms tested.

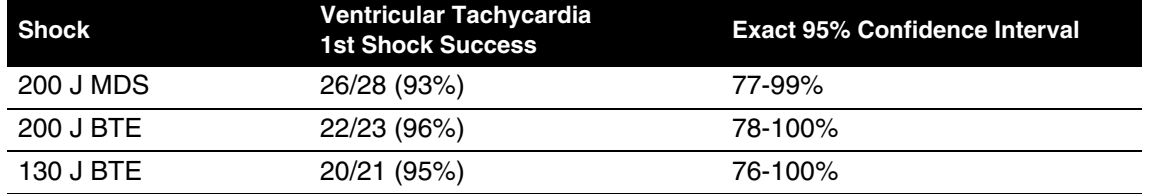

## **Conclusions**

In this double-blinded study, the efficacy of the 200 J BTE shocks was demonstrated to be at least equivalent to the efficacy of 200 J MDS shocks for defibrillation of short duration, electrically-induced VF. However, the comparison of efficacy of 130 J biphasic and 200 J monophasic shocks for VF was inconclusive. All waveforms tested provided a high rate of termination of VT. The VT sample sizes were too small to statistically determine the relationship between VT success rates of the waveforms tested.

Compared to conventional shocks for VF, we found no positive or negative effect of biphasic shocks for VF on hemodynamic parameters following the defibrillating shock. It is possible that, compared to 200 J monophasic shocks, 200 J biphasic shocks will in some cases enable earlier termination of VF. Therefore, we conclude that biphasic shocks for VF delivered at conventional energy levels have the potential to improve outcome in resuscitation of patients with cardiac arrest.

## **EXTERNAL CARDIOVERSION OF ATRIAL FIBRILLATION**

#### **Overview**

The performance of the Physio-Control biphasic truncated exponential (BTE) waveform was compared to the conventional monophasic damped sine (MDS) waveform in an international, multi-center, prospective, randomized clinical study of adult patients undergoing elective cardioversion of atrial fibrillation (AF). A total of 80 patients were enrolled in the study and were treated with one or more study shocks. The primary dataset consisted of 72 enrolled patients confirmed to have been in AF. Data from seven patients with atrial flutter were analyzed separately. One patient who did not satisfy all protocol criteria was excluded from analysis.

Subjects were randomized to receive biphasic or monophasic shocks from LIFEPAK 12 defibrillator/monitors. Progressive shocks of 70, 100, 200 and 360 J of the assigned waveform, and a 360 J crossover shock of the other waveform, were delivered if AF persisted. Shocks were delivered using EDGE System QUIK-COMBO® Pacing/Defibrillation/ECG electrodes applied in the standard anterior-lateral position. Successful cardioversion was defined as the confirmed removal of AF after delivery of a shock, as determined by ECG over-read by two cardiologists with no knowledge of the shock waveform. Patients rated skin pain on a scale from 0 to 8 after the procedure.

This study showed that these biphasic shocks provide higher efficacy for cardioversion of atrial fibrillation, requiring fewer shocks, 65% less current and 65% less energy to cardiovert atrial fibrillation. Patients undergoing elective cardioversion with the biphasic protocol, as compared to those receiving the monophasic protocol, reported significantly less post-procedure pain.

#### **Objectives**

The primary objective of the study was to compare the cumulative efficacy of biphasic and monophasic shocks of 200 J or less for cardioversion of atrial fibrillation. A triangular sequential design was used to test for a statistically significant difference between groups of patients treated with these two waveforms.

Secondary objectives included 1) providing an estimation of the dose response relationship for the two waveforms which would allow clinicians to make well-informed selections of energy doses for cardioversion with biphasic shocks and 2) comparing the pain experienced by patients following treatment with monophasic and biphasic shocks.

#### **Results**

Seventy-two of the patients enrolled were in atrial fibrillation and 7 were in atrial flutter. On average, patients had been in atrial fibrillation for 88 days, were 66 years old, weighed 81 kg and had 72 ohms of transthoracic impedance. Sixty-three percent were male and 46% had been previously cardioverted. There were no significant differences between the groups of patients treated with monophasic and biphasic shocks, either in these baseline characteristics or in left atrial dimension, cardiac medications or diagnosis.

The cumulative success rates for cardioversion of atrial fibrillation are presented in [Table B-1](#page-175-0) and [Figure B-1](#page-176-0). These data provide a reasonable estimate of the expected probability of cardioversion success for a single shock at any given energy level within the range studied. Energy and peak current delivered for all shocks at each energy setting are presented in [Table B-2.](#page-175-1)

| <b>Energy Setting</b> | 70 J    | 100 J | 200 J | 360 J | <b>360 J Crossover Successes</b>             |
|-----------------------|---------|-------|-------|-------|----------------------------------------------|
| MDS: $n = 37$         | $5.4\%$ | 19%   | 38%   | 86%   | 4 of 5 pts succeeded with<br>360 J BTE shock |
| BTE: $n = 35$         | 60%     | 80%   | 97%   | 97%   | 0 of 1 pts succeeded with<br>360 J MDS shock |

<span id="page-175-0"></span>**Table B-1** Cumulative Success Rates and Crossover Results for Cardioversion of AF

Cumulative percentages of successes for cardioversion of AF with shocks of 200 J or less, the primary endpoint of the study, was significantly higher in the biphasic group than the monophasic group (p<0.0001). The observed cumulative percentage of successes at 360 J was also higher for biphasic shocks than for monophasic shocks, but did not attain statistical significance.

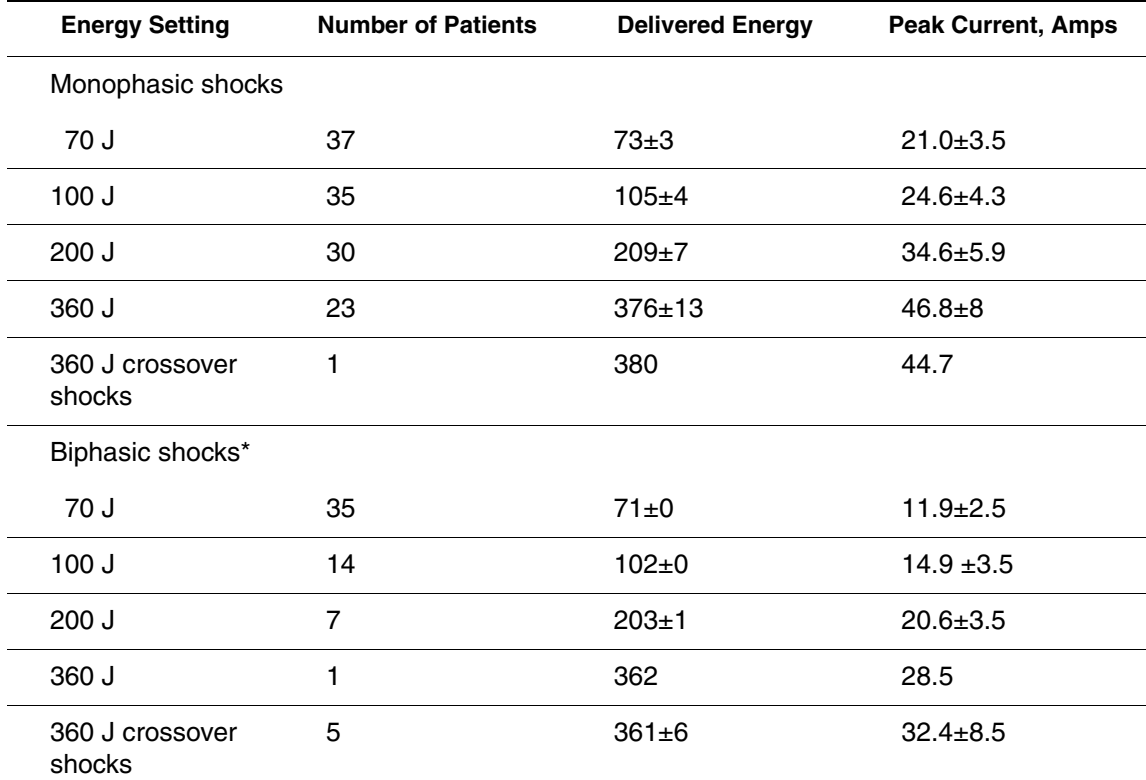

<span id="page-175-1"></span>**Table B-2** Energy Settings, Delivered Energy and Peak Current for Shocks Delivered to Patients in AF

\* Peak current and delivered energy are not available for two of the patients treated with biphasic shocks.

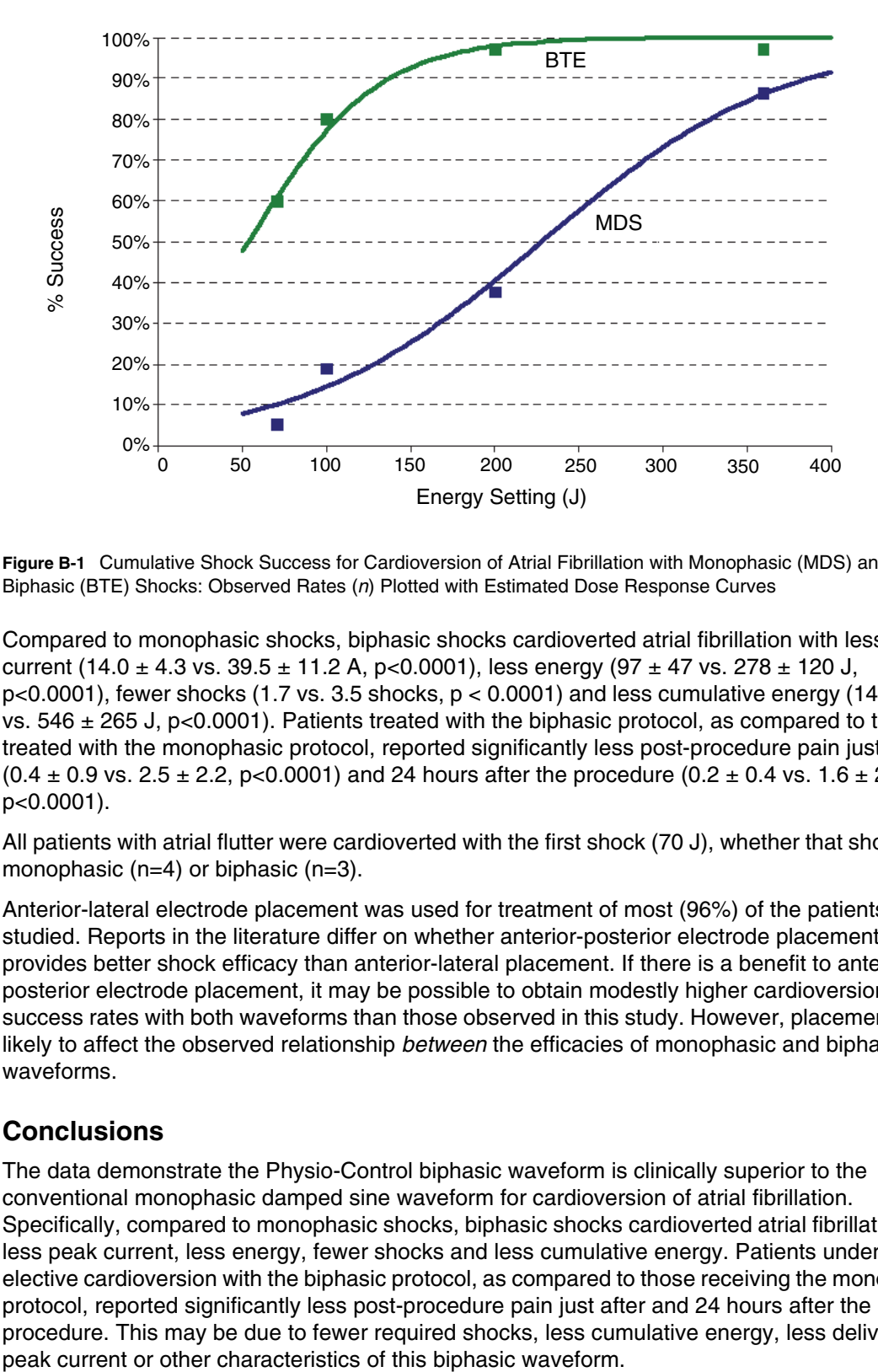

<span id="page-176-0"></span>**Figure B-1** Cumulative Shock Success for Cardioversion of Atrial Fibrillation with Monophasic (MDS) and Biphasic (BTE) Shocks: Observed Rates (*n*) Plotted with Estimated Dose Response Curves

Compared to monophasic shocks, biphasic shocks cardioverted atrial fibrillation with less peak current (14.0  $\pm$  4.3 vs. 39.5  $\pm$  11.2 A, p<0.0001), less energy (97  $\pm$  47 vs. 278  $\pm$  120 J, p<0.0001), fewer shocks (1.7 vs. 3.5 shocks,  $p < 0.0001$ ) and less cumulative energy (146  $\pm$  116 vs. 546  $\pm$  265 J, p<0.0001). Patients treated with the biphasic protocol, as compared to those treated with the monophasic protocol, reported significantly less post-procedure pain just after  $(0.4 \pm 0.9 \text{ vs. } 2.5 \pm 2.2, \text{ p} < 0.0001)$  and 24 hours after the procedure  $(0.2 \pm 0.4 \text{ vs. } 1.6 \pm 2.0, \text{ m}$ p<0.0001).

All patients with atrial flutter were cardioverted with the first shock (70 J), whether that shock was monophasic (n=4) or biphasic (n=3).

Anterior-lateral electrode placement was used for treatment of most (96%) of the patients studied. Reports in the literature differ on whether anterior-posterior electrode placement provides better shock efficacy than anterior-lateral placement. If there is a benefit to anteriorposterior electrode placement, it may be possible to obtain modestly higher cardioversion success rates with both waveforms than those observed in this study. However, placement is not likely to affect the observed relationship *between* the efficacies of monophasic and biphasic waveforms.

#### **Conclusions**

The data demonstrate the Physio-Control biphasic waveform is clinically superior to the conventional monophasic damped sine waveform for cardioversion of atrial fibrillation. Specifically, compared to monophasic shocks, biphasic shocks cardioverted atrial fibrillation with less peak current, less energy, fewer shocks and less cumulative energy. Patients undergoing elective cardioversion with the biphasic protocol, as compared to those receiving the monophasic protocol, reported significantly less post-procedure pain just after and 24 hours after the procedure. This may be due to fewer required shocks, less cumulative energy, less delivered

#### **Guidance for Selection of Shock Energy**

Biphasic waveform technology is a standard in cardiac defibrillators. The study summarized here<sup>1</sup> provides the best information available on which to base energy selections for cardioversion with this waveform.

**For cardioversion of atrial fibrillation**, the results of this study provide specific guidance for three possible strategies in selection of shock energy levels.

- To optimize for more rapid cardioversion and fewer shocks, select the same biphasic energy levels used previously with monophasic defibrillators (e.g., use 200 J biphasic instead of 200 J monophasic). This can be expected to increase the success rate yet decrease the peak current of the first and subsequent shocks.
- To maintain shock efficacy equivalent to that previously observed with monophasic shocks, select a biphasic energy level of about one-third the energy previously used for monophasic shocks (e.g., use 100 J biphasic instead of 300 J monophasic).
- To optimize for low initial and cumulative energy using a step-up protocol, select 70 J for the first shock and use small increases in energy if further shocks are needed.

Each of these strategies should provide effective cardioversion therapy while substantially reducing the amount of peak current to which the heart is exposed.

**For cardioversion of atrial arrhythmias other than atrial fibrillation**, the data available to guide the selection of energy settings is very limited. It is likely that biphasic doses below 50 J will provide high success rates when treating atrial flutter and paroxysmal supraventricular tachycardia. However, until more clinical data becomes available, it may be advisable to use the same energy settings for biphasic shocks as are customarily used for monophasic shocks.

Arrhythmias may persist for a variety of reasons unrelated to the type of waveform used for cardioversion. In persistent cases, clinicians continue to have the option to either increase shock intensity or switch to an alternate electrode placement.

<sup>1</sup> Koster R, Dorian P., et al. A randomized trial comparing monophasic and biphasic waveform shocks for external cardioversion of atrial fibrillation. *American Heart Journal*, 2004;147(5):K1-K7.

## **INTRA-OPERATIVE VENTRICULAR DEFIBRILLATION**

#### **Overview**

The defibrillation efficacy of the Physio-Control biphasic truncated exponential (BTE) waveform was compared to the standard monophasic damped sine waveform (MDS) in a prospective, randomized multi-center study of patients undergoing intra-operative, direct defibrillation for ventricular fibrillation (VF). A total of 251 adult patients were enrolled in the study; 98 of these developed VF that was treated with one or more study shocks. Seven patients who did not satisfy all protocol criteria were excluded from analysis.

Subjects were randomized to receive BTE or MDS shocks from LIFEPAK 12 defibrillator/monitor. Those who developed VF after removal of the aortic clamp received progressively stronger shocks of 2, 5, 7, 10 and 20 joules (J) using 2-inch paddles until defibrillation occurred. A 20 J crossover shock of the alternate waveform was given if VF persisted.

This study showed that these biphasic shocks have higher defibrillation efficacy, requiring fewer shocks, less threshold energy and less cumulative energy than monophasic damped sine shocks.

#### **Objectives**

The primary objective of the study was to compare the cumulative efficacy of BTE shocks to MDS shocks at 5 J or less. A triangular sequential design was used to test for a difference between waveform groups.

The secondary objective was to provide an estimation of the dose response relationship for the two waveforms that would allow physicians to make well-informed selections of energy doses for intra-operative defibrillation with biphasic shocks.

#### **Results**

Thirty-five male and 15 female subjects were randomized to the BTE group; 34 and 7 to the MDS group. Mean age was 66 and 68 years, respectively. There were no significant differences between BTE and MDS treatment groups for cardiac etiology, arrhythmia history, current cardiac medications, American Society of Anesthesiology (ASA) risk class, left ventricular wall thickness, cardiopulmonary bypass time, core temperature or blood chemistry values at the time of aortic clamp removal.

Cumulative defibrillation success at 5 J or less, the primary endpoint of the study, was significantly higher in the BTE group than in the MDS group (p=0.011). Two of the 91 patients included in this primary endpoint analysis could not be included in more comprehensive analyses due to protocol variances that occurred in the shock sequence after the 5 J shock. Thus, the cumulative success rates for intra-operative defibrillation in the remaining 89 patients are presented in [Table B-3](#page-179-0) and [Figure B-2](#page-179-1). These data provide a reasonable estimate of the expected probability of defibrillation success for a single shock at any given energy level within the range studied.

Compared to the MDS group, the BTE group required, on average, fewer shocks (2.5 vs. 3.5:  $p=0.002$ ), less threshold energy (6.8 J vs. 11.0 J:  $p=0.003$ ) and less cumulative energy (12.6 J vs. 23.4 J: p=0.002). There was no significant difference between success rates for BTE versus MDS crossover shocks.

| <b>Energy</b><br>Setting | 2 J | 5 J | 7 J | 10 J | 20 <sub>J</sub> | 20 J Crossover<br><b>Successes</b>          |
|--------------------------|-----|-----|-----|------|-----------------|---------------------------------------------|
| MDS: $n = 41$            | 7%  | 22% | 34% | 51%  | 76%             | 3 of 8 pts succeeded with<br>20 J BTE shock |
| BTE: $n = 48^*$          | 17% | 52% | 67% | 75%  | 83%             | 3 of 8 pts succeeded with<br>20 J MDS shock |

<span id="page-179-0"></span>**Table B-3** Cumulative Shock Success Rates and Crossover Shock Results for Intra-operative Defibrillation

\*Two subjects randomized to the BTE group were unable to be included in the cumulative success rates shown in the table and figure due to protocol deviations occurring after the 5 J shock.

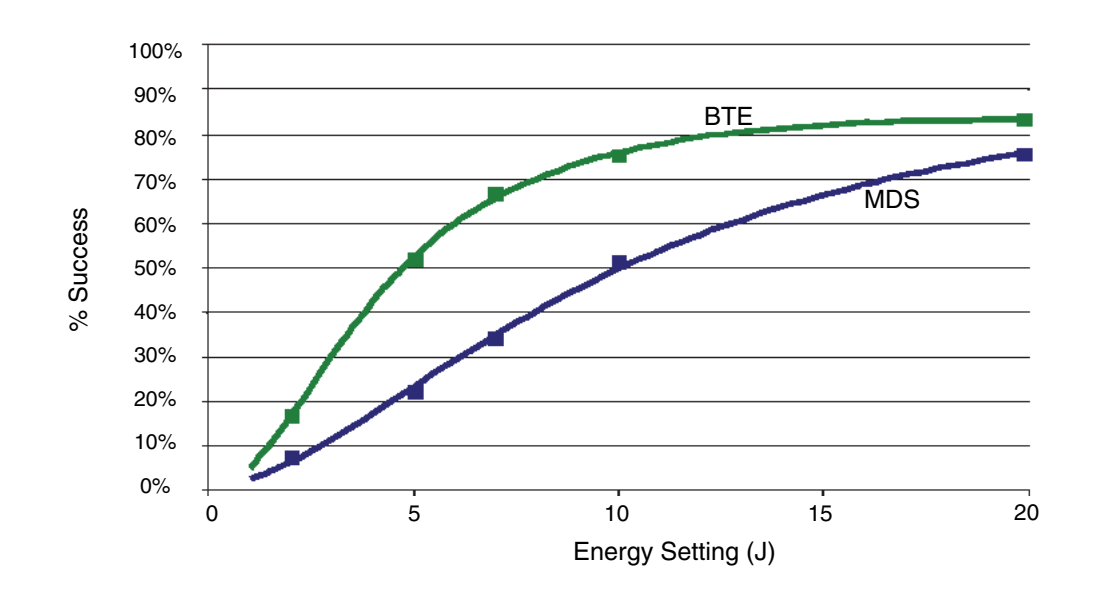

<span id="page-179-1"></span>**Figure B-2** Cumulative Shock Success for Intra-operative Defibrillation with Monophasic (MDS) and Biphasic (BTE) Shocks: Observed Rates (*n*) Plotted with Estimated Dose Response Curves

#### **Conclusions**

The data demonstrate the Physio-Control biphasic waveform is clinically superior to the conventional monophasic damped sine waveform for intra-operative internal defibrillation of VF. Specifically, these biphasic shocks have higher defibrillation efficacy, while requiring fewer shocks, less threshold energy and less cumulative energy than monophasic damped sine shocks. There were no unsafe outcomes or adverse effects from the use of the biphasic waveform.
## **Guidance for Selection of Shock Energy**

Biphasic waveform technology is a standard in cardiac defibrillators. The results of this study<sup>1</sup> provide specific guidance for three possible strategies in developing a dosing regimen.

- To optimize for lower initial and cumulative energy using a step-up protocol, select 5 J for the first shock and use small incremental increases in energy if further shocks are needed. In this study, biphasic shocks of 5 J were successful in approximately half of the patients.
- To optimize for more rapid defibrillation and fewer shocks, select the same BTE energy level used previously with MDS (e.g., 20 J BTE instead of 20 J MDS), which can be expected to increase the success rate yet decrease by approximately 30% the peak current of the first and subsequent shocks.
- To maintain an equivalent degree of efficacy as previously observed with MDS shocks, a BTE energy level one-half of that previously used for MDS shocks (e.g., 10 J BTE instead of 20 J MDS) would be an appropriate choice.

Each of these strategies should provide effective defibrillation therapy while substantially reducing the amount of peak current to which the heart is exposed.

Fibrillation may persist for a variety of reasons unrelated to the type of waveform used for defibrillation. In cases where fibrillation is persistent, physicians continue to have the option to either increase shock intensity or switch to a larger paddle size. Larger paddle size is known to decrease energy requirements for successful defibrillation.<sup>2</sup>

<sup>1</sup> B. Schwarz et al., Biphasic shocks compared with monophasic damped sine wave shocks for direct ventricular defibrillation during open heart surgery. *Anesthesiology*. 2003;98(5):1063-1069.

<sup>2</sup> Y. Zhang et al., "Open chest defibrillation: biphasic versus monophasic waveform shocks," *J Am Coll Cardiol*, 2001, 37(2 supplement A):320A.

## **MONOPHASIC VS. BIPHASIC WAVEFORMS: OUT-OF-HOSPITAL TRIAL**

## **Background**

In a publication by Van Alem et al., the authors noted "Evidence suggests that biphasic waveforms are more effective than monophasic waveforms for defibrillation in out-of-hospital cardiac arrest (OHCA), yet their performance has only been compared in un-blinded studies."<sup>1</sup> The authors subsequently conducted and reported on a randomized clinical trial comparing the effectiveness of the LIFEPAK 500 defibrillation waveform (monophasic versus biphasic). Specifically, the success of biphasic truncated exponential (BTE) and monophasic damped sine wave (MDS) shocks for defibrillation were compared in a prospective, randomized, doubleblinded clinical trial of out-of-hospital (OOH) cardiac arrest patients.

**Note:** The identical ECG analysis Shock Advisory System and BTE (ADAPTIV biphasic waveform) used in the LIFEPAK 500 AED is also used in the LIFEPAK CR Plus and LIFEPAK EXPRESS AEDs.

## **Methods**

First responders were equipped with either a Physio-Control LIFEPAK 500 MDS or BTE (ADAPTIV biphasic waveform) AED in a random fashion. Patients in VF received BTE or MDS first shocks of 200 J. The ECG was recorded for subsequent analysis continuously. The success of the first shock as a primary endpoint was removal of VF and required a return of an organized rhythm for at least two (2)QRS complexes, with an interval of <5 seconds, within 1 minute after the first shock. The secondary endpoint was termination of VF at 5 seconds.

## **Results**

VF was the initial recorded rhythm in 120 patients in OHCA, 51 patients received BTE and 69 received MDS shocks. The median time from collapse to first shock was 9 minutes for the monophasic shock and 11 minutes for the BTE. The success rate of 200 J first shocks was significantly higher for BTE than for MDS shocks,  $35/51$  (69%) and  $31/69$  (45%), p=0.01. Termination of VF at 5 seconds after the first shock was 91% for the monophasic shock and 98% for BTE waveform. Return of spontaneous circulation was 61% for the Physio-Control defibrillation shock. In a logistic regression model, the odds ratio of success for a BTE shock was 4.01 (95% CI 1.01-10.0), adjusted for baseline cardiopulmonary resuscitation, VF-amplitude and time between collapse and first shock. No difference was found with respect to the secondary endpoint, termination of VF at 5 seconds (RR 1.07 95% CI: 0.99-1.11) and with respect to survival to hospital discharge (RR 0.73 95% CI:0.31-1.70).

## **Conclusion**

The authors concluded that BTE-waveform AEDs provide significantly higher rates of successful defibrillation with return of an organized rhythm in OHCA than MDS waveform AEDs. This supports the safety and effectiveness of the LIFEPAK CR Plus and LIFEPAK EXPRESS AEDs.

<sup>1</sup> Van Alem AP, Chapman FW, Lank P, Hart AAM, Koster RW. A prospective, randomised and blinded comparison of first shock success of monophasic and biphasic waveforms in out-of-hospital cardiac arrest. *Resuscitation* 2003;58(1): 17-24.

## APPENDIX C **SCREEN MESSAGES**

This appendix provides the Summary of Screen Messages tabl[e](#page-184-0) and describes screen messages that the LIFEPAK 20e defibrillator/monitor may display during operation.

#### <span id="page-184-0"></span>**Table C-1** Summary of Screen Messages

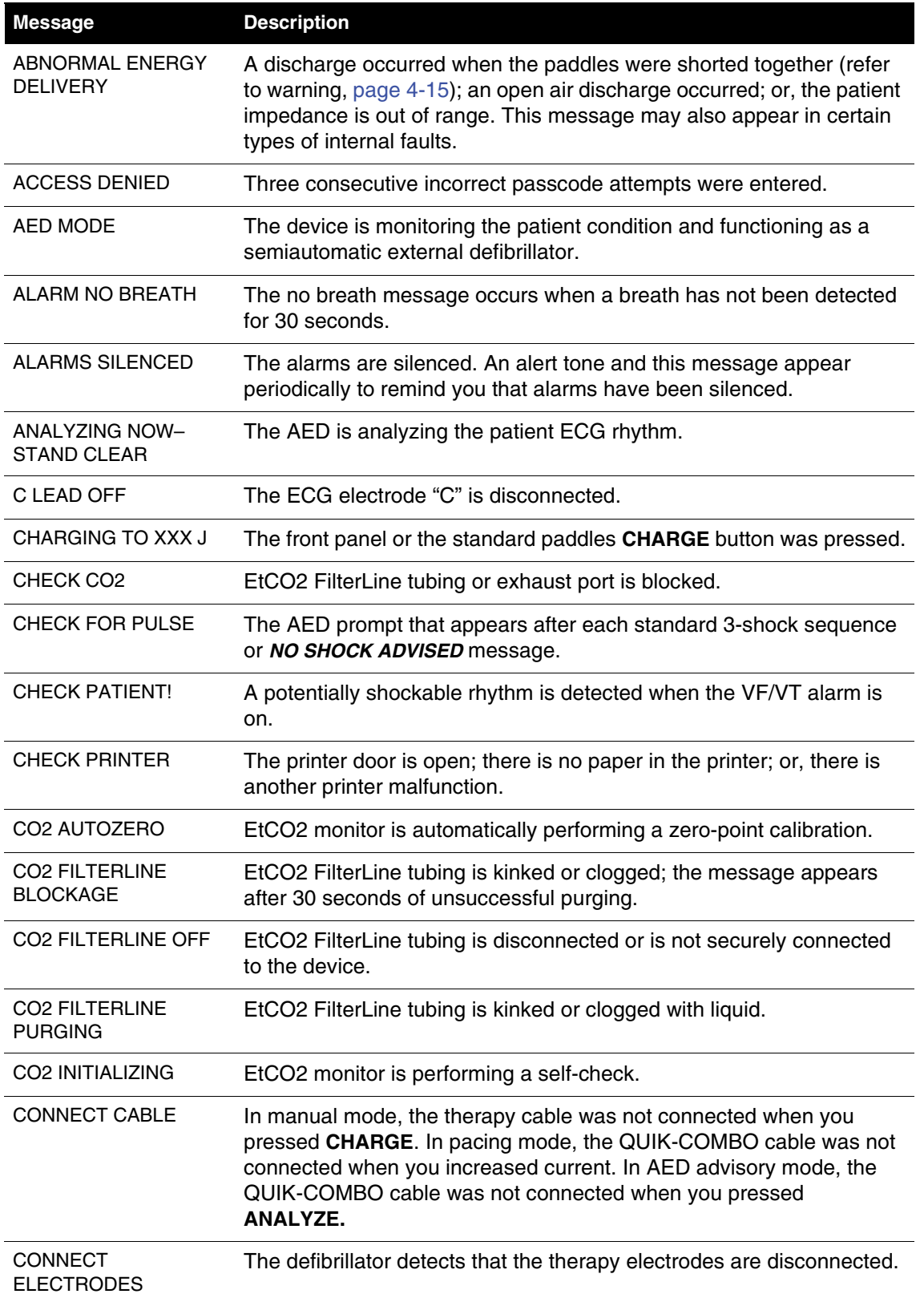

#### **Table C-1** Summary of Screen Messages (Continued)

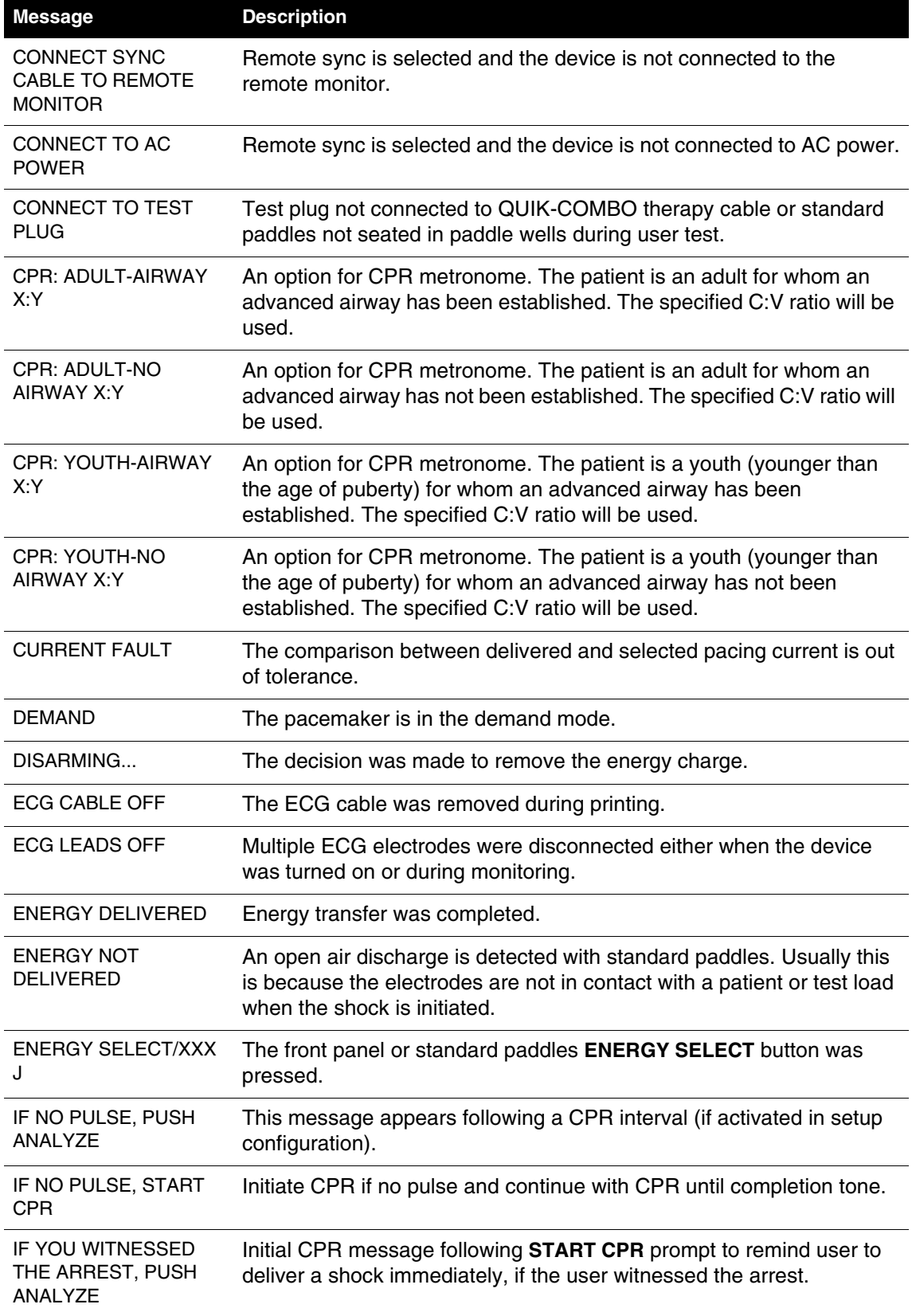

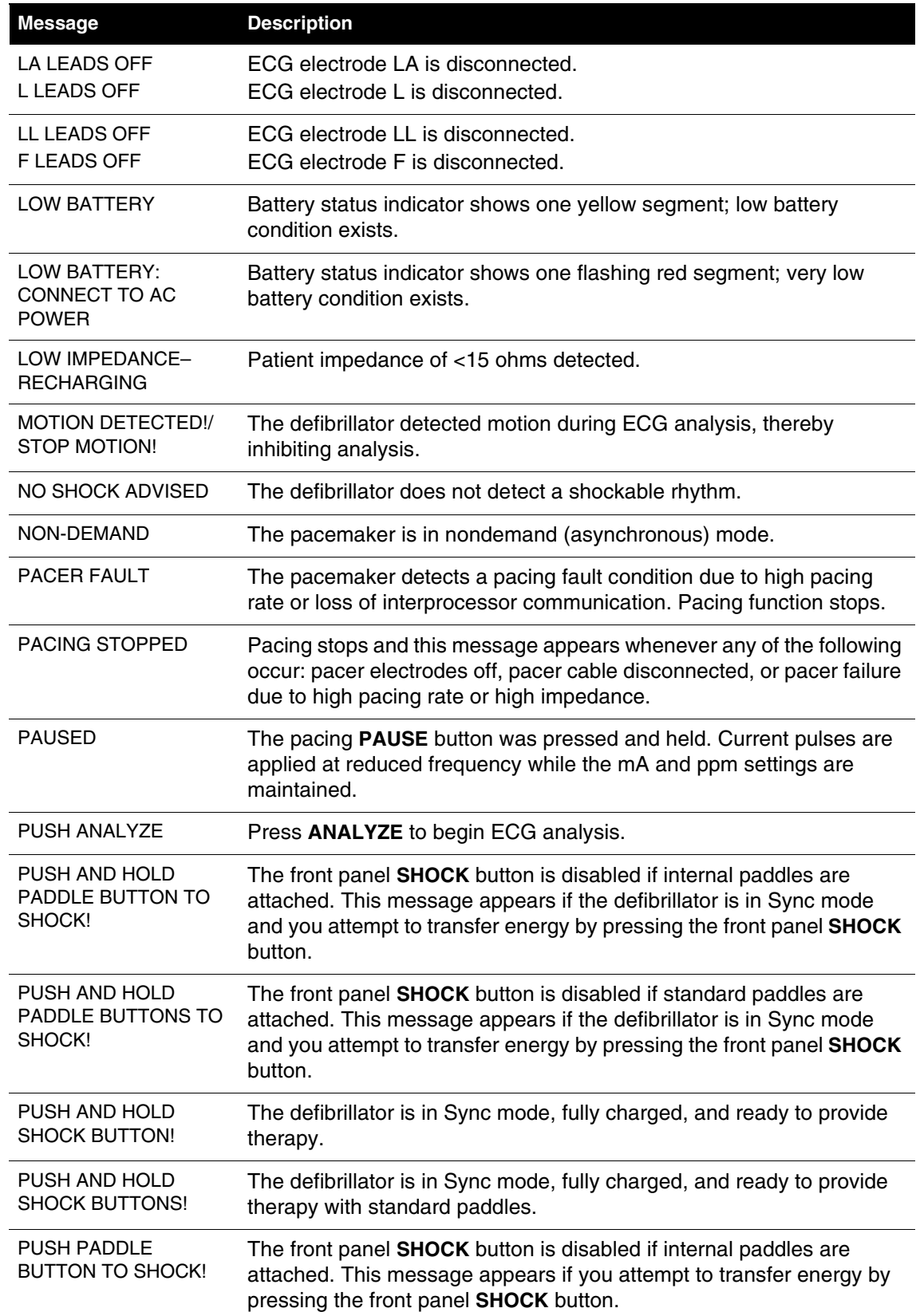

#### **Table C-1** Summary of Screen Messages (Continued)

#### **Table C-1** Summary of Screen Messages (Continued)

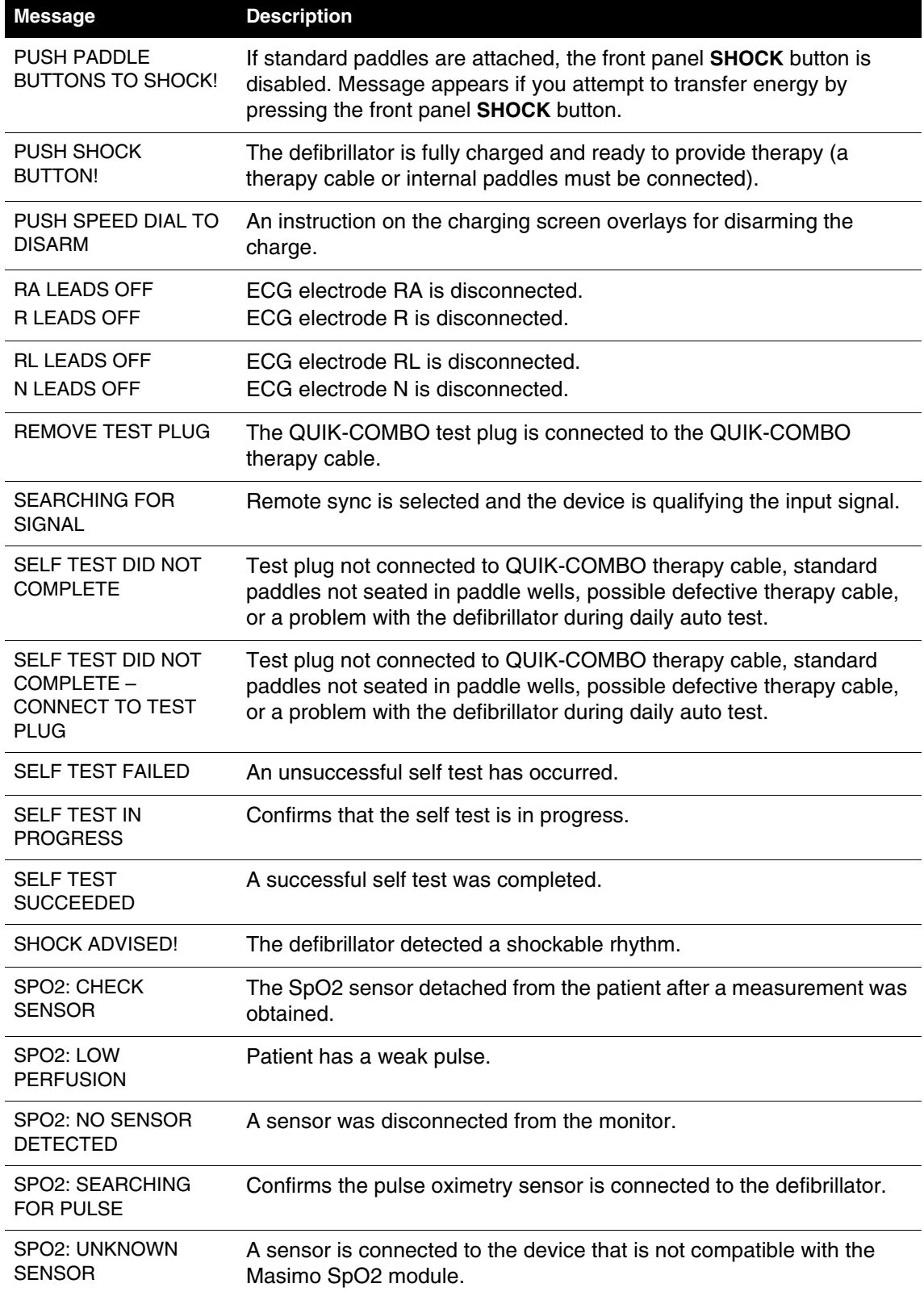

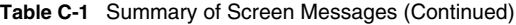

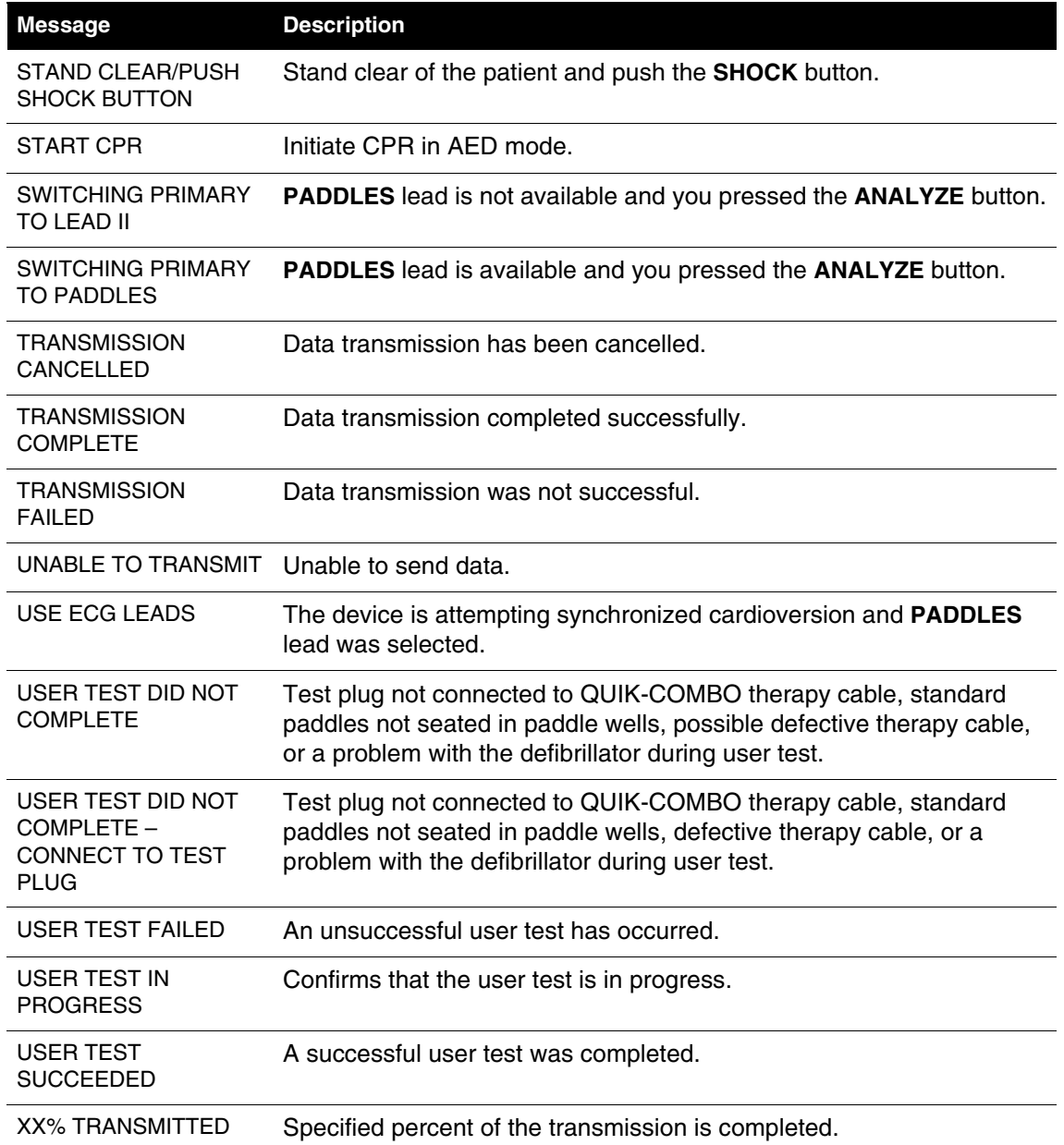

## APPENDIX D **OPERATOR'S CHECKLIST**

This Operator's Checklist may be reproduced.

## **LIFEPAK**® **20e Defibrillator/Monitor Operator's Checklist**

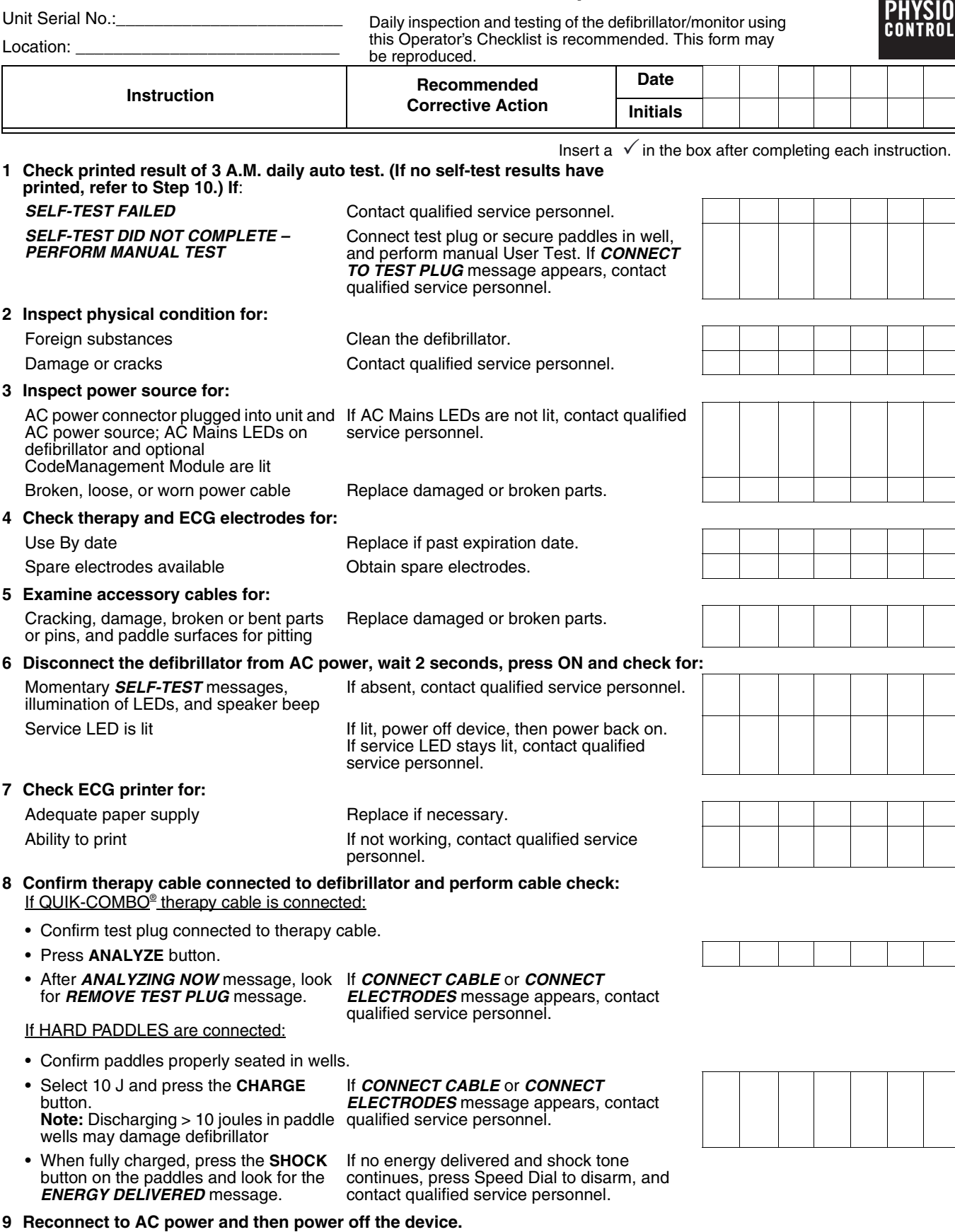

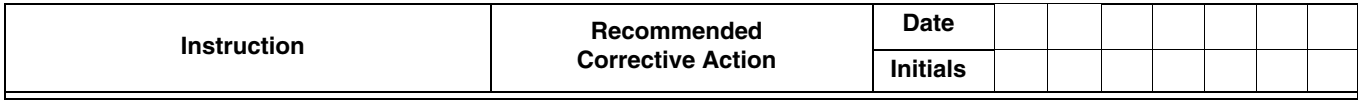

to therapy cable

• Hospital protocol requires more

**10 \*Perform manual User Test if:** User Test is User Test Performed<br>
• Hospital protocol requires more If User Test fails, contact qualified service frequent device testing than the personnel.<br>
• From manded daily auto tes If User Test fails, contact qualified service personnel.

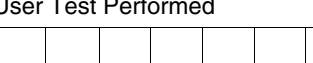

- frequent device testing than the recommended daily auto test • Daily auto test did not complete or did
- not print
- REDI-PAK™ electrodes pre-connected **Note**: Reconnect electrodes to therapy cable after user test is completed.

## APPENDIX E **SHOCK ADVISORY SYSTEM**

This appendix describes the basic function of the Shock Advisory System.

## **OVERVIEW OF THE SHOCK ADVISORY SYSTEM**

The Physio-Control patented Shock Advisory System (SAS™) is an ECG analysis system built into the LIFEPAK 20e defibrillator/monitor that advises the operator whether it detects a shockable or nonshockable rhythm. This system makes it possible for individuals not trained to interpret ECG rhythms to provide potentially-lifesaving therapy to victims of ventricular fibrillation or pulseless ventricular tachycardia. The Shock Advisory System contains the following features:

- Electrode Contact Determination
- Automated Interpretation of the ECG
- Operator Control of Shock Therapy
- Continuous Patient Surveillance System (CPSS)
- Motion Detection

The Shock Advisory System is active when the LIFEPAK 20e defibrillator/monitor is used as an automated external defibrillator (AED). CPSS may be activated during monitoring.

## **Electrode Contact Determination**

The Shock Advisory System measures the patient's transthoracic impedance through the therapy electrodes. If the baseline impedance is higher than a maximum limit, it determines that the electrodes do not have sufficient contact with the patient or are not properly connected to the AED. When this occurs, ECG analysis and shock delivery are inhibited. The AED advises the operator to connect electrodes when there is insufficient electrode contact.

## **Automated Interpretation of the ECG**

The defibrillator recommends a shock if either of the following rhythms is detected:

- Ventricular fibrillation
- Rapid ventricular tachycardia (see below for definition)

The defibrillator recommends no shock for nonshockable ECG rhythms as indicated in the Shock Advisory System Performance Report in this appendix.

The defibrillator is designed to detect and remove pacemaker pulses from the ECG so that an accurate decision can be reached while a pacemaker is functioning. Some pacemaker pulses may prevent advisement of an appropriate shock, regardless of the patient's underlying rhythm. If this occurs, the rescuer is advised to continue chest compressions.

## **PERFORMANCE VERIFICATION**

The Shock Advisory System (SAS) in the LIFEPAK 20e defibrillator/monitor was verified by inputting specific ECG waveform segments from Physio-Control databases through the electrode connector and recording the SAS decision of 'shock' or 'no shock.' The 'shock' or 'no shock' decision made by the SAS for each ECG waveform segment was compared to the treatment recommendation by clinical experts when they classified these individual ECG segments into rhythm groups and made a treatment recommendation of 'shock' or 'no shock.'

The main ECG database used to verify the performance of the LIFEPAK 20e defibrillator/monitor for SAS is named the Physio-Control Test Set. In addition, the ECG database named SAS Test Set was used to provide samples of shockable rapid ventricular tachycardia from pulseless patients for verification purposes. The following information about the test sets and the Summary Performance Report is provided in accordance with AHA recommendations<sup>1</sup> and IEC requirements2 for reporting performance data for a rhythm recognition detector.

## **A. Acquisition and Annotation Methodology**

This section includes recording methods, rhythm source, rhythm selection criteria, annotation methods, and annotation criteria for the Shock Advisory System test sets.

#### **Physio-Control Test Set**

The Physio-Control Test Set includes ECG segments gathered from a variety of sources. The test set includes both adult and pediatric ECG segments, ECGs from the standard anterior-lateral (AL, AA) defibrillation electrode placement, ECGs from anterior-posterior (AP) defibrillation electrode placement, and ECGs from patients who have a pacemaker. Each ECG segment is 10 seconds in duration. Sources for the ECGs include:

- AHA Ventricular Arrhythmia Database (Holter recordings)
- MIT-BIH Arrhythmia Database (Holter)
- MIT-BIH Malignant Ventricular Arrhythmia Database (Holter)
- Creighton University Ventricular Tachyarrhythmia Database (hospital monitor)
- A series of consecutive LIFEPAK 500 automated external defibrillator recordings collected by Physio-Control
- DiMarco AA-AP ECG Database (simultaneous AA and AP defibrillation leads, recorded in the electrophysiology laboratory)
- Vanderbilt Pediatric ECG Database (AA and/or AP defibrillation leads, recorded in the pediatric intensive care unit, the pediatric electrophysiology laboratory, and the pediatric operating room during open heart surgery)
- A series of 12-lead recordings from consecutive chest pain patients, recorded in the prehospital setting with the LIFEPAK 11 monitor/defibrillator.

#### **SAS Test Set**

The SAS Test Set includes 65 ECG samples of shockable rapid ventricular tachycardia from pulseless patients recorded during pre-hospital use of LIFEPAK 5 defibrillators by paramedics. Selected ECG segments were sampled and the ECG rhythm was classified by clinical experts. Each ECG segment is 5 seconds in duration.

## **B. ECG Rhythm Types**

The ECG rhythms were placed into the following categories by the clinical experts.

#### **Shockable**

- Coarse ventricular fibrillation (VF)  $(\geq 0.20 \text{ mV}$  peak-to-peak amplitude)
- Rapid ventricular tachycardia, pulseless (VT) (HR  $\geq$  120 bpm, QRS duration  $\geq$  160 ms, no apparent P waves, patient reported to be pulseless by paramedics)

#### **Nonshockable**

- Normal sinus rhythm (NSR) (sinus rhythm, heart rate 60-100 bpm)
- Asystole (<0.08 mV peak-to-peak amplitude)
- Other organized rhythms including 30 or more of each of the following rhythms: atrial fibrillation, atrial flutter, 2nd degree atrioventricular block, 3rd degree atrioventricular block, idioventricular rhythms, sinus bradycardia, supraventricular tachycardia, and rhythms with premature ventricular complexes

#### **Intermediate**

- Fine ventricular fibrillation (VF) (<0.20 and  $\geq$ 0.08 mV peak-to-peak amplitude)
- Other VT (ventricular tachycardia that does not meet criteria for VT in the shockable rhythms category)

Also included are coarse VF with pacemaker pulses and nonshockable rhythms with pacemaker pulses.

## **C. Summary Shock Advisory System Performance Report**

The results of tests with the SAS and Physio-Control test sets in the LIFEPAK 20e defibrillator/ monitor are shown below in the context of requirements from IEC 60601-2-4 and the recommendations from the American Heart Association.

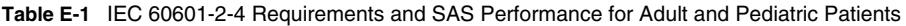

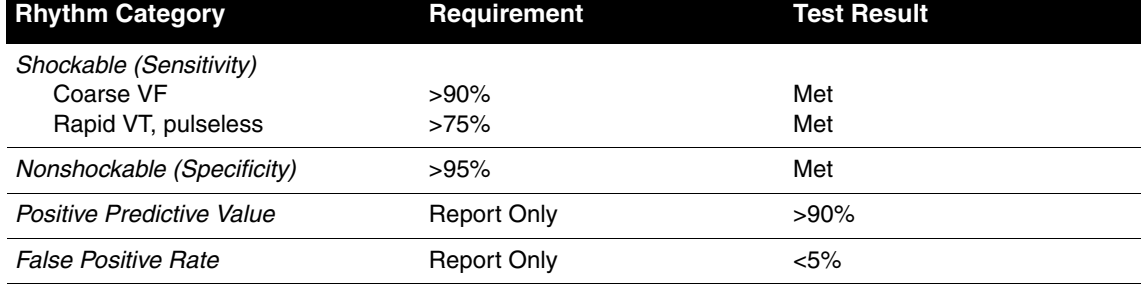

**Table E-2** AHA Recommendations and SAS Performance for Adult Patients

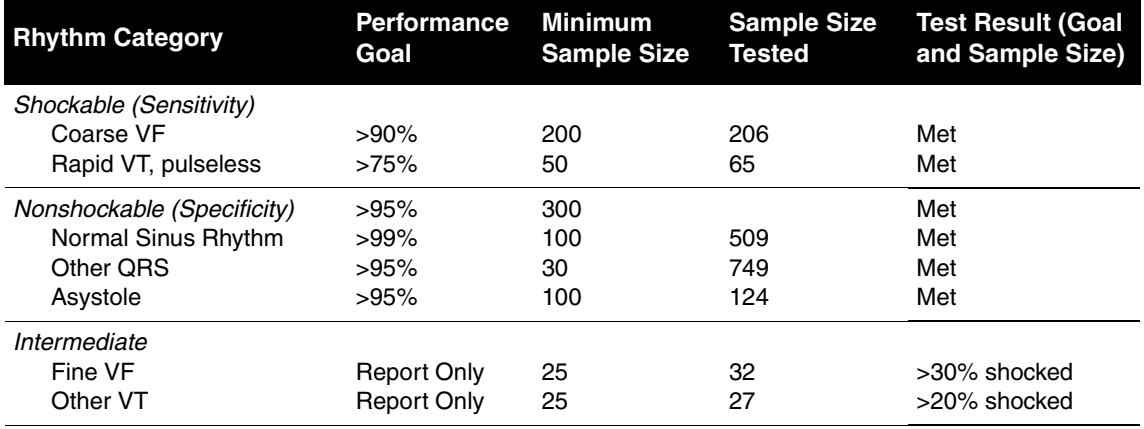

The Shock Advisory System was also tested using ECGs acquired from hospitalized pediatric patients ranging in age from <1 day old to 17 years old. The results are summarized in the following table.

**Table E-3** SAS Performance for Pediactric Patients

| <b>Rhythm Category</b>     | <b>Performance Goal</b> | <b>Sample Size Tested</b> | <b>Test Result (Goal</b><br>and Sample Size) |
|----------------------------|-------------------------|---------------------------|----------------------------------------------|
| Shockable (Sensitivity)    |                         |                           |                                              |
| Coarse VF                  | $>90\%$                 | 63                        | Met                                          |
| Nonshockable (Specificity) | >95%                    |                           | Met                                          |
| Normal Sinus Rhythm        | $>99\%$                 | 69                        | Met                                          |
| Other QRS                  | >95%                    | 507                       | Met                                          |
| Asystole                   | >95%                    | 60                        | Met                                          |
| Intermediate               |                         |                           |                                              |
| Fine VF                    | Report Only             |                           | >20% shocked                                 |

The Shock Advisory System was also tested using paced rhythms recorded at high-fidelity from patients with implanted pacemakers. The high-fidelity pacemaker spikes were also added to samples of ventricular fibrillation to test the defibrillator's ability to reach a shock decision in the case of ventricular fibrillation with an implanted, active pacemaker. The results are summarized in the following table.

**Table E-4** SAS Performance with Active Pacemakers

| <b>Rhythm Category</b>               |         | Performance Goal Sample Size Tested Test Result |     |
|--------------------------------------|---------|-------------------------------------------------|-----|
| Shockable (Sensitivity)<br>Coarse VF | $>90\%$ | 35                                              | Met |
| Nonshockable (Specificity)           | $>95\%$ | 35                                              | Met |

## **Operator Control of Shock Therapy**

The Shock Advisory System causes the AED to charge automatically when it detects the presence of a shockable rhythm. When a shock is advised, the operator presses the **SHOCK**  button to deliver the energy to the patient. Analysis is disabled while the device is charging or charged.

## **Continuous Patient Surveillance System**

The Continuous Patient Surveillance System (CPSS) automatically monitors the patient's ECG rhythm for a potentially shockable rhythm while the electrodes are attached and the AED is turned on. CPSS is not active during ECG analysis or when the AED is in a CPR cycle.

## **MOTION DETECTION**

The Shock Advisory System detects patient motion independent of ECG analysis. Motion detection is intended to detect periods when the ECG may be affected by substantial motion artifact. **MOTION DETECTION** can be configured in the setup mode to be **ON** or **OFF**.

A number of activities can create motion, including CPR, rescuer movement, patient movement, and vehicle movement. If variations in the transthoracic impedance signal exceed a maximum limit, the Shock Advisory System determines that patient motion of some kind is present. If motion is detected, the ECG analysis is inhibited. The operator is advised by a voice prompt. After 10 seconds, if motion is still present, the motion alert stops and the analysis always proceeds to completion. This limits the delay in therapy in situations where it may not be possible to stop the motion. However, the rescuer should remove the source of motion whenever possible to minimize the chance of artifact in the ECG.

There are two reasons why ECG analysis is inhibited when the motion alert occurs, and why the rescuer should remove the source of the motion whenever possible:

- Such motion may cause artifact in the ECG signal. This artifact may occasionally cause the Shock Advisory System to reach an incorrect decision.
- The motion may be caused by a rescuer's interventions. To reduce the risk of inadvertently shocking a rescuer, the motion alert prompts the rescuer to move away from the patient. This will stop the motion and ECG analysis will proceed.

The motion detection feature can be set to off. When this option is off, analysis of the ECG is allowed to proceed uninhibited even in the presence of motion, which may or may not cause artifact in the ECG as described previously. Artifact in the ECG can sometimes cause an erroneous shock advisory decision.

The skill and training level of the care providers should be taken into consideration when deciding whether or not to turn off the motion detection feature. How readily do the users respond to the AED voice prompt? For example, do they immediately stop CPR upon hearing the **STAND CLEAR, ANALYZING NOW** prompt?

## **DEFINITIONS AND REFERENCES**

A true positive (A) is a correct classification of a shockable rhythm. A true negative (D) is a correct classifications of all rhythms for which a shock is not indicated. A false positive (B) is an organized or perfusing rhythm or asystole that has been incorrectly classified as a shockable rhythm. A false negative (C) is a VF or VT associated with cardiac arrest that has been incorrectly classified as nonshockable.

The sensitivity of the device for shockable rhythms is  $A/(A+C)$ . The true predictive value is expressed as  $A/(A+B)$ . The specificity of the device for non-shockable rhythms is  $D/(B+D)$ . The false positive rate is expressed as B/(B+D).3

- 1 Kerber RE, et al, "Automatic External Defibrillators for Public Access Defibrillation: Recommendations for Specifying and Reporting Arrhythmia Analysis Algorithm Performance, Incorporating New Waveforms, and Enhancing Safety: A Statement for Health Professionals from the American Heart Association Task Force on Automatic External Defibrillation", Subcommittee on AED Safety and Efficacy. Circulation, 1997: Vol. 95: 1677-1682.
- 2 Clause 201.7.9.3.103, "Essential Performance data of the Rhythm Recognition Detector," International Electrotechnical Association, *IEC 60601-2-4, Medical Electrical Equipment - Part 2-4: Particular Requirements for the Basic Safety and Essential Performance of Cardiac Defibrillators*: 2010.
- 3 Quoted from clause 201.107, "Requirements for Rhythm Recognition Detector," International Electrotechnical Association, *IEC 60601-2-4, Medical Electrical Equipment - Part 2-4: Particular Requirements for the Basic Safety and Essential Performance of Cardiac Defibrillators*: 2010.

## APPENDIX F **SPO<sub>2</sub> SPECIFICATIONS AND VALIDATION**

This appendix describes clinical validation data for  $\text{SpO}_2$  monitoring.

## **MASIMO CLINICAL VALIDATION DATA**

Masimo Corporation conducted clinical studies and tests to assess the accuracy of the SpO<sub>2</sub> measurement function. The following paragraphs provide a summary of that data.

### **Test Methods for Accuracy**

SpO<sub>2</sub> accuracy was determined by testing on healthy adult volunteers in the range of 60-100% against a laboratory CO-oximeter. SpO<sub>2</sub> accuracy was determined on 16 neonatal intensive care patients ranging in age from 7-135 days old and weighing between 0.5-4.25 kg. Seventy-nine (79) data samples were collected over a range of 70-100% SaO<sub>2</sub> with a resultant accuracy of  $2.9\%$  SpO<sub>2</sub>.

The Masimo sensors have been validated for no motion accuracy in human blood studies on healthy adult male and female volunteers with light to dark skin pigmentation in induced hypoxia studies in the range of 70-100% SpO<sub>2</sub> against a laboratory CO-oximeter and ECG monitor. This variation equals plus or minus one standard deviation. Plus or minus one standard deviation encompasses 68% of the population weight.

The Masimo sensors have been validated for motion accuracy in human blood studies on healthy adult male and female volunteers with light to dark skin pigmentation in induced hypoxia studies while performing rubbing and tapping motions at 2 to 4 Hz at an amplitude of 1 to 2 cm, and a non-repetitive motion between 1 to 5 Hz at an amplitude of 2 to 3 cm in induced hypoxia studies in the range of 70-100% SpO<sub>2</sub> against a laboratory CO-oximeter and ECG monitor. This variation equals plus or minus one standard deviation which encompasses 68% of the population.

The Masimo sensors have been validated for pulse rate accuracy for the range of 25-240 bpm in bench top testing against a Biotek Index 2 simulator. This variation equals plus or minus one standard deviation which encompasses 68% of the population.

## **NELLCOR CLINICAL VALIDATION DATA**

Nellcor conducted clinical studies and tests to assess the accuracy of the SpO<sub>2</sub> measurement function of the Nellcor SpO<sub>2</sub> sensors. The following paragraphs provide a summary of that data.

## **Test Methods for Accuracy**

SpO<sub>2</sub> accuracy specifications for Nellcor sensors are based on controlled hypoxia studies with healthy nonsmoking adult volunteers over the specified saturation SpO<sub>2</sub> range. Pulse oximeter  $SpO<sub>2</sub>$  readings were compared to  $SaO<sub>2</sub>$  values of drawn blood samples measured by hemoximetry.

Subjects used to validate  $SpO<sub>2</sub>$  measurement accuracies were healthy and recruited from the local population. The study group comprised both men and women; subjects spanned a range of skin pigmentations and ranged in age from 18-50 years old. When sensors are used on neonatal subjects as recommended, the specified accuracy is decreased by  $\pm 1\%$ , as compared to adult usage, to account for the theoretical effect on oximeter measurements of fetal hemoglobin in neonatal blood.

APPENDIX G **About cprMAX Technology**

## **ABOUT cprMAX TECHNOLOGY**

Physio-Control cprMAX™ technology is designed to allow resuscitation protocols to maximize the quantity of CPR administered during treatment with an AED, consistent with the 2015 American Heart Association Guidelines for Cardiopulmonary Resuscitation and Emergency Cardiovascular Care (AHA Guidelines) and the European Resuscitation Council Guidelines for Resuscitation 2015.

Setup options should be changed only under the direction of a physician knowledgeable in cardiopulmonary resuscitation who is familiar with the literature in this area.

The cprMAX technology includes the following setup options:

- **INITIAL CPR**. Prompts the user to perform an initial period of CPR. Applies only to immediately after turning on the AED or after the first analysis.
- **PRESHOCK CPR** time. Prompts for CPR after a shockable ECG rhythm is detected, before the shock is delivered. If **INITIAL CPR** is set to **OFF**, then **PRESHOCK CPR** applies to all shock advised decisions (including the first analysis).
- **CPR TIME 1** and **2**. CPR time periods after shocks or no shock advised decisions respectively.
- **STACKED SHOCKS**. Eliminates the analysis after each shock and inserts prompting for CPR after each shock. This eliminates the three-shock stack.
- **PULSE CHECK**. Indicates when, if ever, the device is to prompt for pulse checks.

AED protocols are aligned with the AHA and ERC Guidelines when the setup options are set as follows:

- Initial CPR: **OFF**
- PreShock CPR time: **OFF**
- CPR Times 1 & 2: **120 SECONDS**
- Stacked Shocks: **OFF**
- Pulse Check: **NEVER**

The above options are the factory default settings for cprMAX technology. Your hospital procedures should determine whether or not to change the options and should ensure that you receive training.

The adult ventricular fibrillation (VF) energy label is also provided as the recommended energy for treating VF. Refer to the label on your defibrillator for recommended doses.

## **AED OPERATION WITH cprMAX TECHNOLOGY**

The following paragraphs describe AED operation with cprMAX technology setup options.

## **Initial CPR**

The **INITIAL CPR** option prompts the user to perform an initial period of CPR. The choices are: **OFF, ANALYZE FIRST** and **CPR FIRST**. The factory default is **OFF**.

- The **OFF** setting has no prompting for an initial CPR period.
- The **ANALYZE FIRST** setting prompts for analysis and then CPR. If the analysis determines that a shock is needed, the AED will prompt, *IF YOU WITNESSED THE ARREST, PUSH ANALYZE*, which provides the opportunity to end CPR early and proceed directly to delivering a shock.
- The **CPR FIRST** setting prompts the user to perform CPR immediately after the defibrillator is powered on. The AED will also prompt, *IF YOU WITNESSED THE ARREST, PUSH ANALYZE,* which provides the opportunity to end CPR early and proceed directly to analysis.

Hospitals that choose to implement this option should develop a protocol and provide training to responders instructing them when to end the initial CPR interval early. Potential situations for instructing responders to end CPR early include:

- The patient's collapse was witnessed by the responder.
- The responder ascertains that fewer than four or five minutes have elapsed since the patient's collapse.
- The patient exhibits agonal breathing, an indicator of a short downtime.
- The responder ascertains that CPR of adequate quality and duration has already been provided before attaching the AED electrodes.

Refer to [Continuous Patient Surveillance System](#page-85-0) for a more detailed description of the AED prompting sequence for each **INITIAL CPR** option.

## **Initial CPR Time**

The **INITIAL CPR TIME** option applies when **INITIAL CPR** is set to **ANALYZE FIRST** or **CPR FIRST**. It sets the CPR time for that CPR period. The time choices for **INITIAL CPR TIME** are: **15**, **30**, **45**, **60**, **90**, **120**, and **180 SECONDS**. The default setting is **120 SECONDS**.

## **PreShock CPR Time**

The **PRESHOCK CPR** time option inserts prompting for CPR when a shockable ECG rhythm is detected and during the time the AED is charging. It applies only when analysis results in *SHOCK ADVISED* decisions. When **INITIAL CPR** is set to **OFF** or **CPR FIRST**, **PRESHOCK CPR** time applies to the first and all subsequent shocks. When **INITIAL CPR** is set to **ANALYZE FIRST**, **PRESHOCK CPR** time apples to the second and all subsequent shocks. The choices for **PRESHOCK CPR** time are: **OFF, 15,** and **30 SECONDS**. To prompt for CPR only for the time the capacitor is charging, select the 15-seconds CPR interval. The **SHOCK** button is not enabled until charging and CPR time are completed. The default setting for **PRESHOCK CPR** time is **OFF**.

**Note:** Although the **SHOCK** button is disabled during the **PRESHOCK CPR** interval, it becomes active as soon as the **PRESHOCK CPR** interval ends. To minimize the interval between the final chest compression and shock delivery (while maintaining responder safety), hospital protocols that select this option should provide specific training and protocols to address the rapid transition from **PRESHOCK CPR** to shock delivery.

## **Stacked Shocks**

When set to **OFF**, the **STACKED SHOCKS** option inserts prompting for CPR after each (a single) shock. This eliminates the three-shock stack. CPR is prompted after the shock regardless of the ECG rhythm. The CPR time following the shock is determined by the **CPR TIME 1** setting selected. Choices for the **STACKED SHOCKS** option are **ON** or **OFF**. The default setting is **OFF**.

When this option is set to **ON**, the defibrillator follows the previously traditional stacked shock protocol and delivers up to three consecutive shocks, as necessary, without interposed CPR.

## **Pulse Check**

The **PULSE CHECK** option inserts prompting to check for a pulse or check the patient, depending on the **PULSE PROMPT** setting. The choices for **PULSE CHECKS** are: **ALWAYS, AFTER EVERY NSA, AFTER SECOND NSA**, and **NEVER**. The default setting is **NEVER**.

- The **ALWAYS** option prompts for a pulse check after CPR Times 1 and 2, after a *NO SHOCK ADVISED* decision, after a single *SHOCK ADVISED* decision with **STACKED SHOCKS OFF**, or after three consecutive *SHOCK ADVISED* decisions if **STACKED SHOCKS** is **ON**.
- The **AFTER EVERY NSA** option prompts for a pulse check after every *NO SHOCK ADVISED* decision.
- The **AFTER SECOND NSA** option prompts for a pulse check after the second analysis if the second analysis results in a *NO SHOCK ADVISED* decision, regardless of the first analysis decision (*SHOCK ADVISED* or *NO SHOCK ADVISED*).
- The **NEVER** option eliminates all **PULSE CHECK** prompts.

# **Appendix H Appendix H**

## APPENDIX H **DOCKING STATION**

This appendix describes how to install and use the LIFEPAK 20e defibrillator/monitor docking station.

## **LIFEPAK 20E DEFIBRILLATOR/MONITOR DOCKING STATION**

The LIFEPAK 20e defibrillator/monitor docking station allows you to secure your defibrillator to an emergency cart or other flat surface. The docking station provides a 360-degree turning radius for the viewing of the LIFEPAK 20e defibrillator/monitor display from any angle.

**Note:** The docking station cannot be used with the CodeManagement Module.

To insert the LIFEPAK 20e defibrillator/monitor into the docking station:

- 1 Hold the LIFEPAK 20e defibrillator/monitor by the handle over the docking station (refer to [Figure H-1,](#page-214-0) arrow 1).
- 2 Tilt the LIFEPAK 20e defibrillator/monitor backward into the docking station, aligning slots in the rear of the defibrillator to rollers on the docking station (refer to [Figure H-1](#page-214-0), arrow 2).
- 3 Align recess in lower front panel of the LIFEPAK 20e defibrillator/monitor with the front roller on the docking station and press down on the front of the LIFEPAK 20e defibrillator/monitor until you hear a click (refer to [Figure H-1,](#page-214-0) arrow 3).
- 4 Check to make sure that the LIFEPAK 20e defibrillator/monitor is securely locked into position.

To turn the LIFEPAK 20e defibrillator/monitor while in the docking station:

- 1 Grasp the LIFEPAK 20e defibrillator/monitor by the handle, or by its sides.
- 2 Turn to the correct position. You will hear clicking sounds as the defibrillator locks into place.

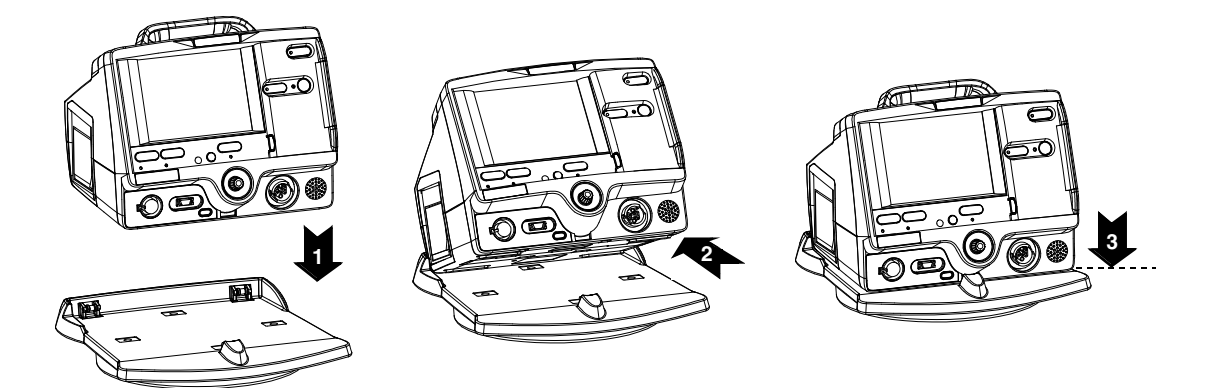

<span id="page-214-0"></span>**Figure H-1** Docking Station

To remove the LIFEPAK 20e defibrillator/monitor from the docking station:

- 1 Grasp the LIFEPAK 20e defibrillator/monitor by the handle.
- 2 Pull briskly on the LIFEPAK 20e defibrillator/monitor until it releases from the docking station.

**Note:** To install the docking station to a flat surface or wall mount (GCX) bracket, refer to the docking station installation instructions or consult the *LIFEPAK 20e Defibrillator/Monitor Service Manual*.
# APPENDIX I **ELECTROMAGNETIC COMPATIBILITY GUIDANCE**

# **ELECTROMAGNETIC EMISSIONS**

The LIFEPAK 20e defibrillator/monitor is intended for use in the electromagnetic environment specified below. The customer or the user of the LIFEPAK 20e defibrillator/monitor should ensure that the defibrillator/monitor is used in such an environment.

| <b>Emissions Test</b>                                       | <b>Compliance</b> | <b>Electromagnetic Environment - Guidance</b>                                                                                                    |  |
|-------------------------------------------------------------|-------------------|----------------------------------------------------------------------------------------------------|--|
| <b>RF</b> emissions<br>CISPR 11                             | Group 1           | The LIFEPAK 20e defibrillator/monitor uses RF energy only for<br>its internal function. Therefore, its RF emissions are very low<br>and are not likely to cause any interference in nearby electronic<br>equipment. |  |
| <b>RF</b> emissions<br>CISPR 11                             | Class B           | The LIFEPAK 20e defibrillator/monitor is suitable for use in all<br>establishments, including domestic establishments and those<br>directly connected to the public low-voltage power supply                        |  |
| Harmonic emissions<br>IEC 61000-3-2                         | Class A           | network that supplies buildings used for domestic purposes.                                                                                                    |  |
| Voltage fluctuations/<br>flicker emissions<br>IEC 61000-3-3 | Complies          |                                                                                                    |  |

**Table I-1** Guidance and Manufacturer's Declaration - Electromagnetic Emissions

## **Canadian Standard ICES-003 Declaration**

**Note:** This section applies only if a CodeManagement Module is attached to the LIFEPAK 20e defibrillator/ monitor.

This Class B digital apparatus complies with Canadian ICES-003.

This device complies with Industry Canada license-exempt RSS standard(s). Operation is subject to the following two conditions: 1) this device may not cause interference, and 2) this device must accept any interference, including interference that may cause undesired operation of the device.

#### **CAUTION!**

Changes or modifications not expressly approved by Physio-Control could void the user's authority to operate the equipment.

# **ELECTROMAGNETIC IMMUNITY**

## **Essential Performance**

The LIFEPAK 20e defibrillator/monitor is intended for use in the electromagnetic environment specified below. The customer or the user of the LIFEPAK 20e defibrillator/monitor should ensure that the defibrillator/monitor is used in such an environment.

| <b>Immunity Test</b>                                                                                                  | <b>IEC 60601</b><br><b>Test Level</b>                                                                                                    | <b>Compliance Level</b>                                                                                                    | <b>Electromagnetic Environment -</b><br>Guidance                                                                                                    |  |
|----------------------------------------------------------------------------------------------------|----------------------------------------------------------------------------------------------------|----------------------------------------------------------------------------------------------------|----------------------------------------------------------------------------------------------------|--|
| Electrostatic<br>discharge (ESD)<br>IEC 61000-4-2                                                                     | $±8$ kV contact<br>$\pm 2$ kV, $\pm 4$ kV, $\pm 8$ kV,<br>$±15$ kV air                                                                                                    | $±8$ kV contact<br>$\pm 2$ kV, $\pm 4$ kV, $\pm 8$ kV,<br>$±15$ kV air                                                                                                    | Floors should be wood, concrete or<br>ceramic tile. If floors are covered with<br>synthetic material, the relative humidity<br>should be at least 30%.                                                                                                    |  |
| Electrical fast<br>transient/burst<br>IEC 61000-4-4                                                                   | $\pm$ 2 kV for power supply<br>lines<br>$\pm$ 1 kV for input/output<br>lines                                                                                                    | $\pm$ 2 kV for power supply<br>lines<br>$±1$ kV for input/output<br>lines                                                                                                    | Mains power quality should be that of<br>a typical commercial or hospital<br>environment.                                                                                                    |  |
| Surge<br>IEC 61000-4-5                                                                                                | $±1$ kV differential mode<br>±2 kV common mode                                                                                                    | $±1$ kV differential mode<br>±2 kV common mode                                                                                                    | Mains power quality should be that of<br>a typical commercial or hospital<br>environment.                                                                                                    |  |
| Voltage dips,<br>short interruptions<br>and voltage<br>variations on<br>power supply<br>input lines<br>IEC 61000-4-11 | For Voltage Dips:<br>0% Ut; 0.5 cycle, at<br>45°, 90°, 135°, 180°,<br>225°, 270° and 315°<br>0% Ut; 1 cycle and 70%<br>Ut; 25/30 cycles, single<br>phase at 0°<br>For Voltage<br>Interruptions:<br>0% Ut; 250/300 cycles | For Voltage Dips:<br>0% Ut; 0.5 cycle, at 45°,<br>90°, 135°, 180°, 225°,<br>270 $^{\circ}$ and 315 $^{\circ}$<br>0% Ut; 1 cycle and 70%<br>Ut; 25/30 cycles, single<br>phase at 0°<br>For Voltage<br>Interruptions:<br>0% Ut; 250/300 cycles | Mains power quality should be that of<br>a typical commercial or hospital<br>environment. If the user of the<br>LIFEPAK 20e defibrillator/monitor<br>requires continued operation during<br>power mains interruptions, it is<br>recommended that the LIFEPAK 20e<br>defibrillator/monitor be powered from<br>an uninterruptible power supply or a<br>battery. |  |
| Power frequency<br>(50/60 Hz)<br>magnetic field<br>IEC 61000-4-8                                                      | $30$ A/m                                                                                                    | 30 A/m                                                                                                    | Power frequency magnetic fields<br>should be at levels characteristic of a<br>typical location in a typical commercial<br>or hospital environment.                                                                                                    |  |
| <b>Note:</b> $U_{\tau}$ is the AC Mains voltage prior to application of the test level.                               |                                                                                                    |                                                                                                    |                                                                                                    |  |

**Table I-2** Guidance and Manufacturer's Declaration - Electromagnetic Immunity

The LIFEPAK 20e defibrillator/monitor is intended for use in the electromagnetic environment specified below. The customer or the user of the LIFEPAK 20e defibrillator/monitor should ensure that the defibrillator/monitor is used in such an electromagnetic environment.

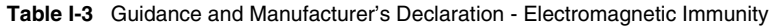

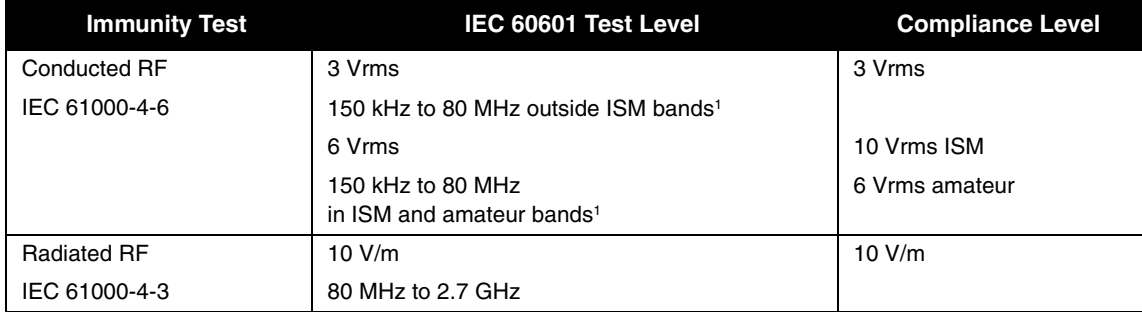

1. The ISM (industrial, scientific and medical) bands between 150 kHz and 80 MHz are 6.765 MHz to 6.795 MHz; 13.553 MHz to 13.567 MHz; 26.957 MHz to 27.283 MHz; and 40.66 MHz to 40.70 MHz. The amateur radio bands between 150 kHz and 80 MHz are 1.8 MHz to 2.0 MHz, 3.5 MHz to 4.0 MHz, 5.3 MHz to 5.4 MHz, 7.0 MHz to 7.3 MHz, 10.1 MHz to 10.15 MHz, 14.0 MHz to 14.2 MHz, 18.07 MHz to 18.17 MHz, 21.0 MHz to 21.4 MHz, 24.89 MHz to 24.99 MHz, 28.0 MHz to 29.7 MHz, and 50.0 MHz to 54.0 MHz.

# **SEPARATION DISTANCES**

The LIFEPAK 20e defibrillator/monitor is intended for use in an electromagnetic environment in which radiated RF disturbances are controlled. The customer or the user of the LIFEPAK 20e defibrillator/monitor can help prevent electromagnetic interference by maintaining a minimum distance between portable and mobile RF communications equipment (transmitters) and the LIFEPAK 20e defibrillator/monitor as recommended below, according to the maximum output power of the communications equipment.

The LIFEPAK 20e defibrillator/monitor was tested to various RF wireless communication environments to meet a minimum separation distance as recommended by 60601-1-2:2014 The following table describes the environments and the equation for calculating the recommended separation distance at the maximum power level for each band.

**Table I-4** Recommended Separation Distances between Portable and Mobile RF Communications Equipment and the LIFEPAK 20e Defibrillator/Monitor Series

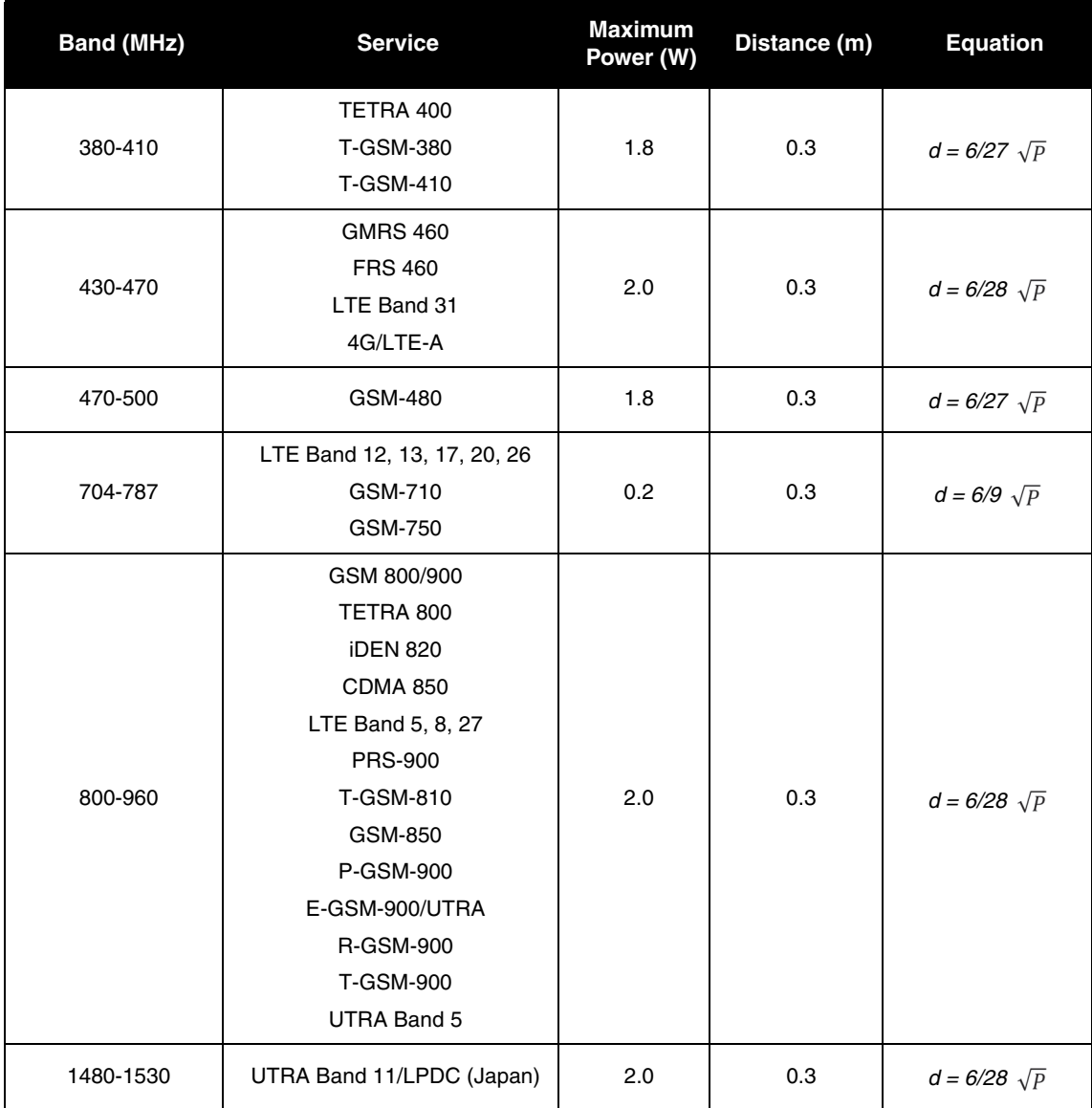

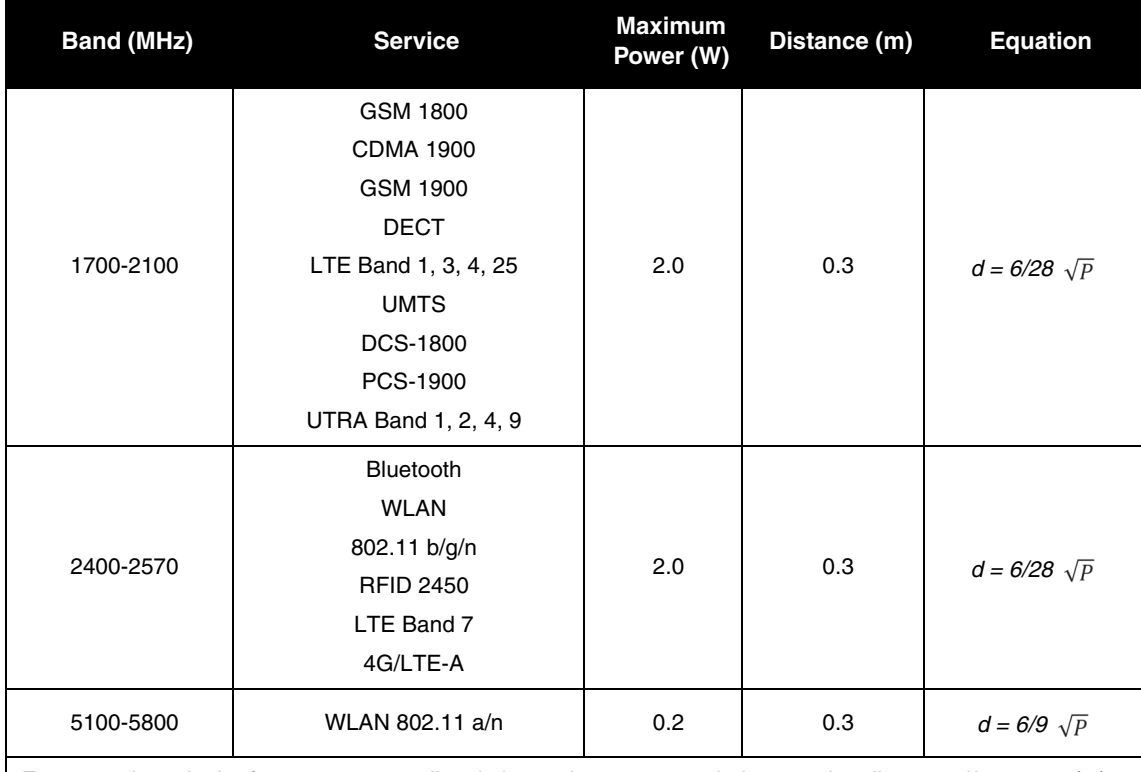

For transmitters in the frequency ranges listed above, the recommended separation distance *d* in meters (m) can be determined using the equation in the table above with the known power, *P* of thetransmitter in watts (W) according to the transmitter manufacturer.

**Note:** These guidelines may not apply in all situations. Electromagnetic propagation is affected by absorption and reflection from structures, objects and people.

The CodeManagement Module meets the following specifications for wireless transmission and reception, in accordance with IEC 60601-1-2.

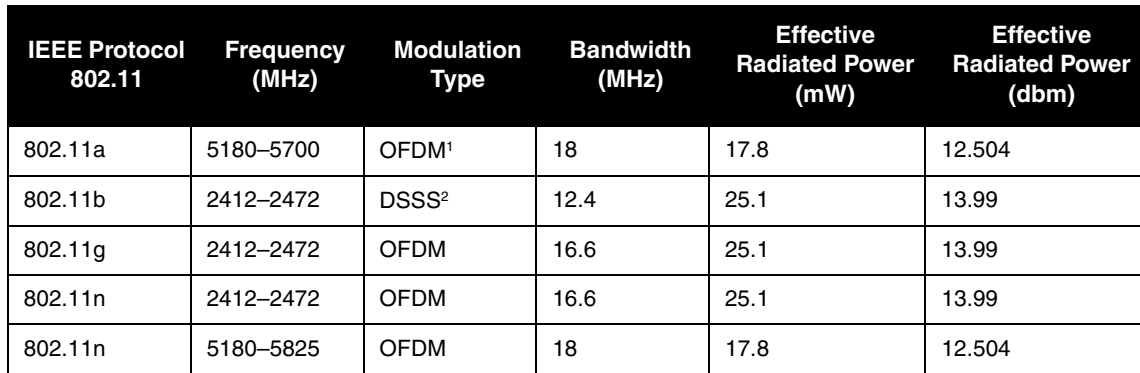

**Table I-5** CodeManagement Module Wireless Specifications

1. Orthogonal Frequency-Division Multiplexing

2. Direct-Sequence Spread Spectrum

# **INDEX**

#### **Numerics**

[3-lead cable 3-5](#page-56-0) [5-wire cable 3-5](#page-56-0) [5-wire control, location of 2-10](#page-35-0)

#### **A**

[AC Mains indicator 2-10](#page-35-1) [Accessories 7-13](#page-138-0) [Advisory Mode \(refer to AED\)](#page-89-0) AED About [x](#page-11-0) Contraindications [x](#page-11-1) Indications for [x](#page-11-2) [Motion detected message 4-10](#page-85-0) Operator considerations [x](#page-11-3) [Procedure 4-6](#page-81-0) [Setup menu 8-7](#page-146-0) [Therapy 4-5](#page-80-0) [Troubleshooting tips 4-13](#page-88-0) [AED Configuration 4-5](#page-80-1) [AED Mode \(see AED\)](#page-89-0) [AED Mode indicator 2-6](#page-31-0) AED procedure [Electrodes off 4-9](#page-84-0) [Motion detected 4-10](#page-85-1) [No shock advised 4-9,](#page-84-1) [4-11,](#page-86-0)  [4-12](#page-87-0) [Shock advised 4-7](#page-82-0) Alarms [Adjusting volume in OPTIONS](#page-33-0) 

## [2-8](#page-33-0)

[Limits 2-19](#page-44-0) [Managing 2-21](#page-46-0) [Quick Set 2-19](#page-44-0) [Setting 2-19](#page-44-0) [Setup menu 8-11](#page-150-0) [Silence 2-19](#page-44-0) [Suspending, preemptively 2-21](#page-46-1) [VF/VT Alarm 2-19](#page-44-0) [Wide or narrow limits 2-19](#page-44-1) [ALARMS Control, location of 2-7](#page-32-0) [American Heart Association 4-17](#page-92-0) Surviving cardiac arrest [xi](#page-12-0) [ANALYZE Control, location of 2-6](#page-31-1) [Anterior-lateral placement 3-4,](#page-55-0) [4-3,](#page-78-0)  [4-21](#page-96-0) [Anterior-posterior placement 4-3,](#page-78-0)  [4-21](#page-96-1) [Applying ECG electrodes 3-6](#page-57-0) [Auto test 7-3](#page-128-0) [Automated External Defibrillation](#page-11-4)  (see AED)

# **B**

battery [check 2-23,](#page-48-0) [7-7,](#page-132-0) [7-8](#page-133-0) [description 2-22](#page-47-0) [status indicator 1-6,](#page-21-0) [2-11,](#page-36-0) [2-23](#page-48-1) [status monitoring area 2-11](#page-36-0) Bradycardia [xii](#page-13-0)

## **C**

[Cable connectors 2-8](#page-33-1) [Capnography](#page-67-0) [Cardiopulmonary Resuscitation](#page-12-1)  (see CPR) [CHARGE Control, location of 2-6](#page-31-2) [Checklist, Operator's D-1](#page-192-0) Checks, function [Patient ECG cable 7-6](#page-131-0) [QUIK-COMBO cable pacing 7-9](#page-134-0) [Standard paddles defibrillation](#page-131-1)  7-6 [Standard paddles monitoring](#page-131-2)  7-6 [Therapy cable defibrillation 7-8](#page-133-1) [Therapy cable monitoring 7-8](#page-133-2) [Therapy cable synchronized](#page-133-1)  cardioversion 7-8 [Cleaning 7-5](#page-130-0) [Clock Setup menu 8-12](#page-151-0) [CO2, see EtCO2](#page-67-0) [CODE SUMMARY 2-7](#page-32-1) [Critical event record 6-2](#page-113-0) [Event/vital signs log 6-3](#page-114-0) [Preamble 6-3](#page-114-1) [Printing 6-3](#page-114-2) [Report 6-2](#page-113-0) [Report Formats 6-5](#page-116-0) CodeManagement Module [Back view 2-15](#page-40-0) [Front view 2-10](#page-35-2)

[Installation 2-3](#page-28-0) [Side view 2-16](#page-41-0) [Wireless connection 6-9,](#page-120-0) [6-12](#page-123-0) [Color coding for ECG leads 3-6](#page-57-1) [Connecting the patient ECG](#page-56-1)  cables 3-5 [Controls, indicators, and](#page-29-0)  connectors 2-4 CPR Defibrillation therapy and [xi](#page-12-2) [Metronome 4-17](#page-92-1) [Relation to CPSS E-1](#page-196-0) CPR Metronome [Age-airway selection 4-17](#page-92-2) [Compression to ventilation ratio](#page-92-3)  4-17 [Setup menu 8-8](#page-147-0) CPSS [Activate with ADVISORY control](#page-31-0)  2-6 [Event 6-6](#page-117-0) [Overview E-1,](#page-196-1) [F-1](#page-204-0) [Critical Event Record 6-2](#page-113-0) [CURRENT Control, location of 2-6](#page-31-3)

### **D**

[Data Management 6-2](#page-113-1) [Data storage 6-2](#page-113-2) [Memory capacity 6-2](#page-113-3) [Report Types 6-2](#page-113-4) [Defibrillation Shock Overlays 4-15](#page-90-0) Defibrillation Therapy About [xi](#page-12-3) Contraindications [xi](#page-12-4) [Procedure for pediatric patients](#page-96-1)  4-21 [Deleting archived patient reports](#page-122-0)  6-11 Device tracking [ii](#page-3-0)

## **E**

ECG [3-lead cable 3-5](#page-56-0) [5-wire cable 3-5](#page-56-0) [Adjusting systole volume 3-3](#page-54-0) [Channels on screen 2-13](#page-38-0) [Connecting the ECG cable 3-5](#page-56-2) [Electrode requirements 3-6](#page-57-2) Monitoring [xii](#page-13-1)[, 3-2](#page-53-0) [Procedure 3-5](#page-56-3) [Troubleshooting 3-7](#page-58-0) [With paddles and paddles](#page-55-1)  accessories 3-4 [Selecting lead and size 3-2](#page-53-1) [Size and QRS complexes 2-13](#page-38-1) [ECG CONNECTOR, location of](#page-33-2)  2-8 [ECG size \(screen\) 2-11](#page-36-1) [Editing archived patient reports](#page-121-0)  6-10

Electrodes [Placement 4-4](#page-79-0) [Placement, special situations](#page-79-1)  4-4 [Replacing and removing 5-4](#page-107-0) [ENERGY SELECT Control,](#page-31-4)  location of 2-6 EtCO2 About [xiii](#page-14-0) [Monitoring 3-16](#page-67-0) [Setup menu 8-10](#page-149-0) [European Resuscitation Council](#page-92-0)  4-17 EVENT [Control, location of 2-7](#page-32-2) [Screen overlay 2-7](#page-32-2) [Event Log 2-7](#page-32-3) [Event marker 1-8](#page-23-0) [Event/vital signs log 6-3](#page-114-0) Events [Monitoring 6-4](#page-115-0) [Operator initiated 6-4](#page-115-1) [Setup menu 8-10](#page-149-1) [Therapy 6-4](#page-115-2) [Defibrillation 6-4](#page-115-3)

### **H**

[Heart rate monitor 2-12](#page-37-0) [Heart rate/pulse rate indicator 1-6](#page-21-1) HOME SCREEN [Control, location of 2-7](#page-32-4) [How to use 2-7](#page-32-5) Hypoxemia [xii](#page-13-2)

[Pacing 6-4](#page-115-4)

#### **I**

[Implanted Defibrillators 4-4](#page-79-2) [Implanted Defibrillators, patients](#page-55-2)  with 3-4 [Implanted Pacemakers 4-4](#page-79-3) [Implanted Pacemakers, patients](#page-55-3)  with 3-4 [Internal Defibrillation Paddles 5-8](#page-111-0) [Internal pacemakers 3-6,](#page-57-3) [4-4](#page-79-4) [International Transmit connections](#page-208-0)  [G-1,](#page-208-0) [H-1](#page-214-0) [IrDA adapter 6-12](#page-123-1) IrDA Port [Location of 2-8](#page-33-3) [Positioning 6-12](#page-123-2) [Transmitting reports 6-12](#page-123-2)

## **L**

[LEAD button 3-2](#page-53-2) [LEAD Control, location of 2-7](#page-32-6) [Leads off messages 3-6](#page-57-4) [Limb leads 3-6](#page-57-5) [electrode placement 3-5](#page-56-4) [Loading 50mm paper 2-14](#page-39-0) [Long format, CODE SUMMARY](#page-116-0)  6-5

#### **M**

[Maintaining the equipment 7-1](#page-126-0) [Maintenance and testing schedule](#page-127-0)  7-2 [Managing archived patient reports](#page-118-0)  6-7 [Manual defibrillation procedure](#page-91-0)  4-16 Manual Mode [CPR metronome 4-18](#page-93-0) [Defibrillation procedure 4-16](#page-91-1) [Entering passcode 4-14](#page-89-1) [Setup menu 8-5](#page-144-0) [Switching from AED 4-14](#page-89-2) [Troubleshooting tips 4-22](#page-97-0) [Medium format, CODE SUMMARY](#page-116-0)  6-5 [Memory capacity 6-2](#page-113-3) Metronome [Age-airway selection 4-17](#page-92-2) [Compression to ventilation ratio](#page-92-3)  4-17 [CPR 4-17](#page-92-1) Modes of Operation [Manual Mode 4-14](#page-89-3) [Service Mode 8-14](#page-153-0) [Setup Mode 8-3](#page-142-0) [Monitoring 3-1](#page-52-0) [EtCO2 3-16](#page-67-0) [Events 6-4](#page-115-0) [Patients with internal](#page-57-3)  pacemakers 3-6 [Procedure 3-4](#page-55-4) [Special placement situations 3-4](#page-55-1) [The ECG 3-2](#page-53-3) Monitoring area [EtCO2 2-13](#page-38-2) [Heart rate 2-12](#page-37-1) [Pulse rate 2-13](#page-38-3) [Screen 2-11](#page-36-2) [SpO2 \(pulse oximeter\) 2-13](#page-38-4) [Monitoring EtCO2 3-16](#page-67-0) [Alarms 3-20](#page-71-0) [CO2 detection 3-21](#page-72-0) [How capnography works 3-17](#page-68-0) [Procedure 3-19](#page-70-0) Monitoring SpO2 [Considerations 3-10](#page-61-0) [How a pulse oximeter works](#page-61-1)  3-10 [Procedure 3-12](#page-63-0) [SpO2 volume 3-12](#page-63-1) Monitoring the ECG [Adjusting the systole volume 3-3](#page-54-1) [Motion Detection E-5](#page-200-0)

#### **N**

[Noninvasive Pacing 4-3](#page-78-1) Indications [xii](#page-13-3) [Therapy 4-25](#page-100-0)

**Index**

[Noninvasive Pacing \(see Pacing\)](#page-13-4)

#### **O**

[ON Control, location of 2-6](#page-31-5) [Operator's Checklist D-1](#page-192-0) OPTIONS [Control, location of 2-7](#page-32-7) [How to use 2-17,](#page-42-0) [8-3](#page-142-1) [Screen overlay 2-8](#page-33-4) **Overlay** [Alarms 2-19](#page-44-2) [Channel 1 3-2,](#page-53-4) [3-3](#page-54-2) [Manual Mode 4-14](#page-89-4) [Options 2-8,](#page-33-4) [2-17](#page-42-0) [Options/Patient 2-17](#page-42-1) [Setup passcode 8-3](#page-142-2) [SpO2 3-12](#page-63-2)

#### **P**

Pace arrow [Internal pacing 1-8](#page-23-1) [Noninvasive pacing 1-8](#page-23-2) [PACER Control, location of 2-6](#page-31-6) Pacing [Adjust current using CURRENT](#page-31-7)  Control 2-6 [Demand and nondemand 4-25](#page-100-1) [Noninvasive 4-3](#page-78-1) [Noninvasive pacing procedure](#page-101-0)  4-26 [Setup menu 8-9](#page-148-0) [Slow rate using PAUSE control](#page-31-8)  2-6 [Paddle accessory options 5-1](#page-104-0) [Paper, loading 50mm 2-14](#page-39-1) Passcode [Manual Mode 4-14](#page-89-1) [Set for Setup Mode 8-14](#page-153-1) [Setup mode 8-2](#page-141-0) Patient data, entering [Using OPTIONS 2-8](#page-33-5) [Patient Reports 6-2](#page-113-5) [Accessing previous 2-8](#page-33-5) [Deleting archived patient reports](#page-122-0)  6-11 [Editing archived patient reports](#page-121-0)  6-10 [Managing archived patient](#page-118-0)  reports 6-7 [Transmitting archived patient](#page-120-0)  reports 6-9 [PAUSE Control, location of 2-6](#page-31-8) [Pediatric paddles 5-1,](#page-104-1) [5-6](#page-109-0) [Defibrillation procedure 4-22](#page-97-1) [Placement 4-21](#page-96-2) [Removing 5-6,](#page-109-1) [5-7](#page-110-0) [Preamble, CODE SUMMARY 6-3](#page-114-1) [Print configurations before service](#page-141-1)  or repair 8-2 [PRINT Control, location of 2-10](#page-35-3)

[Print Defaults 8-13](#page-152-0) Printer [Controls, location of 2-10](#page-35-4) [Loading 50mm paper 2-14](#page-39-1) [Setup menu 8-11](#page-150-1) **Printing** [Archived patient reports 6-7](#page-118-1) [Auto Print Setup menu 8-12](#page-151-1) [CODE SUMMARY 6-3](#page-114-2) [Starting 2-10](#page-35-5) [Stopping 2-10](#page-35-5) [Pulse Oximeter Sensors 3-13](#page-64-0)

### **Q**

[QRS complex 3-6,](#page-57-6) [4-26](#page-101-1) [QRS detection 2-12](#page-37-2) [Quick Set alarms, setting 2-19](#page-44-0) [QUIK-COMBO Electrodes 5-3](#page-106-0) [Connecting to therapy cable 5-4](#page-107-1) [Electrode placement 3-4,](#page-55-5) [4-4](#page-79-5) [Removing electrodes 5-4](#page-107-0) [Replacing electrodes 5-4](#page-107-0) [Using when pacing 4-25](#page-100-2)

#### **R**

[RATE Control, location of 2-6](#page-31-9) [Recycling 7-12](#page-137-0) [Report Types 6-2](#page-113-4) [Reset Defaults Setup menu 8-13](#page-152-1) [Resuscitation \(see CPR\)](#page-12-5) [R-wave sense marker 1-8](#page-23-3)

## **S**

Safety [Symbols 1-5](#page-20-0) [Terms 1-2](#page-17-0) [SAS, see Shock Advisory System](#page-117-1) Screen [Alarms 2-11](#page-36-3) [Battery charge 2-11](#page-36-4) [ECG size display 2-11](#page-36-4) [Messages C-1](#page-184-0) [Monitoring alarms 2-11](#page-36-5) [Monitoring parameters 2-11](#page-36-5) [Selected energy 2-11](#page-36-4) [Selecting waveform channels](#page-38-5)  2-13 [Status message area 2-11](#page-36-6) [Time display 2-11](#page-36-4) VF/VT Alarm display [Warning messages 2-11](#page-36-4) [Waveform channel areas 2-11,](#page-36-7)  [2-12,](#page-37-3) [2-13](#page-38-6) [Screen Overlay \(see Overlay\)](#page-32-8) [Selected energy \(screen\) 2-11](#page-36-8) [Send Configuration Setup menu](#page-152-2)  8-13 [Service and Repair 7-12](#page-137-1) [SERVICE Indicator, location of](#page-35-6)  2-10 Setup Configuration

[Printing before service or repair](#page-141-2)  8-2 Setup Menus [Advisory Mode 8-7](#page-146-1) [Alarms 8-11](#page-150-2) [Auto Print 8-12](#page-151-1) [Clock 8-12](#page-151-0) [CPR metronome 8-8](#page-147-0) [EtCO2 8-10](#page-149-0) [General 8-4](#page-143-0) [Manual Mode 8-5](#page-144-1) [Pacing 8-9](#page-148-1) [Printer 8-11](#page-150-3) [Reset Defaults 8-13](#page-152-3) [Send Config 8-13](#page-152-2) [Set Passcode \(Setup\) 8-14](#page-153-2) [Setup mode passcode 8-14](#page-153-3) [Setup Options 8-2](#page-141-3) **SHOCK** [Control and Indicator, location of](#page-31-10)  2-6 [Indicator, using the E-4](#page-199-0) Shock Advisory System [Activate with ANALYZE control](#page-31-1)  2-6 [Electrode contact impedance](#page-196-2)  E-1 [How Shock Advisory System](#page-196-3)  [operates E-1,](#page-196-3) [F-1](#page-204-1) [Overview E-1](#page-196-4) [When shock recommended E-1](#page-196-5) [Shock report 6-6](#page-117-2) [Short format, CODE SUMMARY](#page-116-0)  6-5 SIZE [Button 3-3](#page-54-3) [Control, location of 2-7](#page-32-9) [Speaker, location of 2-8](#page-33-6) SPEED DIAL [Control, location of 2-8](#page-33-7) [Using the 2-9,](#page-34-0) [3-2,](#page-53-5) [3-3,](#page-54-4) [3-12,](#page-63-3)  [4-26](#page-101-2) SpO2 [\(also see Monitoring SpO2\)](#page-60-0) [Adjusting pulse tone volume](#page-63-4)  3-12 [Cable connector 2-8](#page-33-8) Contraindications [xii](#page-13-2) [How a pulse oximeter works](#page-61-2)  3-10 Indications [xii](#page-13-5) Monitoring [xii](#page-13-6)[, 3-9](#page-60-1) [Monitoring area on screen 2-13](#page-38-6) [Monitoring considerations 3-11](#page-62-0) [Monitoring procedure 3-12](#page-63-5) [Pulse Oximeter sensors 3-13](#page-64-0) SpO2 Connector [Connecting a cable 3-12](#page-63-6) [Location of 2-8](#page-33-8) Standard Paddles

[Features 5-6](#page-109-2) [Placement 3-4,](#page-55-6) [4-3](#page-78-2) [User Test 7-4](#page-129-0) [Status messages \(screen\) 2-11](#page-36-9) [Sterilizable Internal Defibrillation](#page-111-0)  Paddles 5-8 [Sternum paddle 3-4](#page-55-7) [Supplies, accessories, and training](#page-138-0)  tools 7-13 [Switching from AED to Manual](#page-89-5)  mode 4-14 [SYNC Control, location of 2-6](#page-31-11) [Synchronized Cardioversion 4-3](#page-78-3) [Procedure 4-18](#page-93-1) [Troubleshooting tips 4-22](#page-97-2)

#### **T**

[Testing 5-5](#page-108-0) [Auto 7-3](#page-128-0) [Checklist D-1](#page-192-0) [Schedule 7-2](#page-127-0) [User 7-4](#page-129-0) **Therapy** [Defibrillation 4-3](#page-78-4) [Electrode and standard paddle](#page-78-5)  placement 4-3 [Noninvasive pacing 4-3](#page-78-4) [Synchronized cardioversion 4-3](#page-78-4) Therapy cable [Connecting 2-9](#page-34-1) [Disconnecting 2-9](#page-34-2) Therapy Connector [Connecting electrodes to 4-16,](#page-91-2)  [4-19](#page-94-0) [Location of 2-8](#page-33-9) [Message if no connection 4-9](#page-84-2) [Time \(screen\) 2-11](#page-36-10) [Training Tools 7-13](#page-138-0) [Transmit connections,](#page-208-0)  [International G-1,](#page-208-0) [H-1](#page-214-0) **Transmitting** [Archived patient reports 6-9](#page-120-0) [Overview of connections 6-12](#page-123-3) Troubleshooting tips [Defibrillation and synchronized](#page-97-3)  cardioversion 4-22 [ECG monitoring 3-7](#page-58-1) [EtCO2 monitoring 3-22](#page-73-0) [General 7-10](#page-135-0) [Noninvasive pacing 4-27](#page-102-0) [SpO2 3-14](#page-65-0)

## **U**

[Unpacking and inspecting 2-3](#page-28-1) [User Controls 2-7](#page-32-10) [User testing 7-4](#page-129-0)

#### **V**

VF/VT Alarm [On screen 2-11](#page-36-11) [Turning on and off 2-20](#page-45-0)

#### **W**

[Warranty 7-13](#page-138-1) Waveform [Channel \(screen\) 2-11,](#page-36-12) [2-12](#page-37-4) [Channel areas 2-13](#page-38-6) [CPSS event 6-6](#page-117-0) [Events 6-4](#page-115-5) [Events, examples of 6-6](#page-117-3) [Selecting channels 2-13](#page-38-7) [Shock report 6-6](#page-117-2)

Physio-Control is now part of Stryker. For further information, please contact your local Physio-Control representative or visit www.physio-control.com.

**Physio-Control, Inc.**<br>11811 Willows Road NE<br>Redmond, WA 98052 USA Telephone: 425.867.4000 Toll Free (USA only): 800.442.1142 Fax: 425.867.4121 www.physio-control.com

**Stryker Australia Pty Ltd** 8 Herbert Street St Leonards NSW 2065 Australia

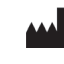

Physio-Control, Inc., 11811 Willows Road NE, Redmond, WA 98052 USA

 $C<sub>0123</sub>$ 

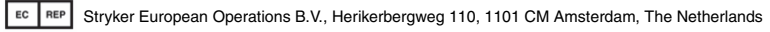

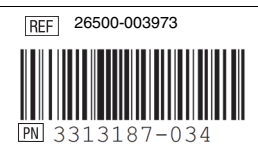